**FXS&FXO模拟网关**

**用户手册 V2.0**

. . . . . . . . .

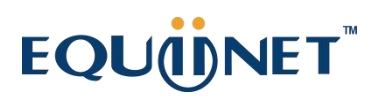

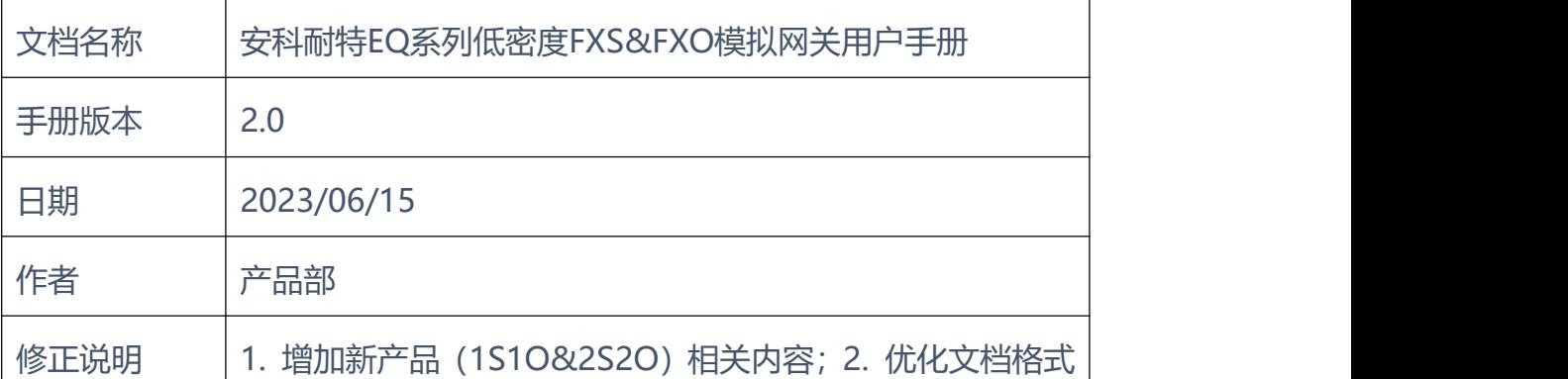

修正记录

### COMMERCIAL IN CONFIDENCE

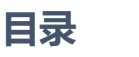

. . . . . . .

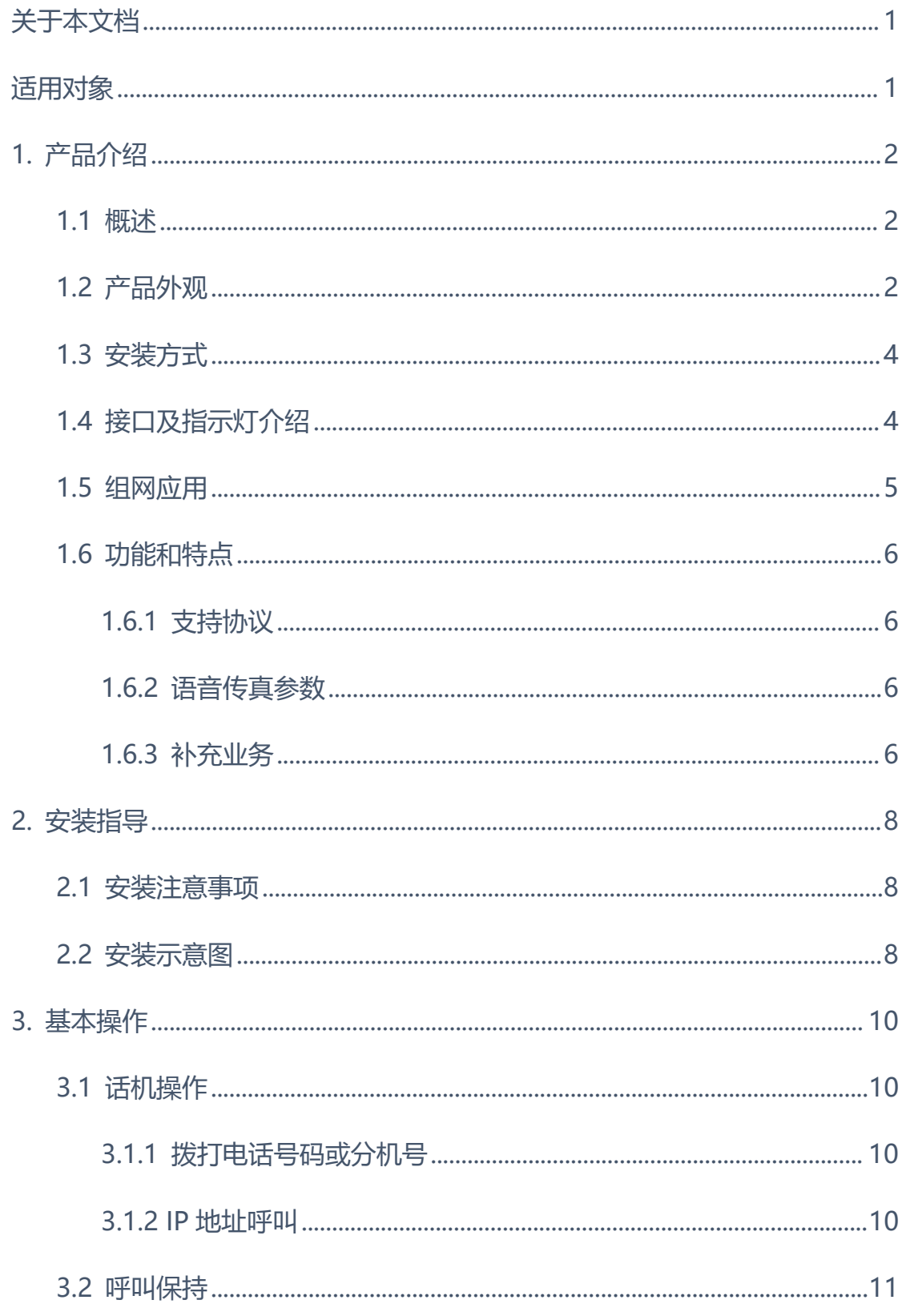

 $\bullet$ 

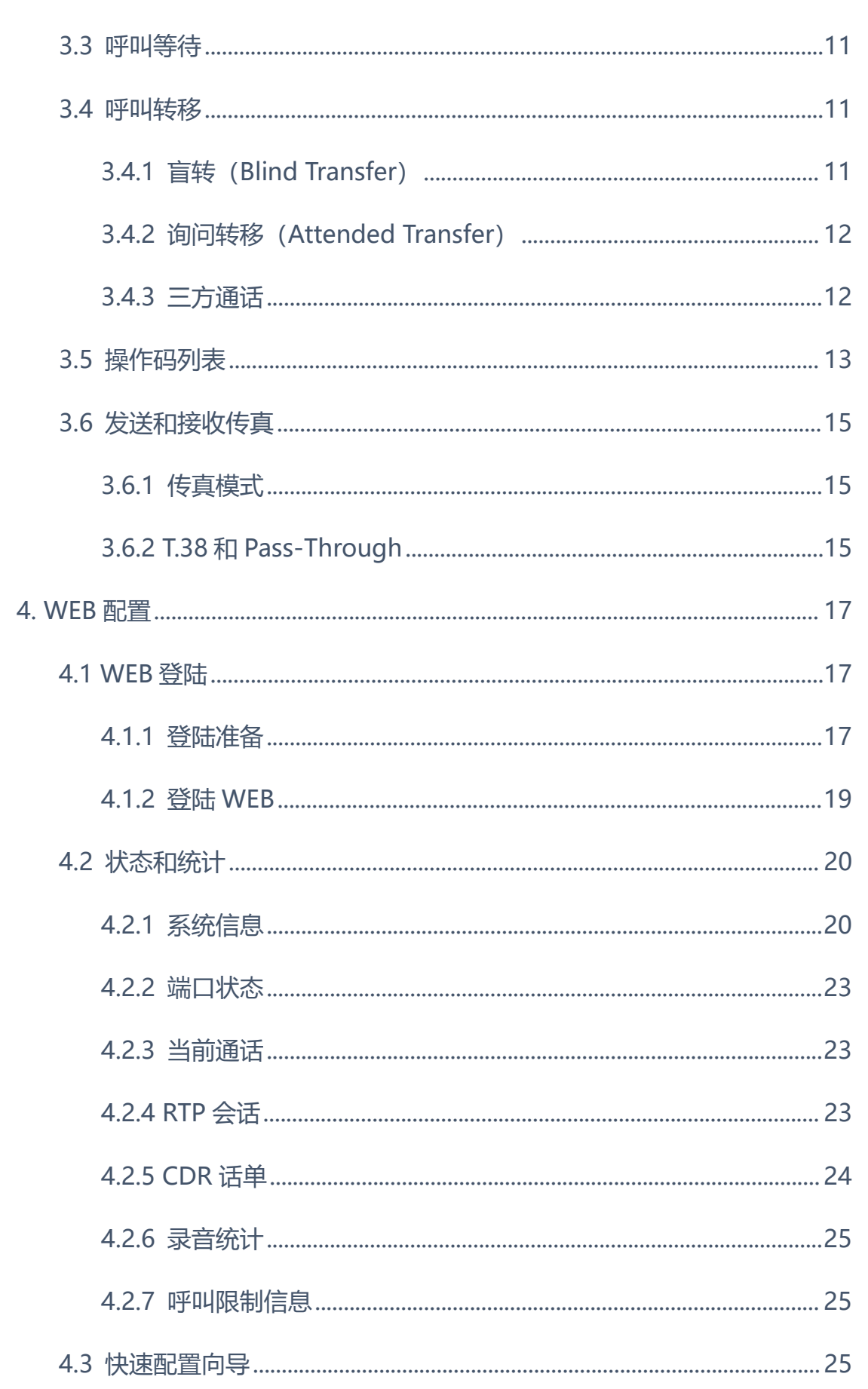

### COMMERCIAL IN CONFIDENCE

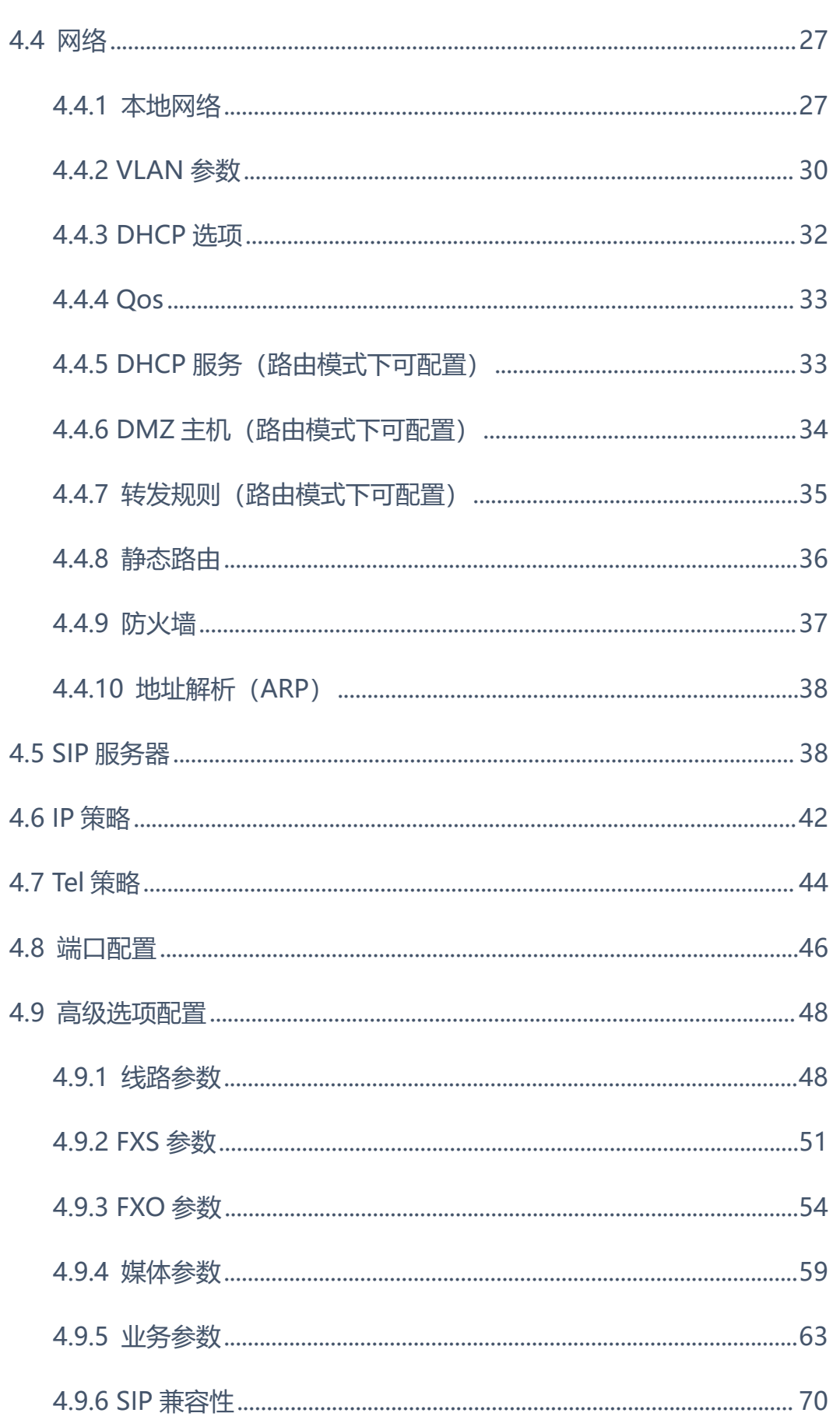

. . . . . .

### COMMERCIAL IN CONFIDENCE

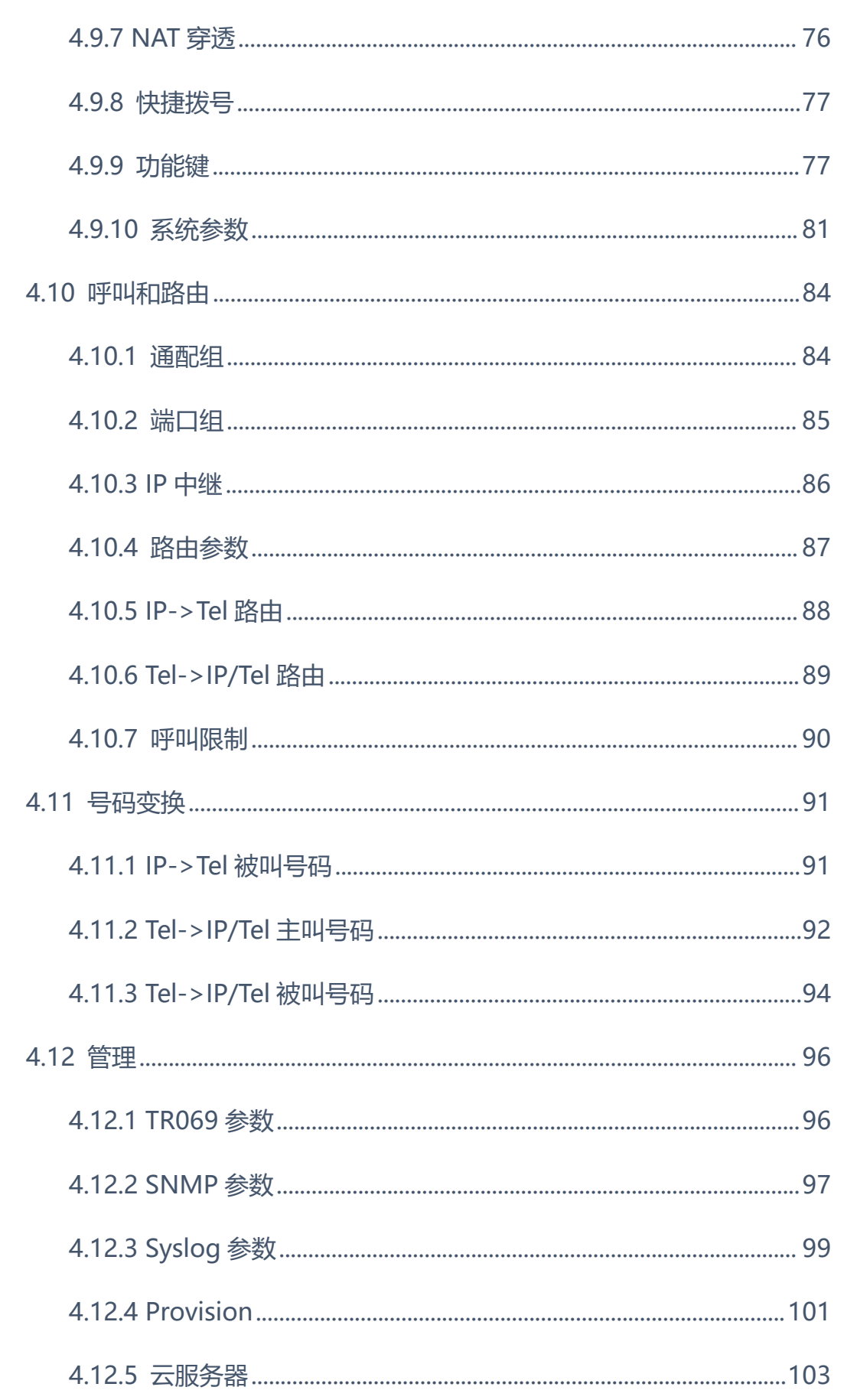

. . . . . . .

### COMMERCIAL IN CONFIDENCE

. . . . . . . . . .

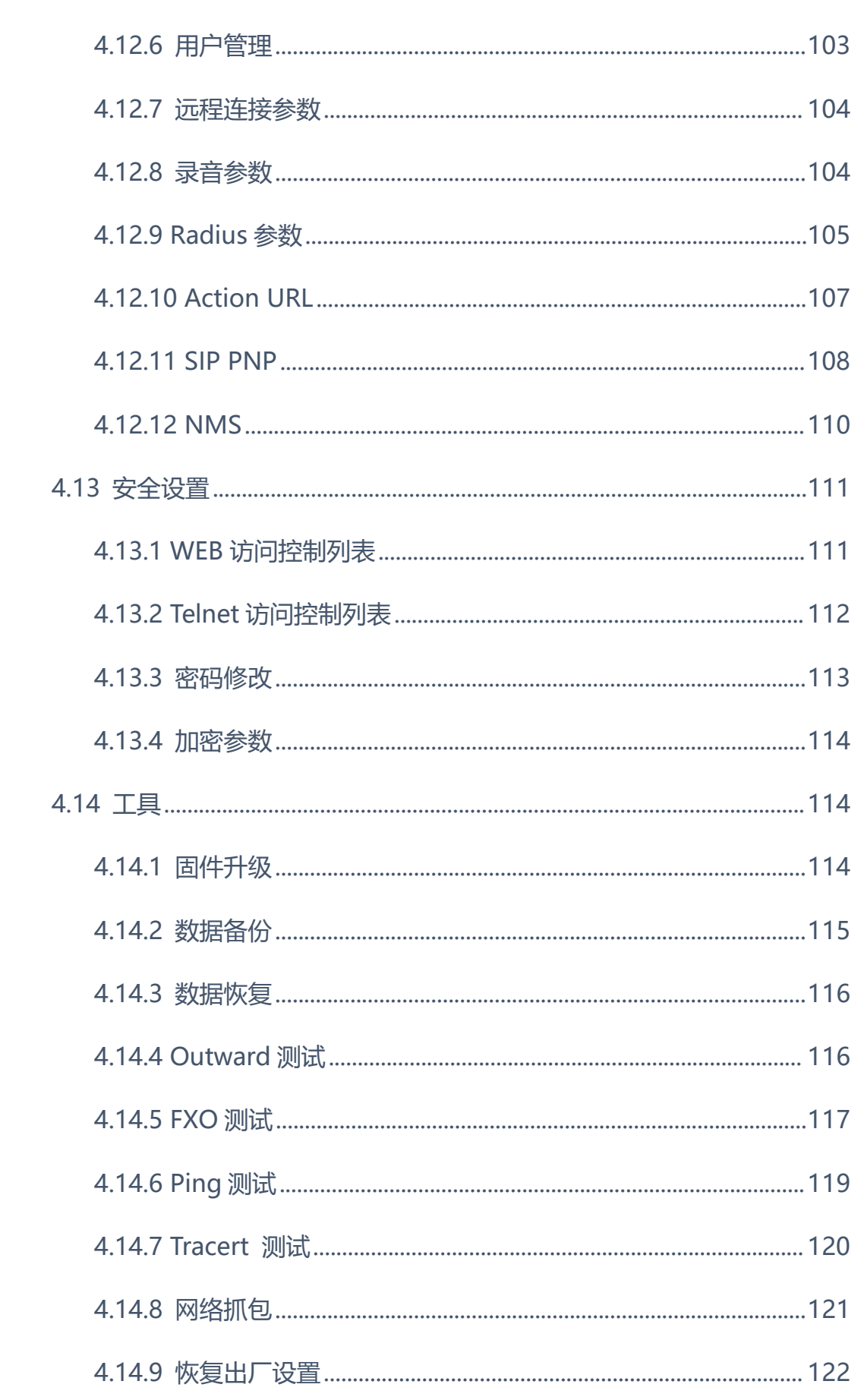

 $\sim$   $\sim$   $\sim$   $\sim$   $\sim$   $\sim$ 

. . . . . . .

### COMMERCIAL IN CONFIDENCE

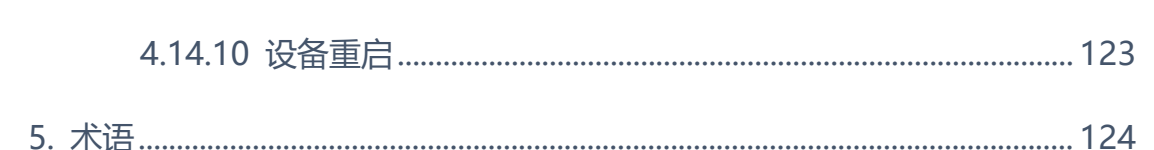

 $\bullet$ 

#### <span id="page-8-0"></span>**关于本文档**

本文档主要描述EQ系列低密度FXS&FXO模拟语音网关设备的外观、功能特性、 配置及维护操作方法。

### <span id="page-8-1"></span>**适用对象**

本文主要适用于以下工程师:

- 安装维护工程师
- 技术支持工程师
- 相关技术和市场人员

### <span id="page-9-0"></span>1. 产品介绍

#### <span id="page-9-1"></span>**1.1** 概述

感谢购买北京安科耐特股份有限公司EQ(以下简称EQ)系列FXS&FXO模拟语 音网关设备,EQ系列低密度FXS&FXO模拟语音网关是基于IP网络的语音网关设 备,为小型企业,家庭式办公,远程办公室和多分支企业提供了一个低成本,操 作简单的IP语音方案。通过标准的语音接口,与传统电话机、传真和传统模拟PBX 连接,并提供优质的语音服务。EQ系列FXS&FXO模拟语音网关采用标准SIP协 议,可与大部分IPPBX,软交换和基于SIP的网络平台兼容。

EQ系列FXS&FXO模拟语音网关主要包括以下几种型号:

■ EQ1000-1S1O, EQ1000-2S2O, EQ1000-4S4O

**EQ2000-8S8O** 

本手册主要以EQ1000-1S1O为例,详细介绍设备的功能及参数配置。如 果用户想获得其他型号产品信息,请访问公司官方网站获得。

<span id="page-9-2"></span>**1.2** 产品外观

EQ1000-1S1O 外观图

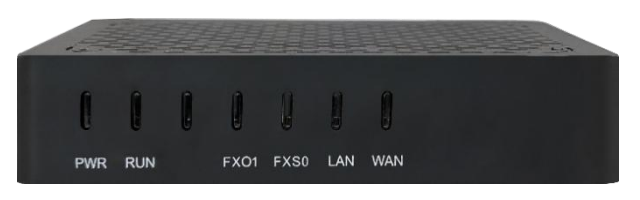

图-EQ1000-1S1O 正面图

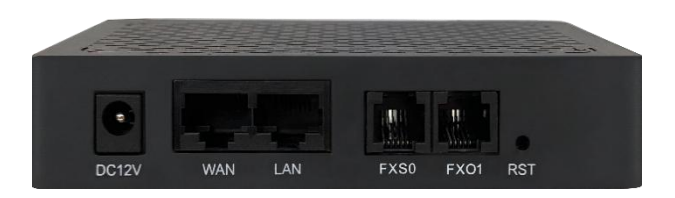

图-EQ1000-1S1O 背面图

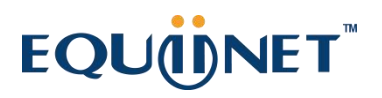

● EQ1000-2S2O 外观图

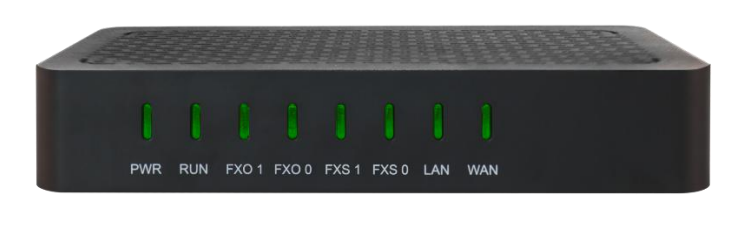

图-EQ1000-2S2O 正面图

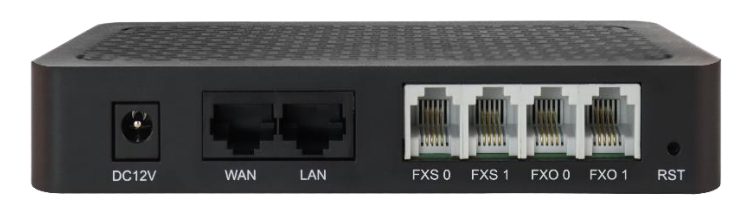

图-EQ1000-2S2O 背面图

EQ1000-4S4O 外观图

EQ2000-8S8O 外观图

OFF 0<br>ON  $\begin{array}{|c|c|c|c|}\n\hline\n\text{C} & \text{C} & \text{100-240VAC} \\
\hline\n\text{O} & \text{A} & \text{50-60Hz}\n\hline\n\end{array}$ 

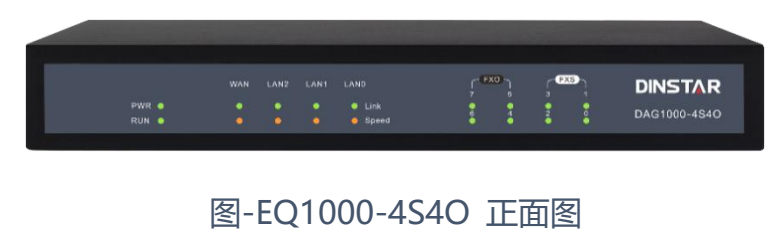

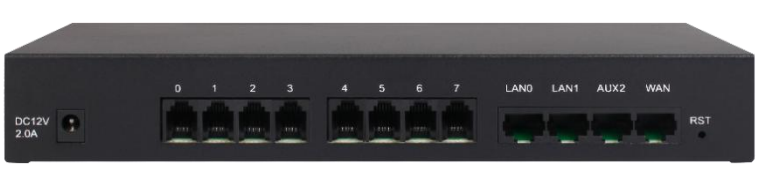

图-EQ1000-4S4O 背面图

. . . .

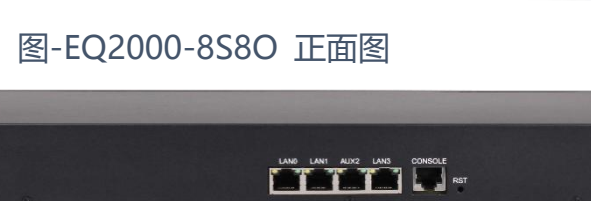

**DINSTAR** 

 $\bullet$ 

### 图-EQ2000-8S8O 背面图

. . . . . . . . . .

### <span id="page-11-0"></span>**1.3** 安装方式

安科耐特EQ系列FXS&FXO模拟网关为盒式设备,可直接安装在桌面上。

EQ1000-1S1O, EQ1000-2S2O和EQ1000-4S4O都采用 DC12V 电流输入, 而EQ2000-8S8O 采用 100-240V 50/60 Hz 交流供电。

### <span id="page-11-1"></span>**1.4** 接口及指示灯介绍

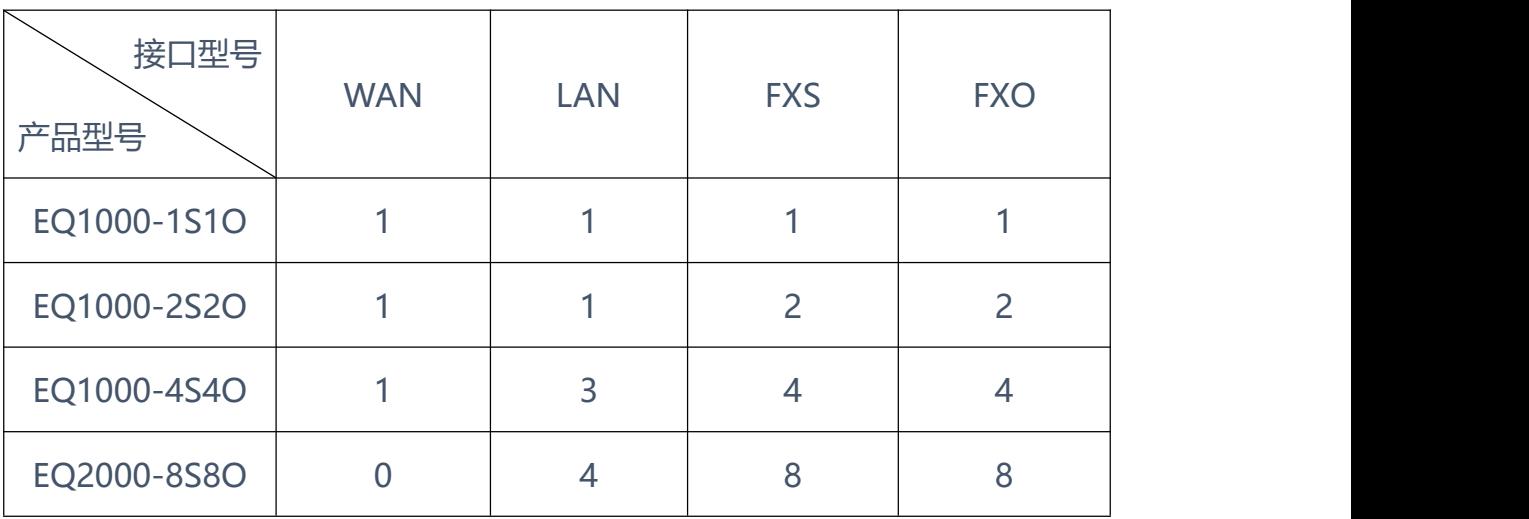

本节主要介绍FXS&FXO模拟网关的接口及接口相关功能和指示灯相关说明。

指示灯及接口说明:

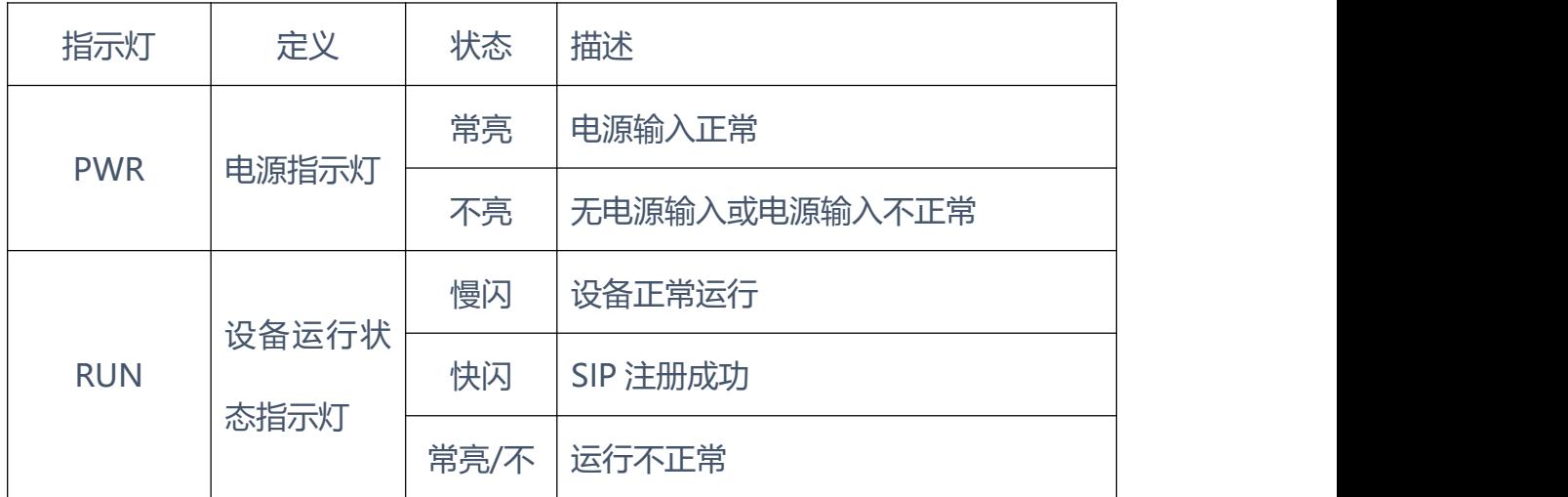

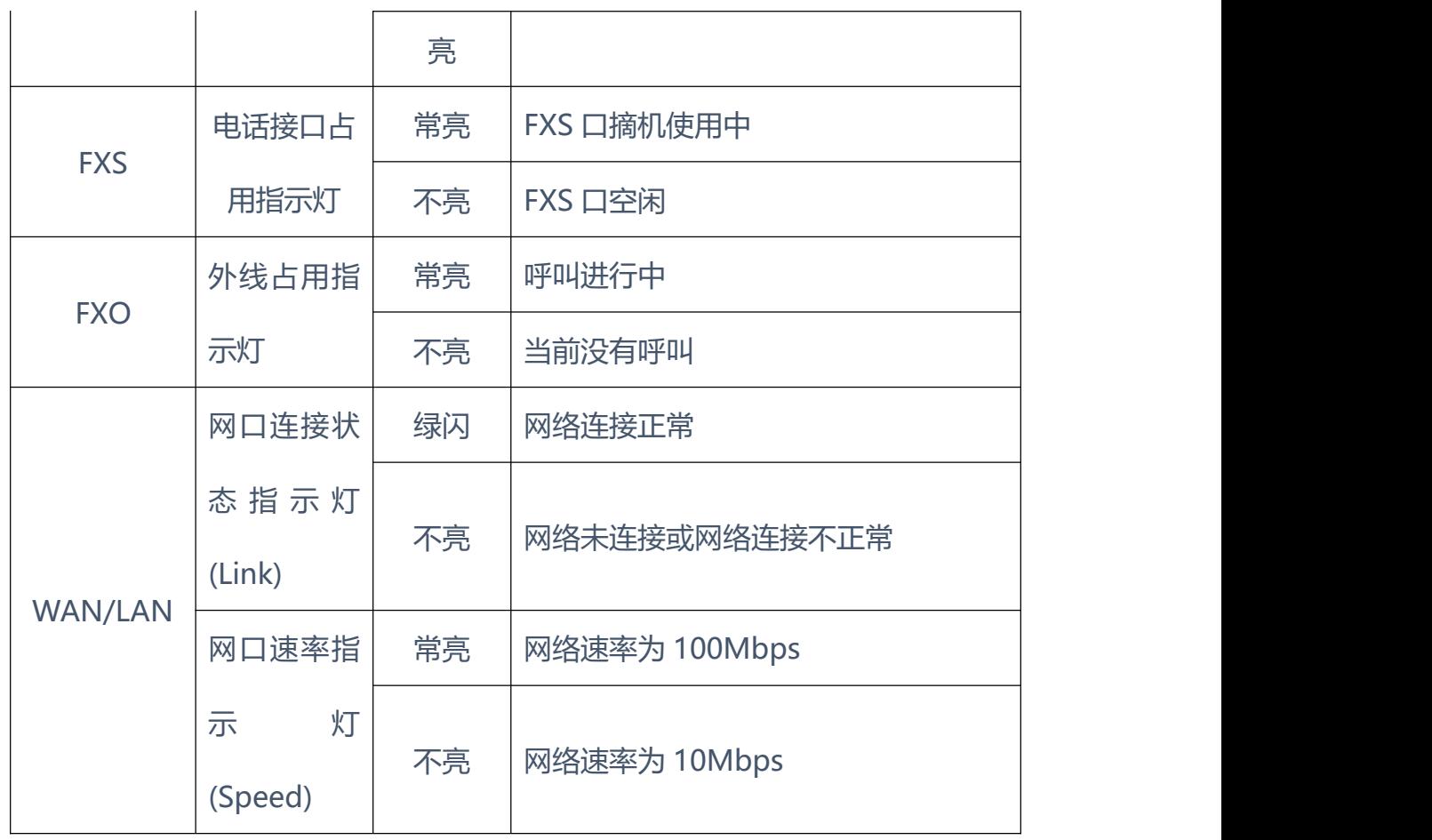

. . . . . . . . .

. . . . . . . . . . . . . . . . .

 $\bullet$ 

. . . . . . . .

 $\bullet$ 

 $\mathbf{r}$ 

 $\bullet$  $\bullet$ 

 $\bullet$  $\bullet$ 

### <span id="page-12-0"></span>**1.5** 组网应用

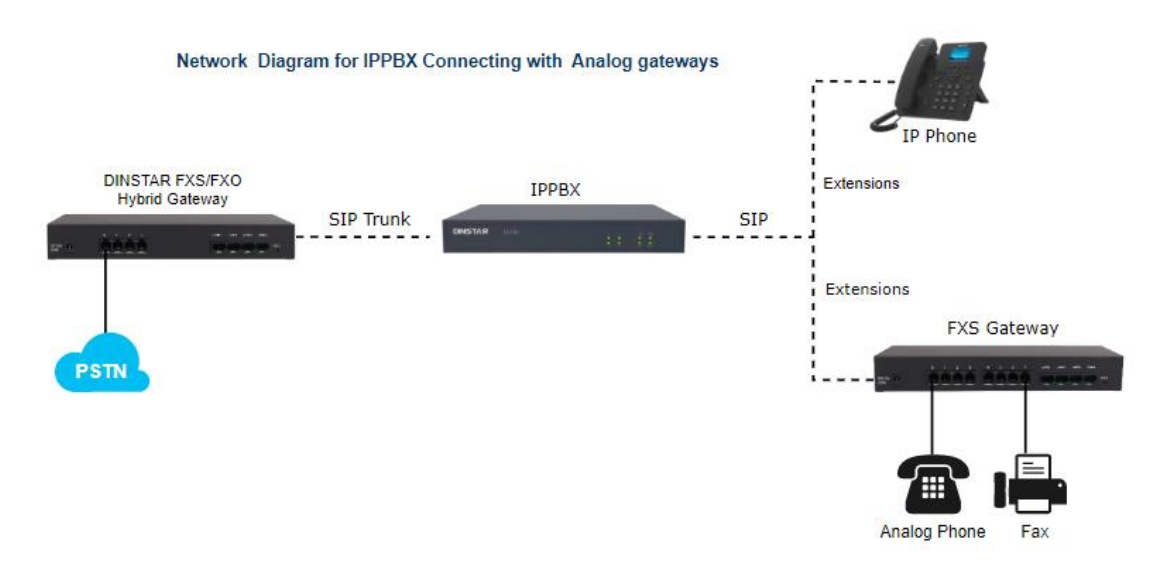

图1-6 应用拓扑图

<span id="page-13-0"></span>**1.6** 功能和特点

### <span id="page-13-1"></span>**1.6.1** 支持协议

• 协议: SIP v2.0 (UDP/TCP), RFC3261 SDP, RTP(RFC2833), RFC3262, RFC3263, RFC3264, RFC3265, RFC3515, RFC2976, RFC3311

- SIP TLS
- RTP/RTCP, SRTP
- RFC4028 Session Timer
- RFC2806 TEL URI
- <span id="page-13-2"></span>• RFC3581 NAT, rport

### **1.6.2** 语音传真参数

- 静音抑制
- 舒适噪声(CNG)
- 语音活动检测(VAD)
- 回声抑制(G.168), 最大128ms
- 动态抖动缓存
- 自动增益控制
- 语音中断检测
- T.38/Pass-through
- VLAN 802.1P/802.1Q
- Layer3 QoS and DiffServ
- 语音编码:G.711A/U law, G.723.1, G.729A/B, G.726
- DTMF模式: Signal/RFC2833/Inband

### <span id="page-13-3"></span>**1.6.3** 补充业务

- 呼叫等待
- 呼叫转接(盲转,咨询转,半盲转)
- 组内抢接
- 无条件呼叫转移
- 遇忙呼叫转移

 $\blacksquare$ 

. . . . . .

• 无应答呼叫转移

. . . . . .

- 热线
- 呼叫保持
- 免打扰
- 3方会议
- 语音信箱
- 直接IP呼叫

### <span id="page-15-0"></span>2. **安装指导**

### <span id="page-15-1"></span>**2.1** 安装注意事项

- ◆ 电话布线时, 请与强电布线分开, 以减少对电话的干扰;
- EQ1000-1S1O,EQ1000-2S2O和EQ1000-4S4O都采用DC12V电流输 入, 而EQ2000-8S8O采用100-240V 50/60 Hz交流供电, 请确保电源 接地良好,保证稳定安全的供电;
- ◆ 为了确保设备能够稳定运行, 请保证网络有足够的宽带;
- 为了保证设备正常工作,请尽量将设备安装在机房内并维持适当的环境 温度和湿度;
- ◆ 请尽可能将设备放置于平坦的表面上或机柜里, 勿将设备堆叠摆放以免 影响散热。
- <span id="page-15-2"></span>**2.2** 安装示意图

网络连接

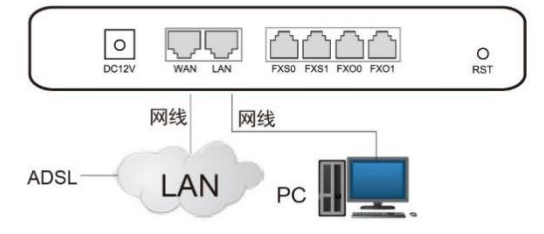

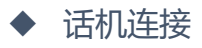

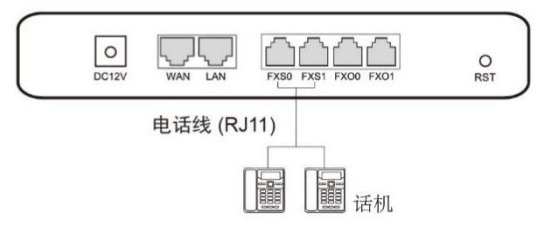

 外线连接  $\underbrace{\fbox{O}}_{\text{DCI2V}}$  $\frac{O}{RST}$ PSTN 线 Ť PSTN  $\frac{1}{\frac{1}{2}}$ 电话接线员 接线员 电源连接

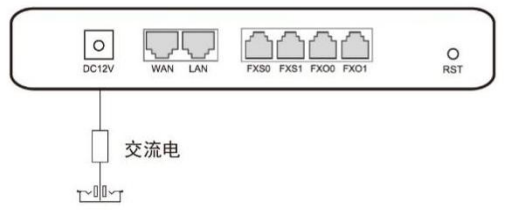

. . . . . . .

 $\bullet$ 

### <span id="page-17-0"></span>3. 基本操作

<span id="page-17-1"></span>**3.1** 话机操作

<span id="page-17-2"></span>**3.1.1** 拨打电话号码或分机号

方式1: 拨打被叫号码后等待4秒钟(等待系统拨号超时)或直拨(按 Digitmap设置判断拨号完成);

<span id="page-17-3"></span>方式2:拨打被叫号码后加#号结束。

**3.1.2** IP 地址呼叫

EQ系列FXS端口设备允许两方直接通过拨打IP地址的方式进行呼叫,这种情况下, 不需要注册,用户使用模拟电话连接到设备的FXS端口,即可互相建立通话。IP 地址呼叫满足以下条件之一即可实现:

1)EQ(FXS)和IP语音设备有公网IP地址。

2) EQ (FXS) 和IP语音设备使用局域网IP, 且在同一个局域网内。

3) EQ (FXS) 和IP语音设备可以通过路由器连接使用公网IP或局域网IP。

操作过程:

1)摘机拨打"\*47"

2)输入目标IP地址

【注意】: 步骤1)和2)之间没有拨号音

实例:

假设设备需要拨打的目的IP地址是192.168.0.160,用户摘机先拨\*47,然后拨 192\*168\*0\*160,按#号键结束或者等待4秒。

**【注意】**:同一设备的两个FXS端口之间不支持IP地址呼叫,原因是两个端口的 IP地址相同。IP地址呼叫要求被叫设备使用默认SIP协议端口5060。

<span id="page-18-0"></span>**3.2** 呼叫保持

通过在电话机上按"flash"按钮(如果电话机上有这个按钮)可以使当前通话 保持,再按一次"flash"按钮使保持的通话重新恢复。如果电话机上没有"flash" 按钮,可以使用"hook flash" (拍叉)替代。

<span id="page-18-1"></span>**3.3** 呼叫等待

启用呼叫等待时,通话中如果听到呼叫等待语音 (3声短促的哔哔声), 则表明 有新的电话呼入。可以通过"flash"按钮或拍叉在呼入电话和当前呼叫之间进 行切换。

<span id="page-18-2"></span>**3.4** 呼叫转移

<span id="page-18-3"></span>**3.4.1** 盲转(Blind Transfer)

盲转用于不需要告知被转接者有来电的情况下将正在通话的来电转接至第三方。 假如主叫A和B在通话,A想将与B的呼叫转到C,操作过程如下:

1) 主叫A按话机,上的FLASH按钮;

2) 听到拨号音后主叫拨"\*87"然后拨C的电话号码,按#号结束;

3) 主叫A听到确认声, 然后挂机, B和C通话。

注意: 配置页面中的"启用\*开头的本地业务"选项必须设为"Yes"。三种情况 提示主叫A可以挂掉电话:

1)在拨号音后听到类似于呼叫等待音的快速确认音,表明转移成功,这时A可 以挂掉电话或者拨打另一路电话。

2)在拨号后听到快速的忙音,意味着被转移者已经收到了4xx个INVITE应答, 正试图恢复呼叫。忙音则表示转移失败。

3) 持续忙音, 则呼叫已经超时。

<span id="page-19-0"></span>**3.4.2** 询问转移(Attended Transfer)

询问转接功能允许使用者在确认第三方应答并决定是否接听来电后将正在通话 的来电转接个第三方。假设主叫A和B正在通话,主叫A想将通话转移到C,操作 过程如下:

1)主叫A按电话上的FLASH按钮等待拨号音;

2) 然后拨打C的电话号码以#号结束(或等待4秒钟);

3)如果被叫C应答了呼叫并允许转接,则主叫A挂断电话,B和C讲入通话状态, 完成转接;

4)如果C无应答或不允许转接,则主叫A再次按下FLASH键,恢复和B的通话。

<span id="page-19-1"></span>**3.4.3** 三方通话

三方通话说明:

1) 主叫A呼叫B, B摘机后进入通话状态。

2)主叫A拍叉,A、B进入保持状态,这时C呼叫A,A接通电话。

3) A再拍叉, 则A、B、C进入保持状态, 此时若A按1键, 则A、B继续通话, 若 A按2键,则A、C继续通话,若A按3键,则A、B、C三方进行通话。

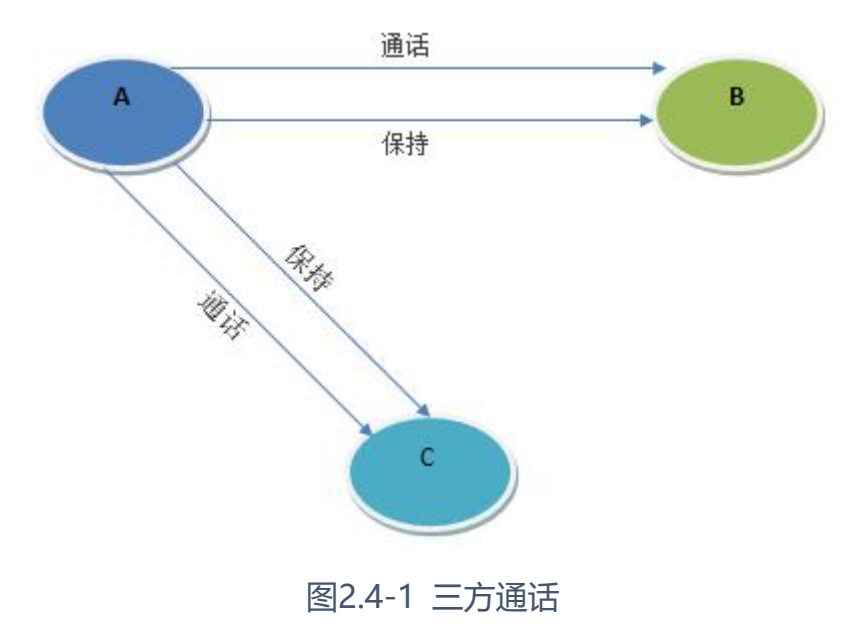

### <span id="page-20-0"></span>**3.5** 操作码列表

EQ (FXS)支持所有传统的和高级的电话功能,为用户提供便捷的管理和电话功能 接入码,如下表:

. . . . . . . . .

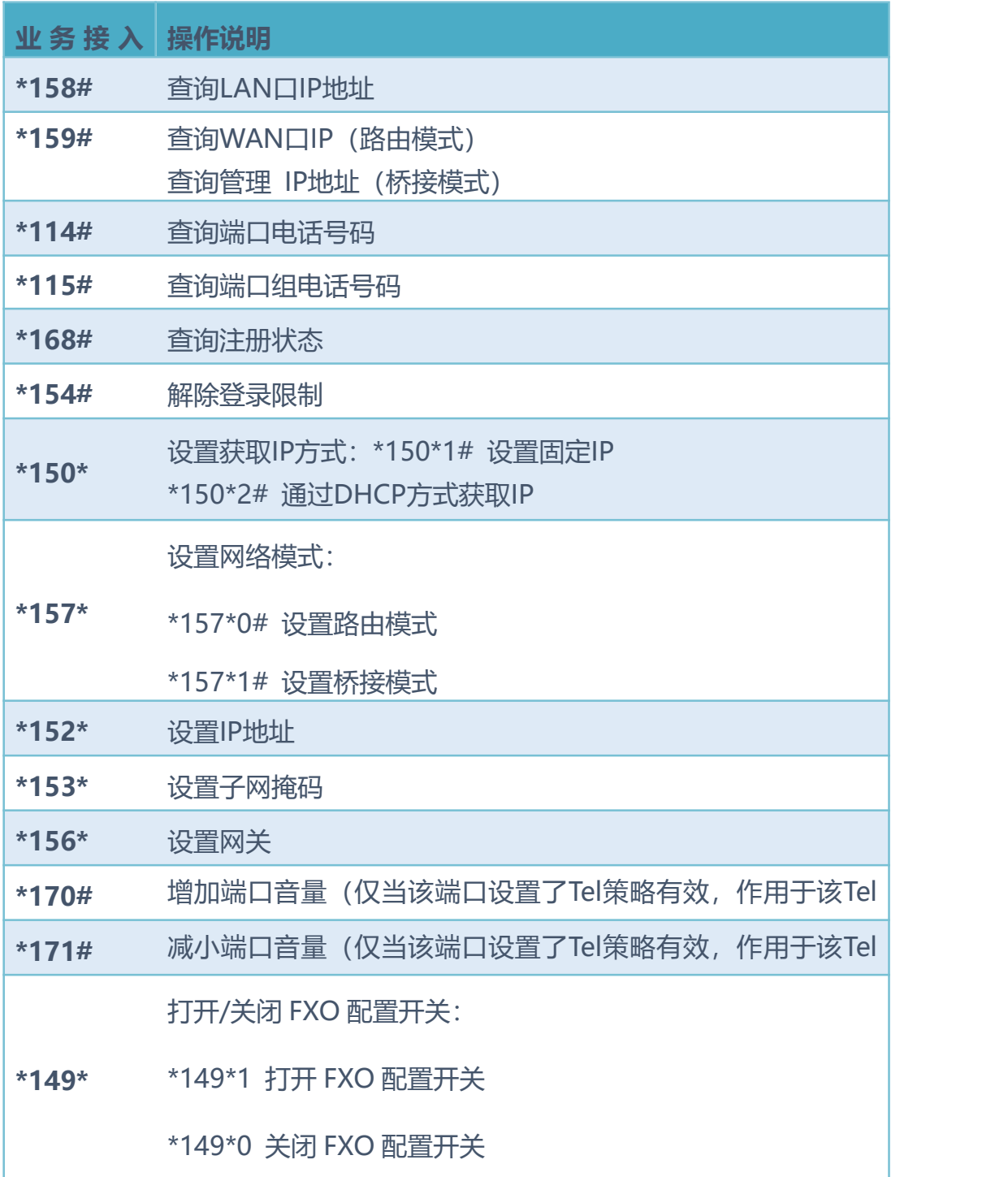

. . . . . . . . .

 $\bullet$  $\bullet$ 

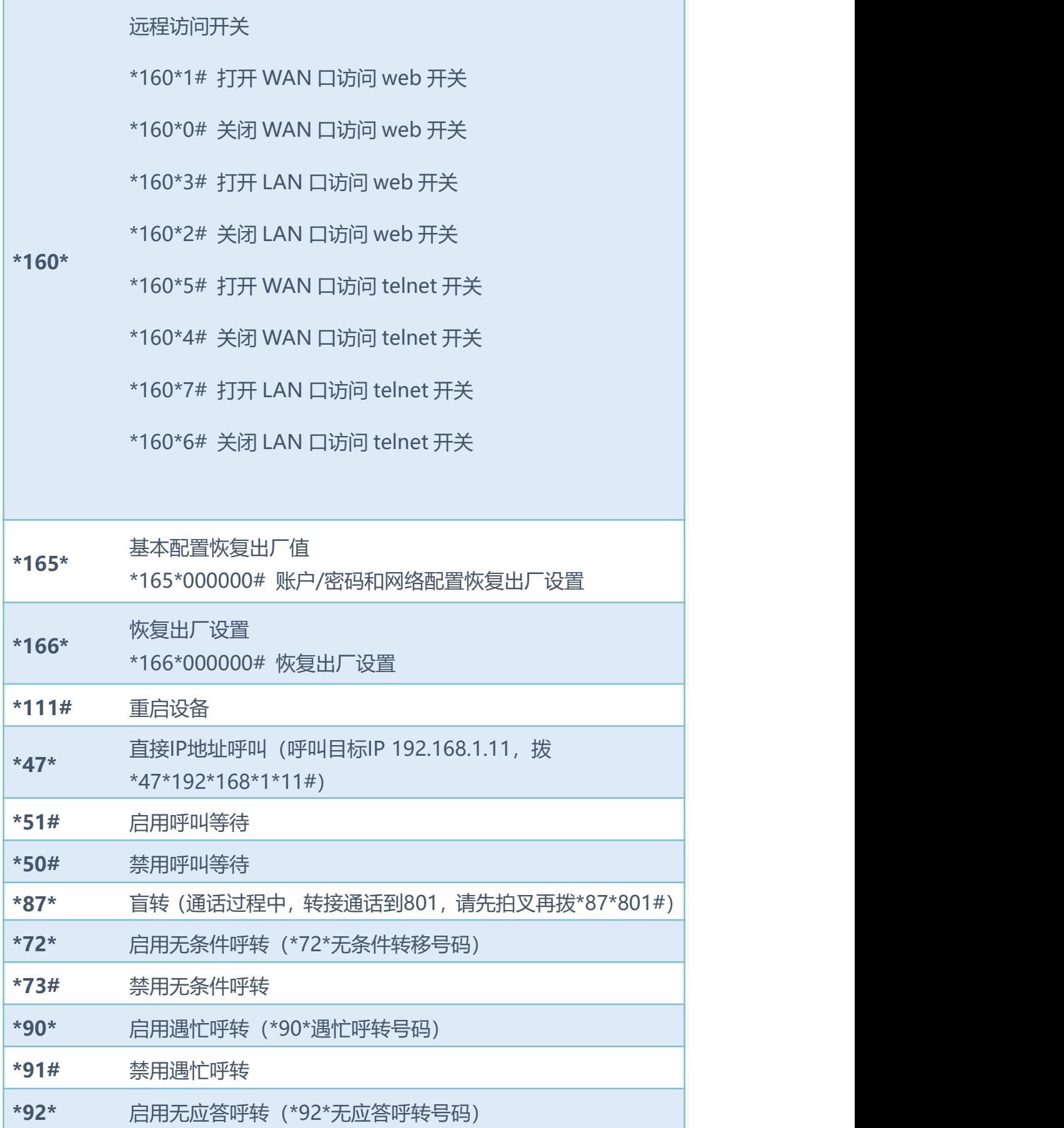

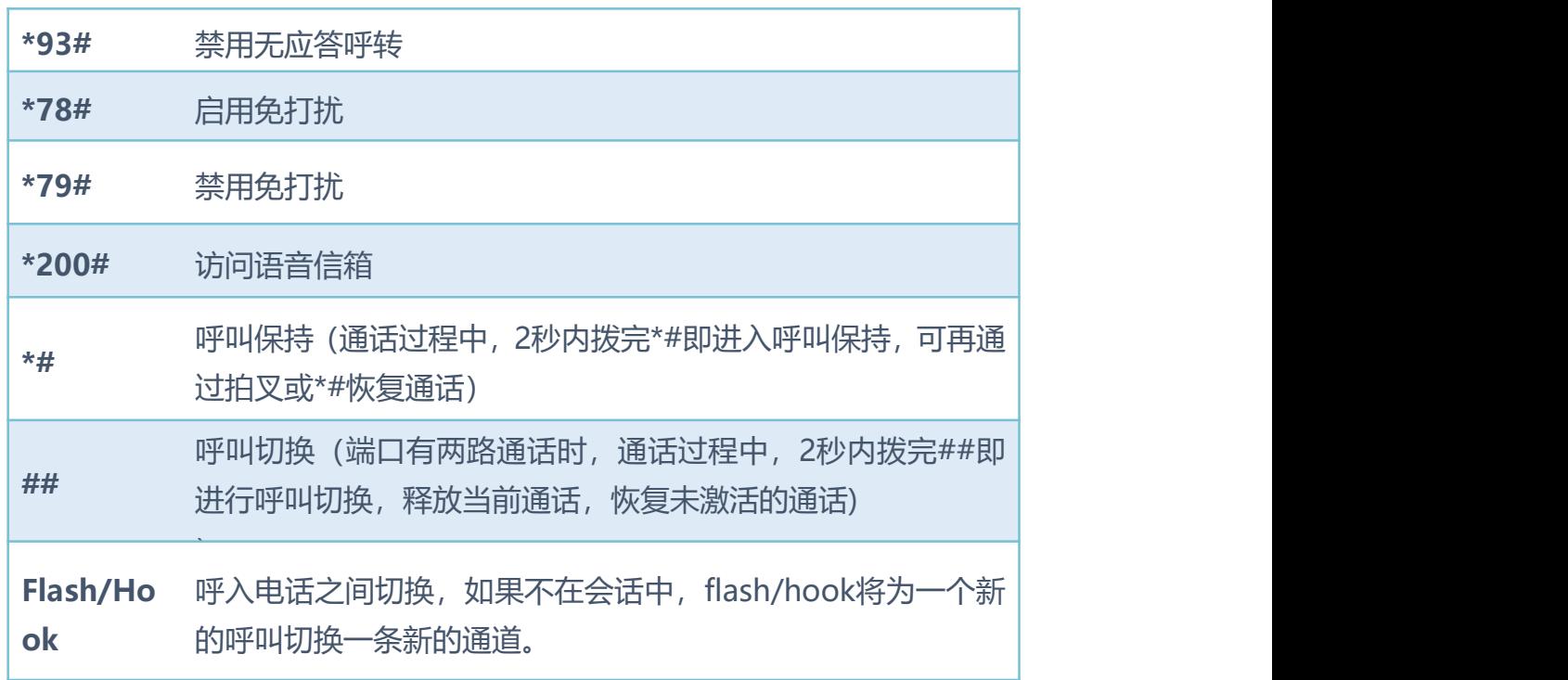

**注意**:以上部分功能操作码需要平台配合处理信令才能实现。

### <span id="page-22-0"></span>**3.6** 发送和接收传真

### <span id="page-22-1"></span>**3.6.1** 传真模式

EQ 支持三种传真模式:

- 1) T.38 (基于IP的传真)
- 2) Pass-Through
- <span id="page-22-2"></span>3)adaptive自适应传真模式

**3.6.2** T.38 和 Pass-Through

1) Pass-Through

有时也叫VBD模式,媒体网关不对传真信号做任何处理,当作语音直接打包在 RTP报文中,以RTP流的方式发送(为减小对传真信号的损伤,Pass-Through下 的传真,语音编码方式为G711)。

### 2) T.38

媒体网关识别传真信号模拟信号音中的信令,转换为数字信令的方式在IP网络中 进行传输,并在对端按信令将传真信号音重新还原出来;传真数据封装成T38报 文的方式进行传输。

. . . . . . . . . . . . . . .

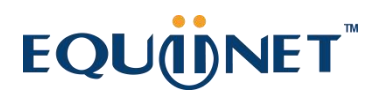

### <span id="page-24-0"></span>4. WEB 配置

<span id="page-24-1"></span>**4.1** WEB 登陆

连接设备到网络中,可参照网络拓扑图进行连接。参照第2章所述操作说明,摘 机拨打\*158#查询设备IP地址。

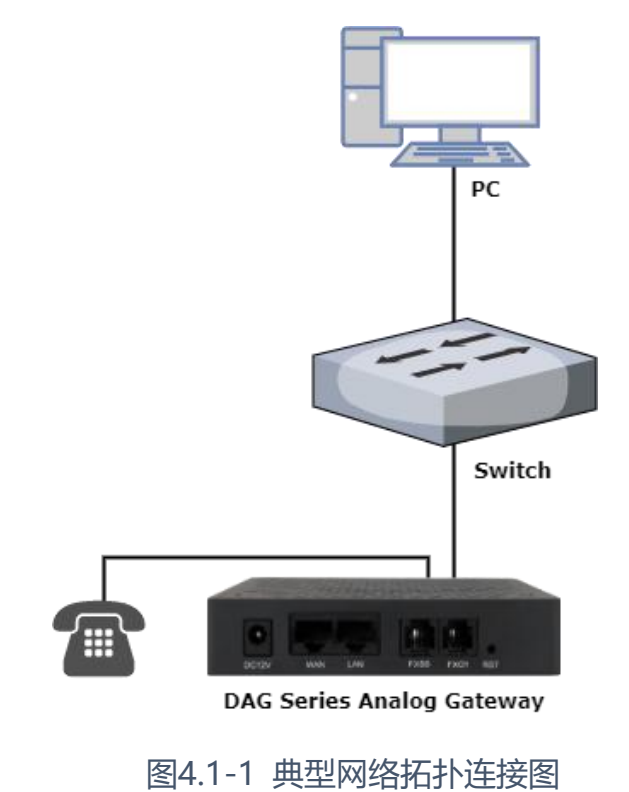

<span id="page-24-2"></span>**4.1.1** 登陆准备

设备LAN口默认IP地址是192.168.11.1,建议先修改本地计算机的IP 地址确保 与设备处于同一网段,以windows 7为例,将本地计算机IP地址修改为 192.168.11.10:

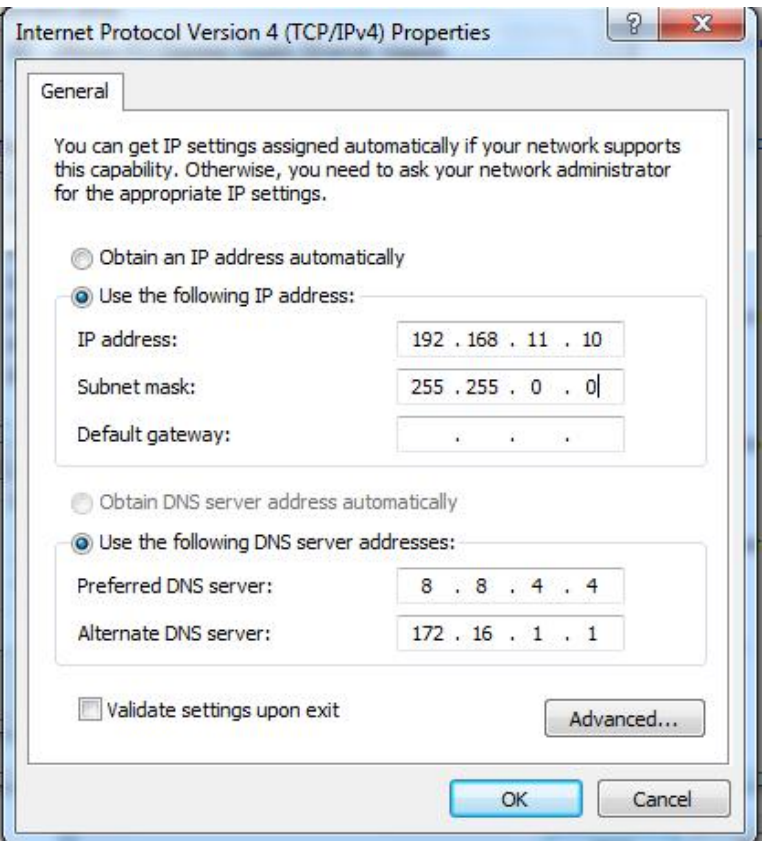

图4.1-2 IP地址修改

检查计算机与设备的连通性,点击"开始--运行--输入cmd",执行ping 192.168.11.1命令检查设备IP地址是否正常。

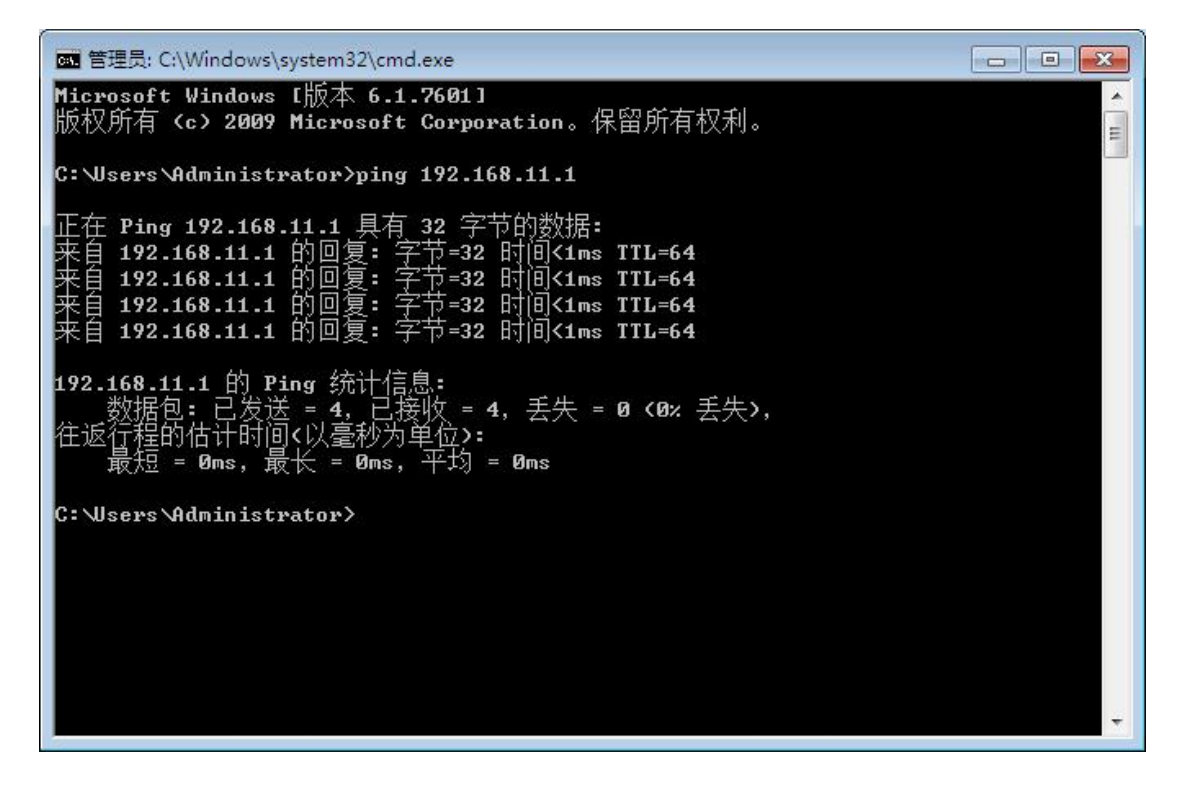

### 图4.1-3 ping测试连通性

. . . . . . . . . .

### <span id="page-26-0"></span>**4.1.2** 登陆 WEB

. . . . . . . . .

打开浏览器,输入设备IP地址,回车后进入WEB登录界面:

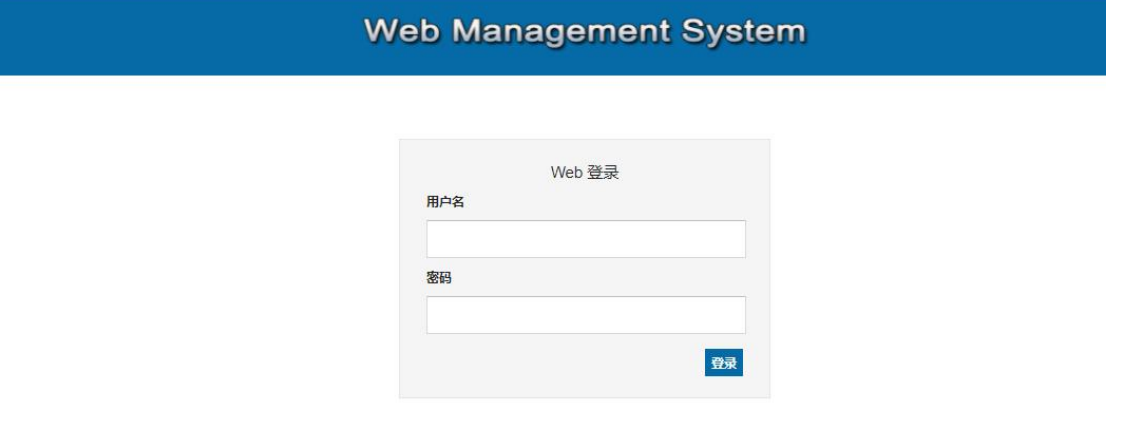

### 图4.1-4 登陆界面

默认的用户名和密码:admin/admin,点击"登录"按钮后进入WEB管理界 面。

 $\frac{1}{2}$ 

- <span id="page-27-0"></span>**4.2** 状态和统计
- <span id="page-27-1"></span>**4.2.1** 系统信息

### 进入WEB界面显示系统的运行信息如下图所示:

. . . . . . . . .

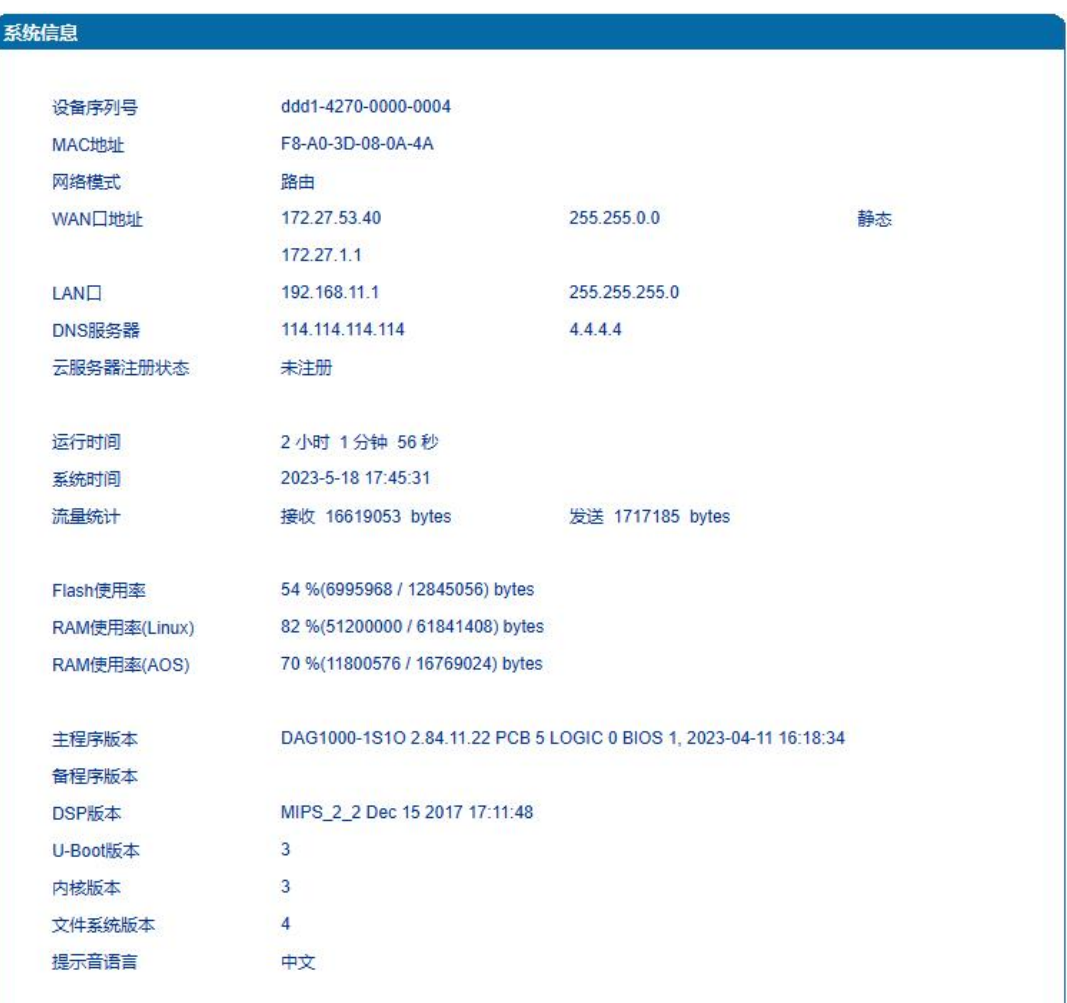

. . . . . . . . . . . . . . .

图4.2-1系统信息(路由模式)

 $\blacksquare$ .

j.

系统信息参数具体描述:

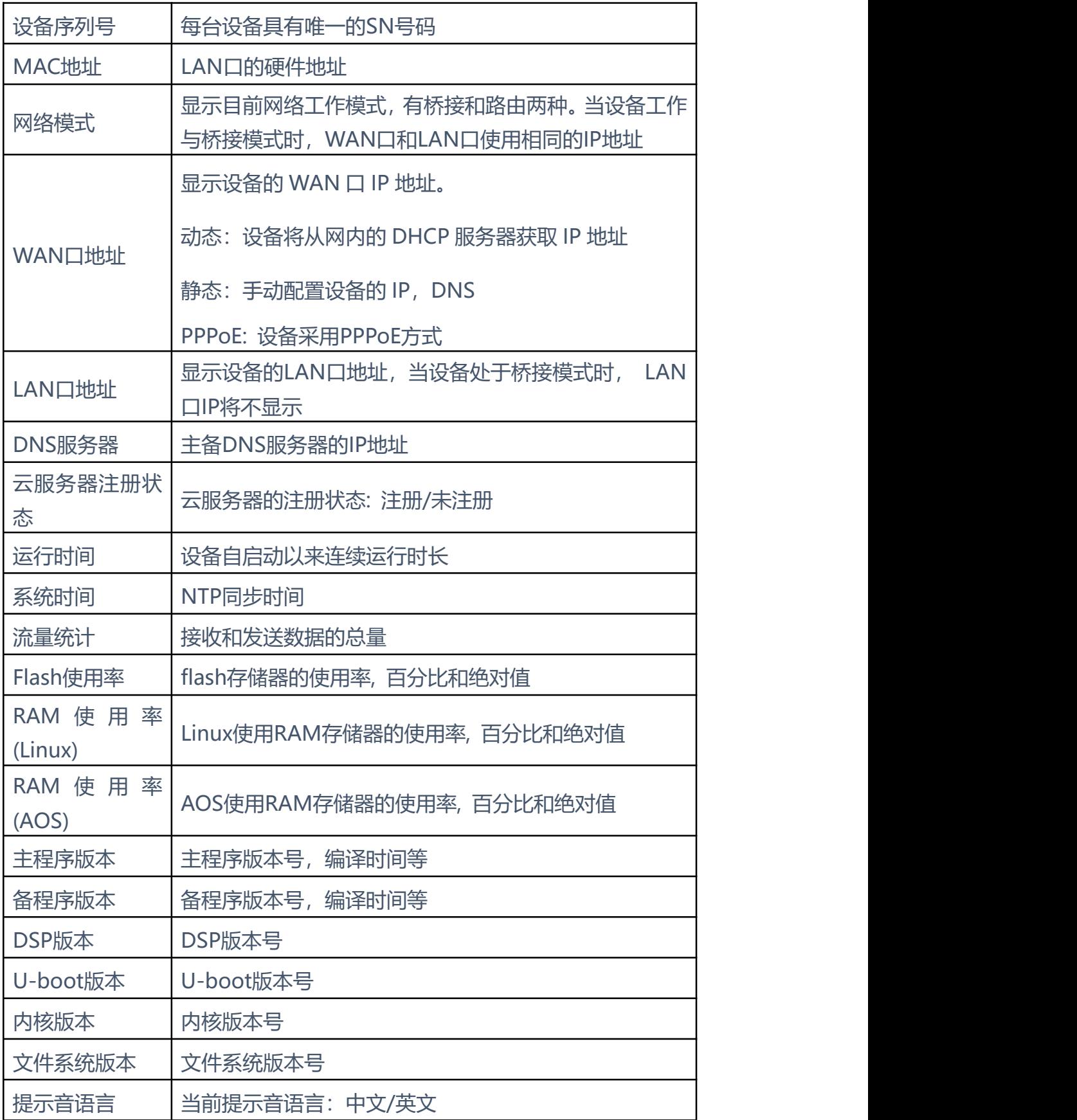

. . . . . . . . . . . . .

. . . . . . . . . . . . . .

 $\blacksquare$ 

 $\cdots$ 

×

. . . . . . . . . . . . . .

. . . . . . . .

 $\sim$   $\sim$   $\sim$ 

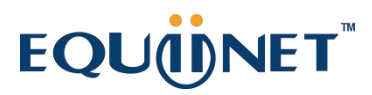

### <span id="page-30-0"></span>**4.2.2** 端口状态

下图所示为端口和端口组的注册信息,用户可以通过此页面查看网关设备各个端 口和端口组的注册状态。仅显示部分端口信息!

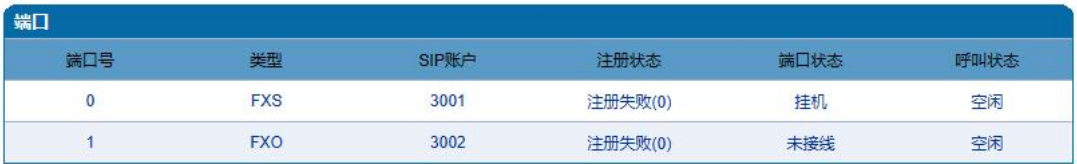

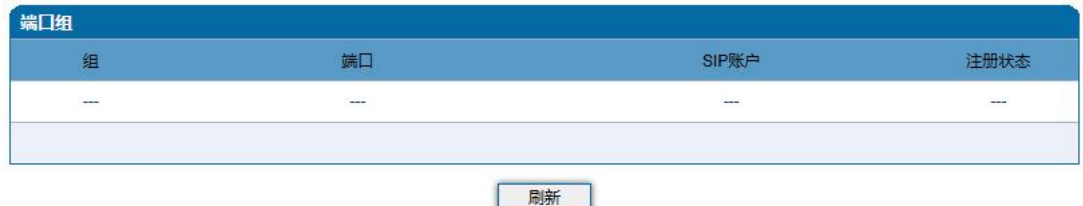

### 图4.2-3 端口和端口组注册信息

#### <span id="page-30-1"></span>**4.2.3** 当前通话

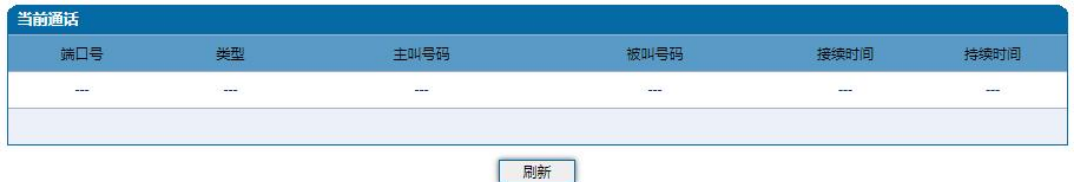

#### 图4.2-4 当前通话统计信息

上图展示设备各端口的呼叫统计信息,包括:端口号,端口类型、主叫号码、被 叫号码、接续时间,

#### <span id="page-30-2"></span>**4.2.4** RTP 会话

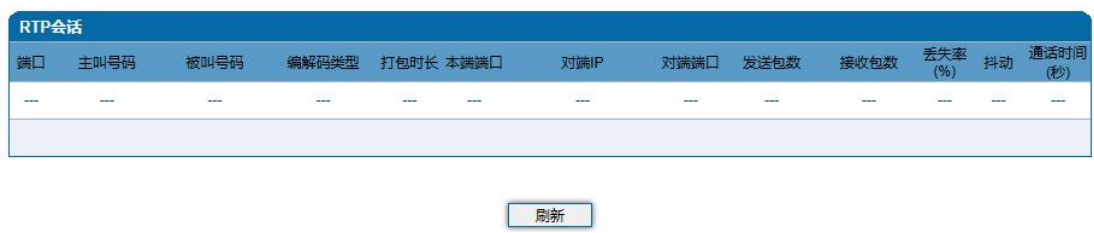

图4.2-5 RTP会话统计信息

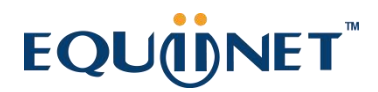

上图显示实时RTP会话流的数据信息,包括:端口、编解码类型、打包时长、本 地端口、对端IP、对端端口、发送数据包数、接收数据包数、丢失率、抖动和通 话时间。

. . . . . . . . . .

<span id="page-31-0"></span>**4.2.5** CDR 话单

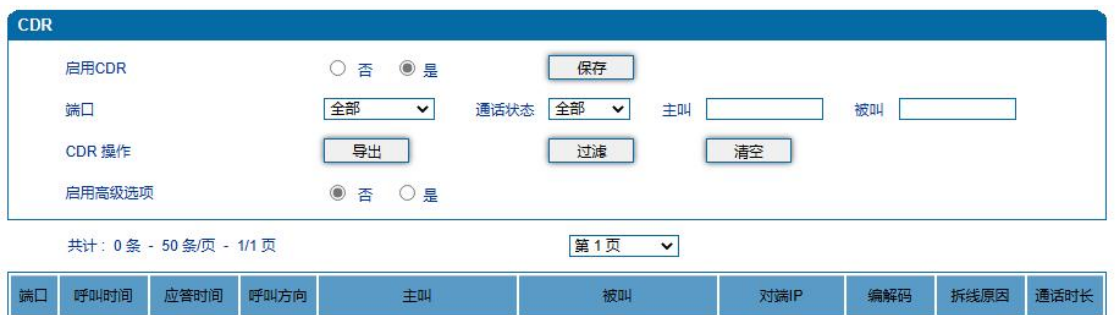

图4.2-6 CDR话单信息

上图显示通话结束后的话单信息,包括:端口、呼叫时间、应答时间、呼叫方向、 主叫号码、被叫号码、对端IP、编解码、拆线原因、通话时间。

CDR参数说明:

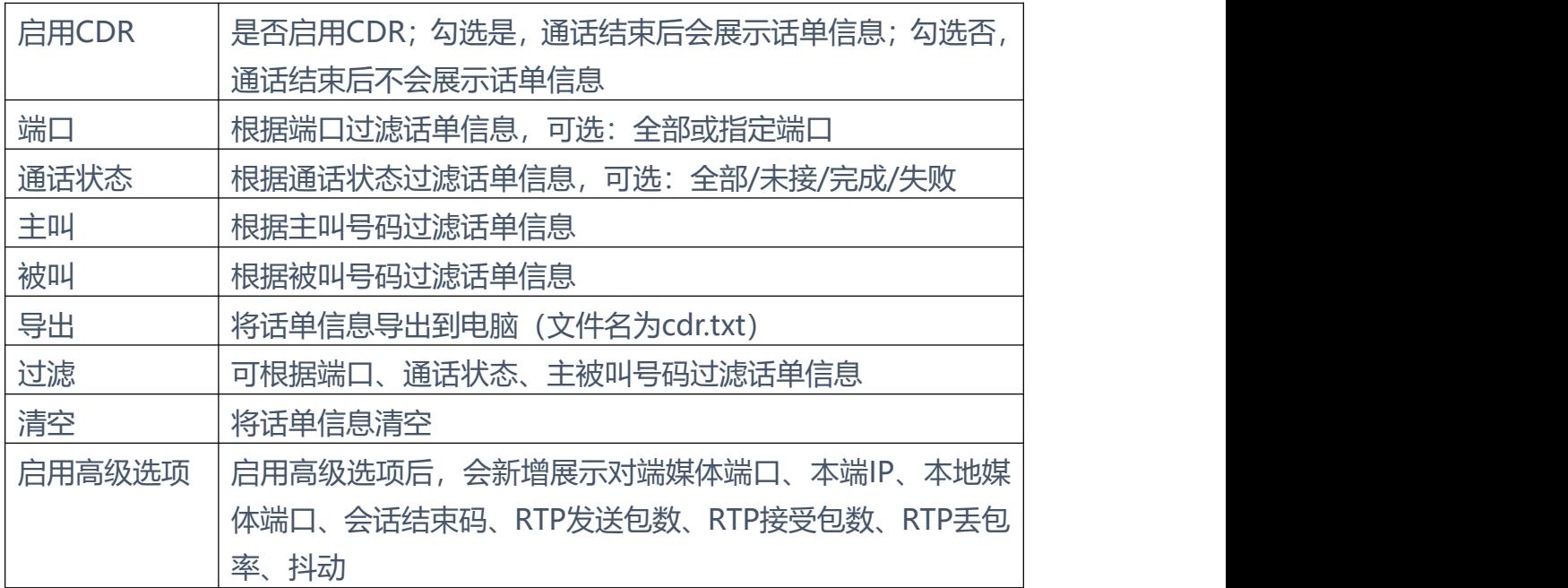

<span id="page-32-0"></span>**4.2.6** 录音统计

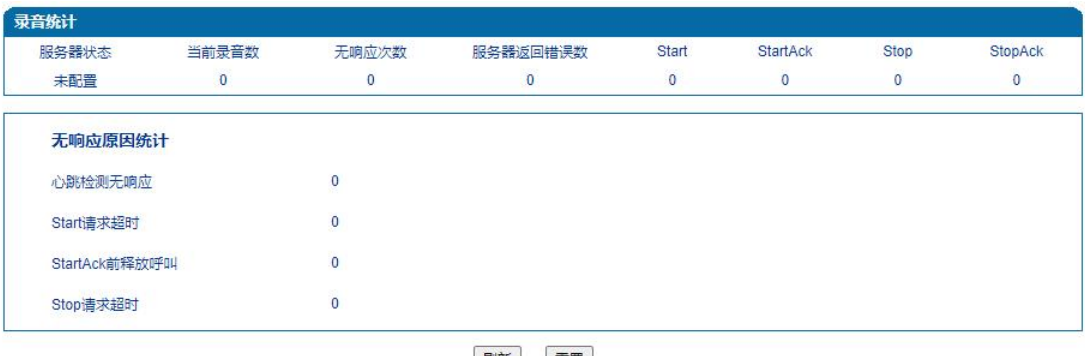

刷新量置

图4.2-7 录音统计信息

上图显示通话录音信息,包括:服务器状态、当前录音数、无响应次数、服务器 返回错误数、Start、StartAck、Stop、StopAck。

当录音服务器连接异常时展示如下统计信息,包括:心跳检测无响应、Start请 求超时、StartAck前释放呼叫、Stop请求超时。

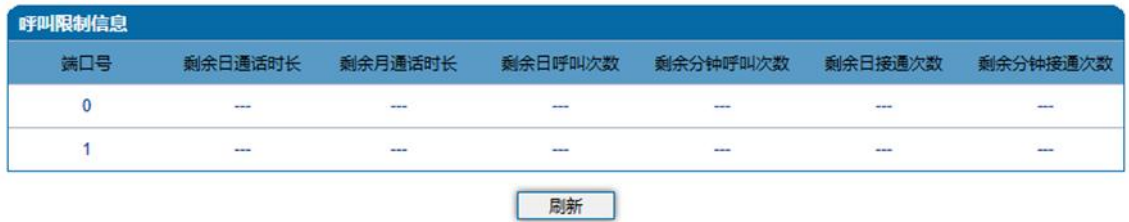

#### <span id="page-32-1"></span>**4.2.7** 呼叫限制信息

展示当前FXO端口呼叫限制配置的信息,每进行一次O口呼叫,满足条件呼叫结 束可使用的减1,任意减至为0时将不允许进行O口呼叫

<span id="page-32-2"></span>**4.3** 快速配置向导

通过快速配置向导能够快速启用设备。用户根据快速配置向导依次配置网络、SIP 服务器和端口数据便能启用设备。

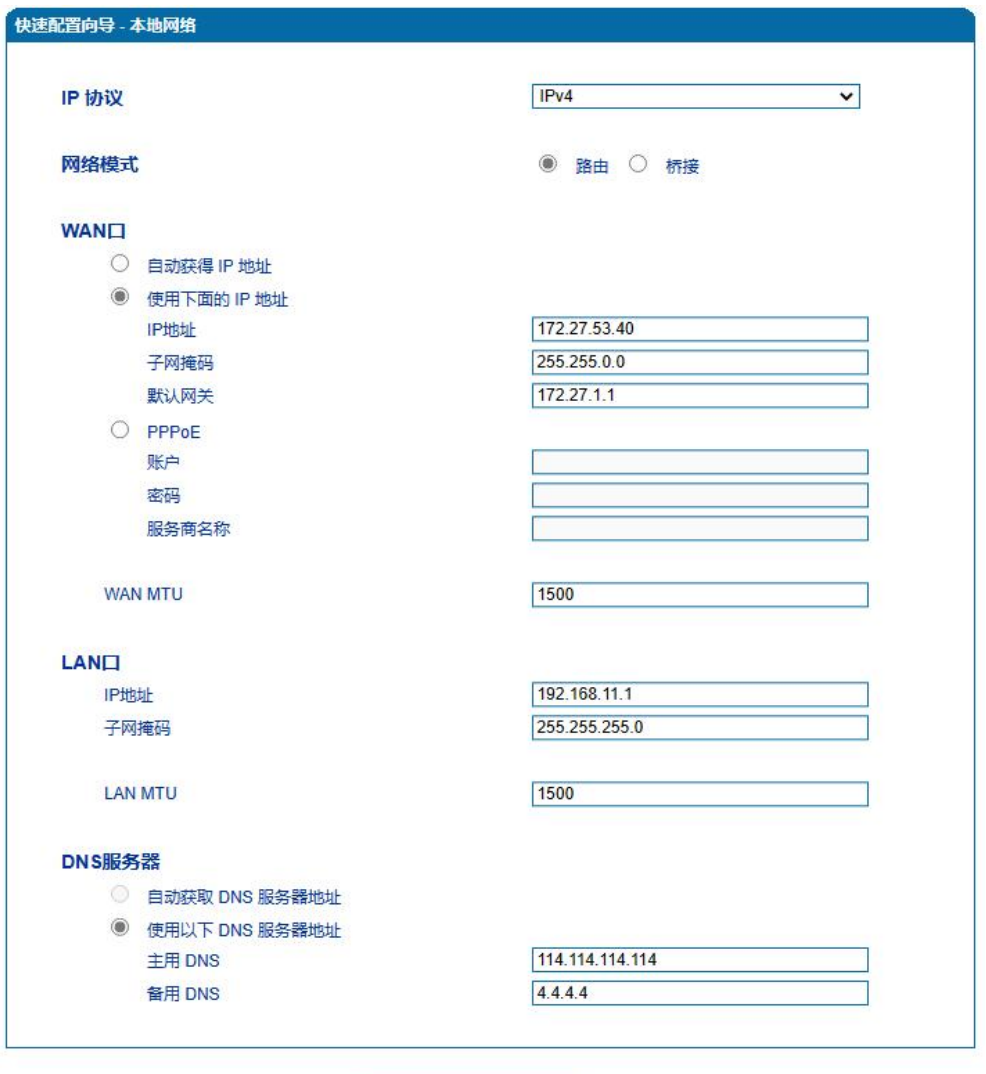

. . . .

图4.3-1 快速配置向导-本地网络

下一步

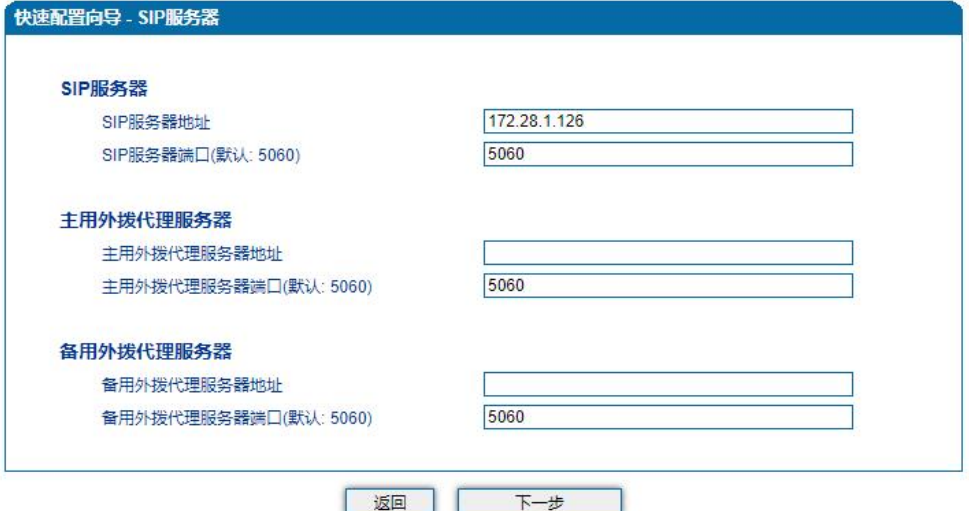

图4.3-2 快速配置向导-SIP服务器

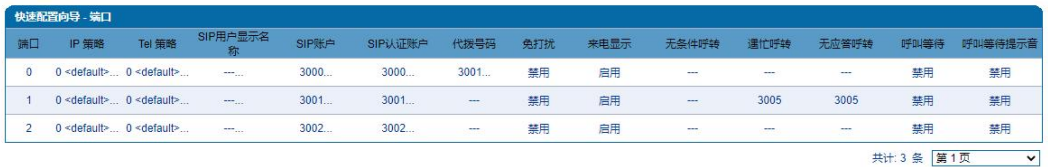

图4.3-3 快速配置向导-端口

添加 返回 下一步

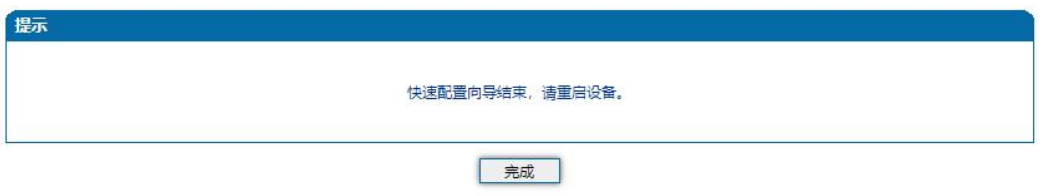

图4.3-4 快速配置向导-完成

#### <span id="page-34-0"></span>**4.4** 网络

<span id="page-34-1"></span>**4.4.1** 本地网络

WEB页面中EQ工作模式有两种:路由模式和桥接模式。当设置为路由模式时, 即开启了小型路由器功能, 此时WAN口连接ADSL MODEM, LAN口用来连接 本地计算机或其它网络设备(例如以太网交换机、集线器等);当设置为桥接模 式时, WAN口和LAN口在网络中的地位是平等的, EQ的网络部分相当于一个二 端口或四端口的以太网交换机。

当设置为桥接模式时,只需配置WAN口参数及DNS,如果设置为路由模式,还 需配置LAN口参数。请正确配置WAN口参数,否则将会影响EQ正常接入网络和 平台注册。两种模式下的配置界面见下图:

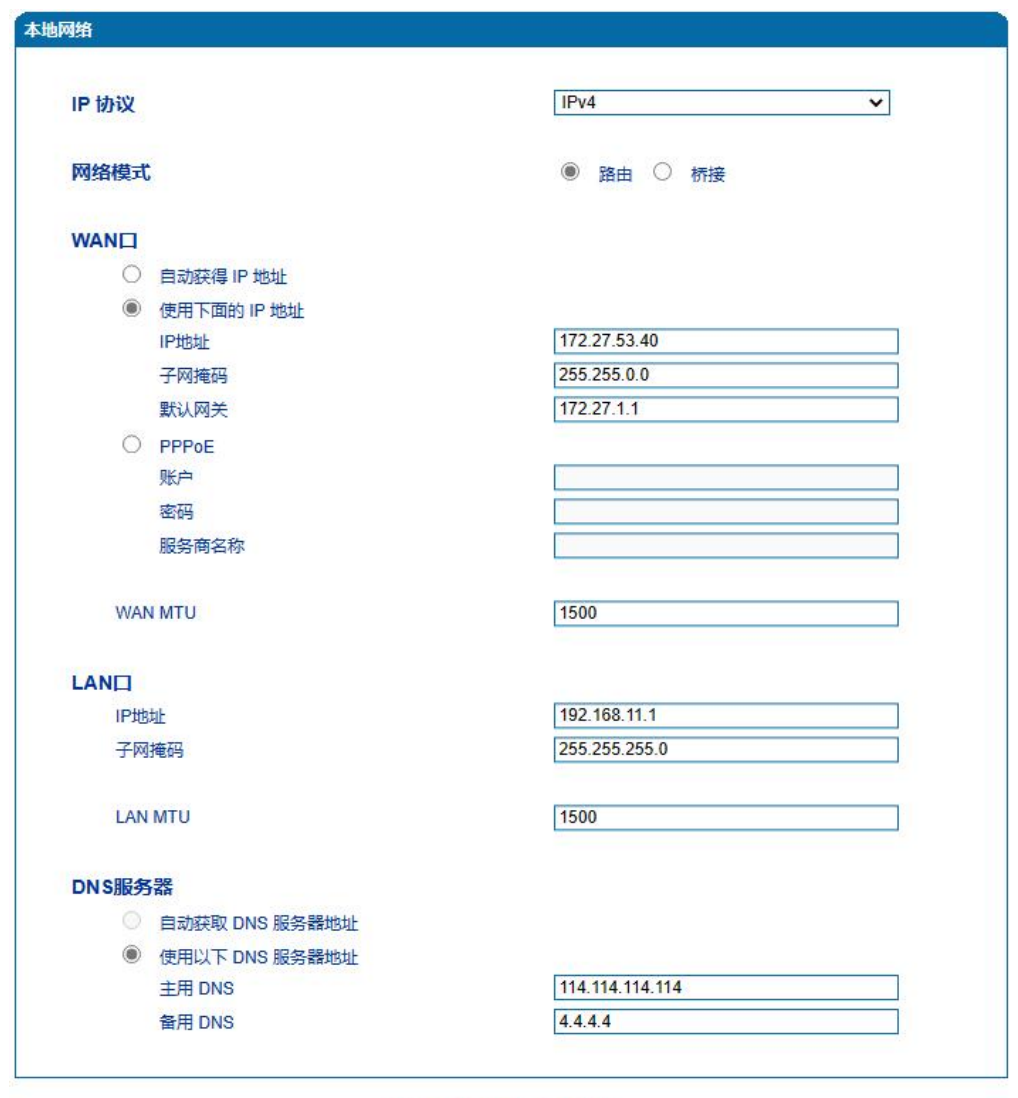

注意:配置将在设备重启后生效。

保存

路由模式
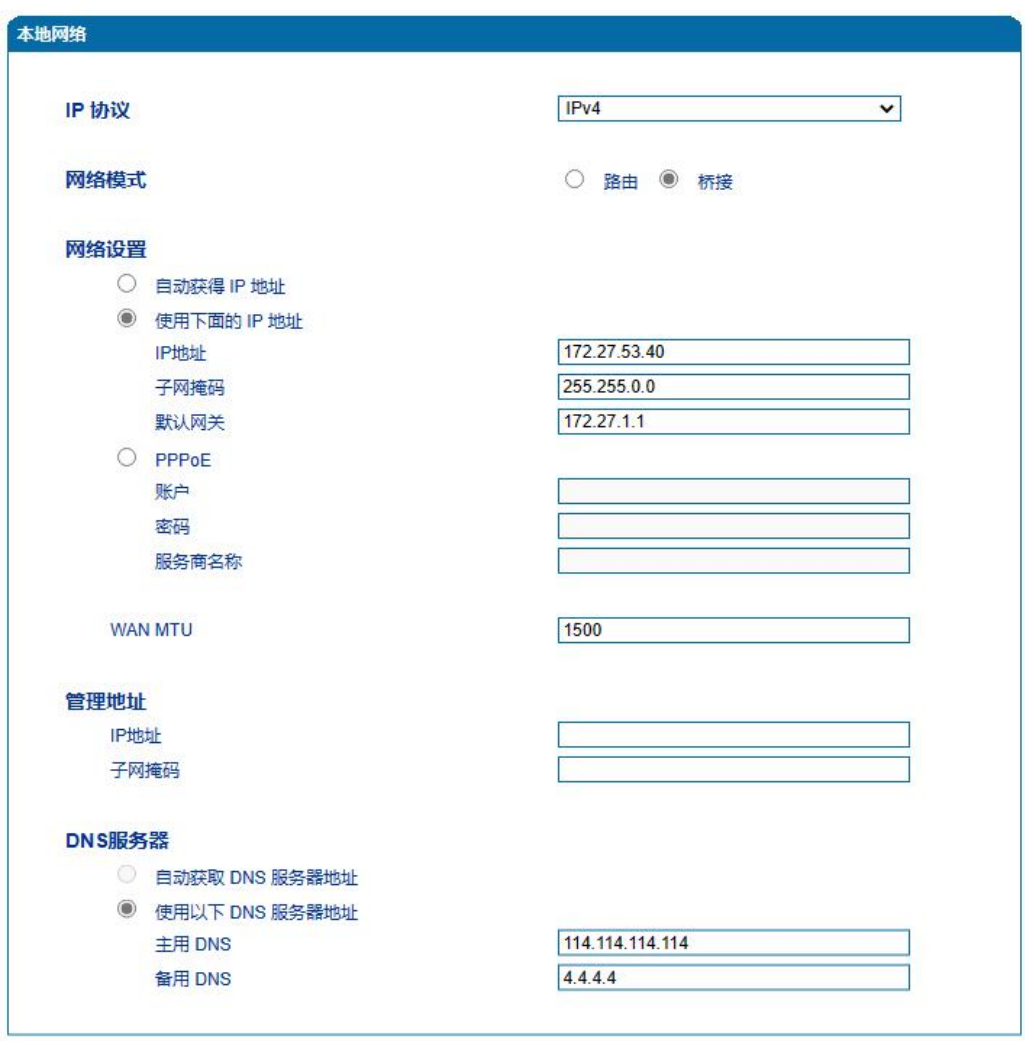

注意:配置将在设备重启后生效。

保存

桥接模式

图4.4-1本地网络配置页面

#### 本地网络参数具体描述:

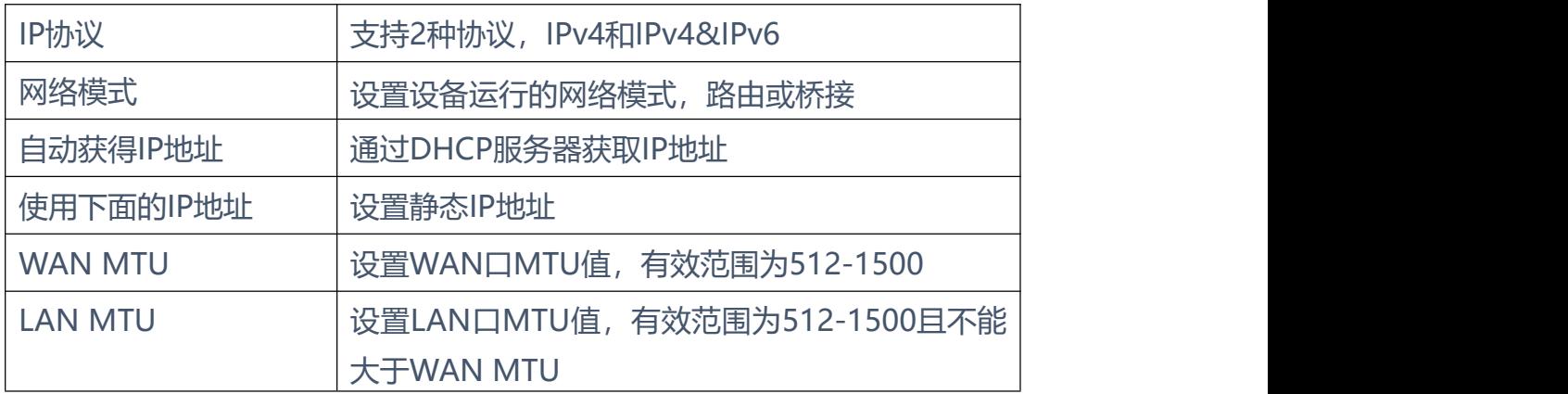

 $\mathbf{a} \cdot \mathbf{a} \cdot \mathbf{a} \cdot \mathbf{a} \cdot \mathbf{a} \cdot \mathbf{a} \cdot \mathbf{a}$ 

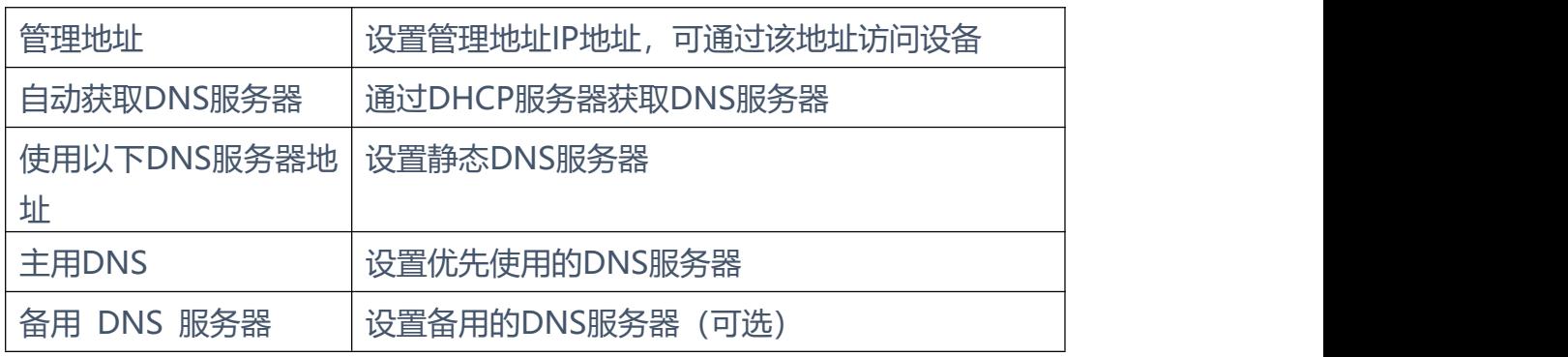

**【注意】:**

- 1) 配置为"自动获取IP地址"时,需保证网络中存在DHCP Server并且正常工 作。
- 2) 配置完成后,需重启设备使网络参数配置生效。

**4.4.2** VLAN 参数

为减少局域网广播风暴的影响及对局域网进行分组隔离时,可以划分VLAN进行 管理。EQ支持VLAN配置,根据报文的不同,EQ可以支持3种类型的VLAN配置, 包括数据VLAN,语音VLAN,管理VLAN。管理VLAN传输的报文类型是对设备 进行管理的报文,例如SNMP/TR069/WEB/TELNET等,语音VLAN传输的是设 备自身产生的IP语音信令及语音,数据VLAN传输的是设备自身以外的数据报文。 VLAN配置界面如下图所示:

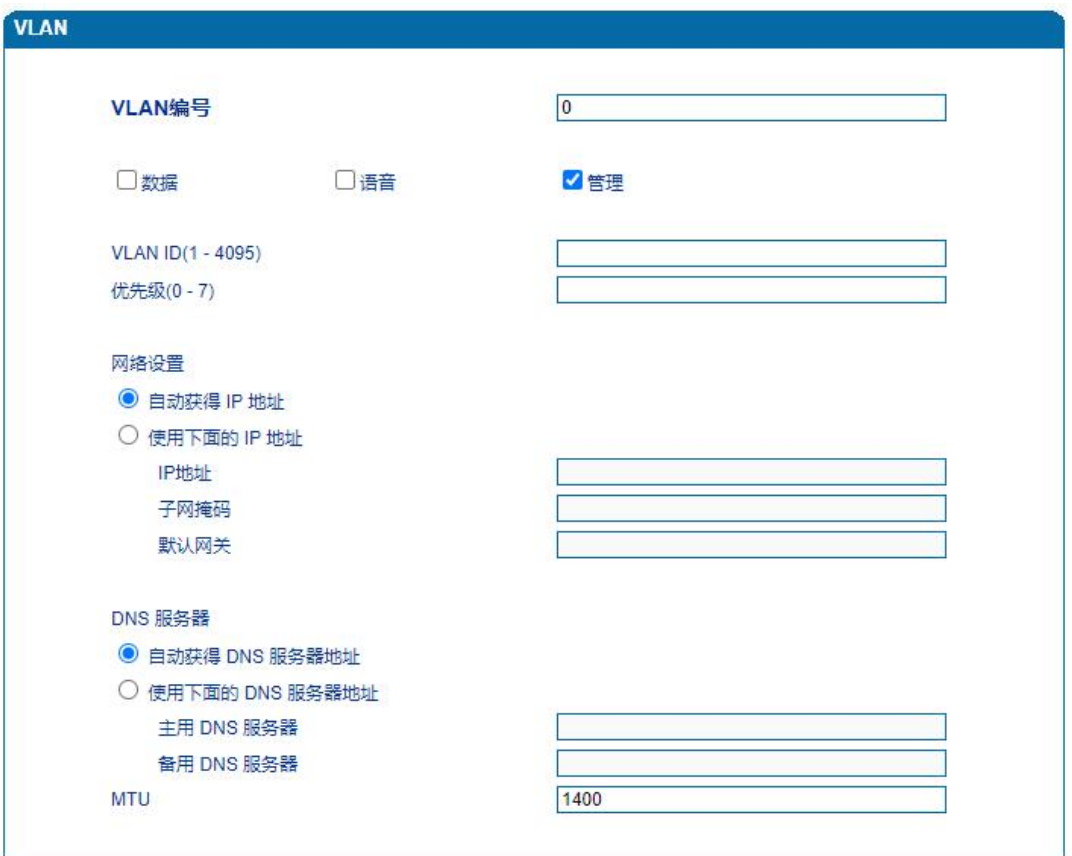

图4.4-2 VLAN参数配置

#### VLAN参数具体描述:

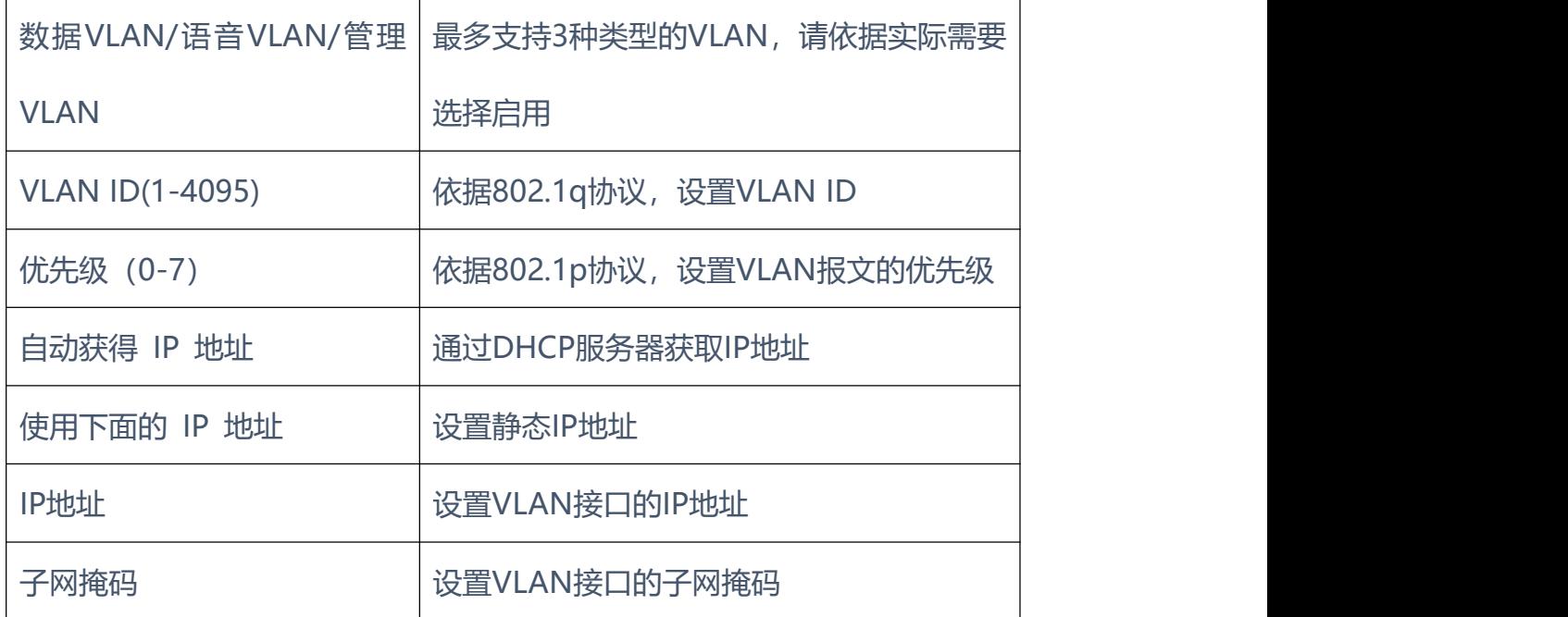

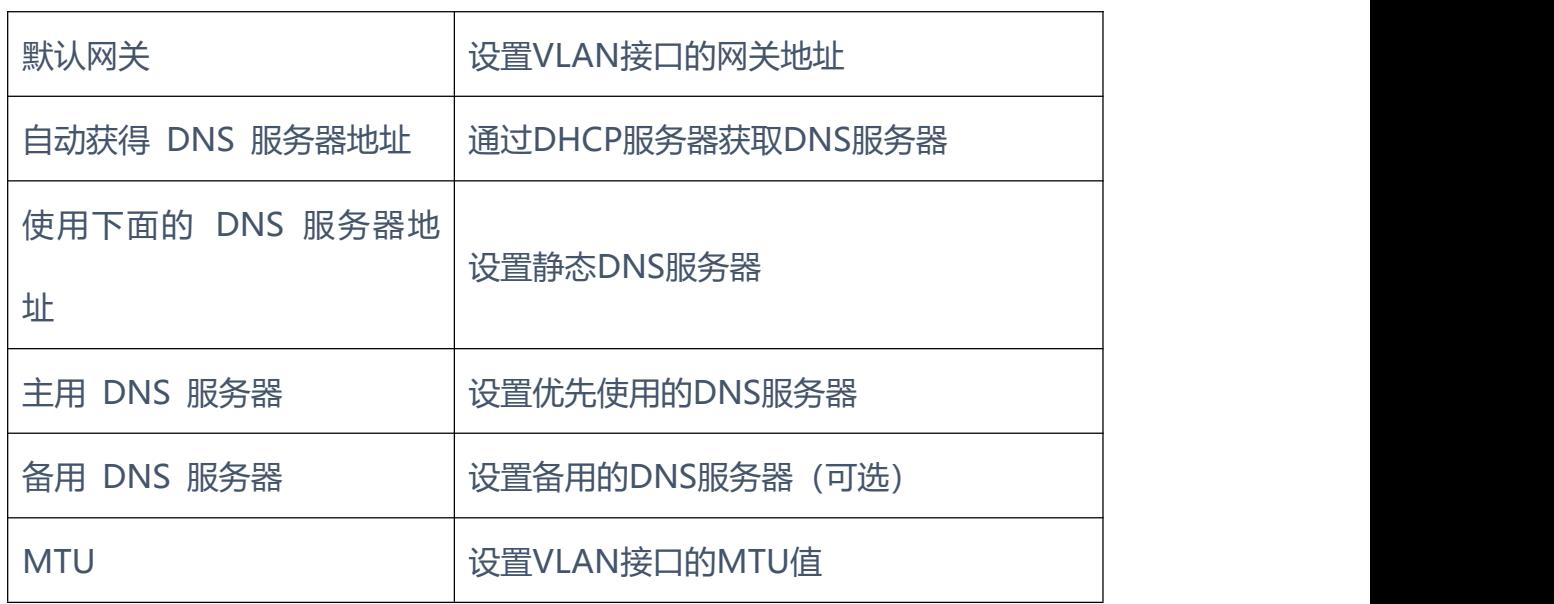

. . . . . . . . . . . .

【注意】:配置后请重启设备使配置生效。

**4.4.3** DHCP 选项

EQ网关作为DHCP客户端时,可携带以下参数向DHCP服务器请求指定的参 数值。DHCP选项配置界面如下图所示。

- 通过选项42获取到NTP服务器IP地址后,会应用到主NTP服务器地址中;
- 通过选项66获取到TFTP服务器IP地址后,会向该IP地址发起Provision配置 流程;
- 通过选项120获取到SIP服务器IP地址后,会应用到SIP服务器地址中;

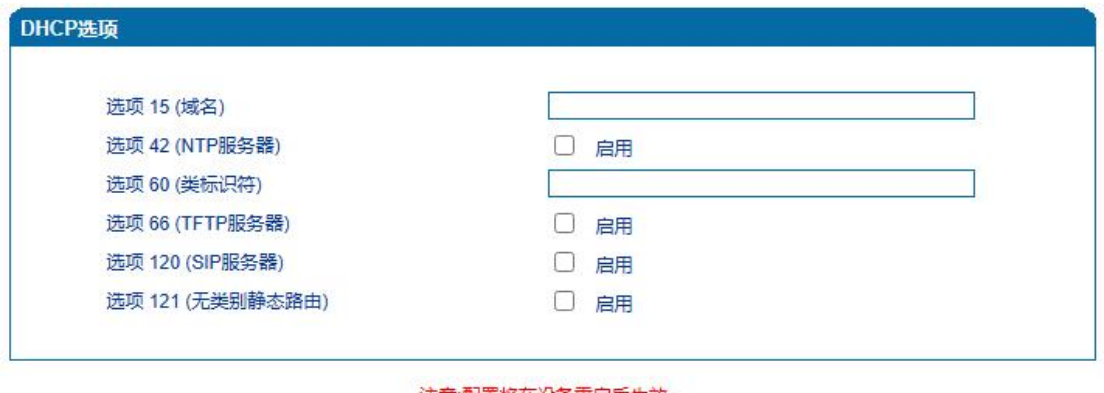

注意:配置将在设备重启后生效。

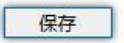

图4.4-4 DHCP选项配置界面

【注意】:配置后请重启设备使配置生效。

**4.4.4** Qos

EQ网关可以对发出的IP报文打上QoS优先级标签。可以分别对WEB/telnet管理 报文,语音报文,SIP信令报文打上不同的QoS标签。QoS配置界面如下图所示:

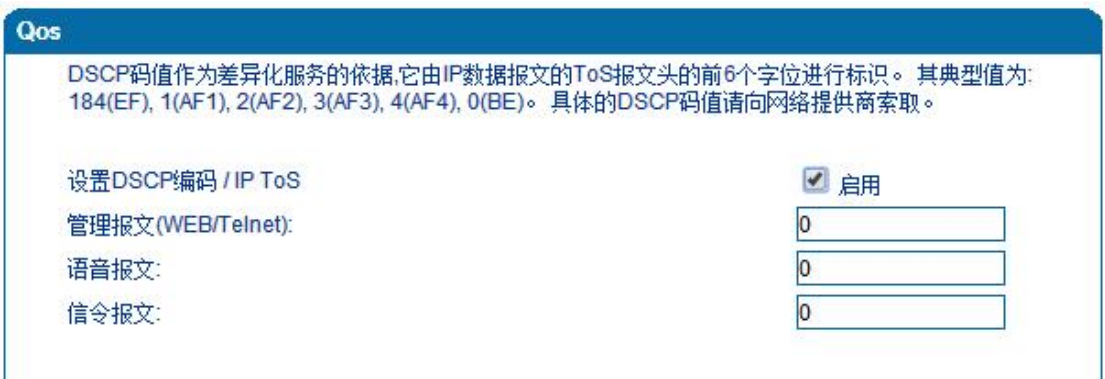

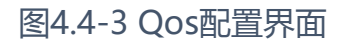

**4.4.5** DHCP 服务(路由模式下可配置)

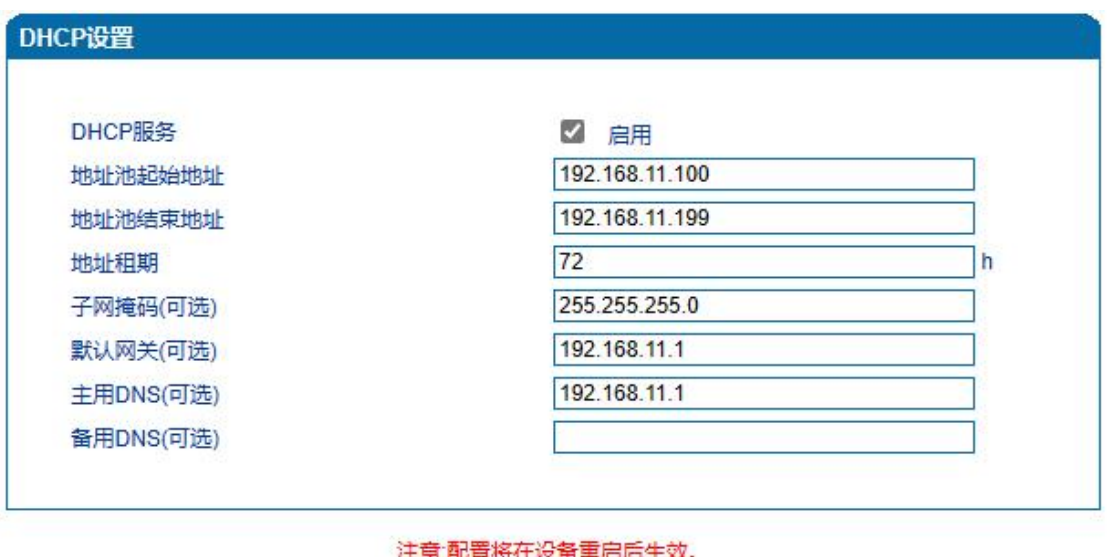

保存

• 路由模式下,EQ的网络部分功能作为一个小型路由器,可以通过配置DHCP

服务开启IAD的DHCP服务功能, 即IAD在网络中作为一个DHCP Server。

• 地址池开始及结束地址决定了自动分配给网络中其它设备的IP地址的范围;

• 地址租期表示分配IP地址的回收时间,当到了地址租期后,如果该IP地址未 被网络中的设备使用,则回收该IP地址;

• 配置的子网掩码、网关、DNS等信息将通过DHCP协议配置到网络设备中。 其配置界面如上图所示。

【注意】:配置地址池起始及结束地址、子网掩码、网关时,请注意将其配置到 与LAN口同一网段中,否则,网络中的其它设备在获取到IP地址时可能不能正常 工作。配置重启后才能生效。

#### **4.4.6** DMZ 主机(路由模式下可配置)

DMZ(Demilitarized Zone)即隔离区,作用是把 WEB,e-mail 等允许外部访问的 服务器单独接在该区端口,使整个需要保护的内部网络接在信任区端口后,不允 许任何访问,实现内外网分离,达到用户需求。DMZ 可以理解为一个不同于外 网或内网的特殊网络区域,DMZ 内通常放置一些不含机密信息的公用服务器, 比如 Web、Mail、FTP 等。这样来自外网的访问者可以访问 DMZ 中的服务, 但不可能接触到存放在内网中的公司机密或私人信息等,即使 DMZ 中服务器受 到破坏,也不会对内网中的机密信息造成影响。DMZ 配置界面如图所示:

【注意】:设备重启后配置才能生效。

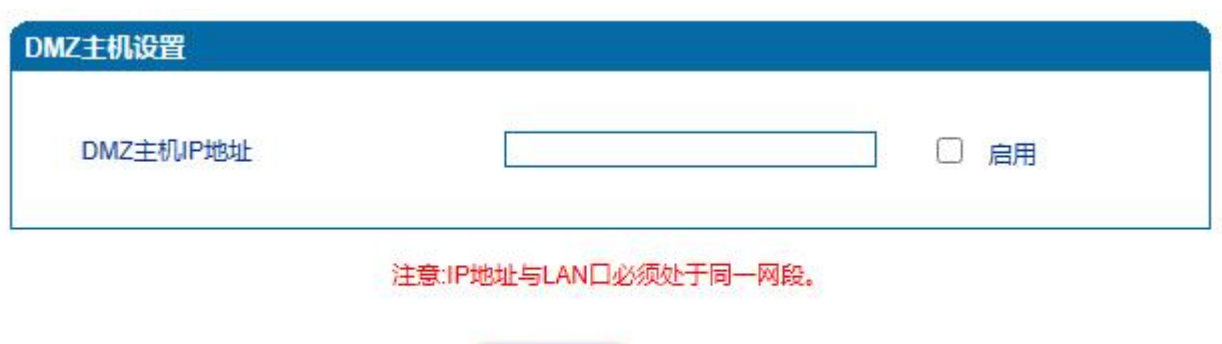

**4.4.7** 转发规则(路由模式下可配置)

• 在某些情况下,LAN口网络中的某台网络设备需要对WAN口所在网络提供 某些端口的通信(例如,LAN口网络中的某台计算机需要对WAN口网络提供端 口为21的FTP服务), 此时可以配置针对该网络设备的转发规则。

保存

• 服务端口即需要对WAN口网络提供的服务端口,IP地址即LAN口网络中需 要提供服务的网络设备IP地址,协议为提供服务的协议(TCP或UDP)。转发规 则与DMZ主机的区别是,DMZ主机提供了连续多个端口 (0-1024) 及所有协议 的对外通讯,而转发规则提供了单个或几个端口在某种协议上(TCP或UDP)的 对外通讯。当设定的转发规则与DMZ主机存在冲突时,以转发规则的配置为准。 转发规则配置界面如下图所示:

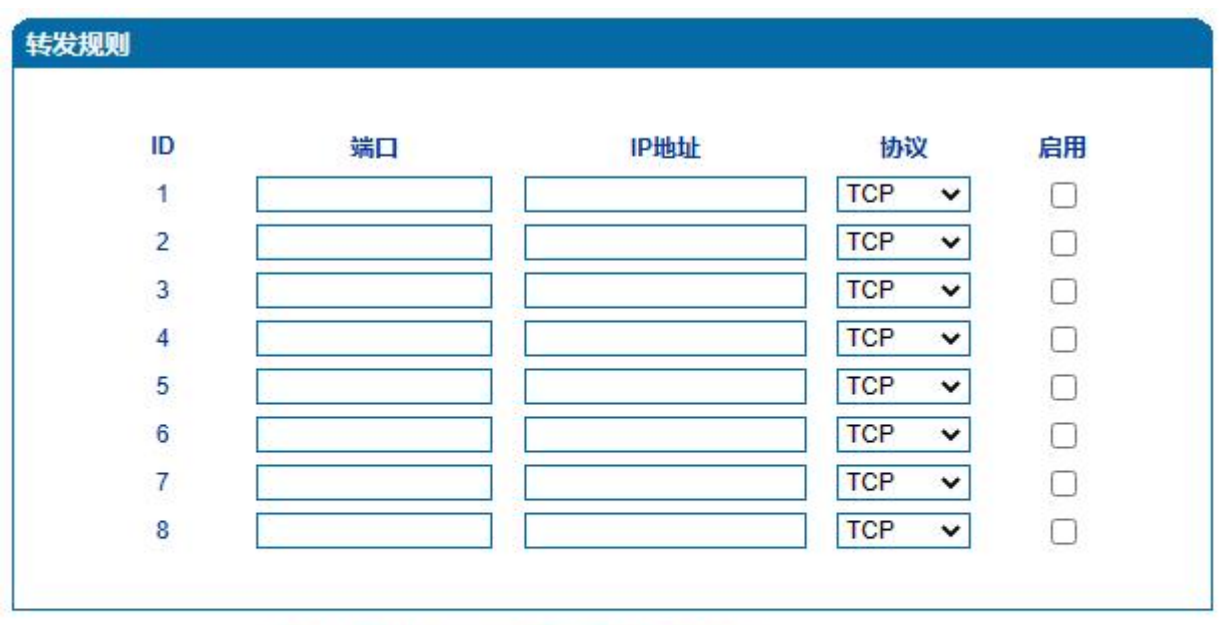

注意:1.'IP地址'与LAN口必须处于同一网段?

2. 端口 范围: 0 - 65535, 所有业务端口(如:telnet,web,sip,rtp,provision等)不可配置."

. . . . . . . . . . . . .

 $\mathbf{a} \cdot \mathbf{a} \cdot \mathbf{a} \cdot \mathbf{a}$ 

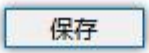

#### **4.4.8** 静态路由

静态路由,即网络中IP通讯的走向规则,一般的,无需配置静态路由,当LAN口 网络中存在多个网段时,且这些网段之间需要完成某种特定的应用时才需配置静 态路由。

静态路由配置界面如图4-4-8所示:

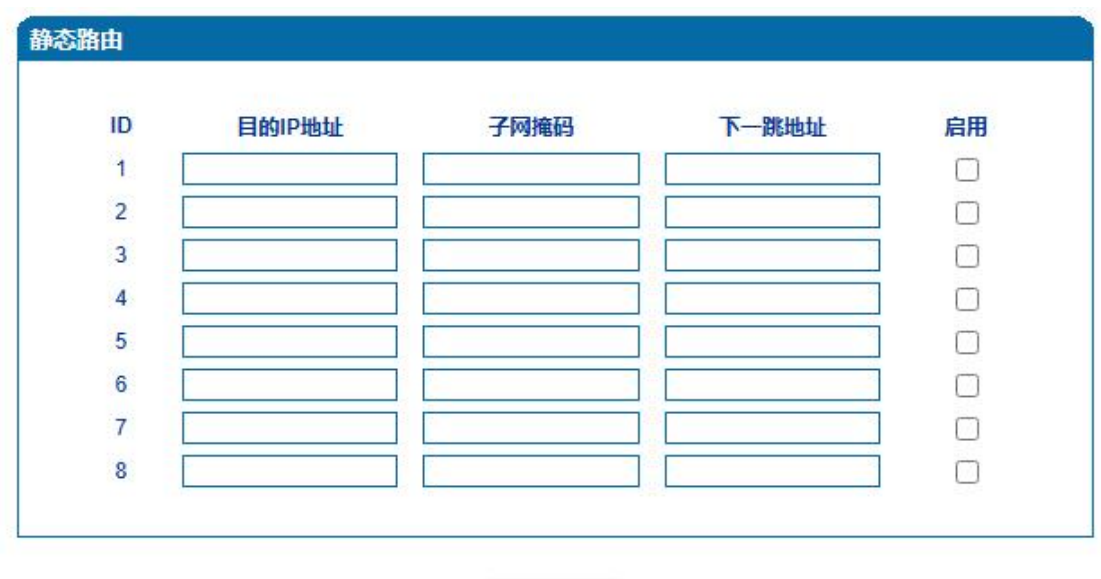

一般情况下,请不要配置静态路由,否则,静态路由配置一旦出现错误,网络中 的设备可能工作不正常。

保存

**4.4.9** 防火墙

防火墙根据指定的过滤规则,如IP地址过滤、MAC地址过滤、域名过滤方式, 禁止或允许LAN口下的客户端访问外部网络。防火墙配置界面如下图所示:

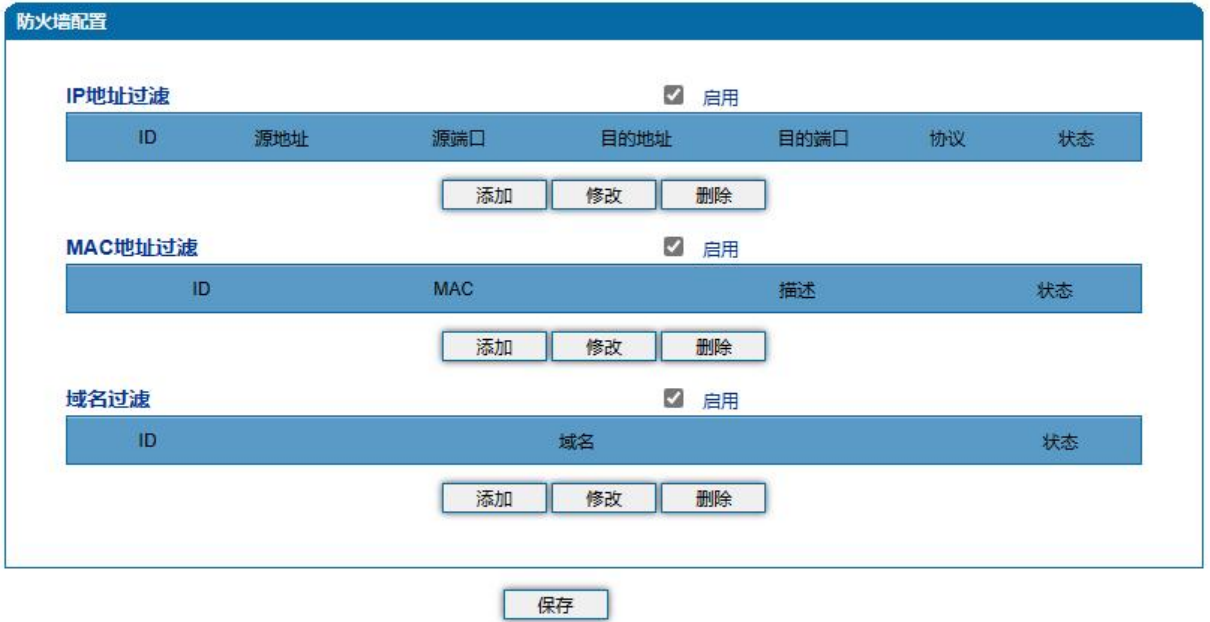

.

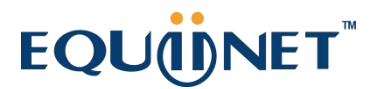

#### **4.4.10** 地址解析(ARP)

ARP简单说明: ARP, 即地址解析协议, 实现通过IP地址得知其物理地址(MAC 地址)。在TCP/IP网络环境下,每个主机都分配了一个32bit位的IP地址,这种 地址是在网络范围标识主机的一种逻辑地址。为了让报文在物理网路上传送,必 须知道对方目的主机的物理地址。这样就存在把IP地址变换成物理地址的地址转 换问题。

注:IPv6模式下为邻居发现协议(NDP)。ARP配置界面如下图所示:

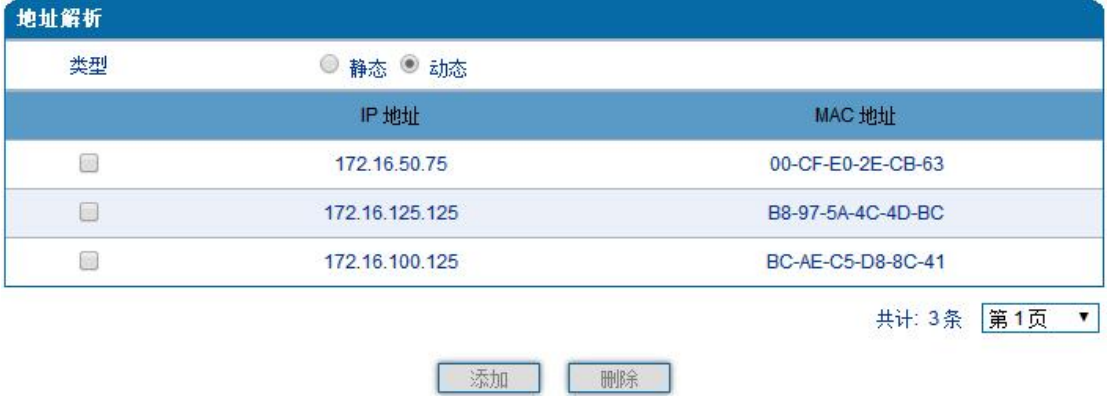

**4.5** SIP 服务器

SIP服务器说明:

1)SIP服务器是IP语音通信网络中的主要组件,负责建立网络中所有的 SIP电话通话。SIP服务器也叫SIP代理服务器或注册服务器。根据不同的规格, IPPBX,软交换都可以充当SIP服务器的角色。

2)通常情况下,SIP服务器不参与媒体处理过程。在SIP网络中,媒体 一般采用端到端协商的处理方式。在某些特殊情况或者业务处理中,例如 Music On Hold, SIP服务器也会主动参与媒体协商。简单的SIP服务器只负 责会话的建立、维护和清除,不过多干涉呼叫。 而相对比较复杂的SIP服务器支 持媒体服务功能,一般又称为SIP PBX,则不仅仅提供对基本呼叫、基本会话的 支持, 还提供丰富的业务, 例如Presence、Find-me、Music On Hold等等。

3)基于Linux平台的SIP和媒体服务器服务器,典型代表为:开源类型的例 如: Kamailio/OpenSIPS, Asterisk/FreePBX, FreeSWITCH: 商业版本类型,

图4.4-5 地址解析配置页面

例如VoS, Mera等。

4) 基于windows平台的服务器, 典型代表为: Brekeke, 3CX等。

5) 大型软交换平台, 如Cisco, 华为, 中兴软交换平台。

. . . . . . . . . . . . . . . . .

SIP服务器配置界面如下图所示:

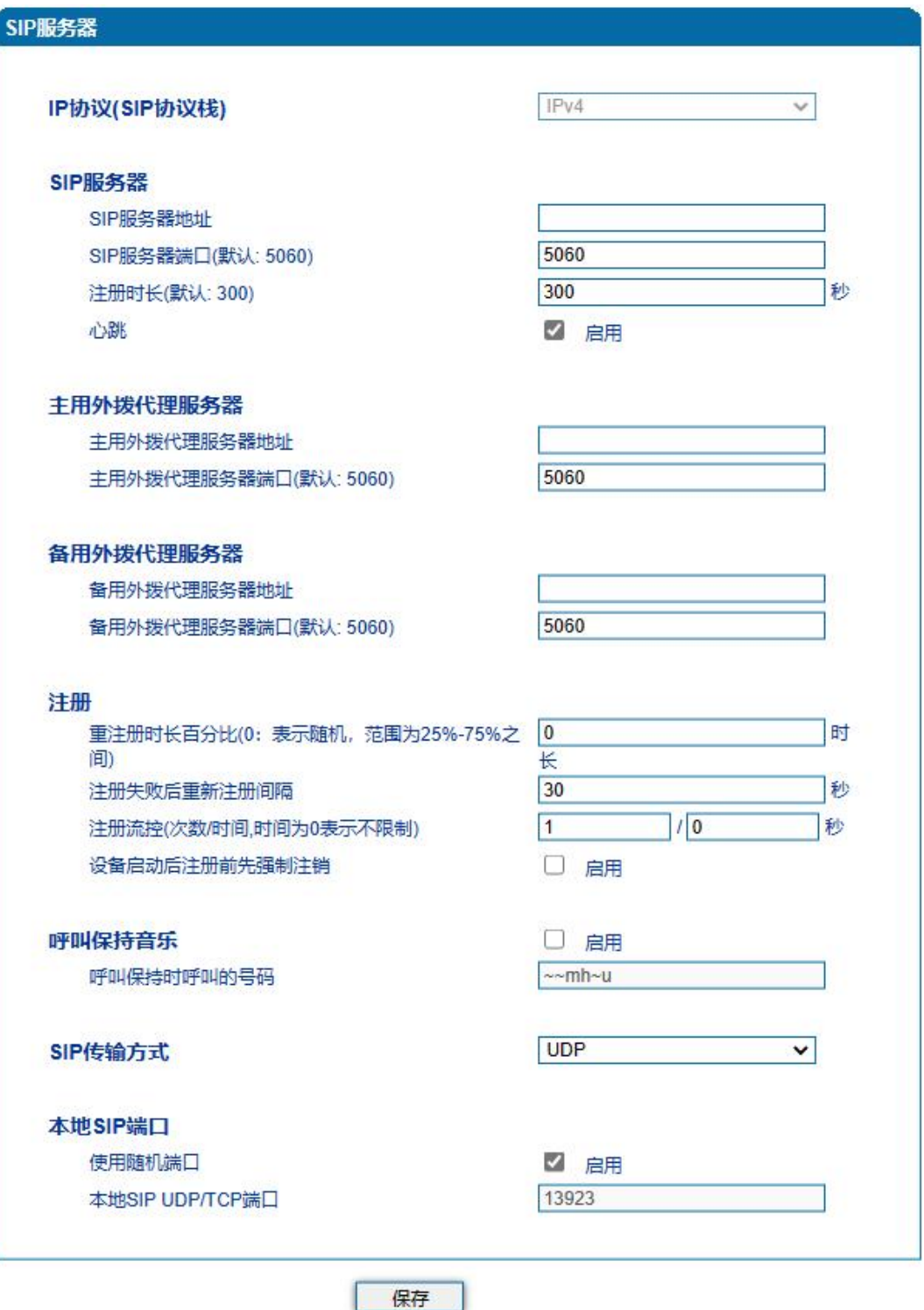

j.

图4.5-1 SIP服务器配置界面

. . . . . . .

j.

SIP参数具体描述:

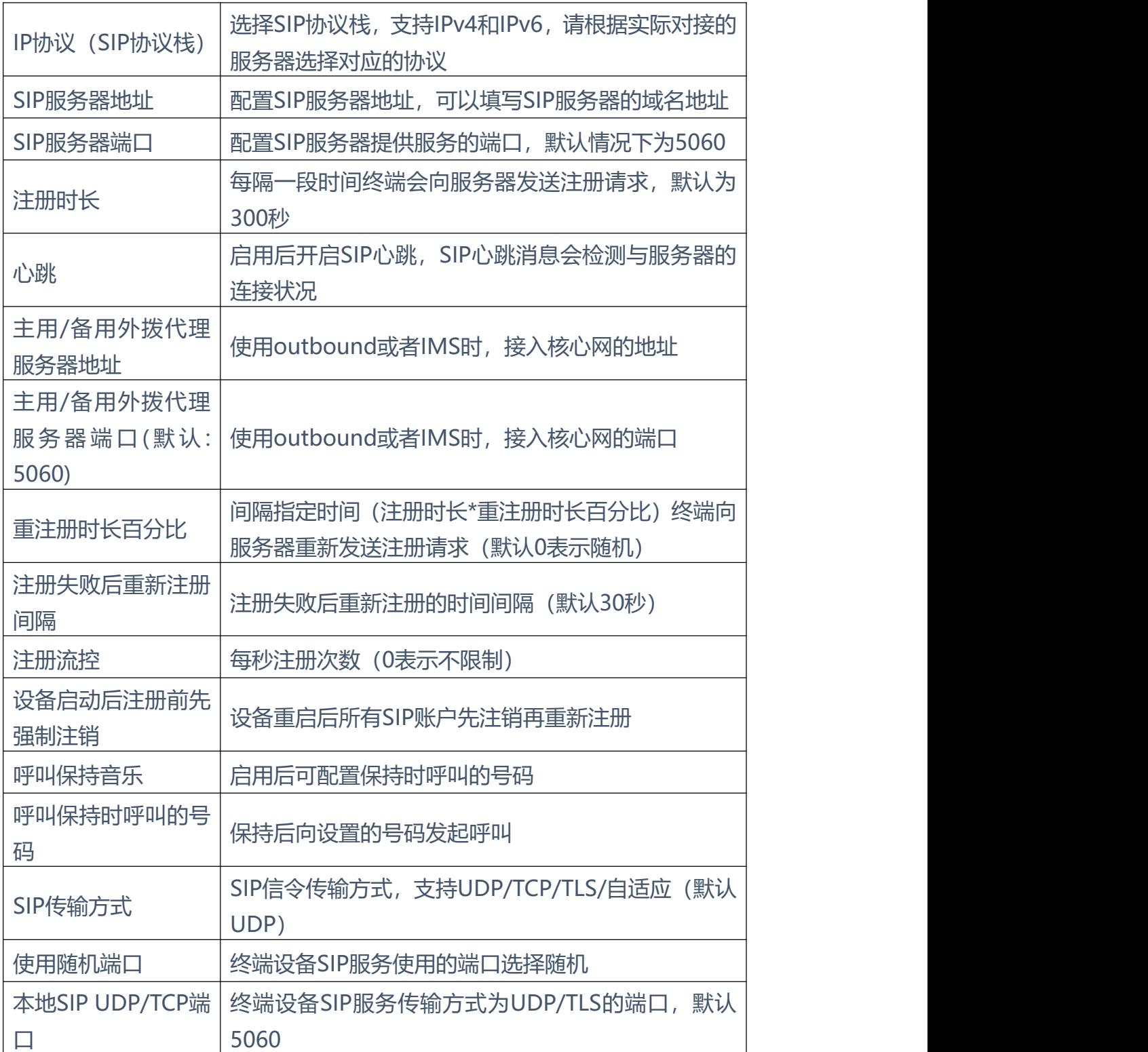

. . . . . . . . . . . . . . .

. . . . . . . . . . . . . .

 $\sim$ 

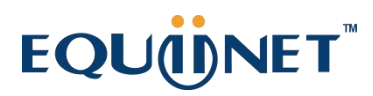

#### **4.6** IP 策略

设备支持同时注册到多个SIP服务器并拨打电话。不同端口可以根据需要配置不 同SIP服务器IP地址和使用不同的语音编解码,IP策略用来给端口创建SIP服务器 地址、代理服务器、拨号规则、业务参数、拨号参数、语音编解码等参数配置组 合,在端口配置时,可以关联IP策略索引并使用。索引配置参考"端口配置"页面。 当设备只注册到一台SIP服务器时,IP策略无需配置,使用缺省的IP策略即可设 备需要注册到多台SIP服务器时,点击"添加 "按钮,创建新的IP策略, 如下图 所示:

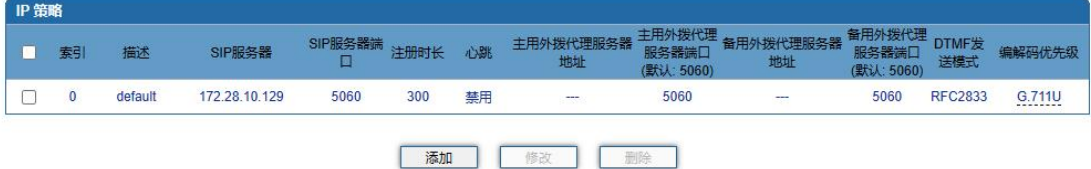

 $\bullet$ 

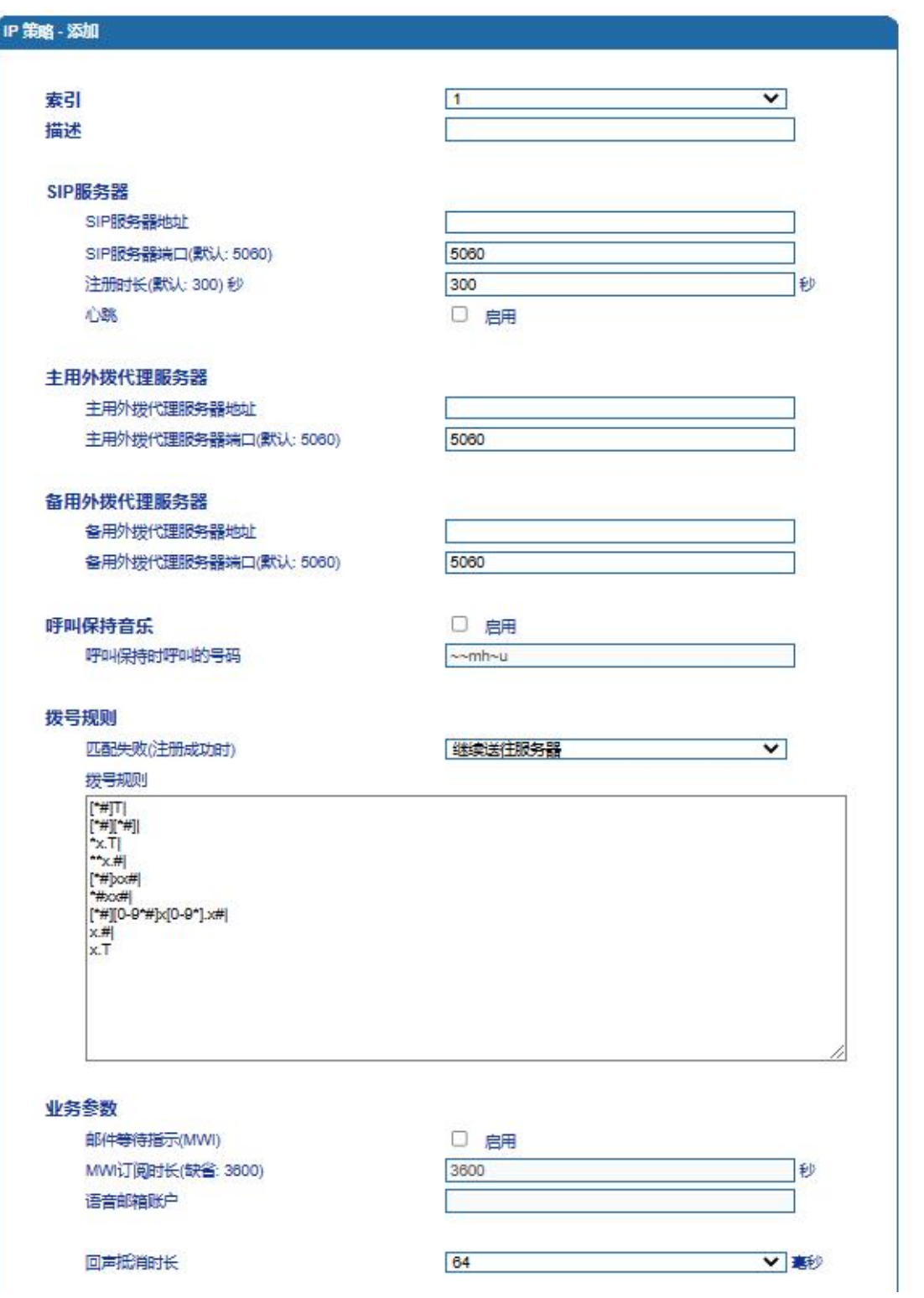

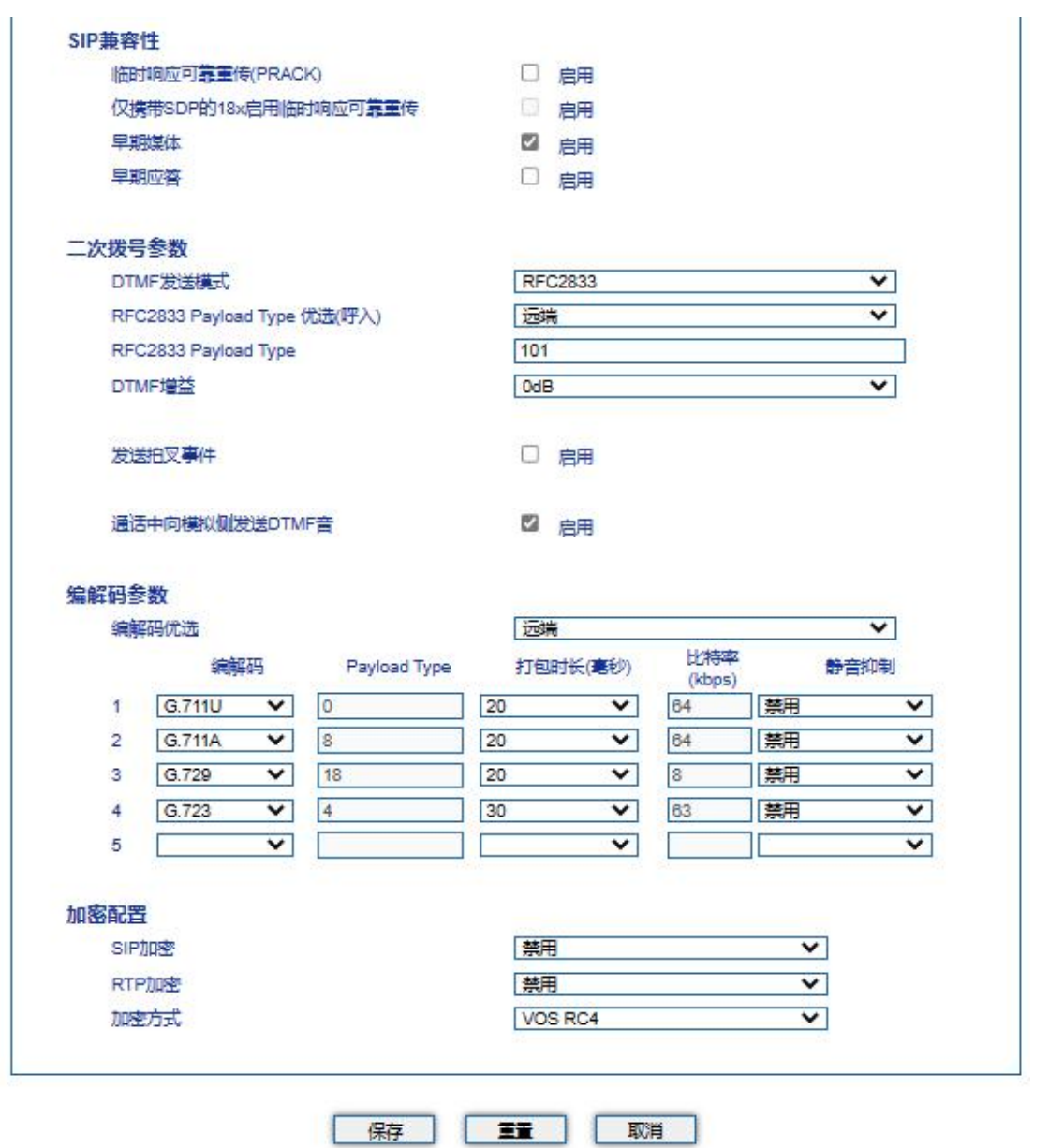

图4.6-1 IP策略配置界面

#### **4.7** Tel 策略

设备支持针对每个端口对应的线路参数设置不同的值。不同端口可以根据需要配 置不同增益、传真参数,Tel策略用来给端口创建线路参数、业务参数、传真参 数的配置组合,在端口配置时,可以关联Tel策略索引并使用。索引配置参考"端 口配置"页面。通常情况下,Tel策略无需配置,使用缺省的Tel策略即可。

当需要针对不同端口设置不同的线路参数、业务模式或者传真模式时,可以通过 "添加"按钮增加Tel策略。如下图所示:

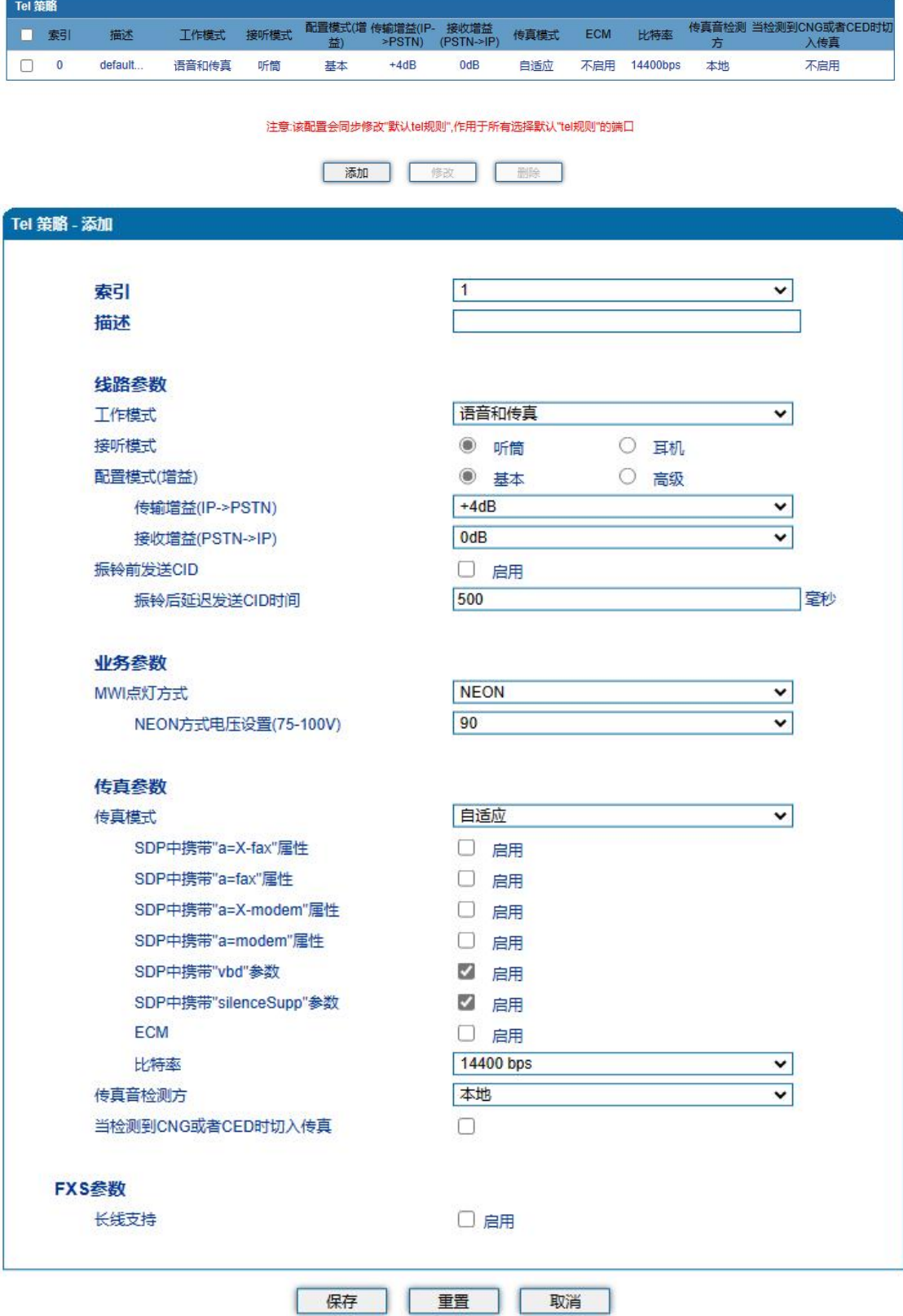

. . . . . . . . . . . . .

. . . . . . . . . . . . . .

. . . . . . . .

图4.7-1 Tel策略配置界面

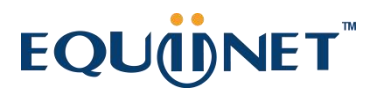

**4.8** 端口配置

网关每一个端口可以配置一个账户,每一个账户唯一标示一个端口,端口参数包 括: SIP用户显示名称、SIP账户、SIP认证账户、认证密码、代拨号码、代拨延 时时间等。其配置界面如下图所示:

. . . . . . . . . .

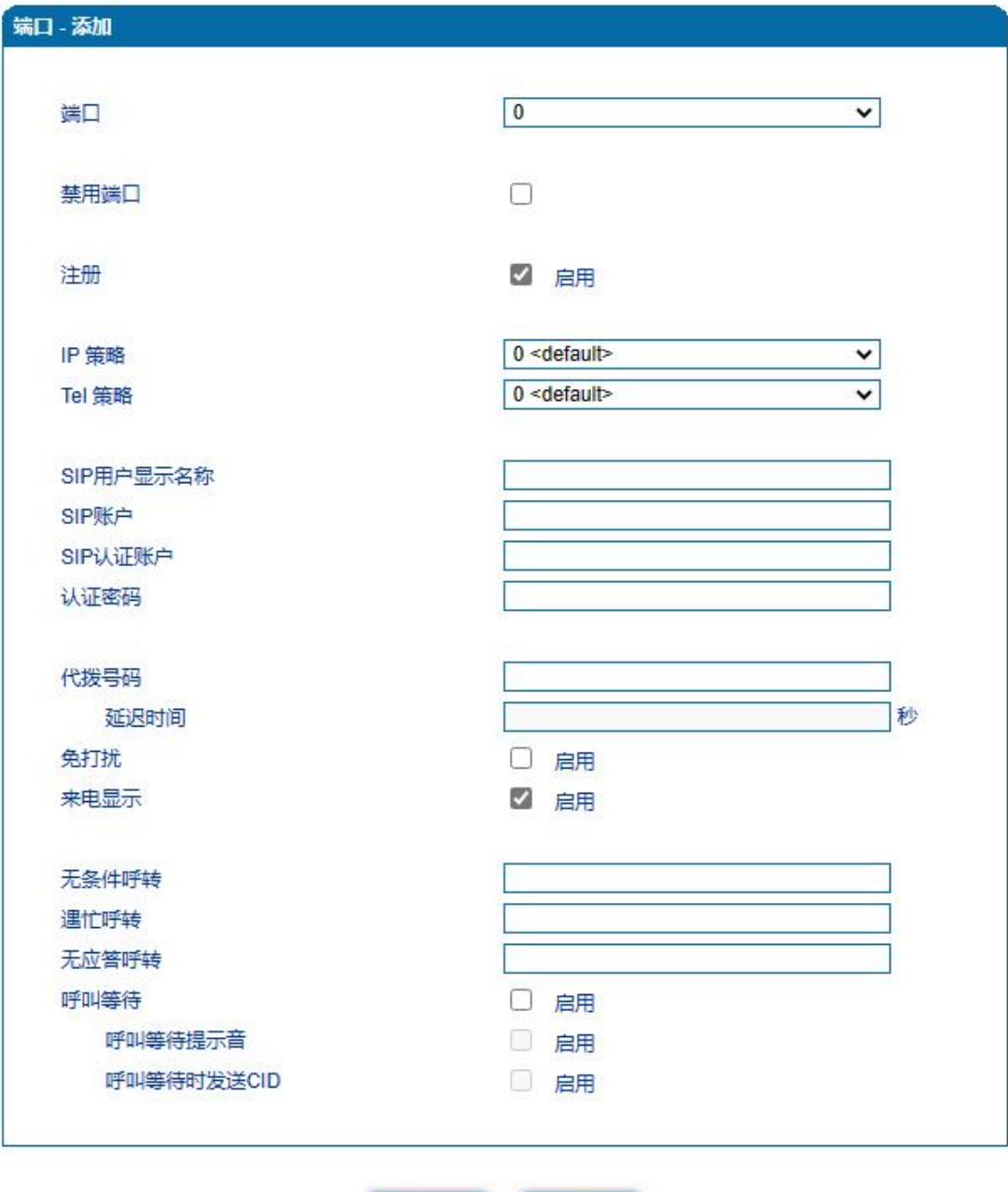

注意:如果在"延迟时间"之内进行拨号, "代拨号码"不会生效。

取消

保存

图4.8-1 端口配置界面

端口参数具体描述:

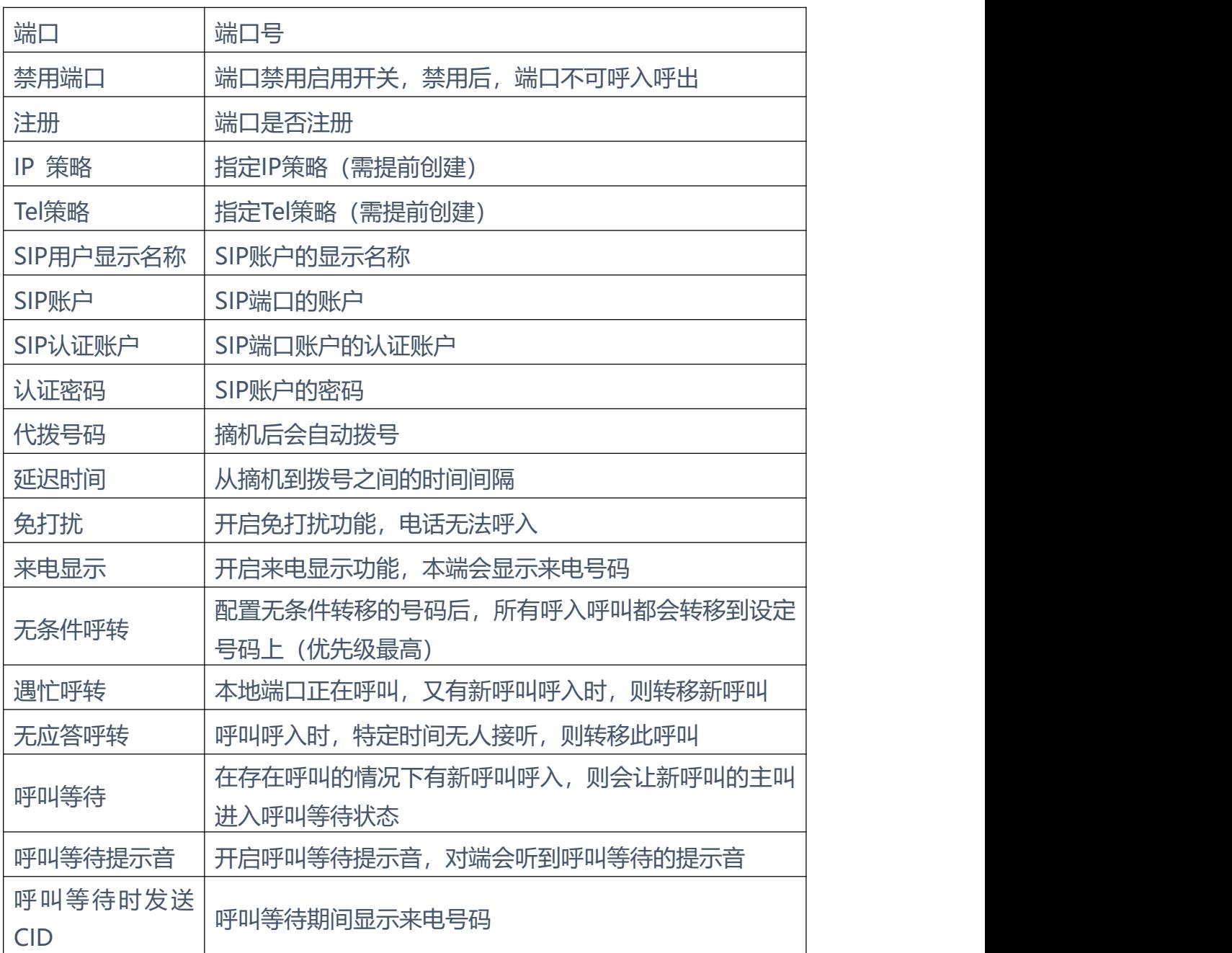

. . . . . . .

. . . . . . . . . . . .

 $\sim$ 

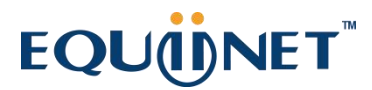

. . . . . . . .

**4.9** 高级选项配置

**4.9.1** 线路参数

配置设备线路相关参数值,包括信号音标准、呼叫等待音、自动增益控制、SPI 断链保护时间、DSP接收缓冲区配置模式、工作模式、传真相关参数等。其配置 界面如下图所示:

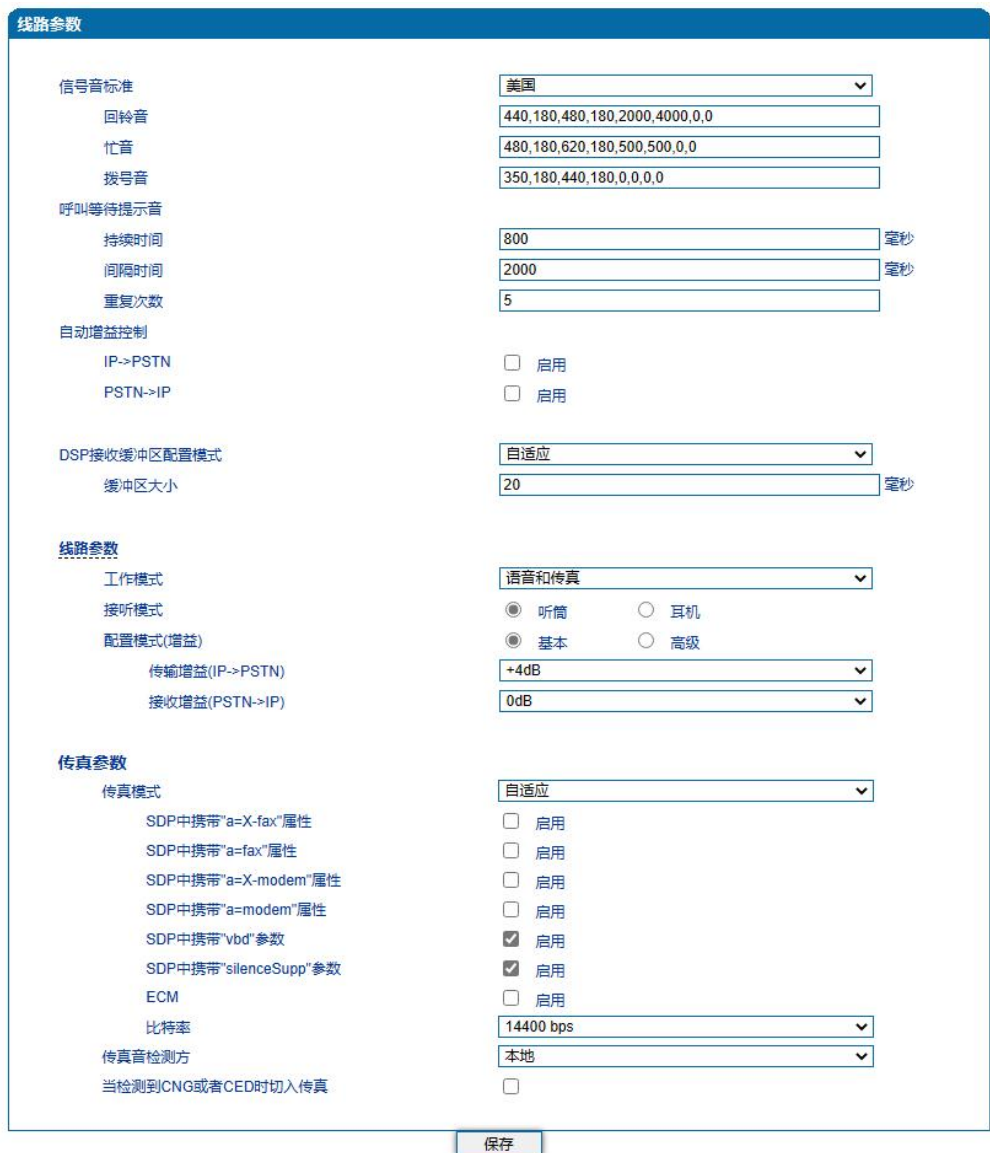

图4.9-1 线路参数配置界面

线路参数具体描述:

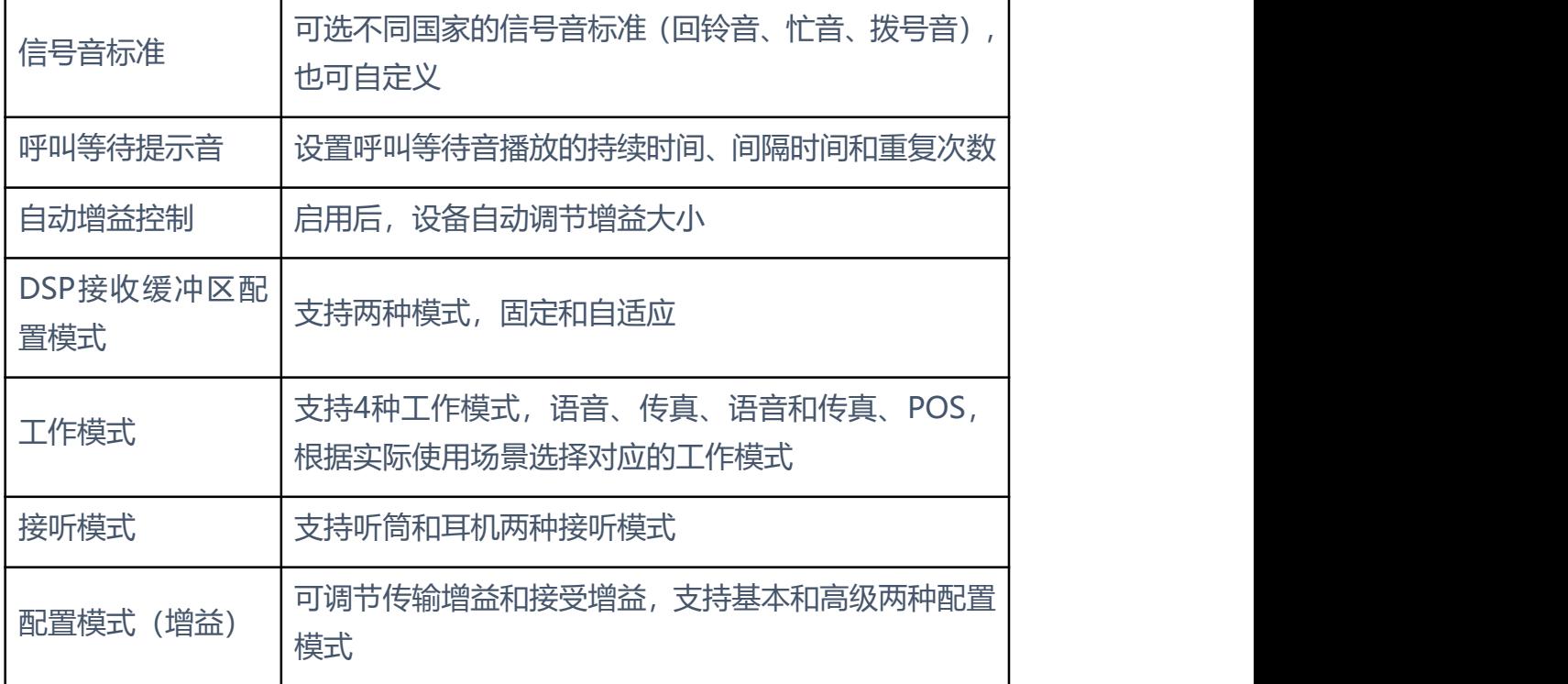

. . . . . . . . . . . . . . .

3.9.1.1 传真参数说明

传真是基于PSTN的电信信号通过设备中转传真信号。最近由于科技迅速发 展,电子网络传真逐渐成为取代传真机的新一代通信工具。终端网关传真参 数包括:传真模式、传真音检测方、ECM、传真比特率等。传真参数配置界面 如下图所示:

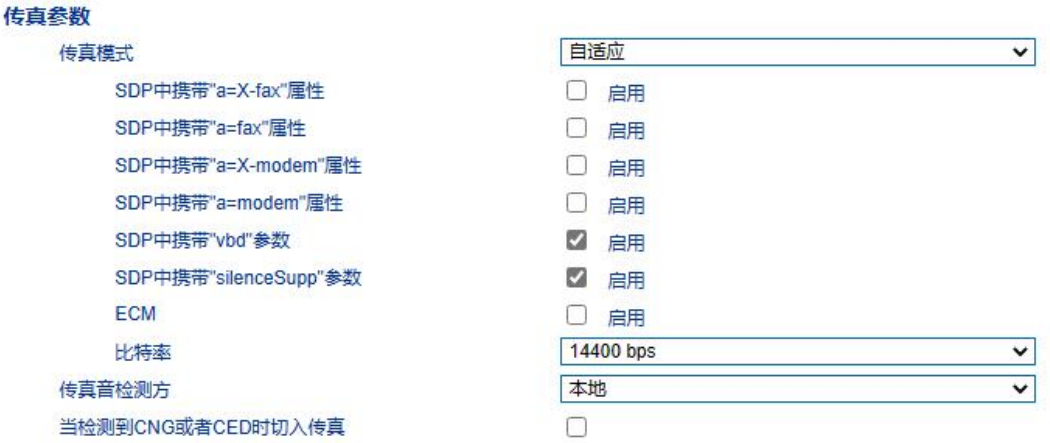

图4.9-2传真参数配置界面

×

 $\overline{a}$  $\bullet$  $\overline{\phantom{a}}$ 

#### 传真参数具体描述:

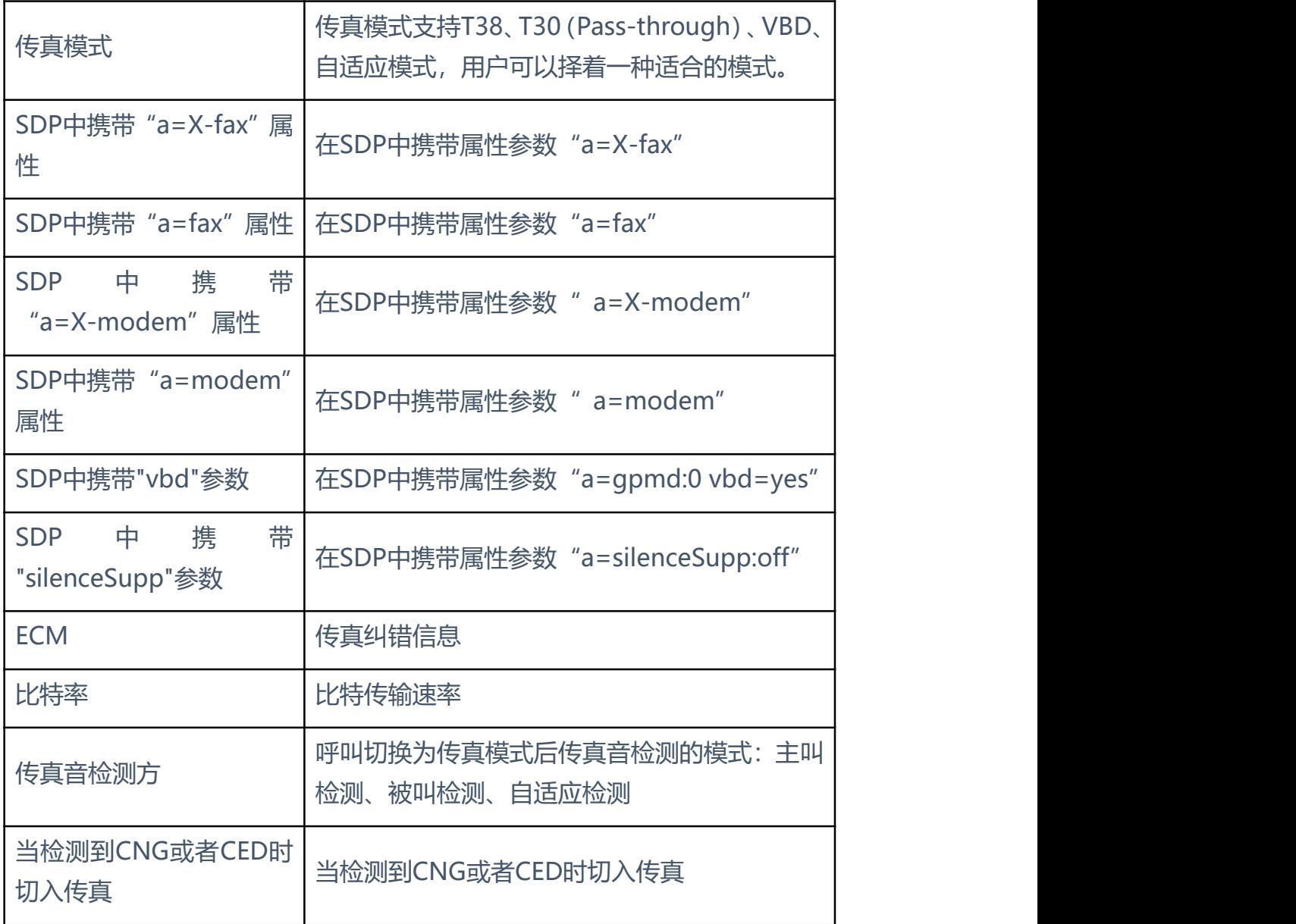

. . . . . . . . . . . . . . . . .

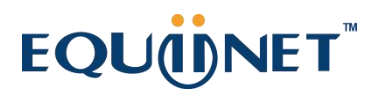

#### **4.9.2** FXS 参数

FXS特性的参数包括:信号音标准、位间拨号超时时间间隔、呼出应答超时时间、 呼入应答超时时间、反极信号、拍叉检测、主叫号码发送方式、消息类型、送主 叫号码的方式、无应答呼转等待时间、SLIC设置等。其配置界面如下图所示:

. . . . . . . . .

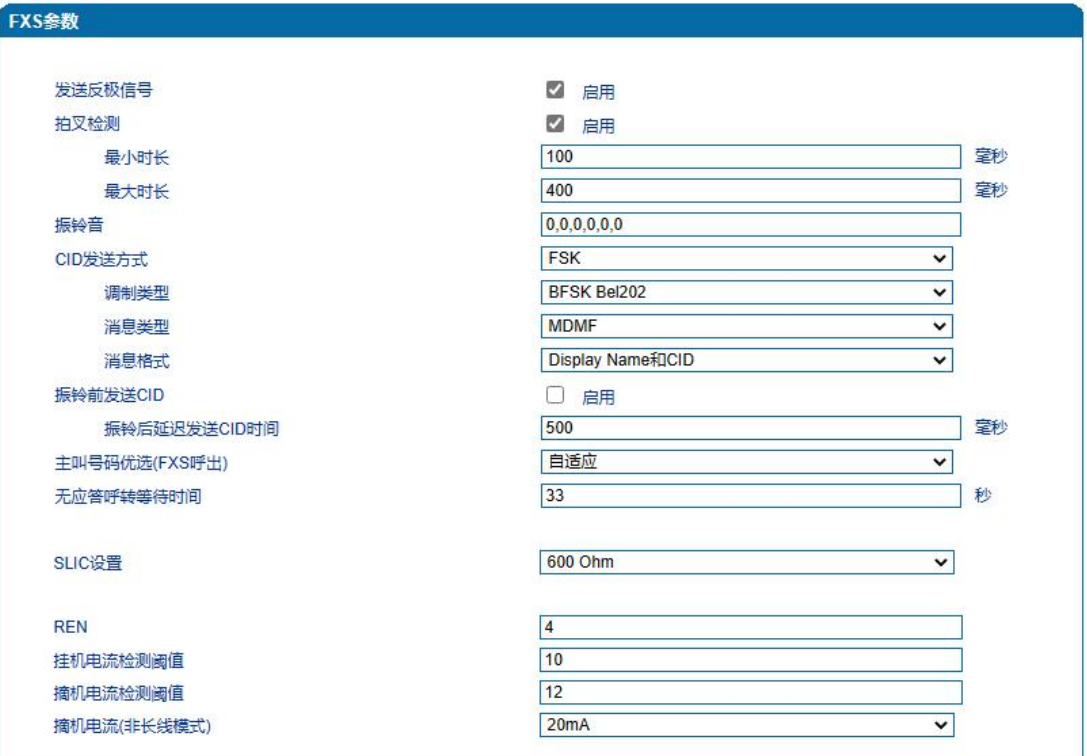

图4.9-3 FXS参数配置界面

×

FXS参数具体描述:

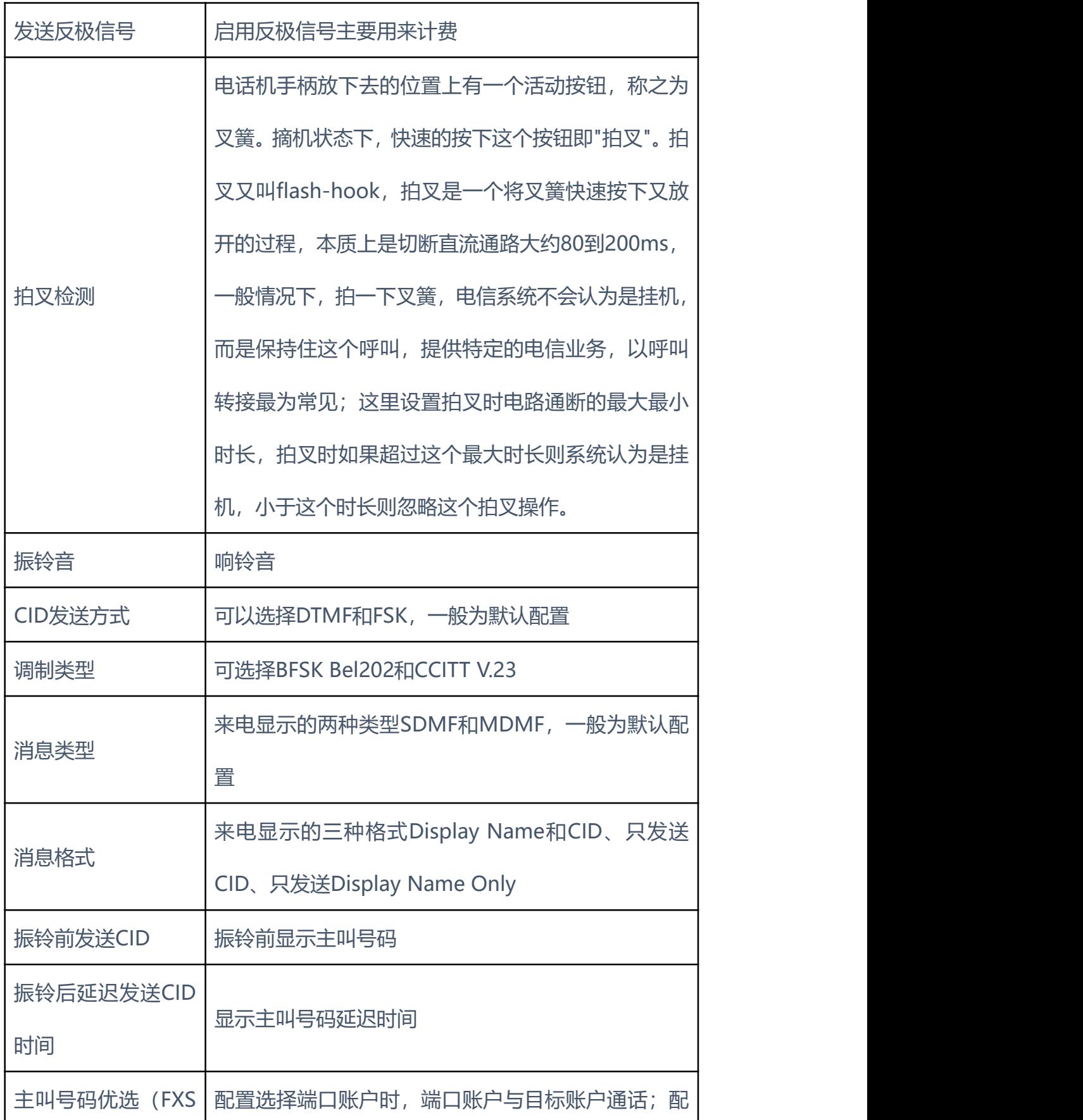

. . . . . . . . . . . .

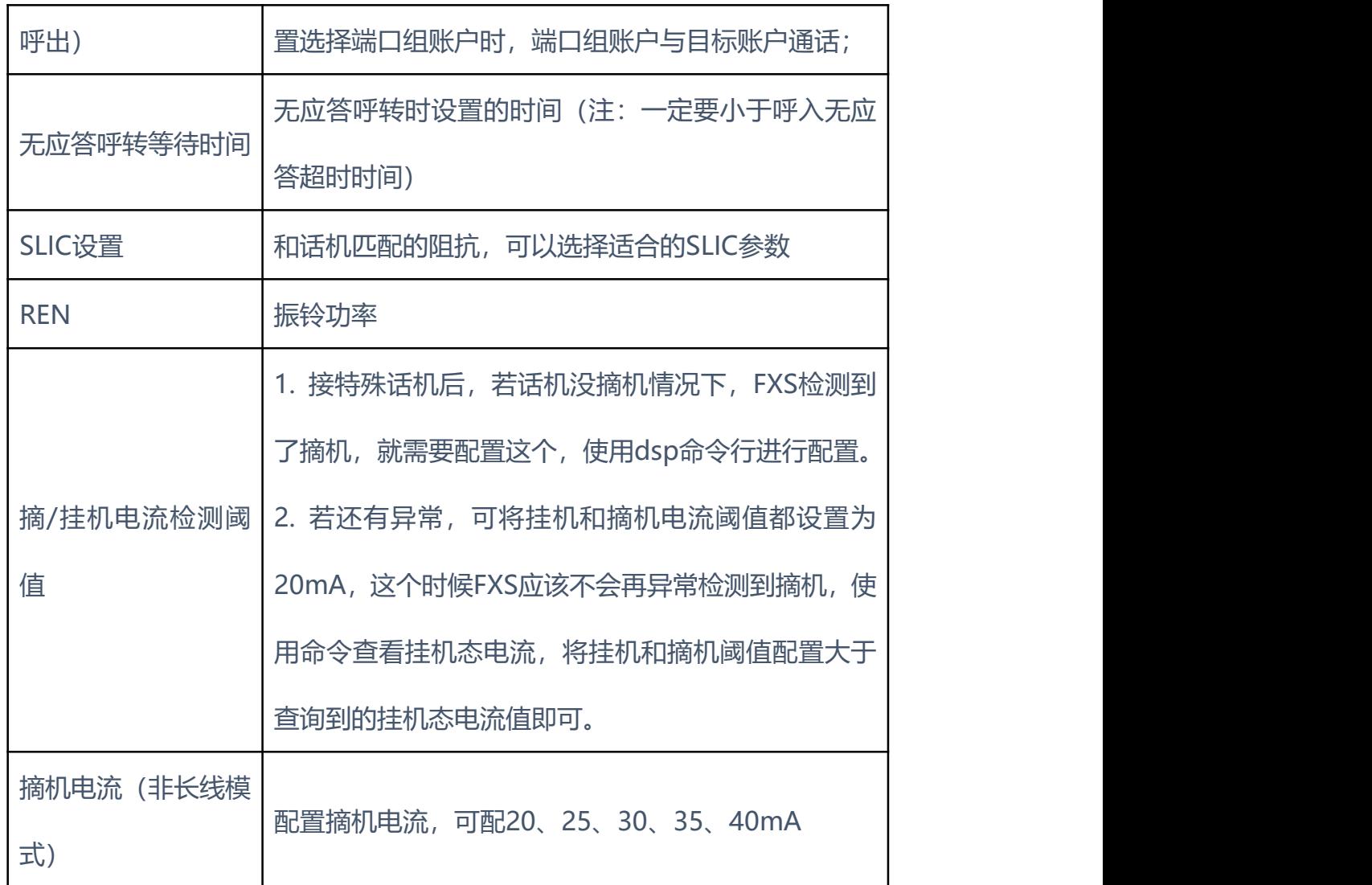

. . . . . . . . . . . . . . . . . . .

. . . . . . . . . . . . .

 $\sim$ × r.  $\mathbf{a}$ ×  $\mathbf{r}$ **A**   $\bullet$ 

 $\bullet$  $\bullet$ ×

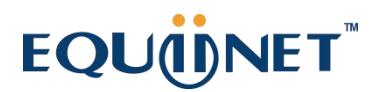

**4.9.3** FXO 参数

FXO英文全称是Foreign Exchange Office,外部交换局。它是一种话音接口, 是中央交换局交换机和电话交换系统之间的一个中继端连接。相对于中心局而言, 它模拟一台PABX分机,可实现一部普通电话机与一部多路复用器的连接。也就 是直接以模拟方式与电话局的程控交换机相连的接口。日常使用中连接普通电话 机的那个接口就是FXO接口。

FXO为普通电话机接口,需要远程提供电流。FXO可以接公司内部的PBX的分机 口和电信局的直线,通俗的讲,FXO就是一部电话机,那么就只要从公司内部的 PBX引一条内线至FXO端口就可以了, 或者直接从电信申请一条直线直接接在 FXO上。

FXO参数包括:信号音标准、位间拨号尝试时间、呼入应答超时时间、呼出应答 超时时间、PSTN呼入FXO:FXO配置功能、FXO检测CID、发送原始CID、被叫 应答后FXO再摘机、播放提示音。PSTN呼出:一次性拨号、FXO摘机拨号延时 时间、应答主叫条件:检测到反极信号、应答时限超时、FXO挂机条件:忙音检 测、电流检测:无电流最大时长、语音中断保护、RTP报文中断最大时长、直流 主抗、交流主抗。其配置界面如下图所示:

#### FXO参数  $\sqrt{0}$ FXO呼叫并发数(0表示不限制) PSTN呼入 FXO配置功能 **2 启用** 检测CID 振铃前  $\overline{\mathbf{v}}$  $\overline{\phantom{0}}$ FSK CID 来源 Num 发送原始CID 2 启用 检测到CID时, "from"字段格式 CID/CID  $\overline{\phantom{0}}$ 没有检测到CID时,"from"字段格式 Display/User ID  $\overline{\mathbf{v}}$ CID:主叫号码 被叫应答后FXO再摘机(需启用代拨) ■ 启用 呼叫被拒绝FXO摘挂机间隔 600 |室秒 允许未注册状态呼叫Sip Server ■ 启用 SIP注册失败时不处理呼入 □ 启用 PSTN呼出 支持拍叉 V 启用 P-Called-Party-ID头 被叫号码优选  $\overline{\mathbf{v}}$  $\sqrt{2}$ 拨号限制(0表示不限制) 一次性拨号 2 启用 添加"#"作为结束符 □ 启用  $\boxed{1000}$ 室秒 FXO挂机后摘机延迟时间 INVITE临时应答180 □ 启用 FXO送号条件 检测到拨号音 √ 启用 2000 室秒 拨号音检测保护超时 应答主叫条件 检测到反极信号 2 启用 应答时限(FXO送号之后) 2000 室秒 拨号方式 **DTMF**  $\overline{\mathbf{v}}$ FXO挂机条件 忙音检测 **2 启用** 检测到极性正常 □ 启用 电流检测 □ 启用 2000 室秒 无电流最大时长 FXO拍叉时长  $180$ 室秒 50 Ohm 直流阻抗  $\overline{\mathbf{v}}$ FXO最小挂机电压  $\sqrt{24}$  $\mathbf{v}$ 忙音检测参数  $0,0,0,0,0,0,0,0$ 占空时间 周期数  $\overline{4}$ 误差 50 On->Off能量阀值  $-34$ Off->On能量阀值  $-30$  $(0)600$  Ohm Acim ⊽ Hybrid  $\boxed{0}$

保存

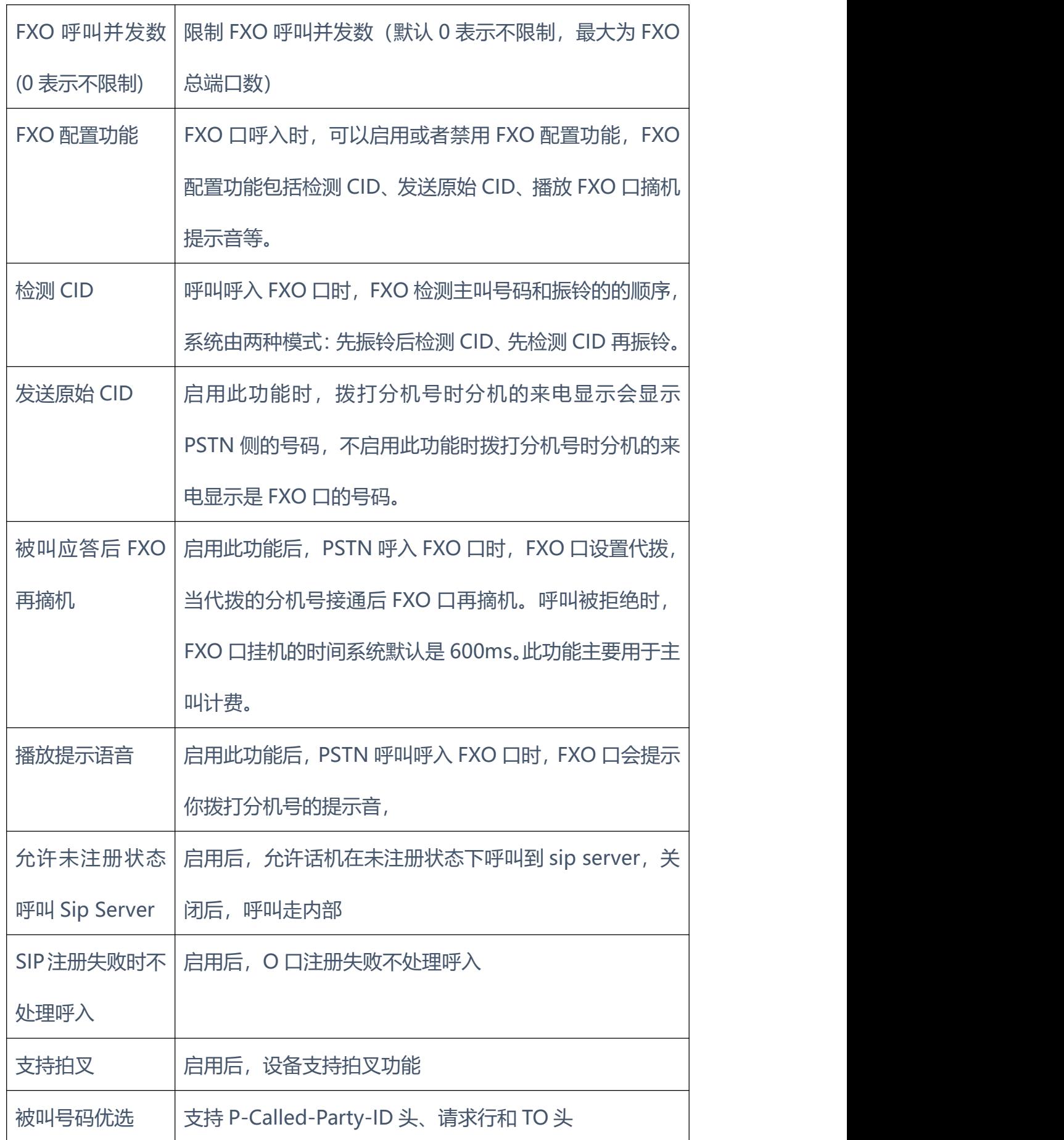

×  $\bullet$  $\sim$  $\blacksquare$   $\mathbf{a}$  $\bullet$   $\bullet$   $\bullet$   $\sim$ 

 $\mathbf{r}$ 

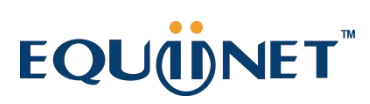

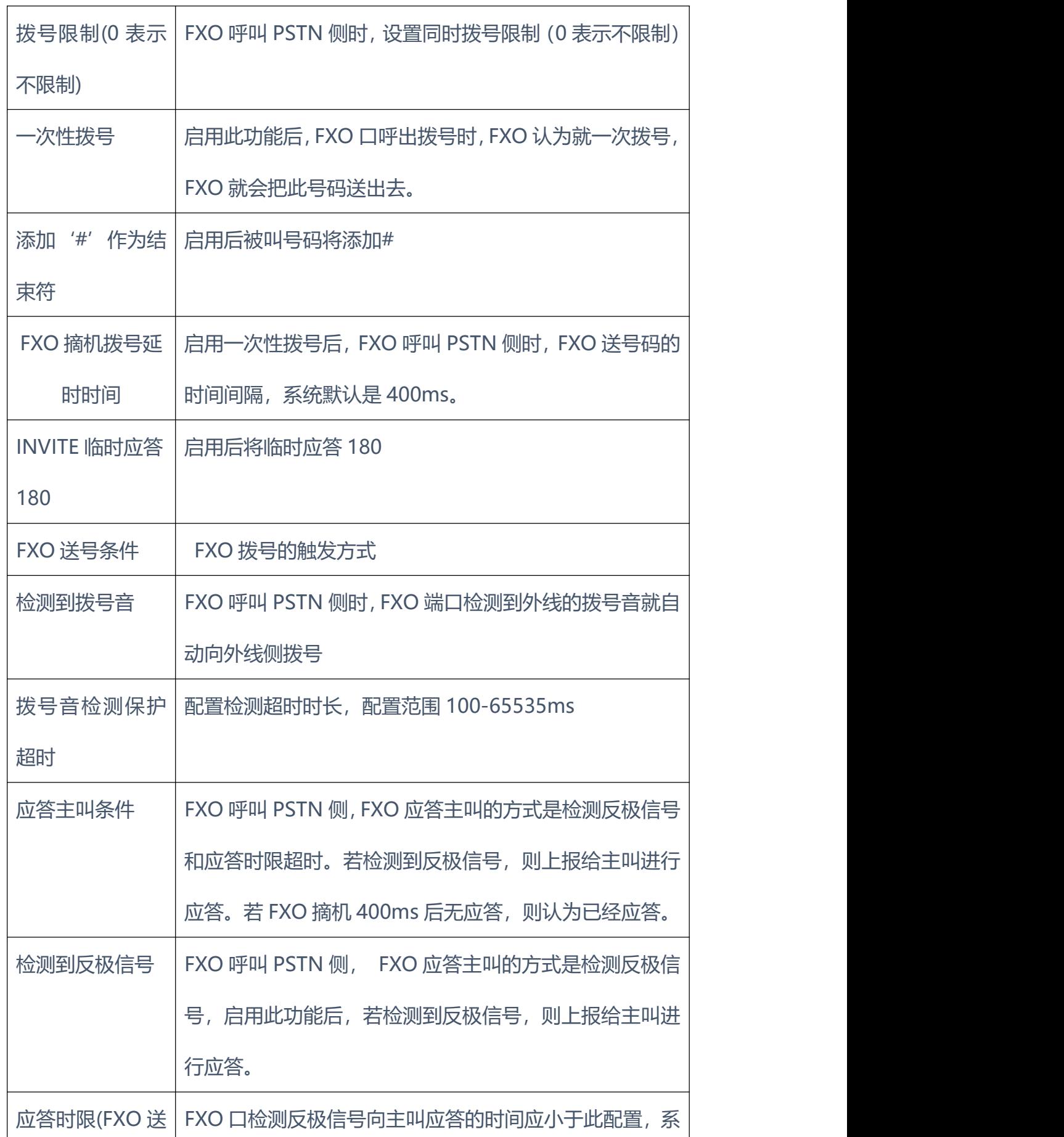

 $\sim$   $\sim$   $\sim$  $\bullet$  $\bullet$ 

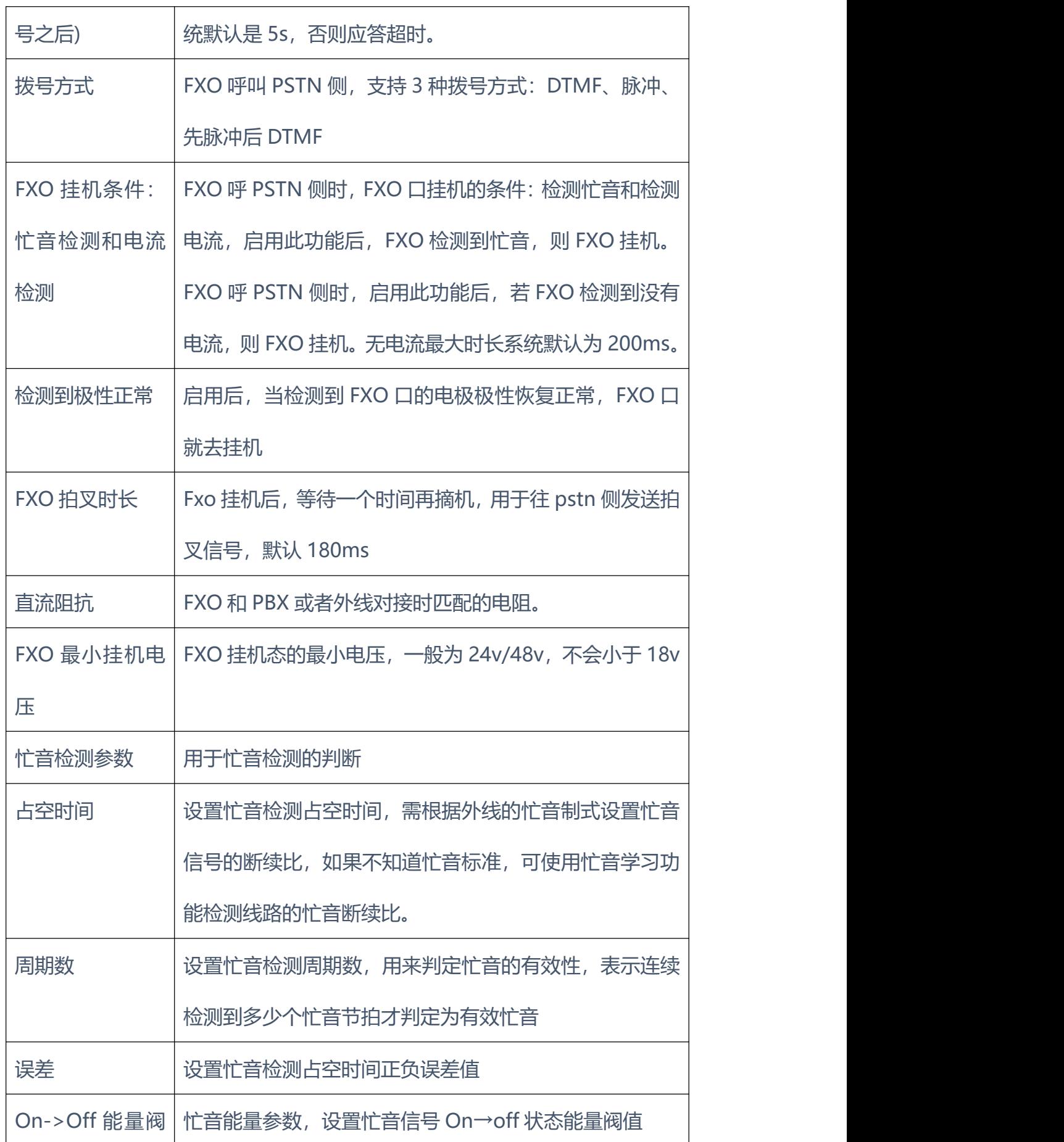

**A** 

٠

 $\bullet$ 

 $\mathbf{r}$ 

. . . . . . . .

 $\bullet$ 

 $\sim$  $\blacksquare$  $\blacksquare$ 

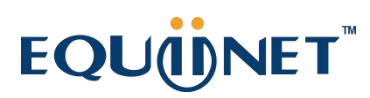

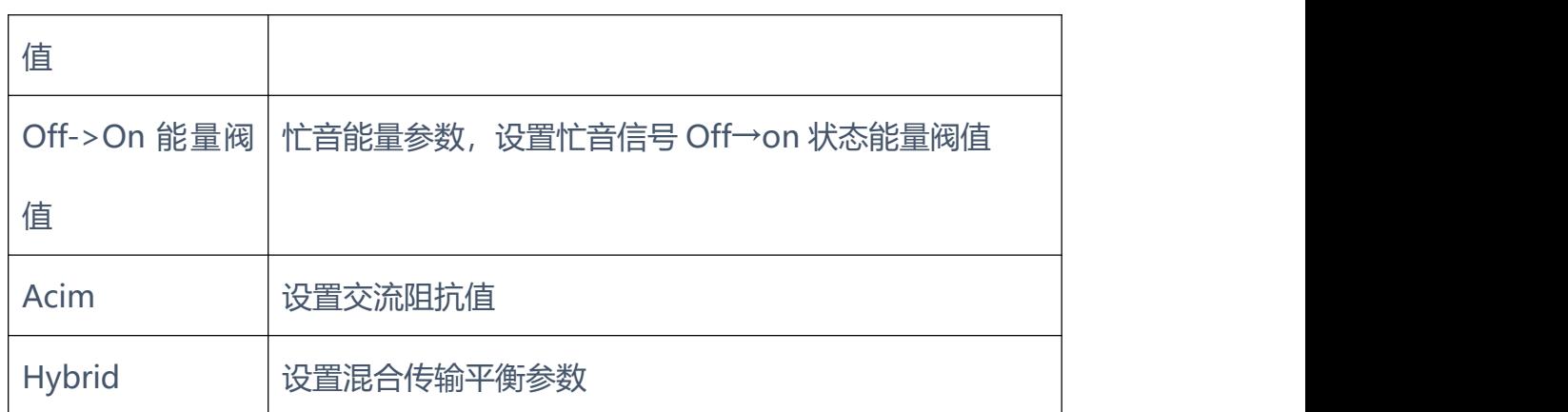

. . . . . . . . . . .

. . . . . . . . . .

**4.9.4** 媒体参数

媒体参数主要包括:本地RTP起始端口、DTMF发送模式、DTMF增益、DTMF 送号间隔、编解码优先级等配置。配置界面如下图所示:

 $-1$   $-1$   $-1$   $-1$   $-1$ 

 $\bullet$  $\sim$ 

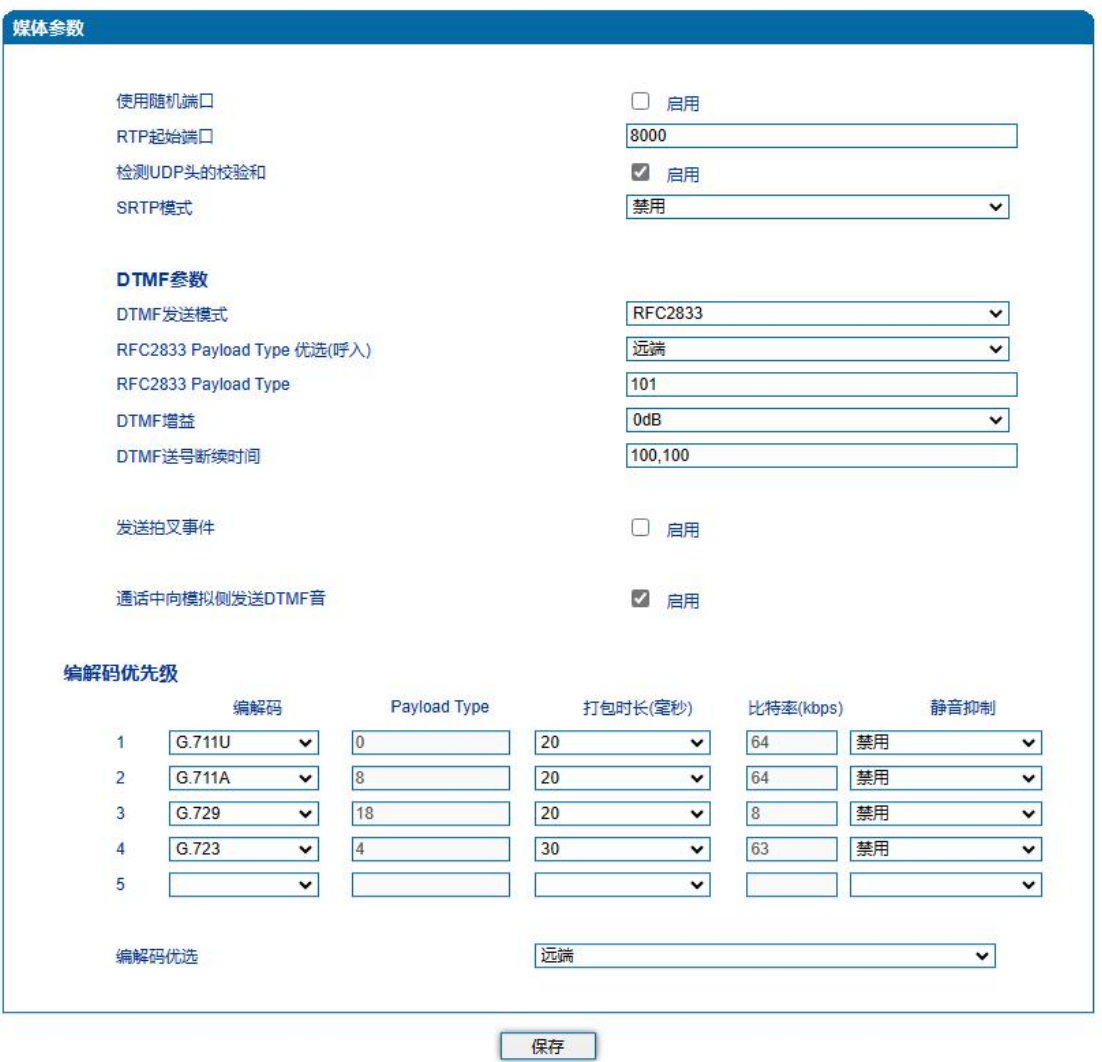

 $\bullet$  $\blacksquare$ 

图4.9-4 媒体参数配置界面

 $\overline{\phantom{a}}$ 

媒体参数具体描述:

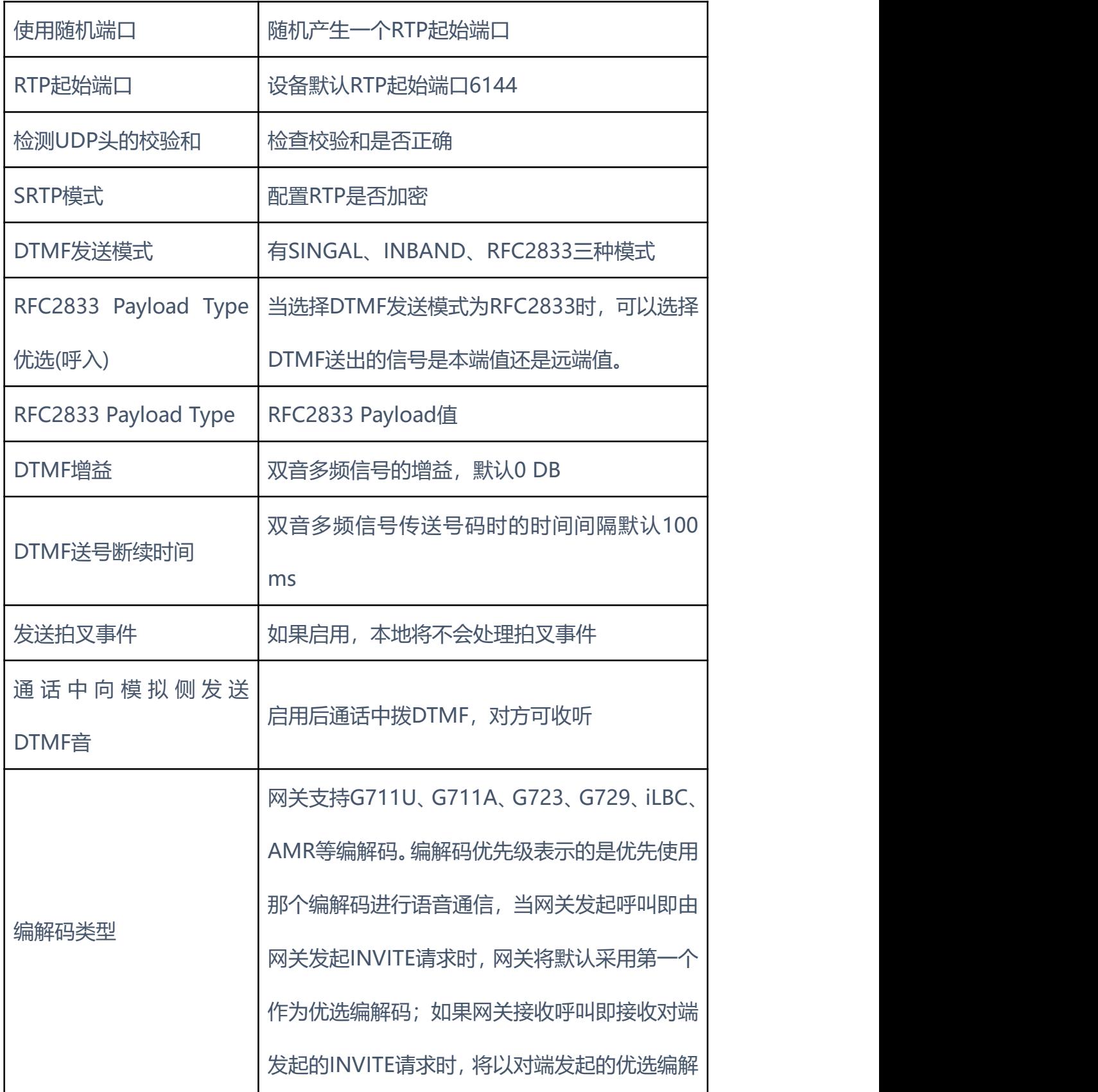

. . . . . . . . . . . . . . .

 $\overline{\phantom{a}}$ 

码进行媒体协商

 $\mathbf{r}$  $\sim$  $\bullet$ 

. **. . . . . . .** .

#### **4.9.5** 业务参数

 $\mathbf{a}$ 

. . . . . . . . . . . .

业务参数 首位拨号超时时间  $\boxed{10}$ **TE**  $\sqrt{4}$ 秒 位间拨号超时时间 55 他 应答超时时间(呼出) 55 应答超时时间(呼入) 砂 断网逃生 □ 启用 语音中断保护 □ 启用 60 砂 RTP报文中断最大时长 邮件等待指示(MWI) □ 启用 3600 MWI订阅时长(缺省: 3600) 动 语音邮箱账户 NEON  $\overline{\mathsf{v}}$ MWI点灯方式  $\sqrt{75}$ NEON方式电压设置(75-100V) Ŷ. 直接IP地址呼叫 □ 启用 只接受ACL(SIP服务器或者IP中继)呼叫 □ 启用 □ 启用 匿名呼叫 拒绝匿名呼叫  $\Box$ 启用 #为拨号结束符 2 启用 "#转义 启用 "开头号码发送# √ 启用 呼叫证实音 □ 启用  $\boxed{0}$ 砂 忙音后播放催挂音时间间隔(0表示不播放) 最大呼叫时长(0表示不限制)  $\boxed{0}$ 砂 域名查询方式 A Query  $\overline{\phantom{0}}$ DNS缓存 ☑ 启用 域名再次解析时间间隔(0-3600,0表示不刷新)  $\boxed{0}$ 砂 回声抵消时长  $\sqrt{128}$ ▼室秒 拨号规则 ·<br>**继续送往服务器**  $\overline{\mathbf{v}}$ 匹配失败(注册成功时)  $\begin{array}{c} \hline [\ast\#]\mathsf{T}[\ast\#] \\ [\ast\#][\ast\#] \\ \ast\chi.\mathsf{T}[\ast\mathsf{X},\#] \\ \hline \end{array}$  $[*#] \times 1$ \*#xx#1  $[$ \*#][0-9\*#]x[0-9\*].x#|  $x \neq x$ <br> $x \in T$ 

配置设备呼叫业务相关参数值以及拨号规则。SIP参数配置界面如下图所示

 $\blacksquare$ 

注意: 拨号规则'总长度不能超过5120!

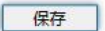

#### 图4.9-5 业务参数配置界面

. . . . . . . . . . **.** 

. . . . . . .

业务参数具体描述:

 $\bullet$ 

**COLOR** 

 $\begin{array}{cccccccccccccc} \bullet & \bullet & \bullet & \bullet & \bullet & \bullet \end{array}$ 

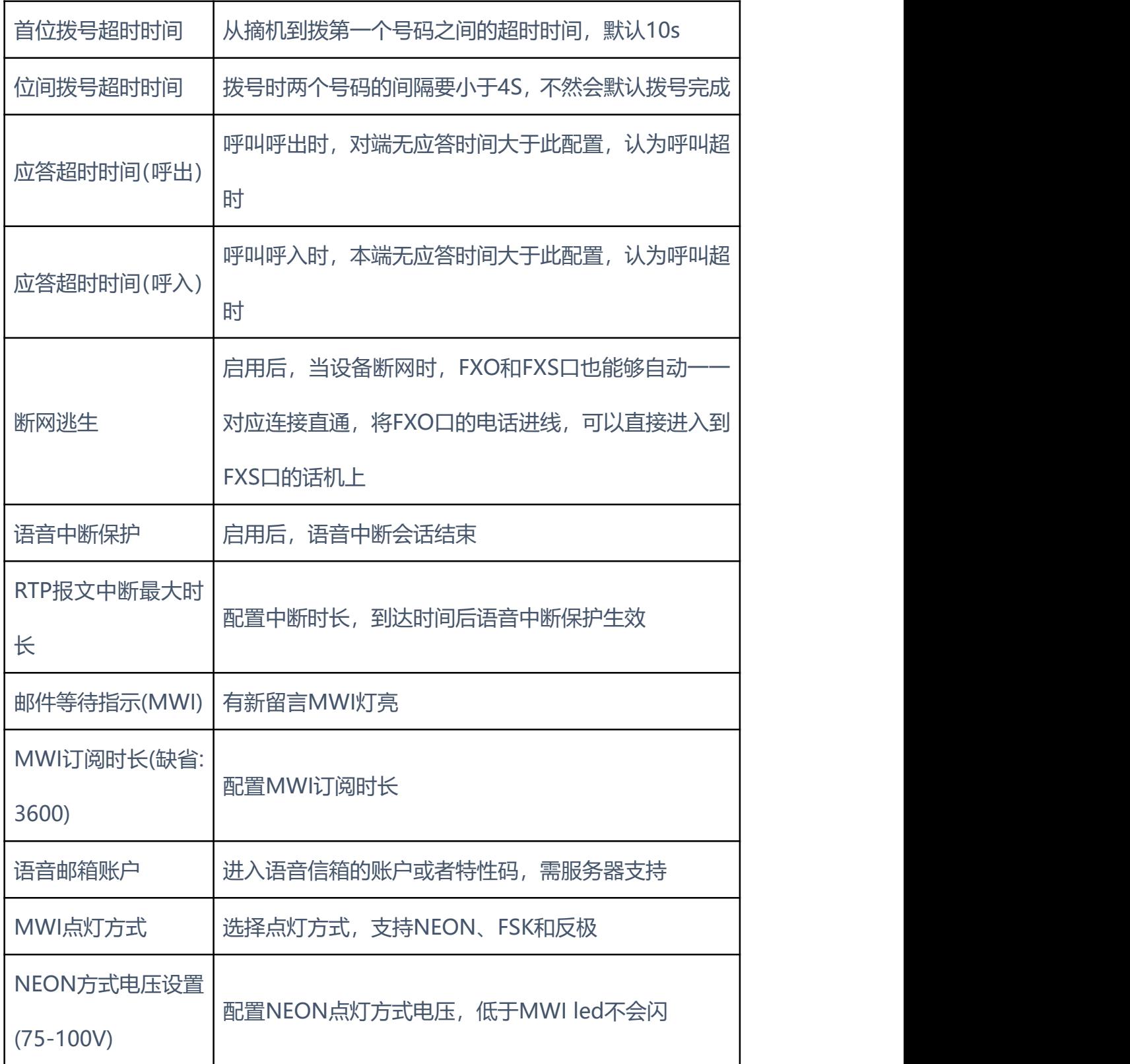
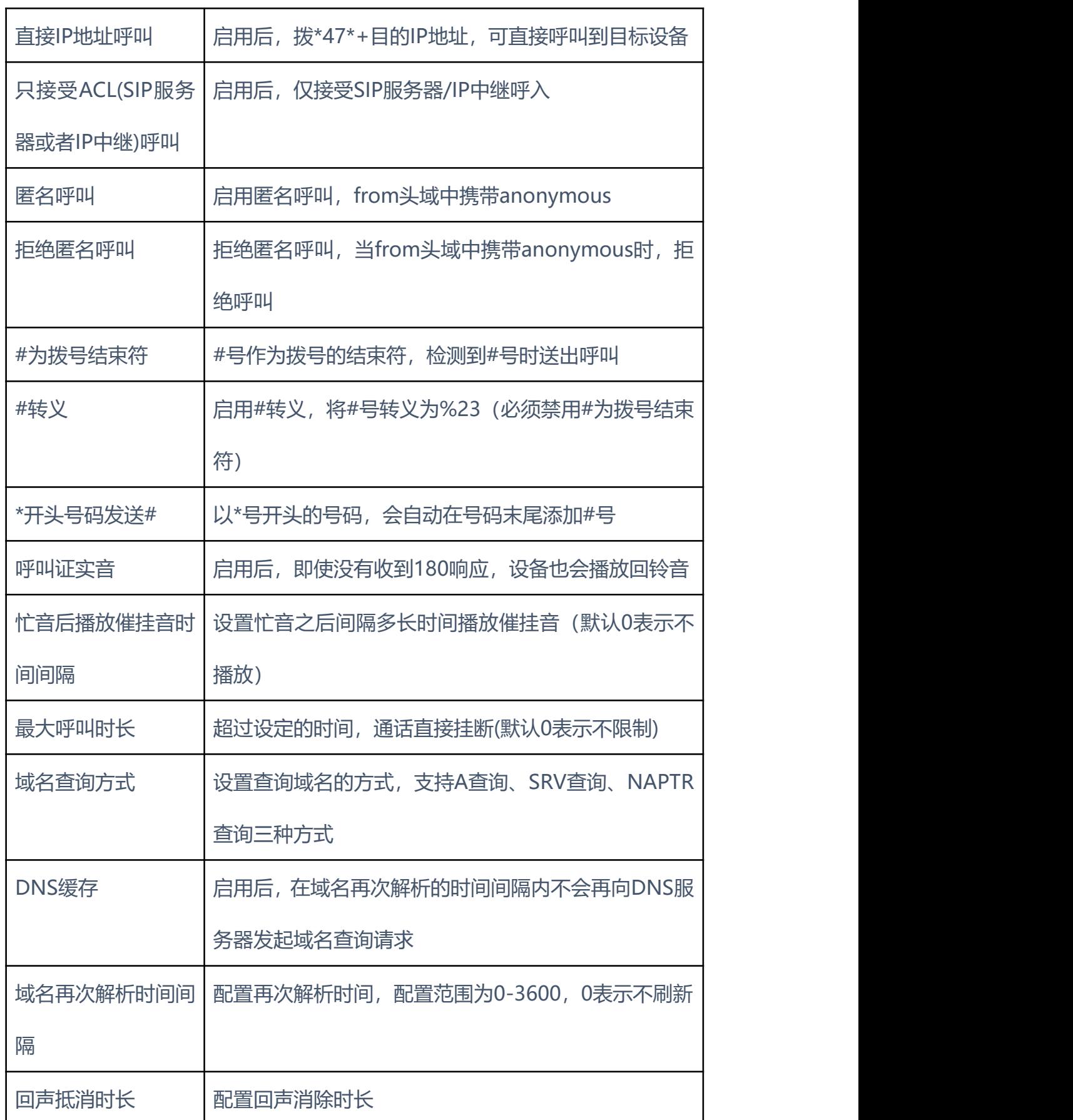

. . . . . . .

**A** 

. . . . . . . . . . .

 $\overline{\phantom{a}}$ 

 $\sim$  $\blacksquare$  $\blacksquare$ 

 $\mathbf{A} \cdot \mathbf{A} \cdot \mathbf{A} \cdot \mathbf{A}$ 

 $\blacksquare$ 

. . . . . . . . . . . . .

**A** 

 $\sim$ 

. . . . . . . . . . **.** 

 $\overline{\phantom{a}}$ 

 $\mathbf{a}$  $\bullet$  r.

 $\sim$ 

#### 3.9.4.1 拨号规则说明

如下图所示:

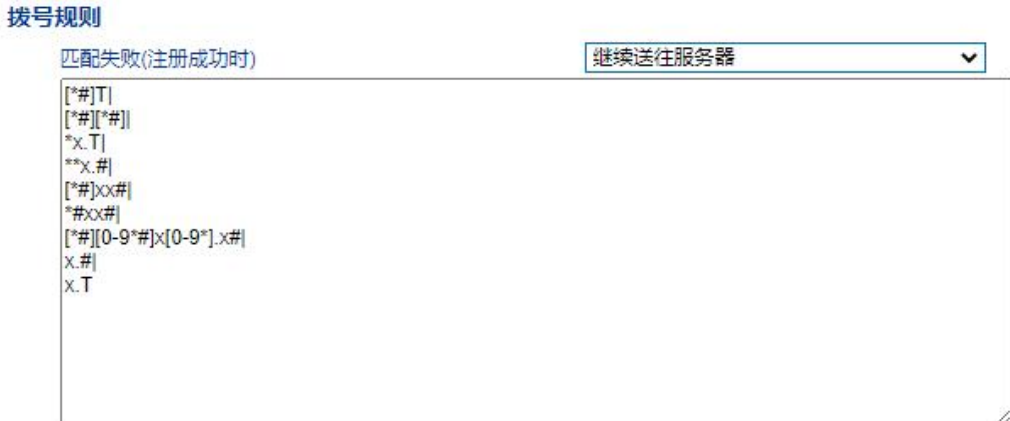

图4.9-6 拨号规则

网关采集用户拨打的号码,如果收到一位号码就立即报告一位则效率太低, 大量占用网络资源。合理的方法是将拨号收齐后用一个消息集中发送,该方法的 难点是网关如何判断号码收齐。解决方法是由呼叫代理向网关加载一个"Digit Map",相当于编号计划。可以选择匹配失败之后呼叫是否继续送往SIP Server。

Digit Map的一般格式可用语法规则表达式严格表示。它包含一列数字字符, 收到的拨号序列只要和其中一串字符相匹配就表示号码已收齐。

数字字符串允许包含的字符有:数字0~9、字母 A~D 、"#"、"\*"、字母T 和x以及"."。其中用"|"隔开的每个字符串是一个可选择的拨号方案; "[]" 表示任选一个; "\*"表示拨\*的话就一位一位上报;字母T表示检测到定时器超 时;字母x表示任意数字; "."表示其后的字符可以出现任意多个,包括零个; "#"表示立即上报。

拨号规则语法:

1. 支持的对象数字: 0-9,定时器: T,DTMF: 数字、定时器、A、B、C、D、 #或者\*。

2. 范围 []方括号内可有一个或多个DTMF, 但只能选一个。

3. 范围 ()圆括号内可有一个或多个表达式,但只能选一个。

4. Separator "|"表示子模式或者digitmap分隔符。

67

5. Subrange "-"连接符号, 表示两个数字之间的一个范围。

6. Wildcard "x:"通配任意一个数字(0-9)。

7. Modifiers "."表示前面的任意对象可出现0次或者多次。

8. Modifiers "+"表示前面的任意对象可出现1次或者多次。

9. Modifiers "?"表示前面的任意对象可出现0次或者1次。

示例:

假设我们有如下digit map:

1. xxxxxxx | x11

完全匹配规则;假设用户已经输入"41"了,当用户再次输入"1"时,号码"411" 同时匹配上xxxxxxx和x11,但前者是部分匹配,后者是完全匹配,所以我们 最终以后者为准,认为收号结束。

2. [2-8] xxxxxx | 13xxxxxxxxx

表示号码为2到8之间任意一个数字开头,后面跟任意6位数字;或者是"13" 开头后面跟任意9位数字。

3. (13 | 15 | 18)xxxxxxxxx

表示号码以"13"、"15"或者"18"开头,后面跟任意8位数字。

4. [1-357-9]xx

表示号码以"1"、"2"、"3"或"5"或"7"、"8"、"9"开头,后面跟任意2位数字。

3.9.3.2 语音邮箱说明

以网关与Issable/freepbx (开源IPPBX) 对接为例, 介绍语音信箱使用方法。

1 ) 终 端 网 关 的 端 口 账 户 注 册 到 服 务 器 Issable/freepbx 中 , 在 服 务 器 Issable/freepbx中相对应的分机号开启语音邮箱功能、设置密码,并应用。如 下图 Issable/freepbx Voicemail配置界面所示:

**Voicemail & Directory** 

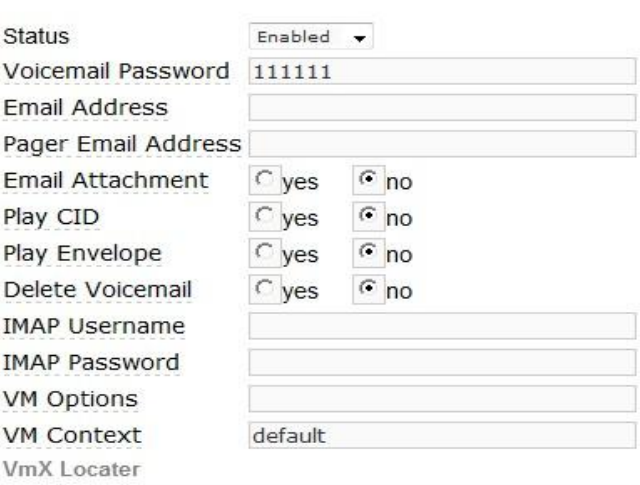

图4.9-7 Issable/freepbx Voicemail配置界面

2)终端网关的端口的账户注册到服务器Issable/freepbx上,在目录树中高级配 置里的SIP参数中填写语音邮箱账户,在Issable/freepbx PBX中,查看feature codes,然后在网关中填写语音留言账户\*98,如下图所示:

> Voicemail Dial Voicemail  $\overline{\mathbf{v}}$ Enabled  $\boxed{\bullet}$  $*98$ My Voicemail  $\overline{\blacktriangledown}$  $*97$ Enabled  $\sqrt{\bullet}$

#### 图3.9-8 Issable/freepbx Voicemail设置

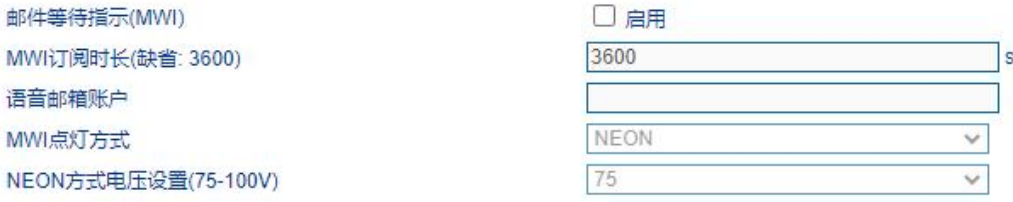

图4.9-9 业务参数中的语音邮箱设置

3)拨打网关开启语音留言端口的账户,服务器Issable/freepbx默认15秒无人接 听时提示你留言,服务器会记录你的留言。服务器会显示你语音留言的语音文件, 如下图3.9-10所示

Voicemail

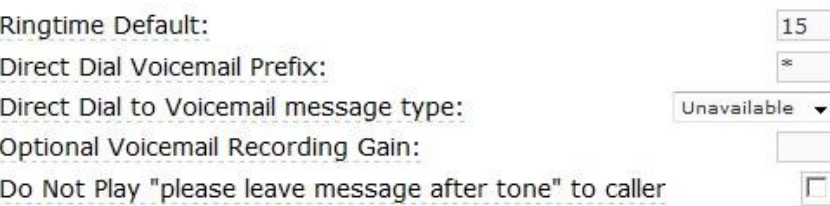

#### 图4.9-10 Issable/freepbx中Voicemail设置

4) 终端网关接话机拨打\*200#, 然后拨打语音邮箱账户, 并输入语音邮箱密码, 再根据提示就可以听到语音留言。

**4.9.6** SIP 兼容性

当设备与其他设备进行对接时,如果存在兼容性相关问题,可修改SIP兼容性 页面中相关参数值。SIP兼容性配置界面如下图所示:

#### 图4.9-11 SIP兼容性配置页面

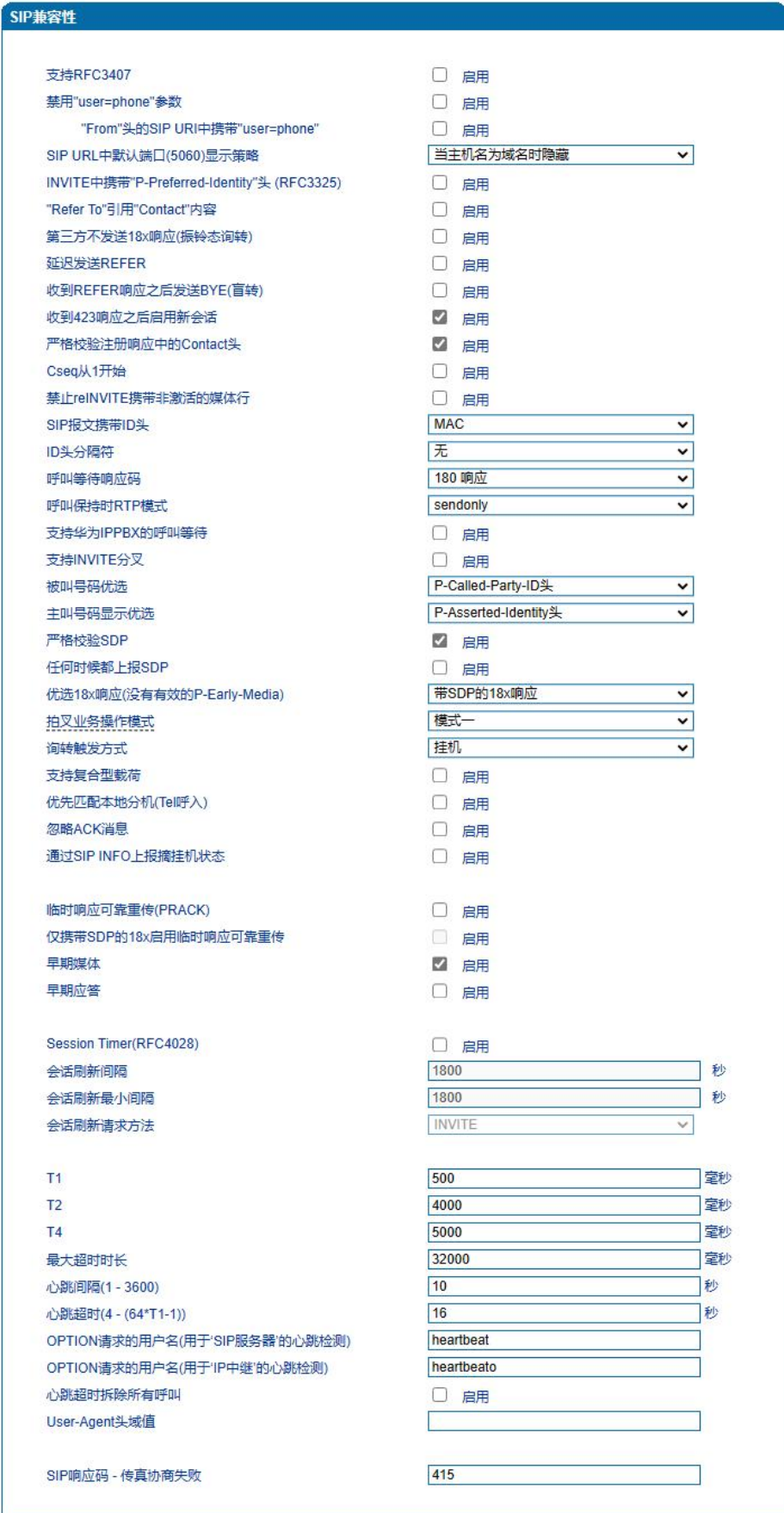

EQUONET

. . . . . . . .

SIP兼容性参数具体描述:

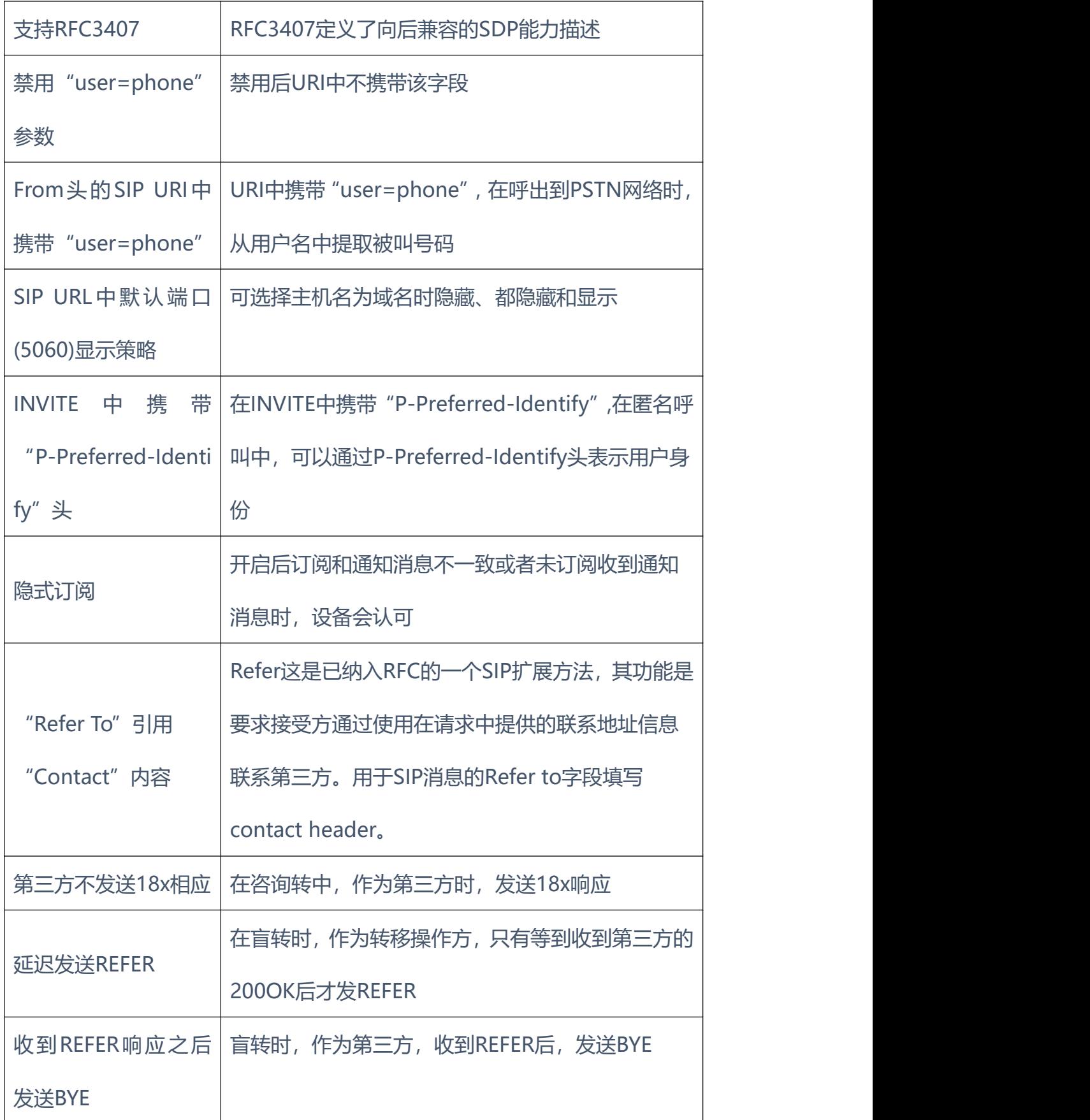

. . . . . . . . .

. . . . . . . . . . . .

 $\mathbf{a} \cdot \mathbf{a} \cdot \mathbf{a} \cdot \mathbf{a} \cdot \mathbf{a} \cdot \mathbf{a} \cdot \mathbf{a}$ 

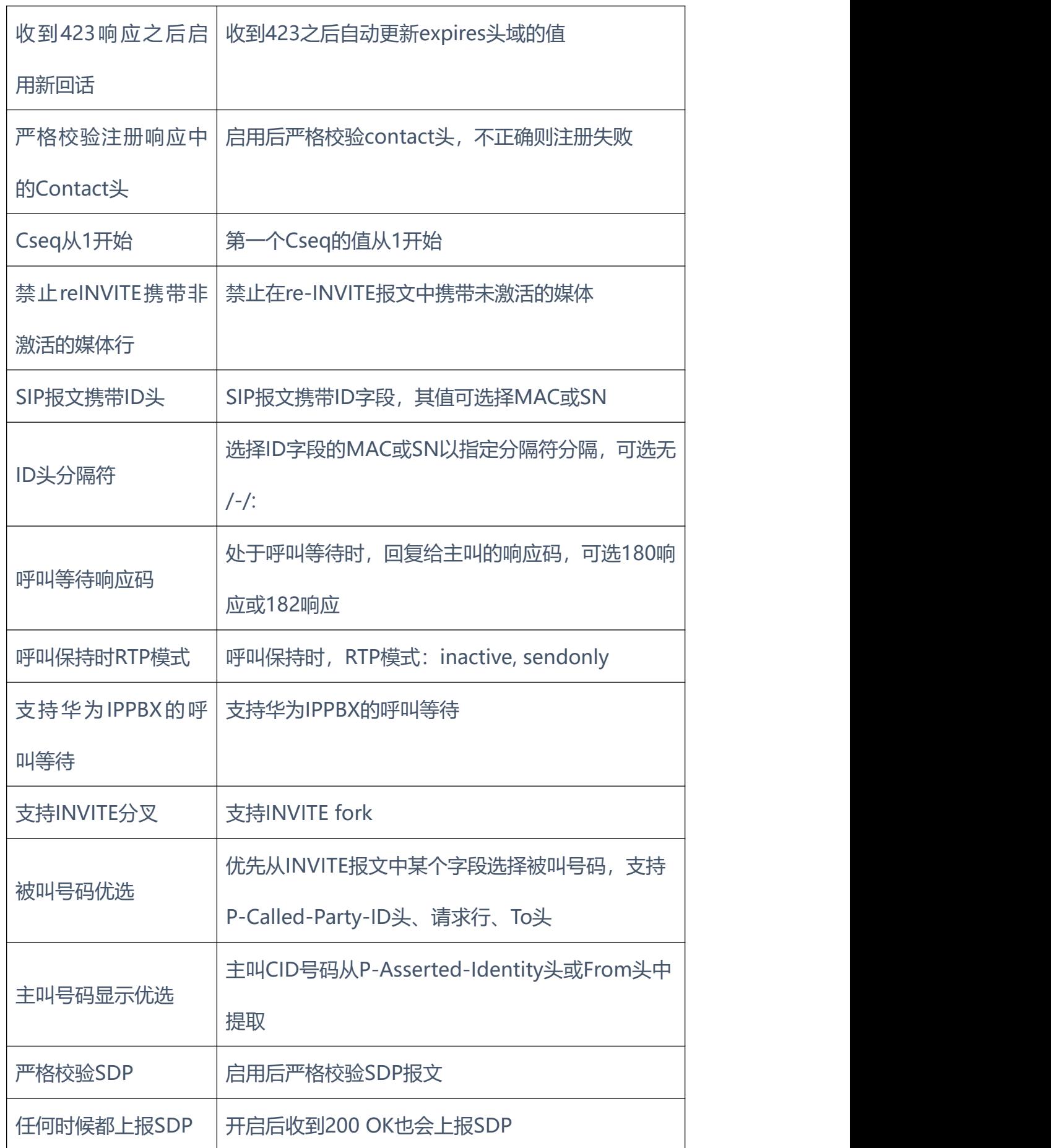

×  $\bullet$   $\bullet$  $\bullet$  $\bullet$  $\bullet$  $\bullet$   $\bullet$ 

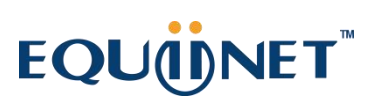

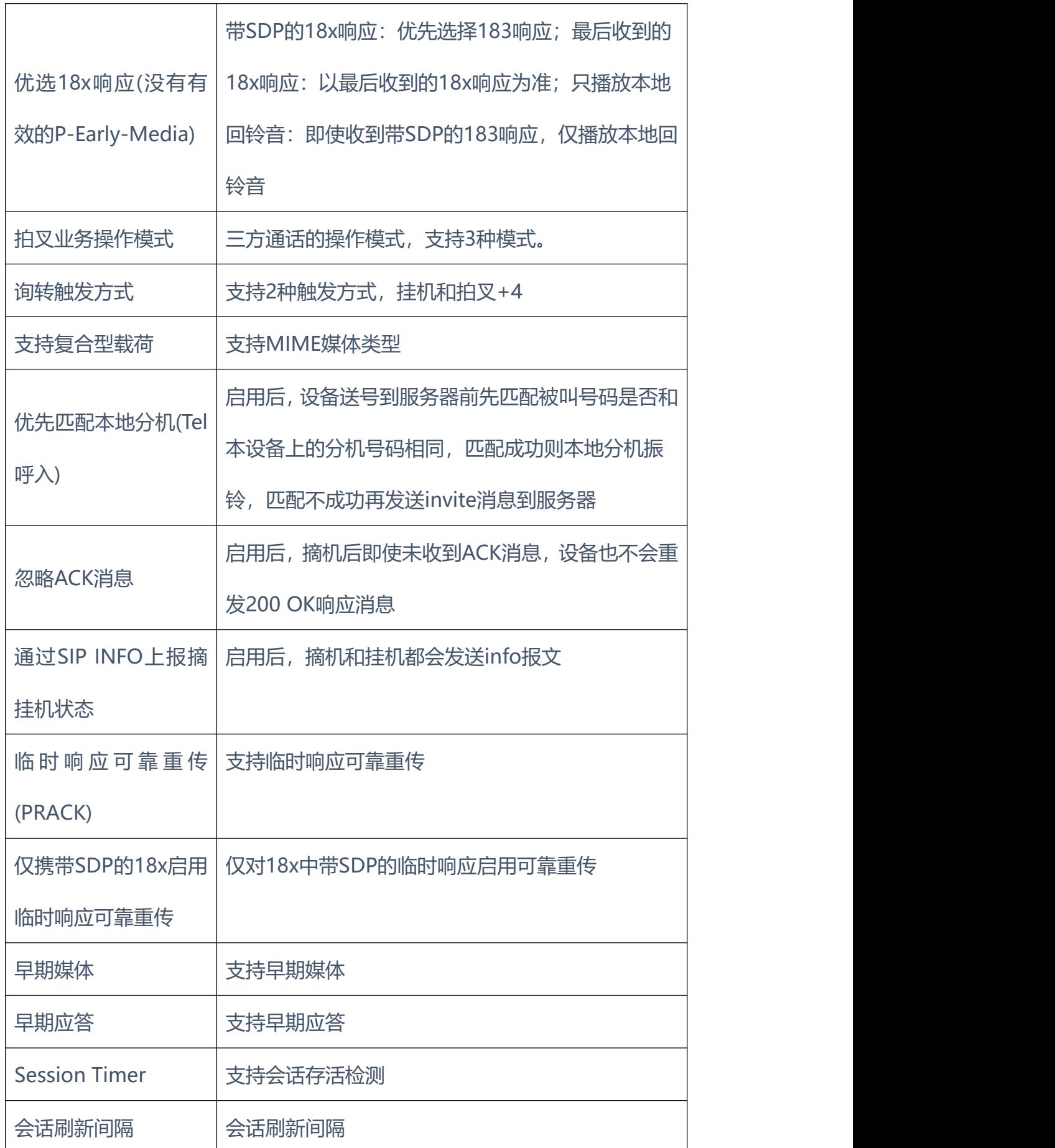

 $\sim$ 

 $\mathbf{r}$  $\mathbf{a}$   $\alpha$ 

×

. . . . . . .

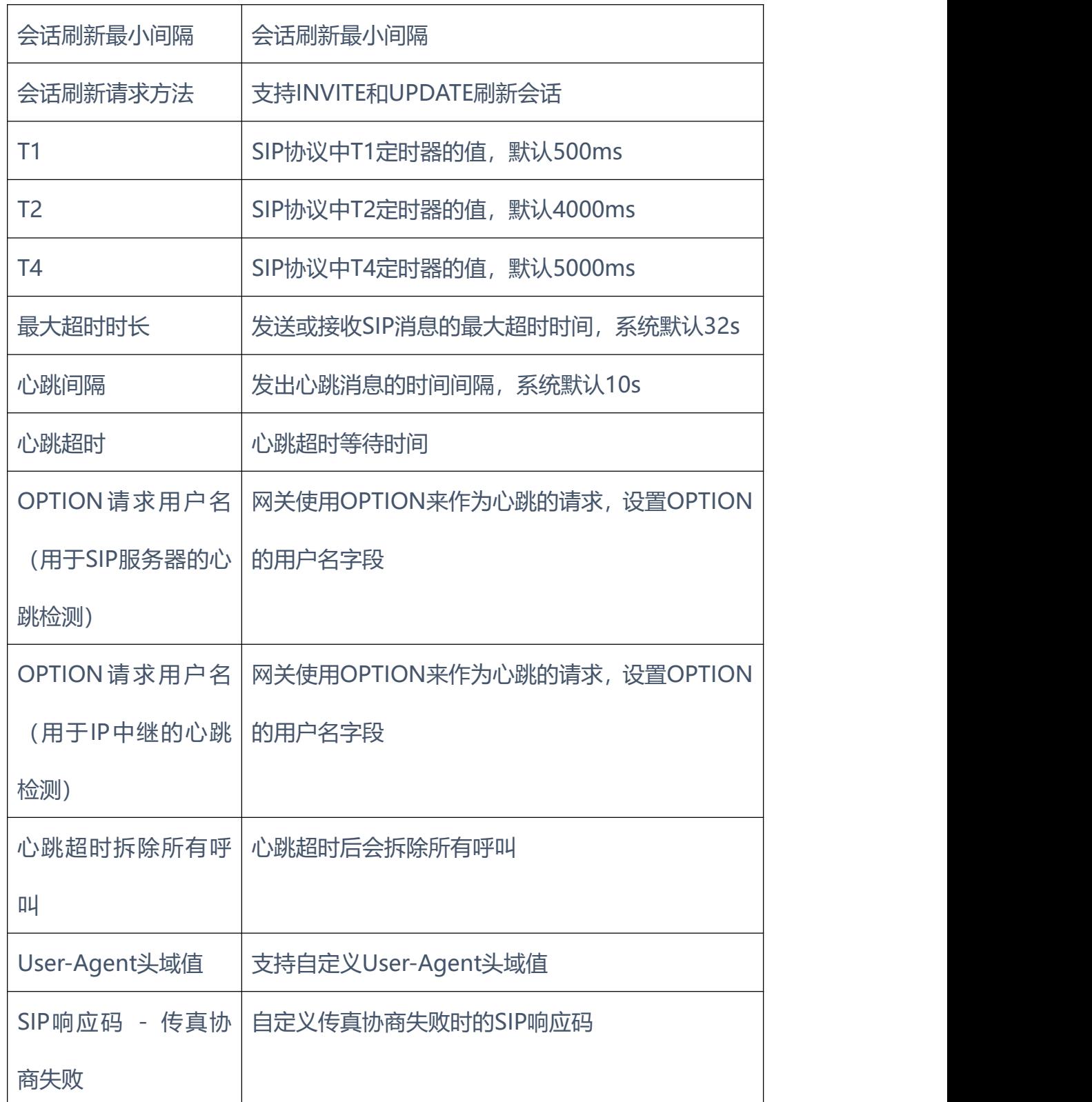

. . . . . . . .

 $\blacksquare$ 

 $\bullet$ 

. . . . . . . . . . . . .

 $\bullet$  $\mathbf{a}$  $\mathbf{r}$  $\sim$  $\blacksquare$  $\sim$ 

 $\frac{1}{2}$ 

**4.9.7** NAT 穿透

网关支持3种NAT穿透方式: STUN、静态NAT、动态NAT。

STUN (Simple Traversal of UDP over NATs, NAT 的UDP简单穿越): 是一种网络协议,它允许位于NAT(或多重NAT)后[的客户端](http://baike.baidu.com/view/930.htm)找出自己的公网地 址,查出自己位于哪种类型的NAT之后以及NAT为某一个本地端口所绑定的 Internet端端口。这些信息被用来在两个同时处于NAT [路由器](http://baike.baidu.com/view/1360.htm)之后的主机之间 建立UDP通信。STUN是一个客户机-服务器协议。一个IP电话或[软件包](http://baike.baidu.com/view/600107.htm)可能 会包括一个STUN客户端。这个客户端会向[STUN服务器](http://baike.baidu.com/view/827333.htm)发送请求,之后,服 务器就会向STUN客户端报告NAT[路由器](http://baike.baidu.com/view/1360.htm)的公网IP地址以及NAT为允许传入 流量传回内网而开通的端口。NAT穿透方式支持如下:

静态NAT:使用固定的NAT地址。

动态NAT:网关通过rport方式检测NAT地址。

NAT穿透参数配置如下图所示:

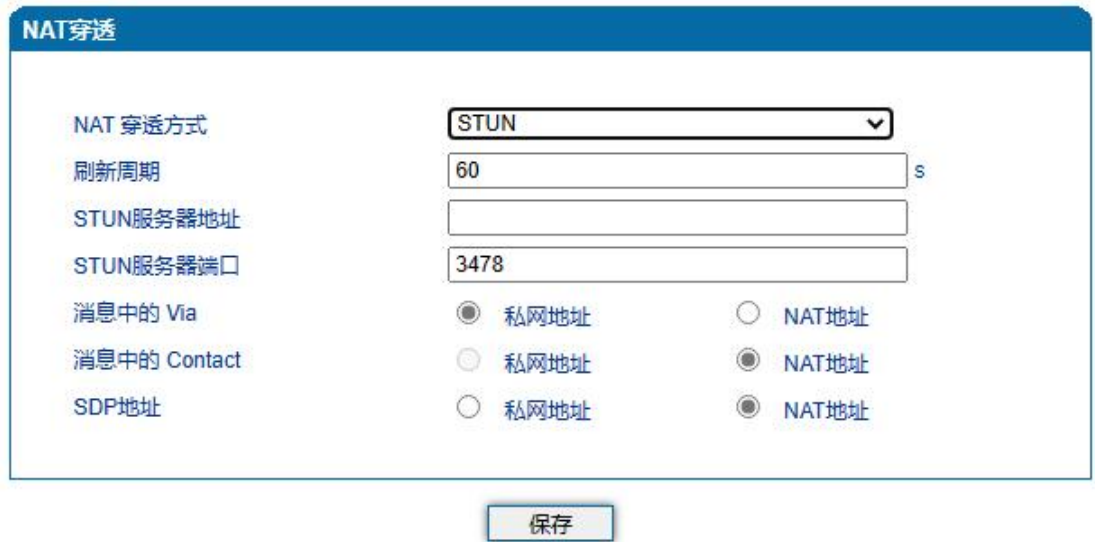

图4.9-13 NAT穿透配置界面

NAT穿透相关参数:

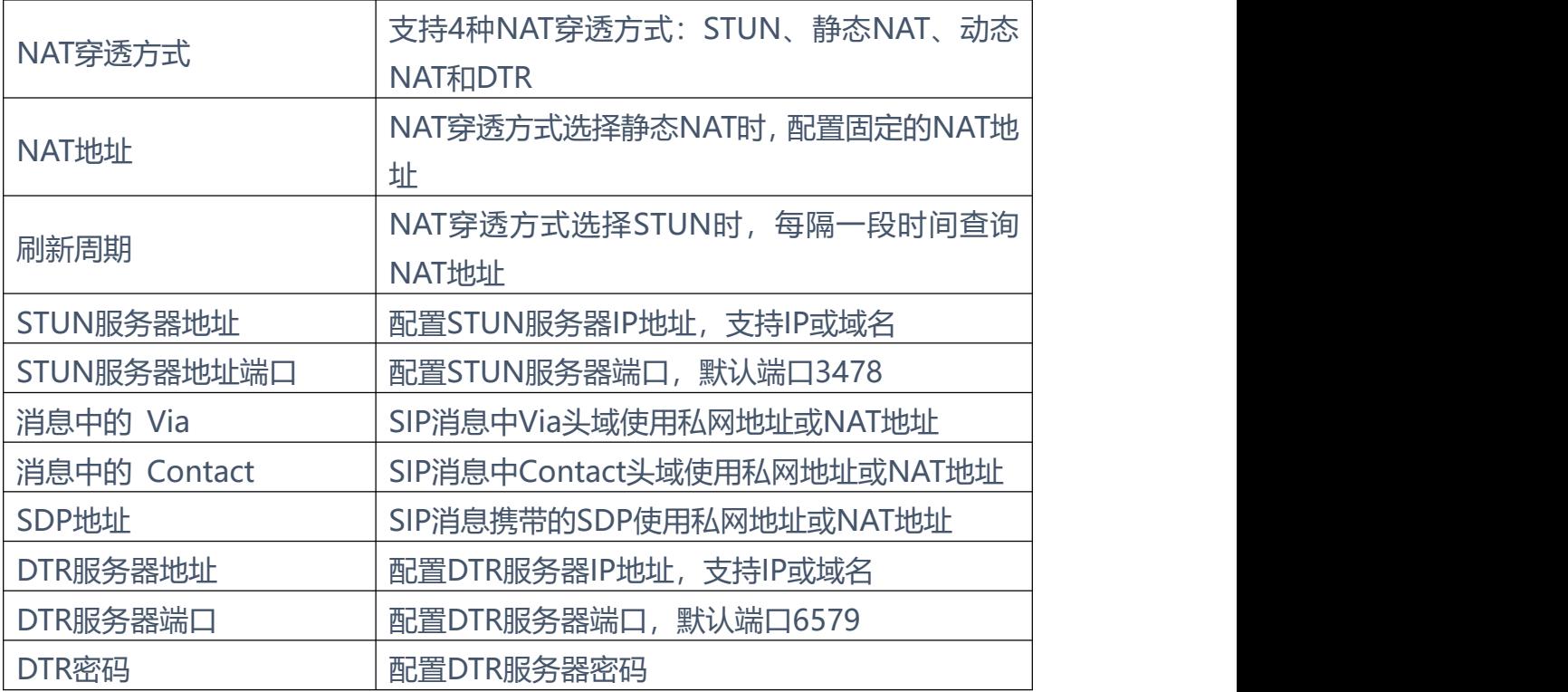

. . . . . . . . . . . . . .

#### **4.9.8** [快捷拨号](http://172.28.86.125/SpeedDial.htm)

设置快捷拨号后,拨快捷号码即可呼叫到目的号码。快捷拨号参数配置如下 图所示:

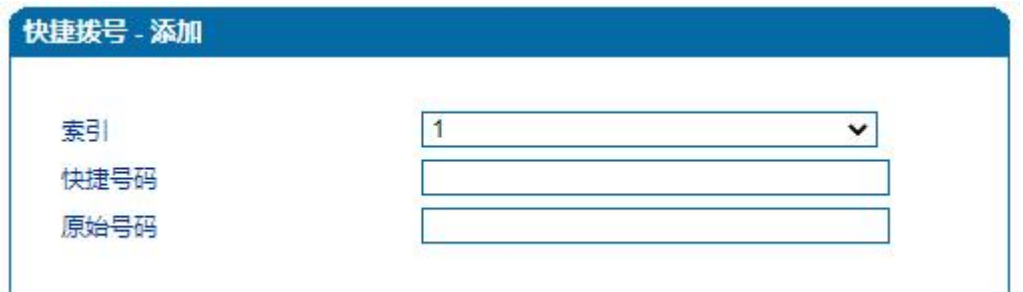

#### 图4.9-14 快捷拨号配置界面

**4.9.9** 功能键

功能键包括设备功能、呼叫功能两大模块。功能键参数配置如下图所示

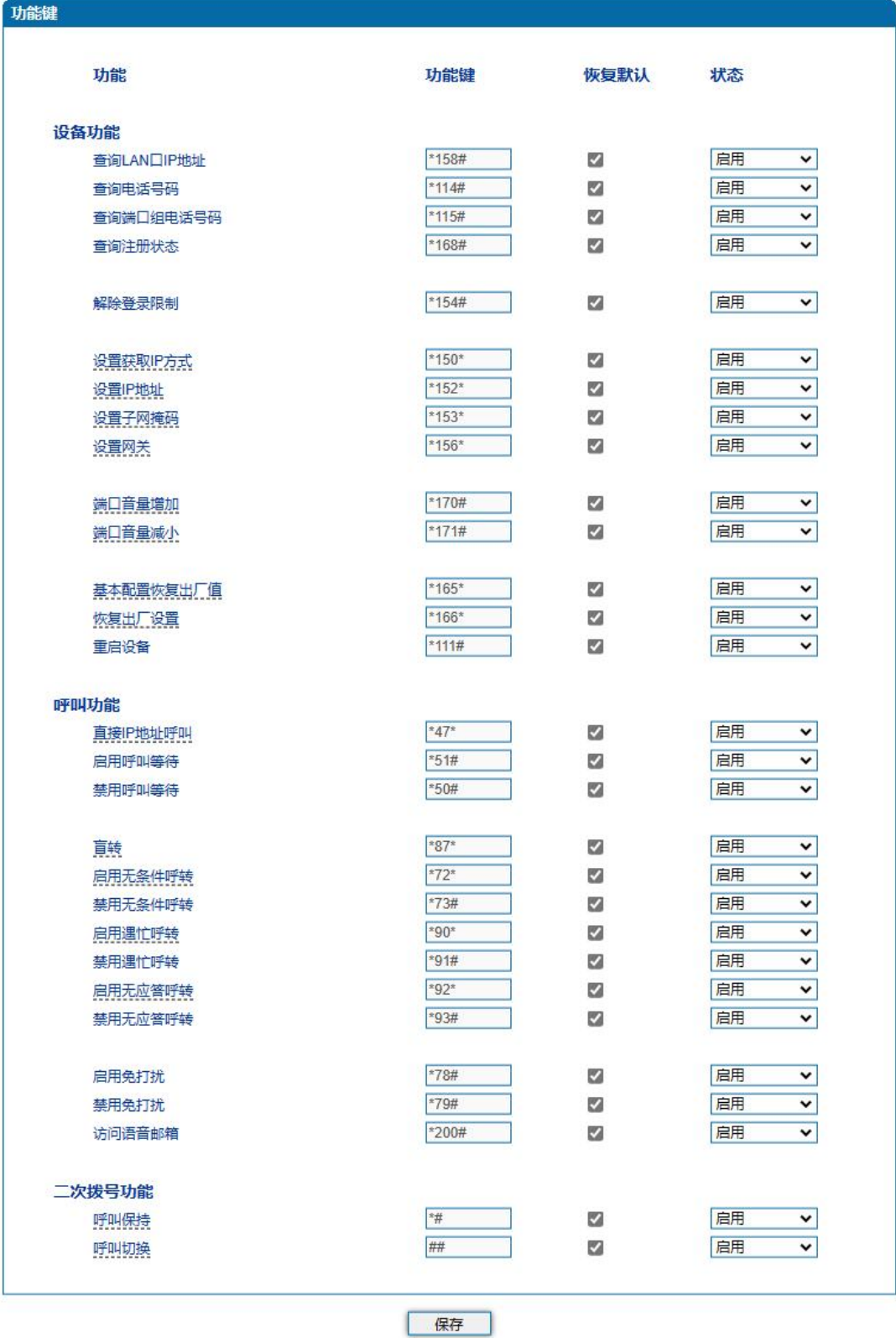

. . . . . . .

图4.9-15 功能键参数配置界面

功能键参数具体描述:

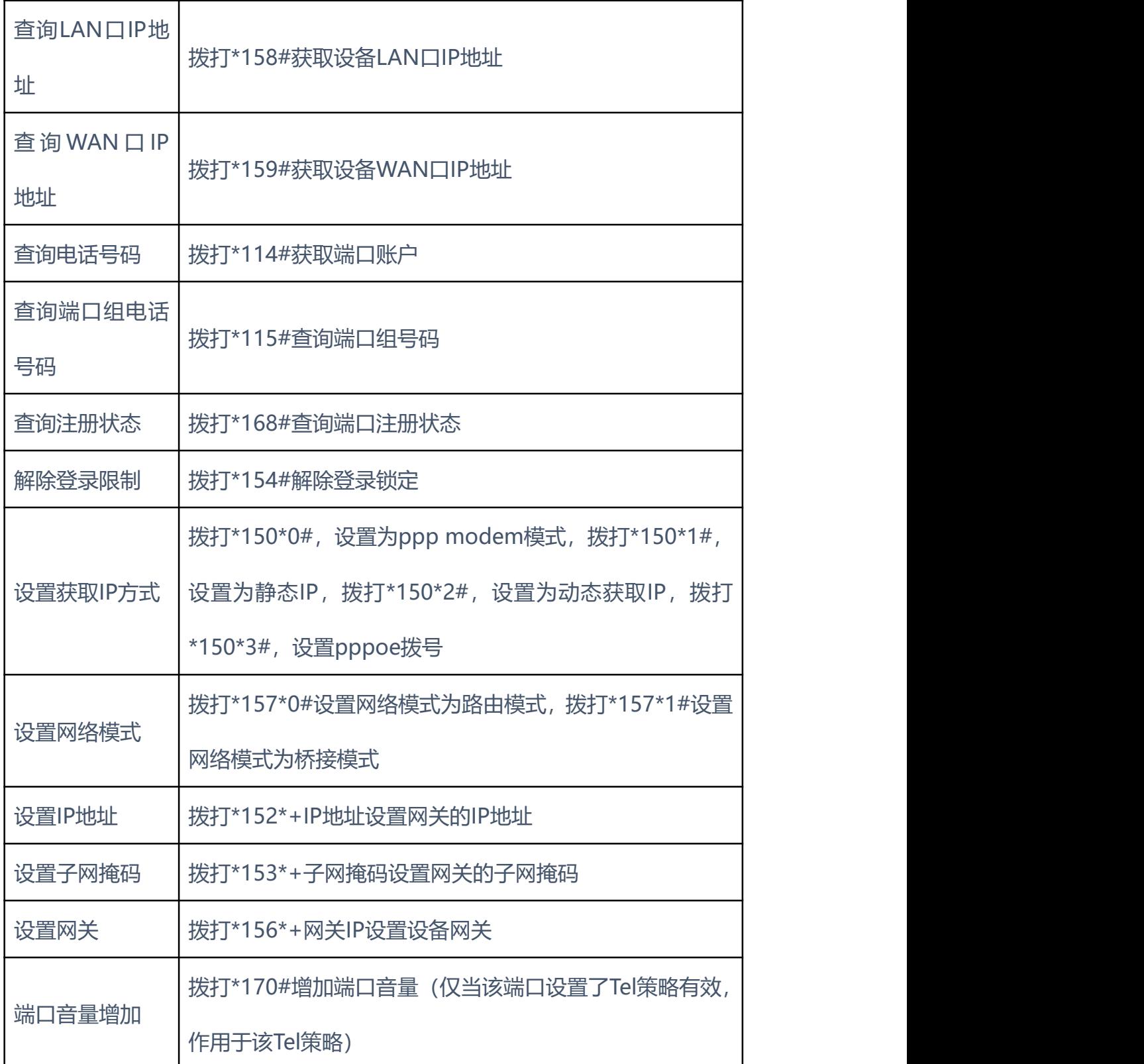

. . . . . . . .

. . . . . . . . . . . . . .

. . . . . . .

 $\bullet$ ×

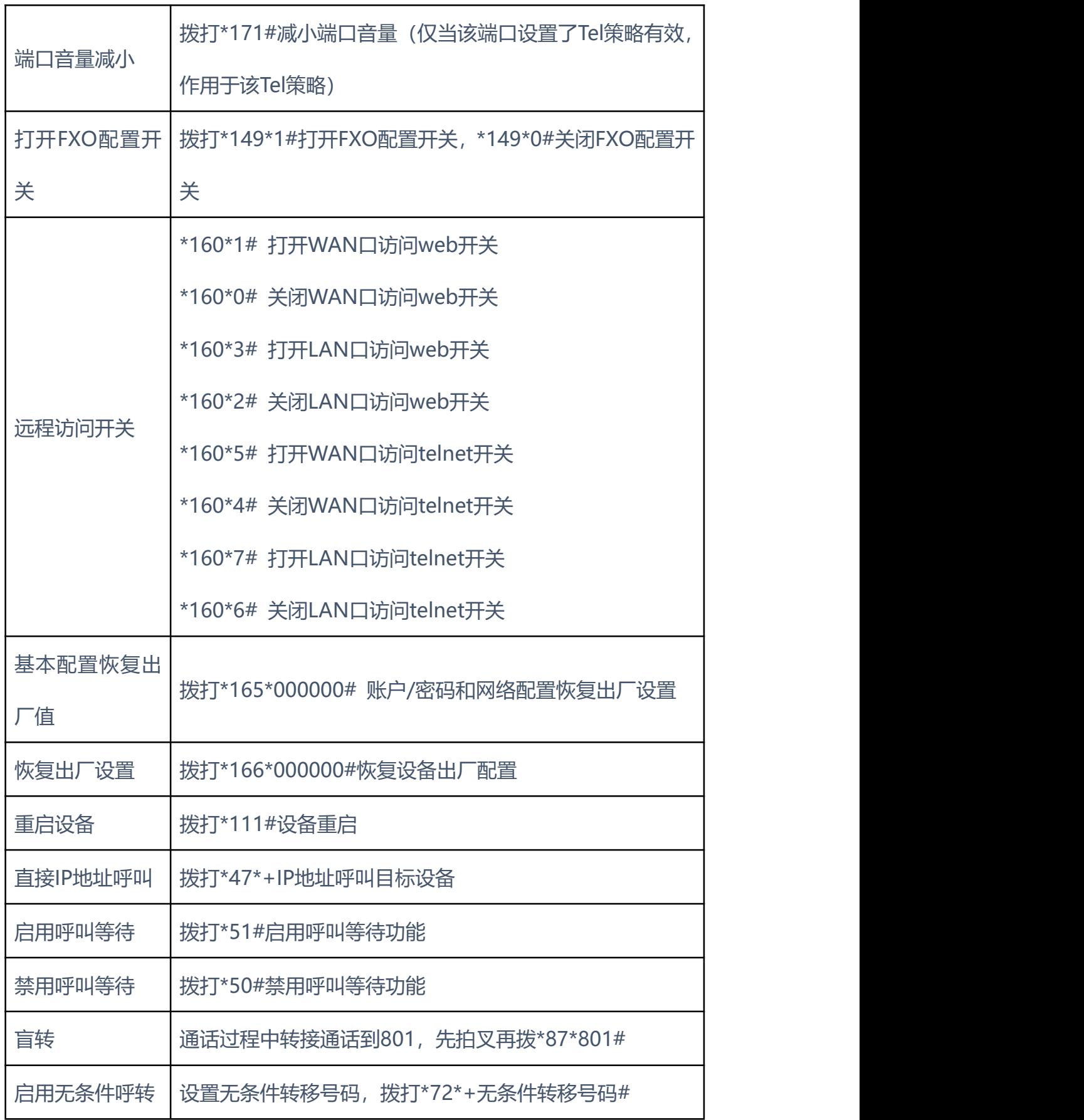

. . . . . .

×

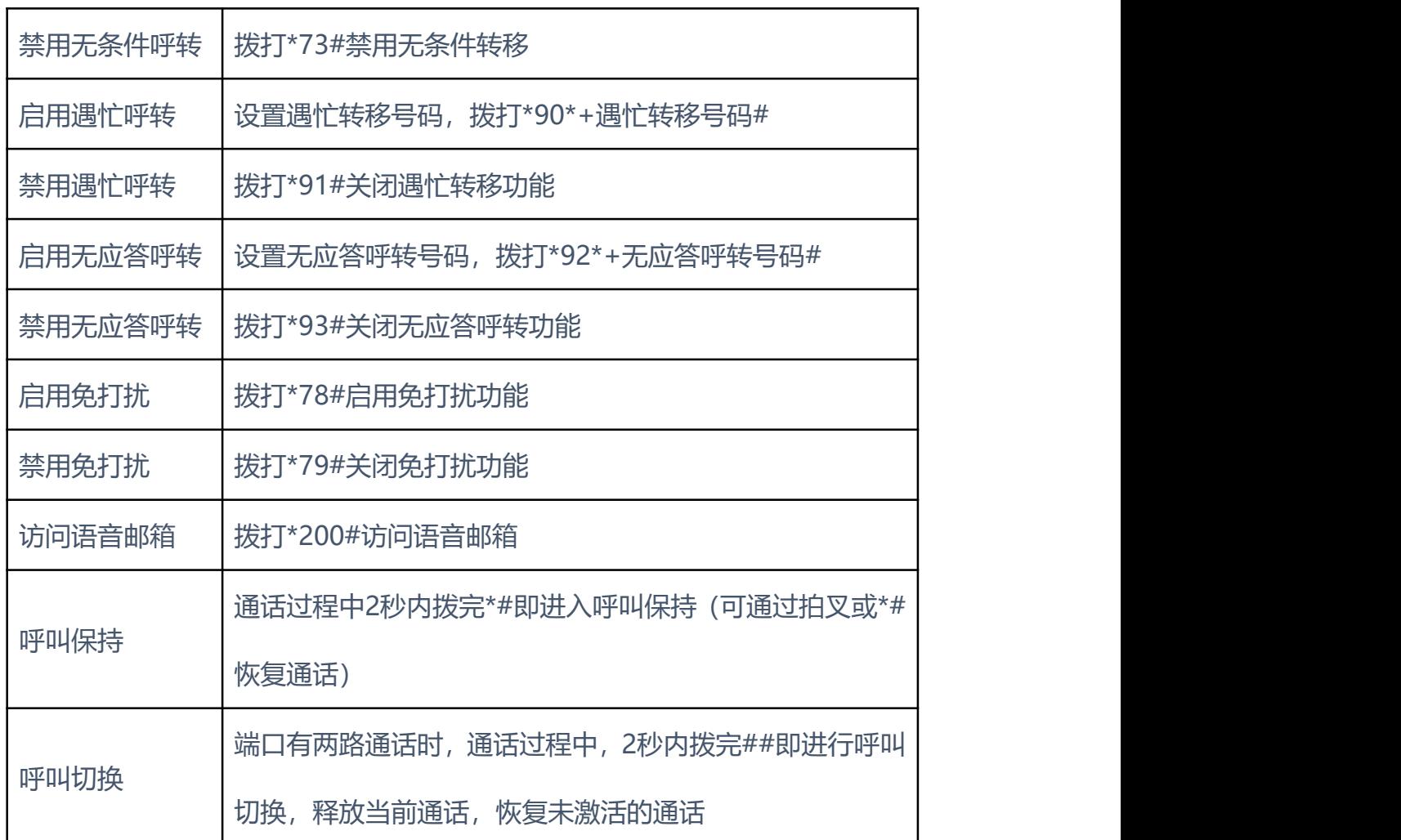

**注**:\*业务功能系统默认都是开启的。

#### **4.9.10** 系统参数

系统参数包括NTP、夏令时、日志、网络诊断、WEB参数、Telnet参数等。 NTP: Network Time Protocol (NTP) 是用来使[计算机时](http://baike.baidu.com/view/3314.htm)间同步化的一种协议, 它可 以使计算机对其[服务器](http://baike.baidu.com/view/899.htm)或时钟源(如石英钟,GPS等等)做同步化,它可以提供 高精准度的时间校正(LAN上与标准间差小于1毫秒, WAN上几十毫秒), 且 可以由加密确认的方式来防止恶毒的协议攻击。系统参数配置界面如下图所示:

 $\bullet$ 

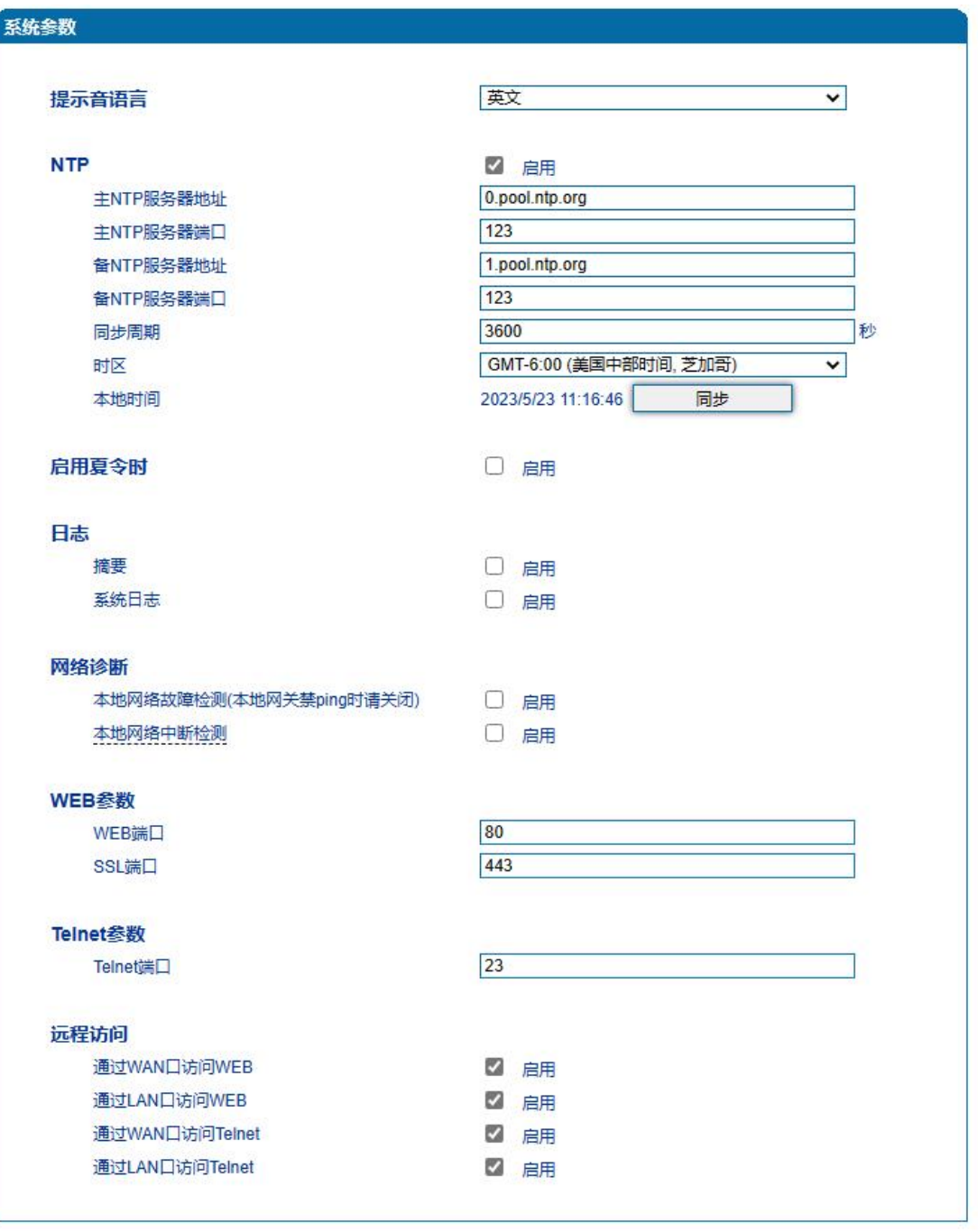

. . . . . . . . . . . . . . . .

. . . . . . . . . . . .

保存

图4.9-16 系统参数配置界面

 $\sim$  $\bullet$ 

系统参数具体描述:

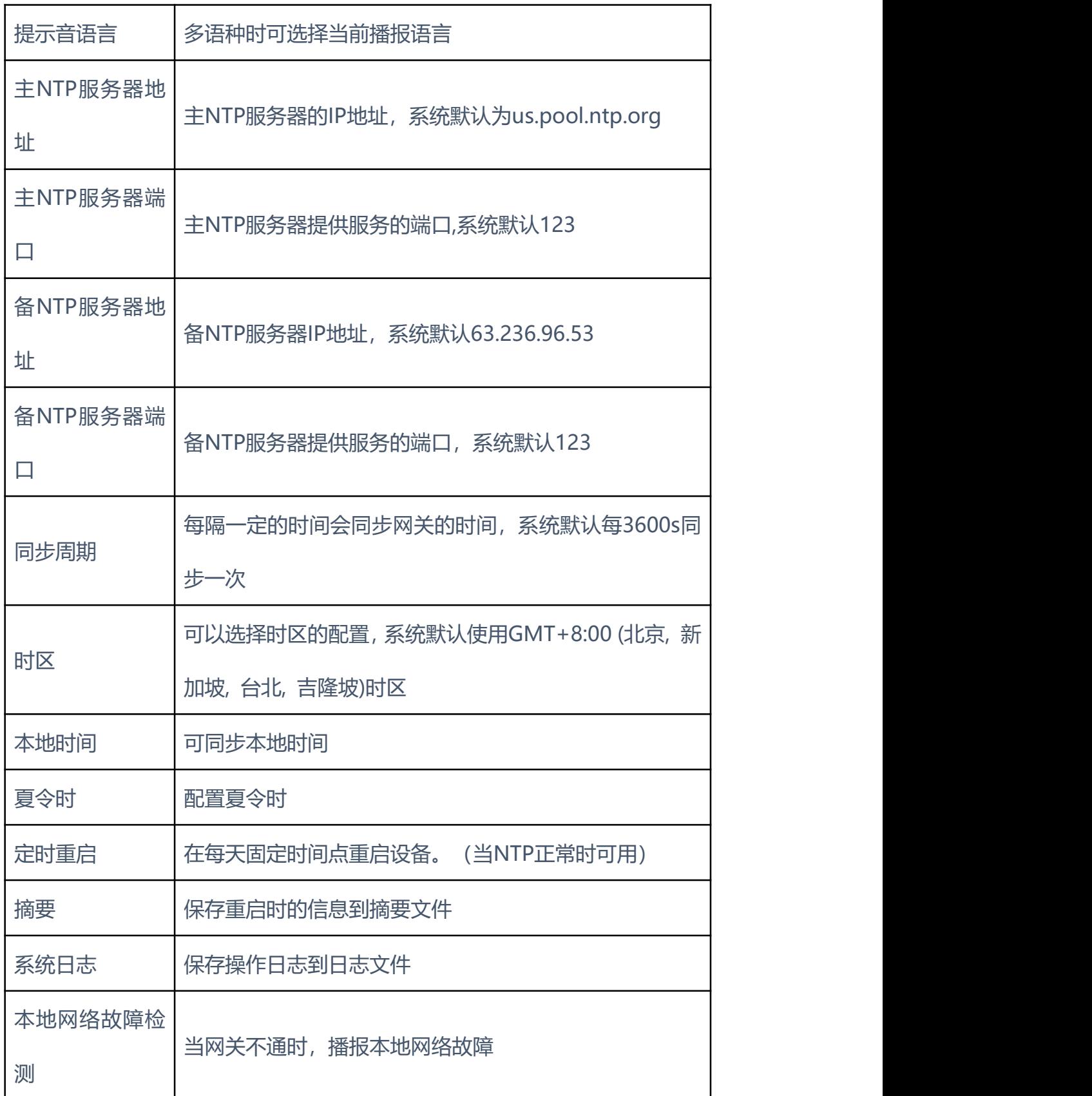

. . . . . . . . . . .

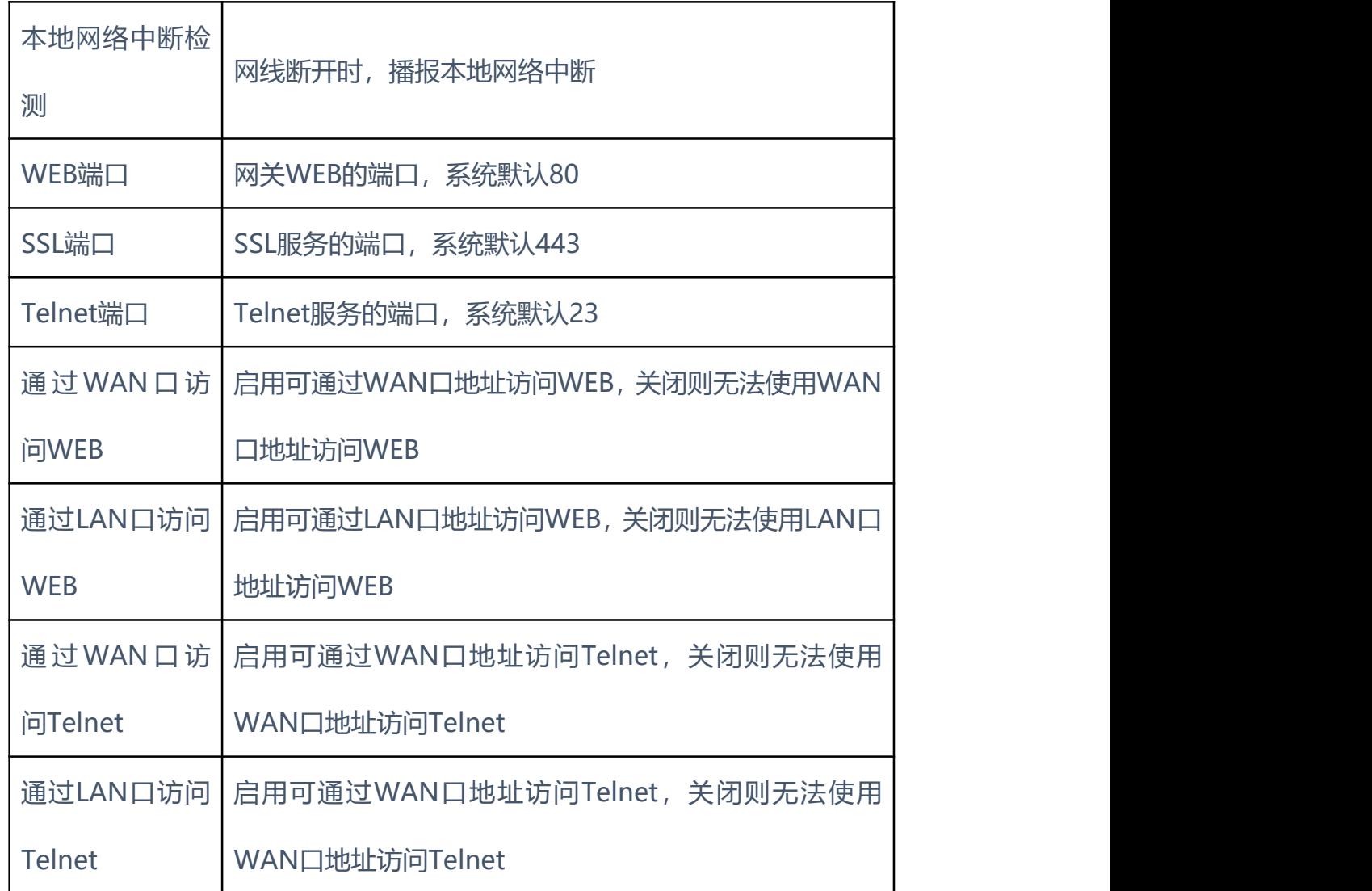

#### **4.10** 呼叫和路由

#### **4.10.1** 通配组

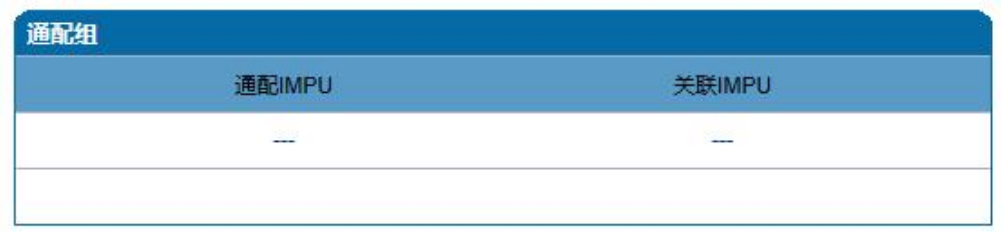

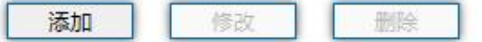

图4.10-1 通配组配置界面

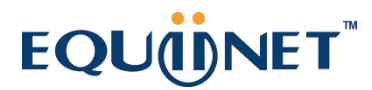

**4.10.2** 端口组

端口组参数包括:索引、描述、IP策略、SIP用户显示名称、SIP账户、SIP 认证账户、主认证密码、代拨号码、端口选择方式、组内抢接键、端口组选择的 端口等。端口组配置界面如下图所示:

. . . . . . . . . .

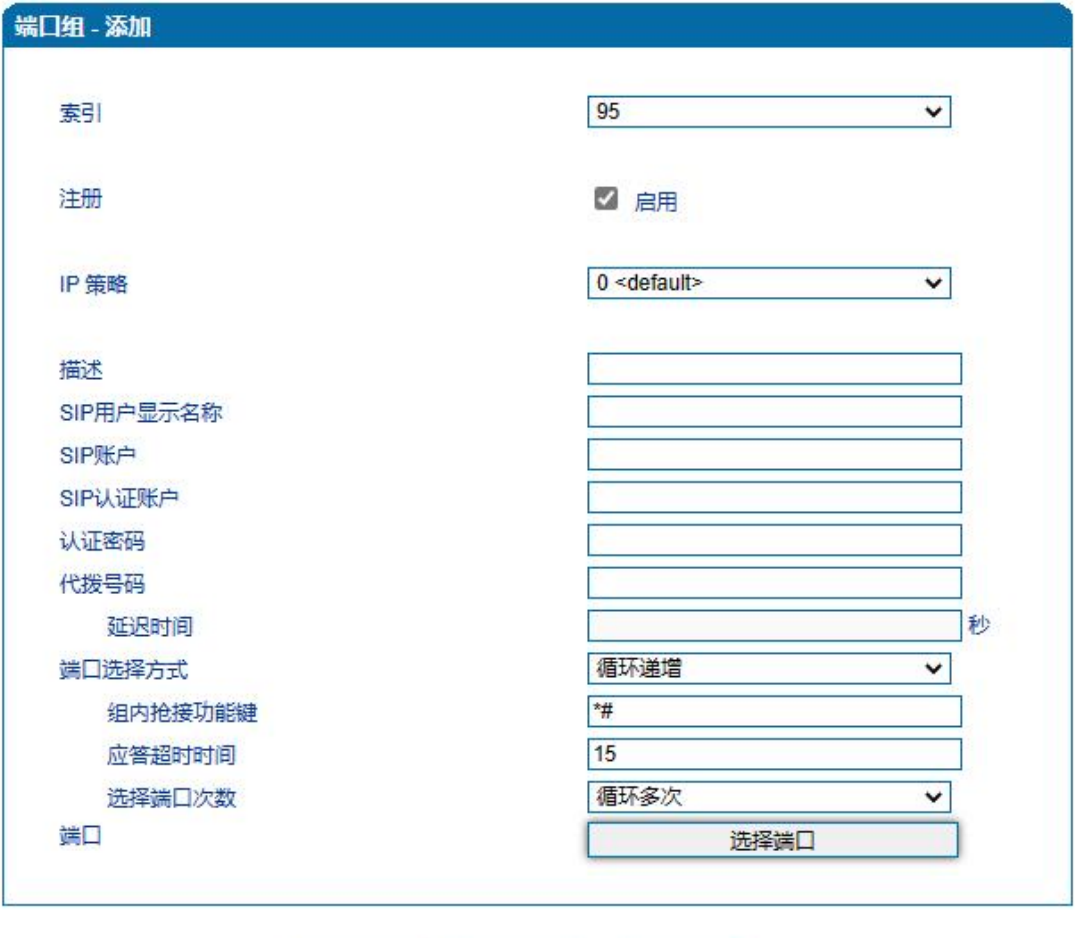

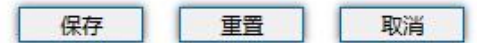

图4.10-2 端口组配置界面

端口组参数具体描述:

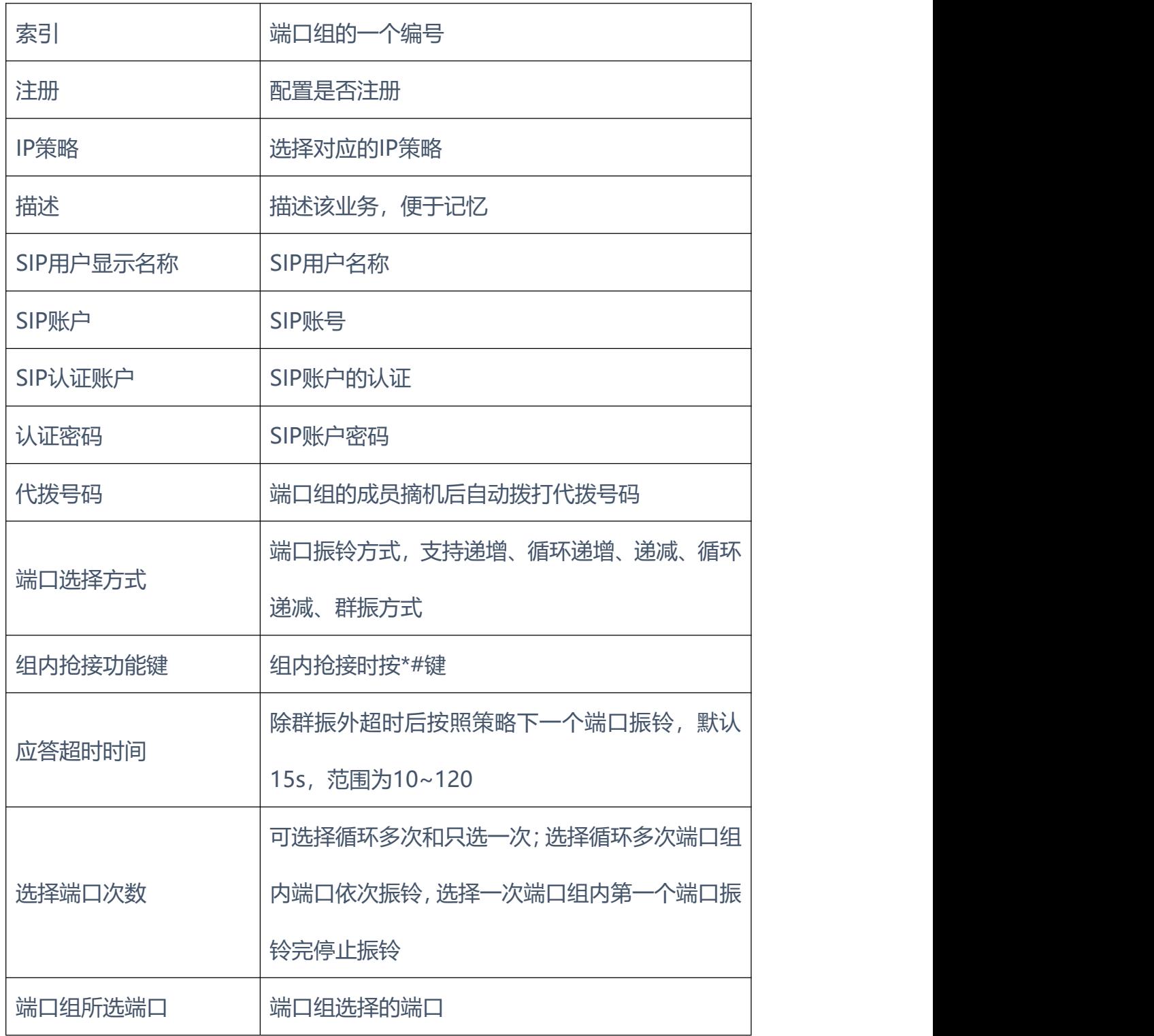

#### **4.10.3** IP 中继

IP中继是路由选择的一种方式,可以创建IP中继实现路由的功能。IP中继参 数包括中继索引、中继名称、对端地址、对端端口、心跳等。IP中继配置界面如

86

下图所示:

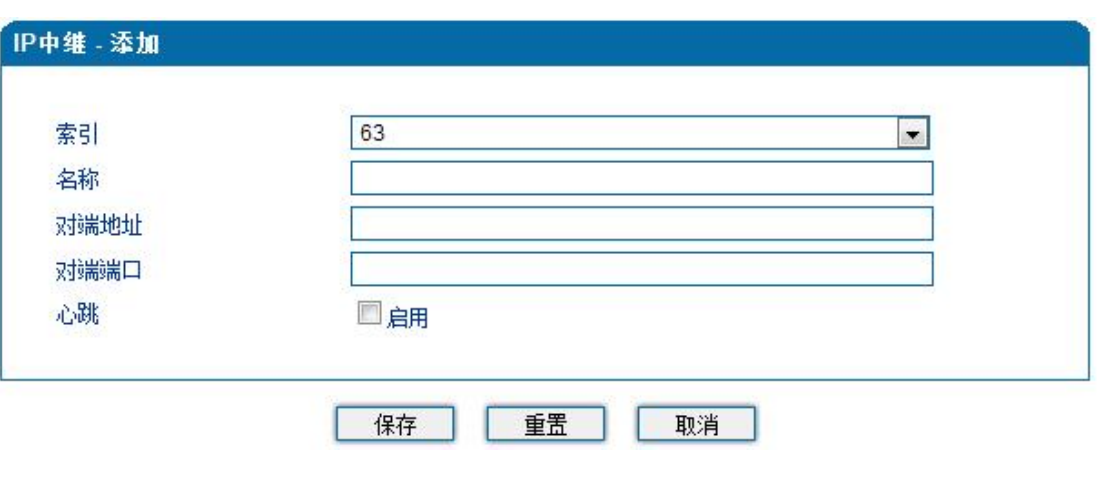

. . . . . . . . . . . . .

图4.10-3 IP中继配置界面

IP中继参数具体描述:

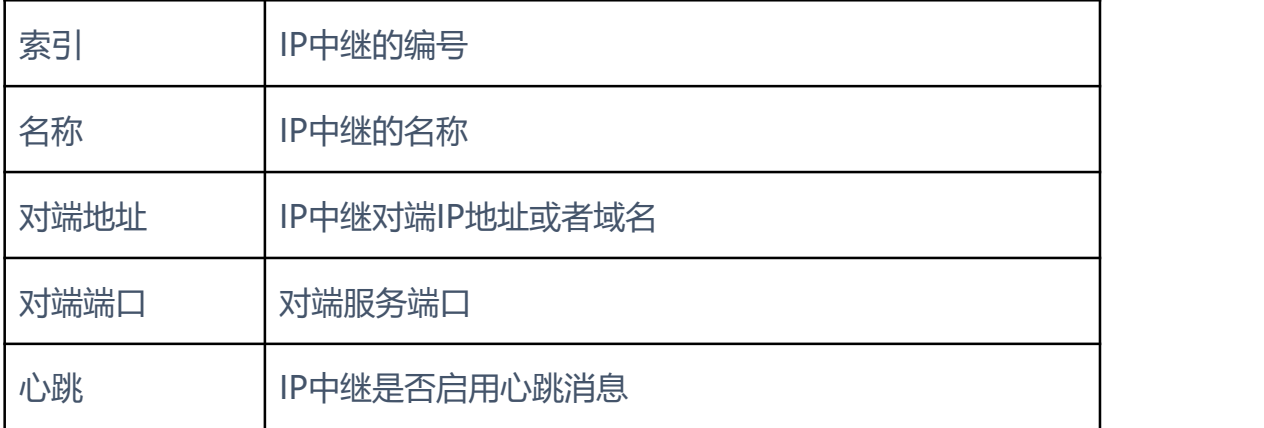

**4.10.4** 路由参数

路由参数包括IP呼入和模拟线路呼入两种模式。IP呼入和模拟线路呼入都有 两种路由的模式:号码变化前路由和号码变换后路由。下图为路由参数配置界面:

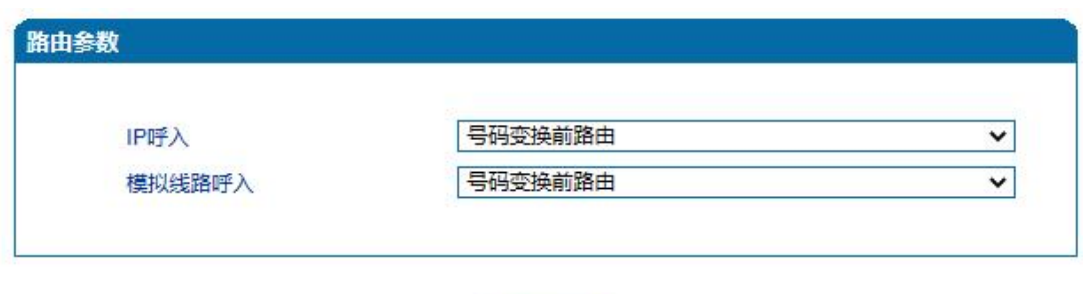

. . . . . . . . . . . . . . .

. . . . . . . . . . . . . . .

#### 图4.10-4 路由参数配置界面

保存

**4.10.5** IP->Tel 路由

IP->Tel路由参数包括:索引、描述、呼叫来源、主叫前缀、被叫前缀、呼 叫目标等。IP->Tel参数配置界面如下图所示:

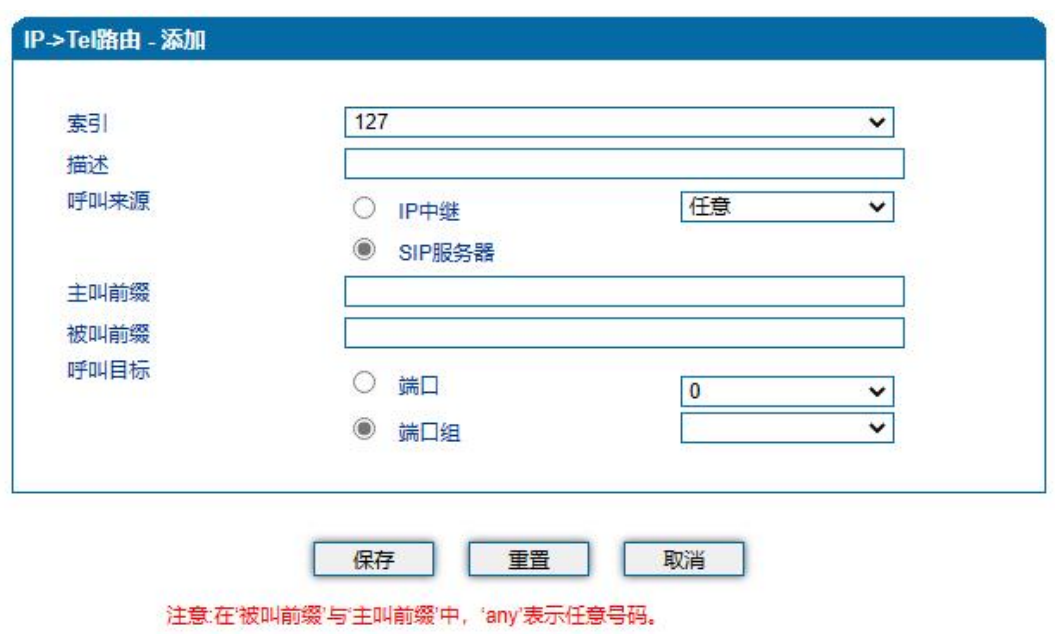

图4.10-5 IP->Tel参数配置界面

IP->Tel路由参数具体描述:

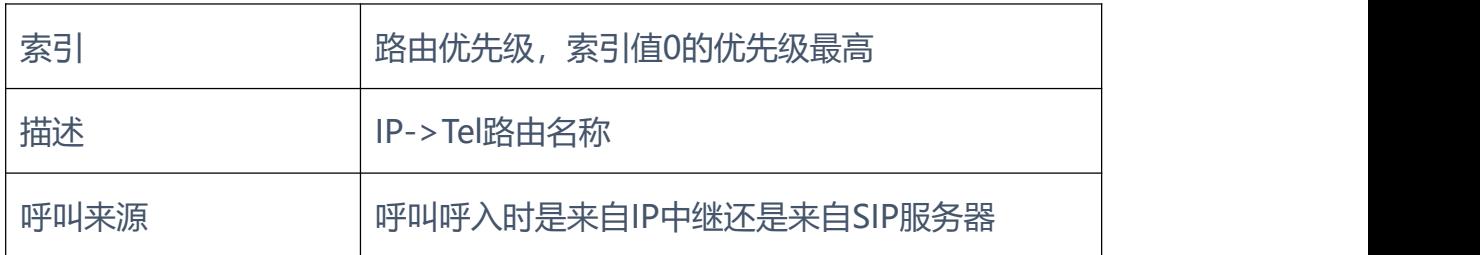

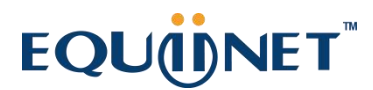

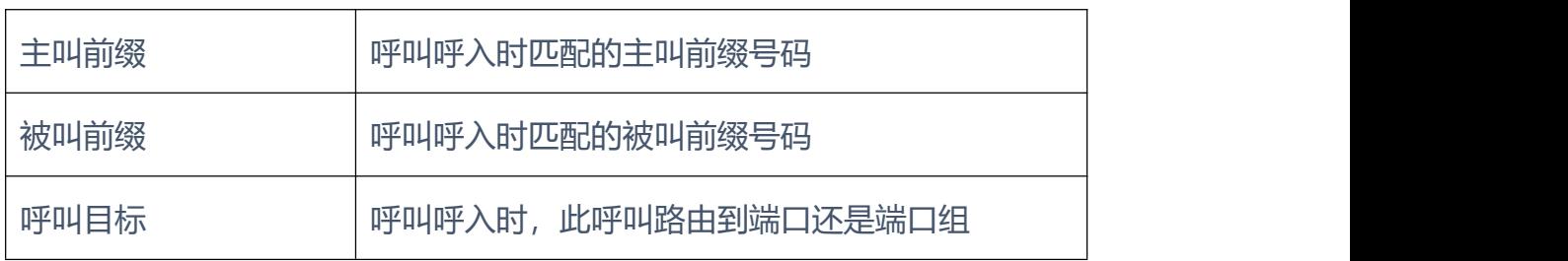

. . . . . . . . . . . .

#### **4.10.6** Tel->IP/Tel 路由

Tel->IP/Tel路由参数包括:索引、描述、呼叫来源、主叫前缀、被叫前缀、 呼叫目标等。Tel->IP/Tel参数配置界面如下图所示:

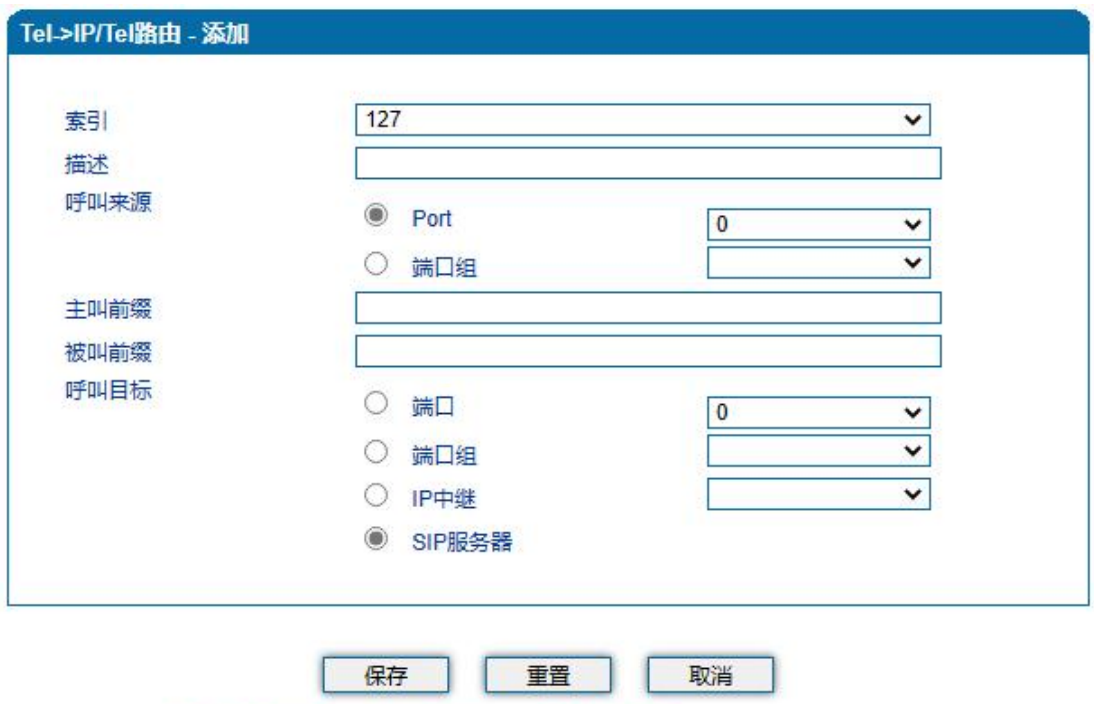

注意:在'被叫前缀'与'主叫前缀'中, 'any'表示任意号码。

图4.10-6 Tel->IP/Tel参数配置

Tel-IP/Tel路由参数具体描述:

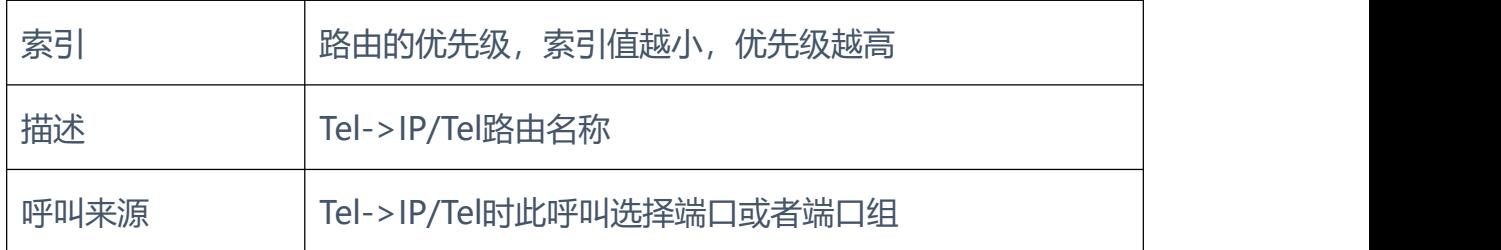

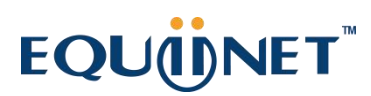

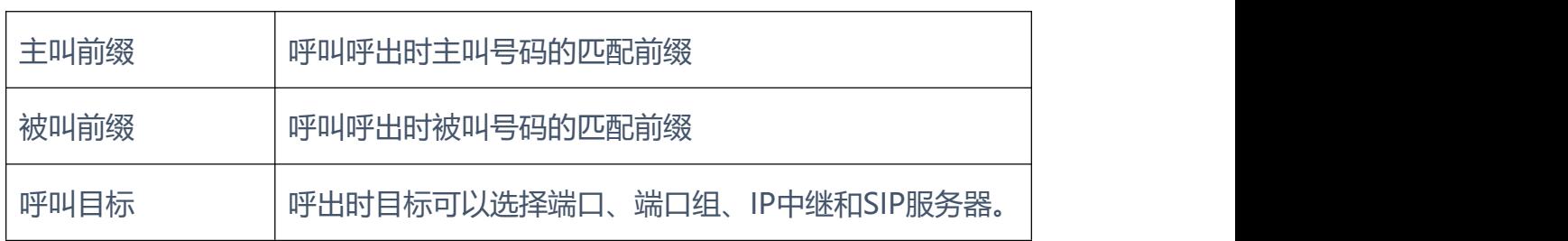

**4.10.7** 呼叫限制

对FXO网关进行呼叫限制,可限制:日通话时长、月通话时长、日呼叫次数、 分钟呼叫次数、日接通次数、分钟接通次数。呼叫限制配置界面如图所示:

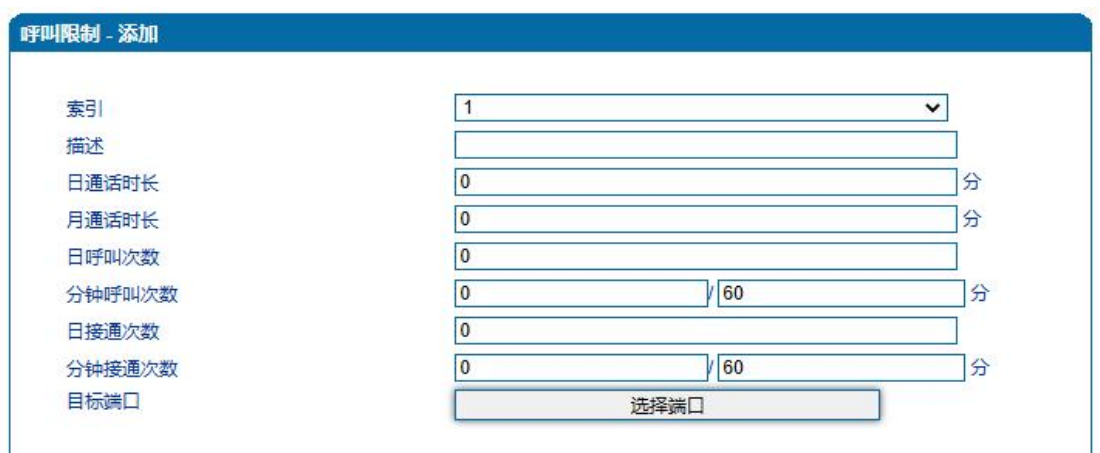

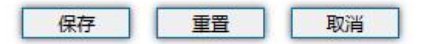

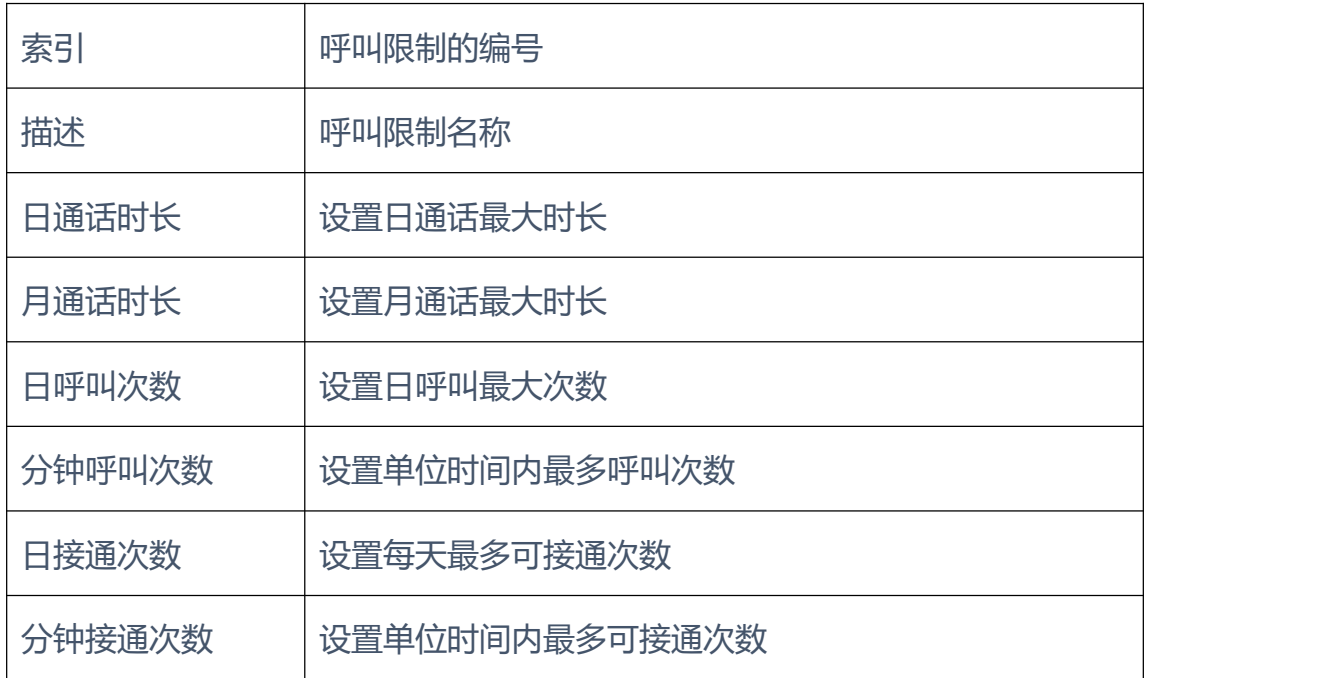

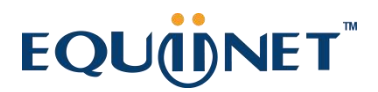

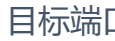

コ<br>コイントンの端口

**4.11** 号码变换

**4.11.1** IP->Tel 被叫号码

IP->Tel被叫号码参数包括:索引、描述、呼叫来源、主叫前缀、被叫前缀、 呼叫目标、左起删除的位数、右起删除的位数、添加前缀、添加后缀等。IP->Tel 被叫号码参数配置界面如下图所示:

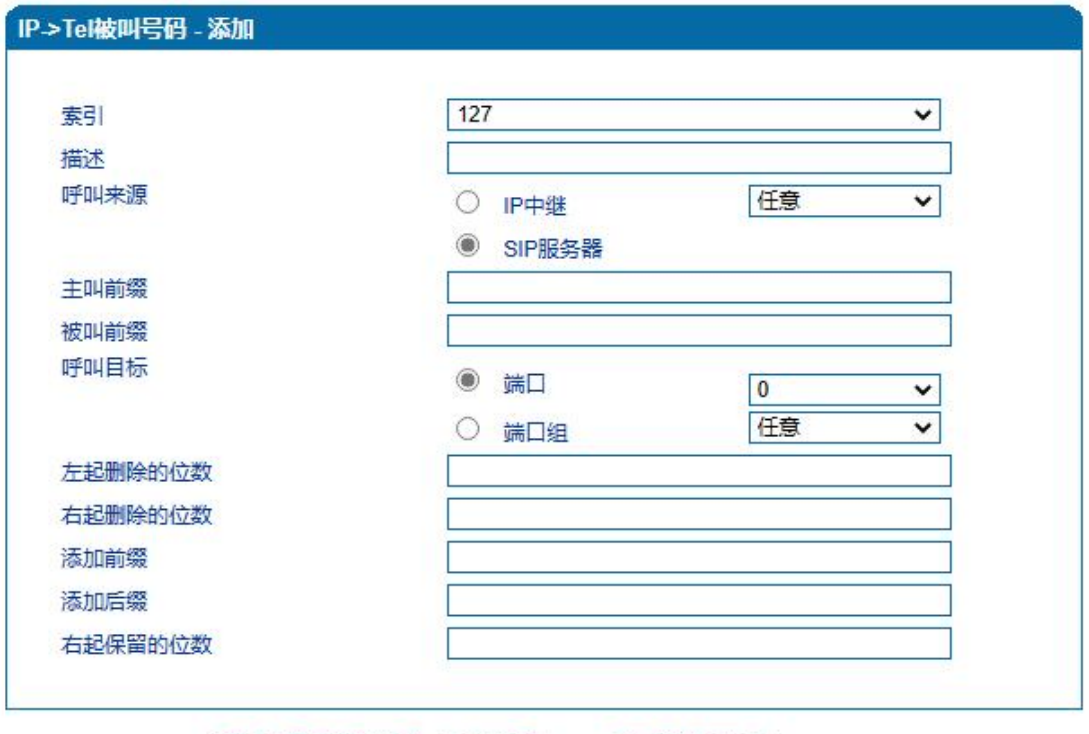

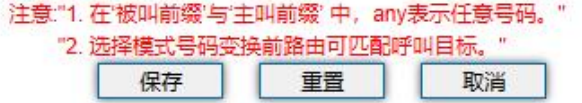

图4.11-1 IP->Tel 被叫号码配置界面

IP->Tel 被叫号码参数具体描述:

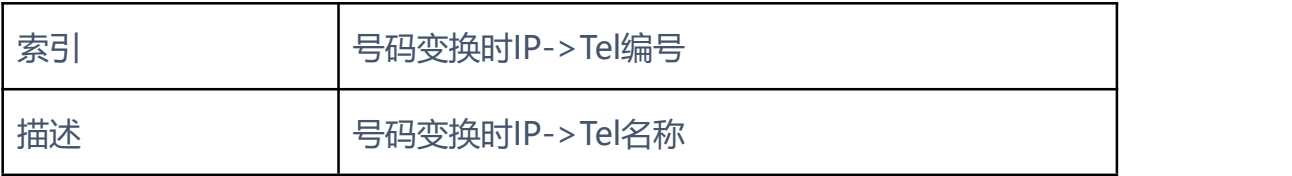

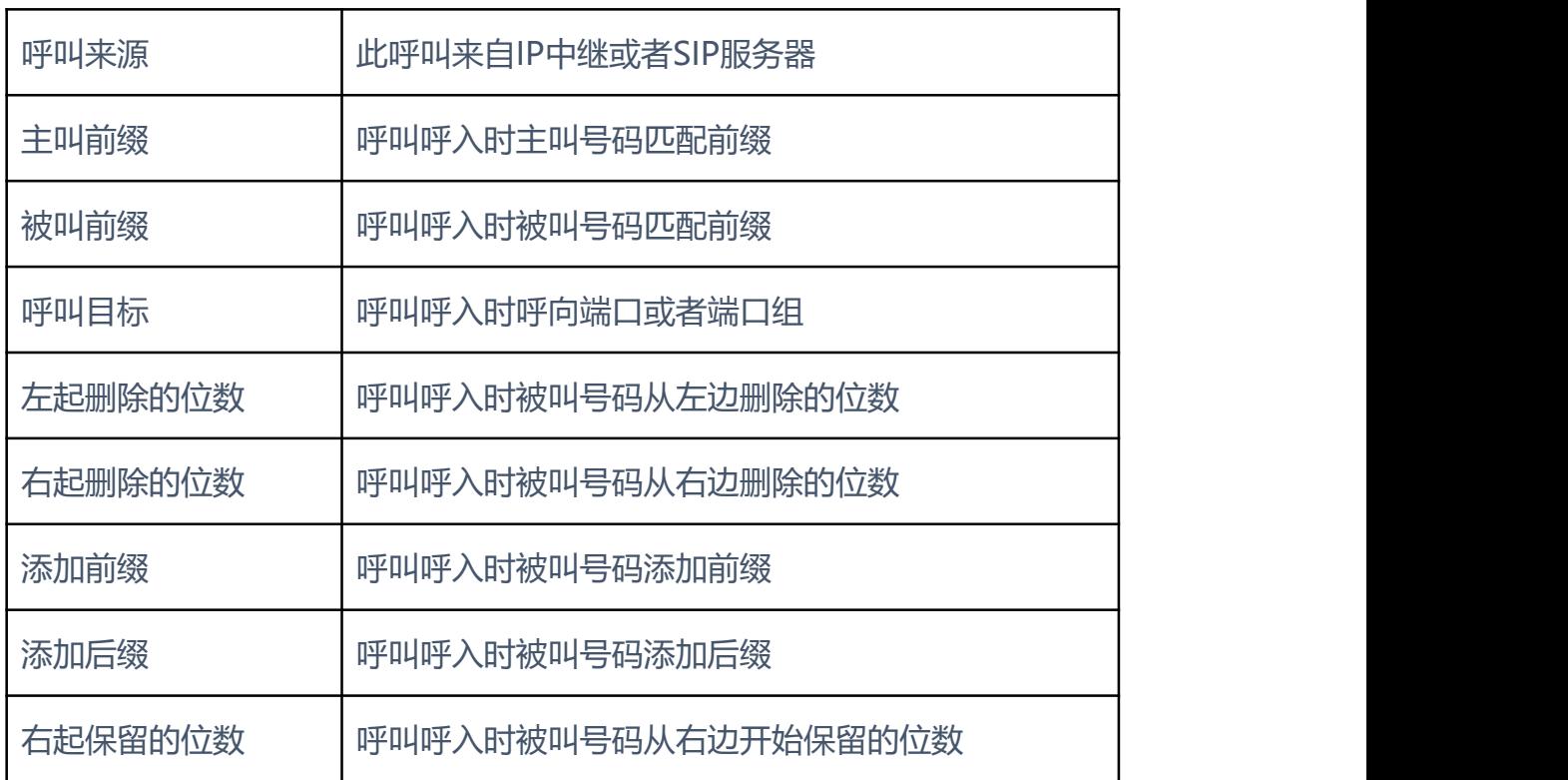

 $-1$   $-1$   $-1$   $-1$   $-1$ 

**4.11.2** Tel->IP/Tel 主叫号码

Tel->IP主叫号码参数包括:索引、描述、呼叫来源、主叫前缀、被叫前缀、 呼叫目标、左起删除的位数、右起删除的位数、添加前缀、添加后缀、右起保留 的位数等。Tel->IP主叫号码配置界面如下:

. . . . . . .

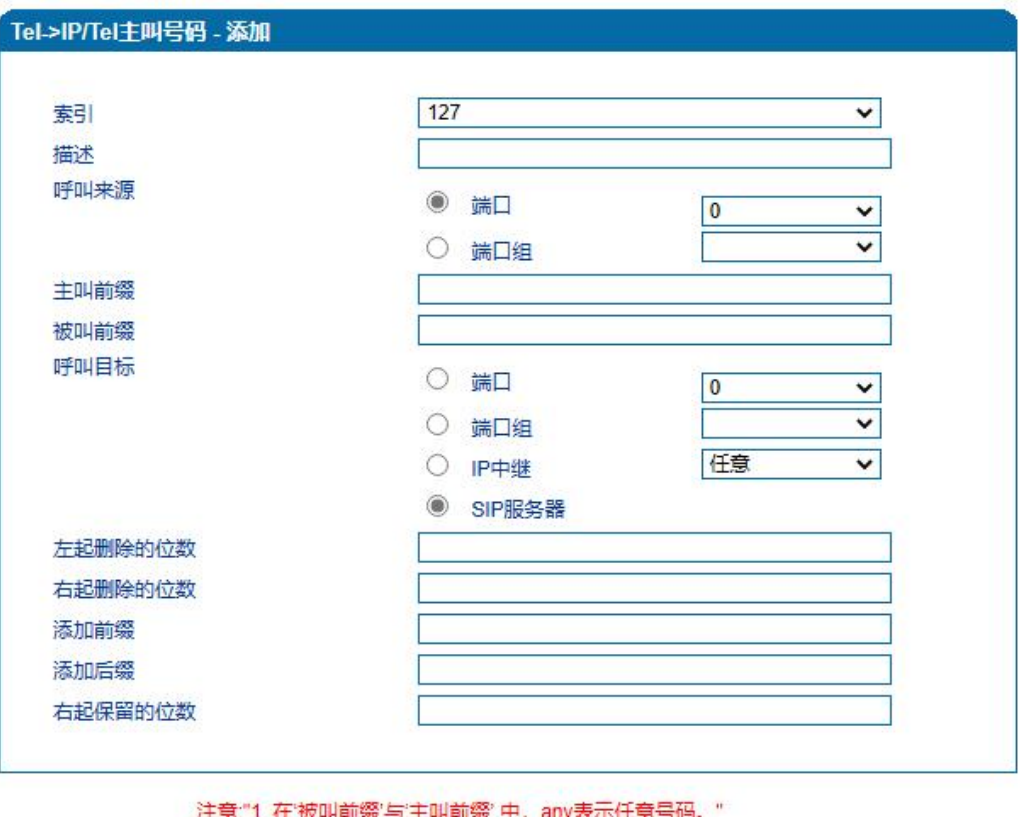

anya ちゅ "2. 选择模式号码变换前路由可匹配呼叫目标。"

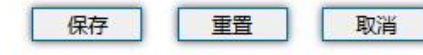

图4.11-2 Tel->IP改变主叫号码配置界面

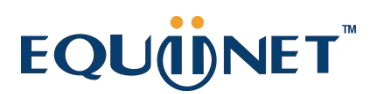

Tel->IP主叫号码参数具体描述:

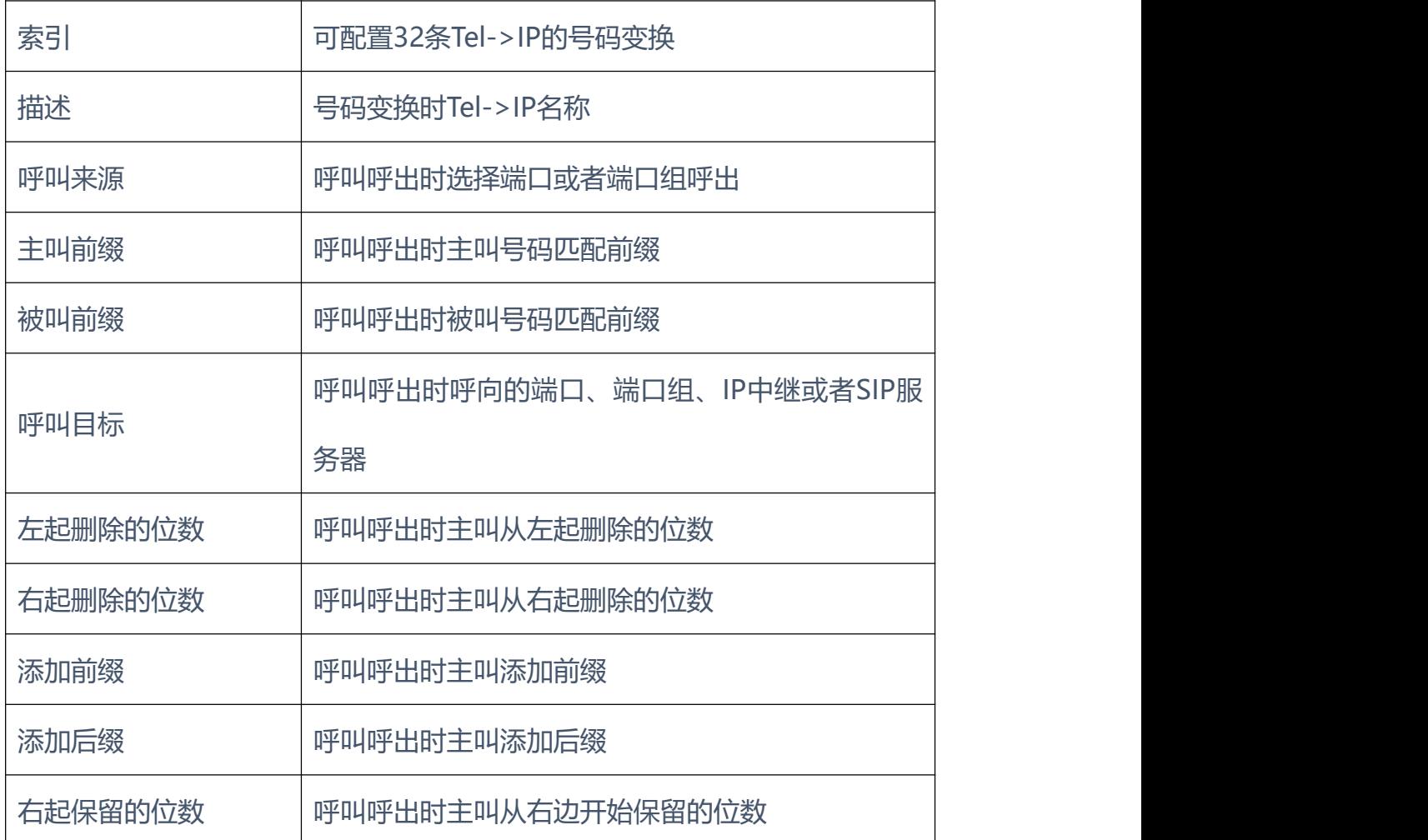

. . . . . . . .

. . . . . . . . . . . . . . .

. . . . . . . . .

**4.11.3** Tel->IP/Tel 被叫号码

Tel->IP/Tel被叫号码参数包括:索引、描述、呼叫来源、主叫前缀、被叫前 缀、呼叫目标、左起删除的位数、右起删除的位数、添加前缀、添加后缀、右起 保留的位数。Tel->IP/Tel被叫号码参数配置界面如图所示:

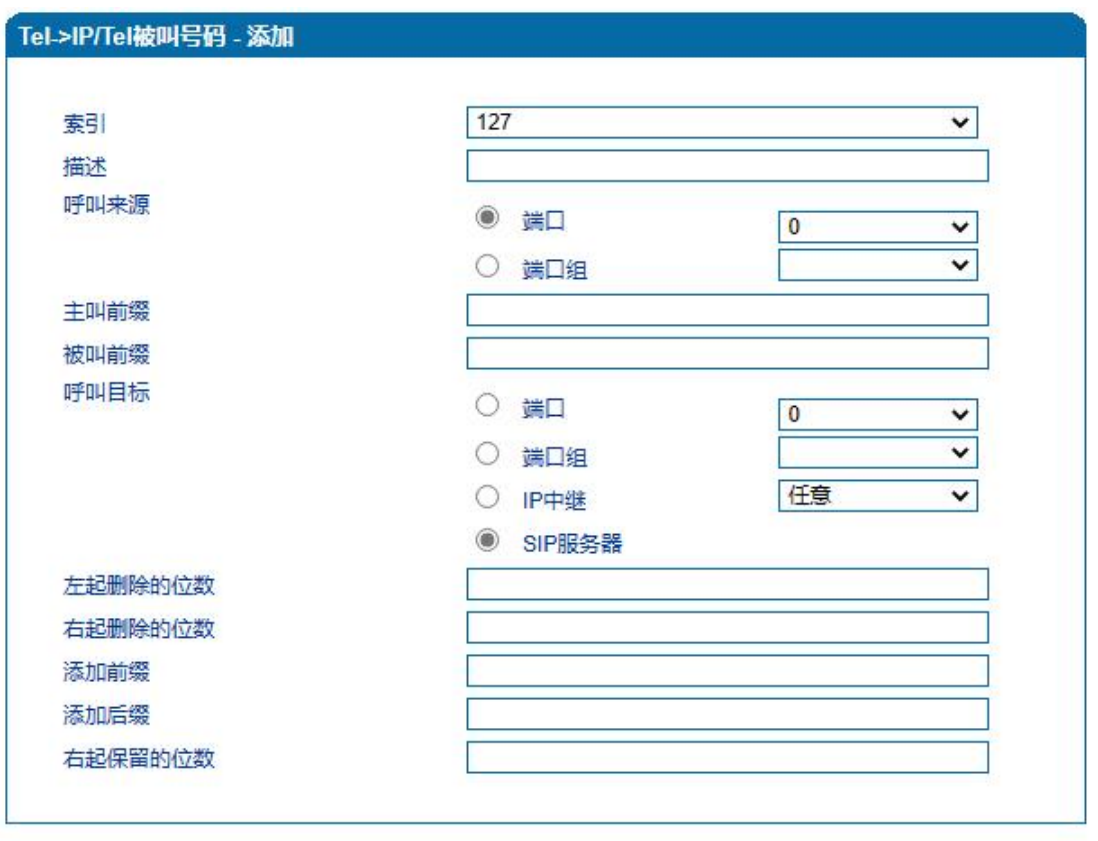

. . . . . . . . . . . . . . .

. . . . . . . . . . . . . . . . .

. . . . . . . .

 $\sim$ 

注意:"1. 在'被叫前缀'与'主叫前缀'中, any表示任意号码。" "2. 选择模式号码变换前路由可匹配呼叫目标。"

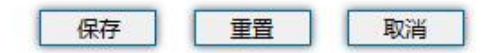

图4.11-3 Tel->IP/Tel被叫号码配置界面

Tel->IP/Tel被叫号码参数具体描述:

| 描述      | Tel->IP被叫号码路由的名称          |
|---------|---------------------------|
| 呼叫来源    | 呼叫呼出时选择端口后者端口组呼出          |
| 主叫前缀    | 呼叫呼出时主叫号码匹配前缀             |
| 被叫前缀    | 呼叫呼出时被叫号码匹配前缀             |
| 呼叫目标    | 呼叫呼出时呼向端口、端口组、IP中继或者SIP服务 |
|         | 器                         |
| 左起删除的位数 | 呼叫呼出时被叫号码从左删除的位数          |

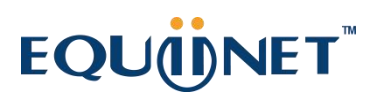

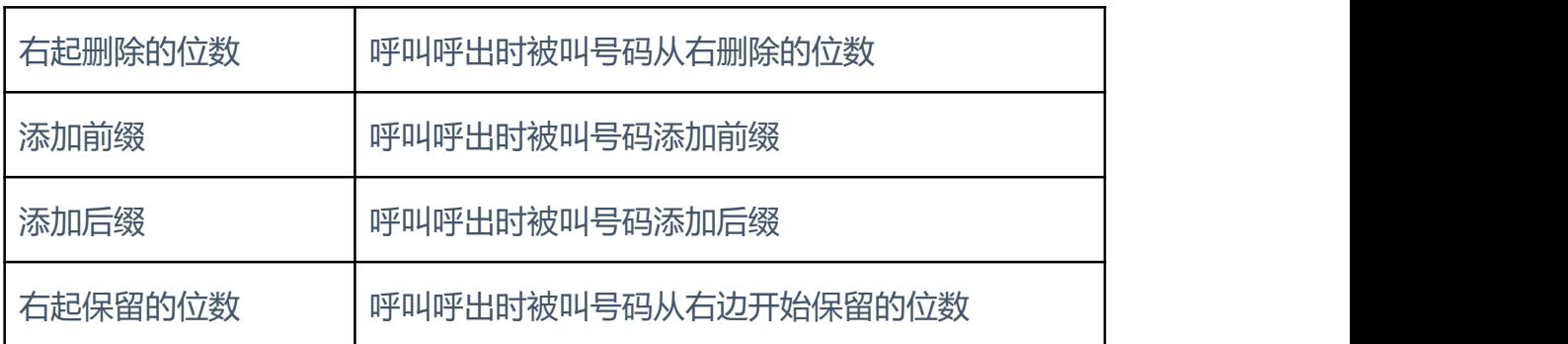

. . . . . . . . . . . .

 $\mathbf{A} = \mathbf{A} + \mathbf{A} + \mathbf{A}$ 

#### **4.12** 管理

#### **4.12.1** TR069 参数

配置TR069参数包括ACS相关信息和CPE的信息。 TR069配置页面如下图 所示:

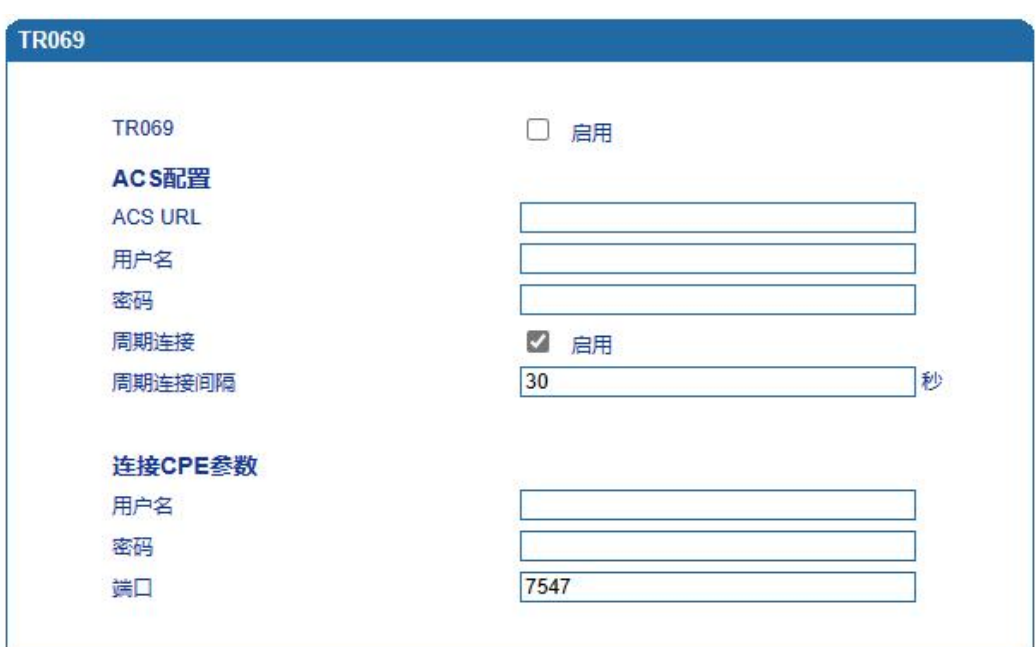

#### 图4.12-1 TR069配置页面

#### TR069参数具体描述:

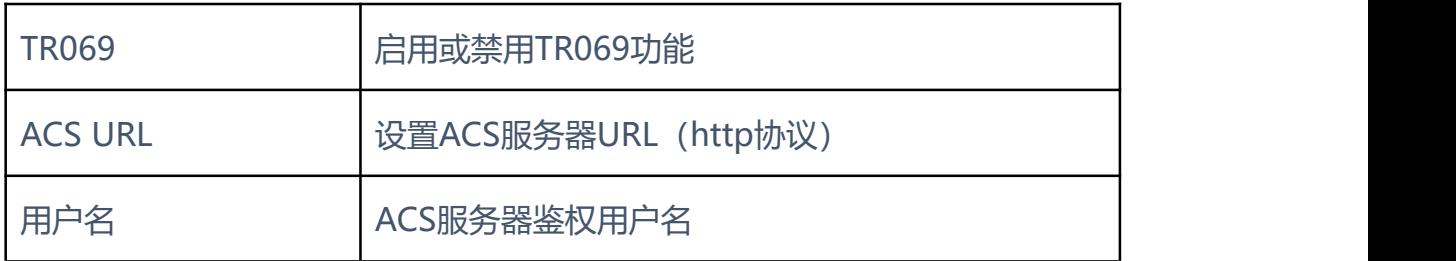

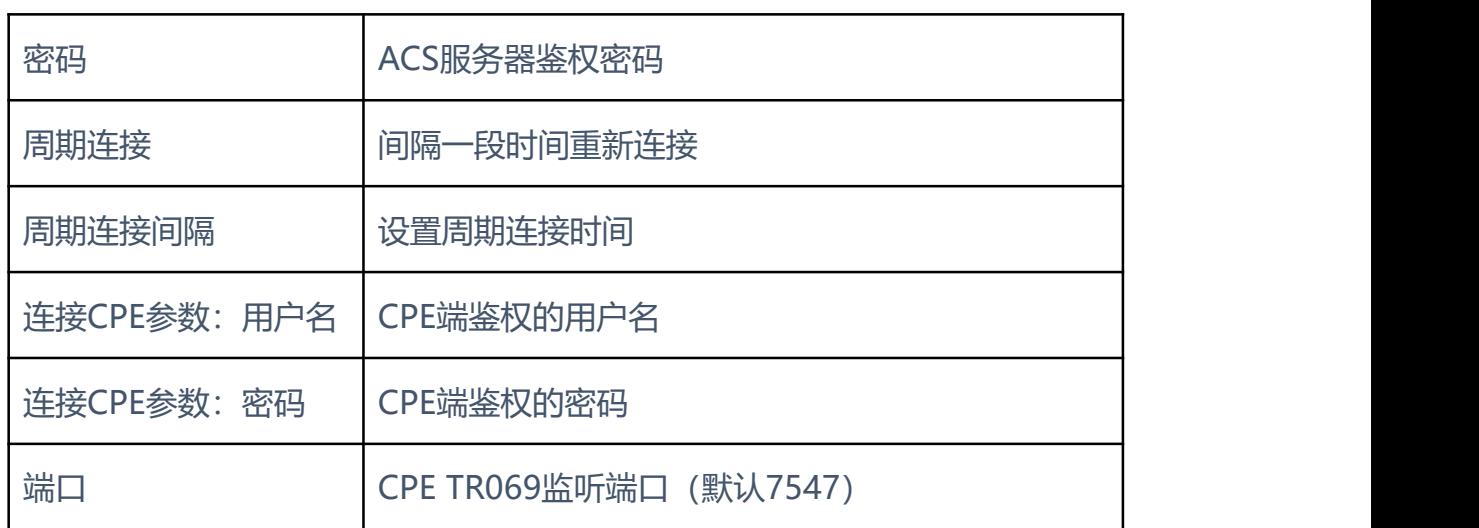

#### **4.12.2** SNMP 参数

SNMP(Simple Network Management Protocol, 简单网络管理协议)的 前身是简单网关监控协议(SGMP),用来对通信线路进行管理。随后,人们对 SGMP进行了很大的修改,特别是加入了符合Internet定义的SMI和MIB体系结 构,改进后的协议就是著名的SNMP。

SNMP的目标是管理互联网Internet上众多厂家生产的软硬件平台,因此 SNMP受Internet标准网络管理框架的影响也很大。现在SNMP已经出到第三个 版本的协议,其功能较以前已经大大地加强和改进了。目前网关设备可以能够支 持SNMP的三个版本。SNMP配置页面如下图所示:

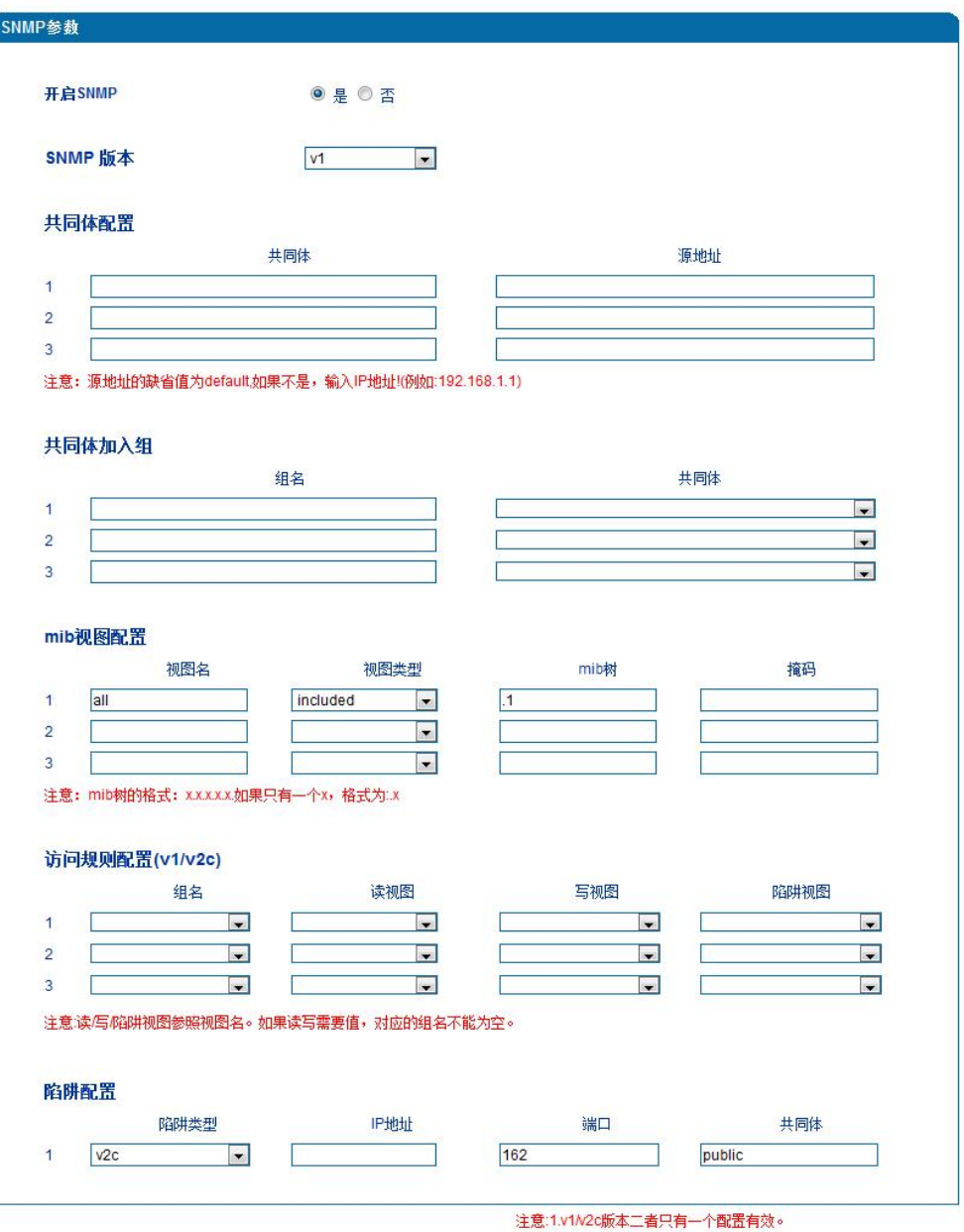

. . . . . . . . .

图4.12-2 SNMP配置页面

#### SNMP参数具体描述:

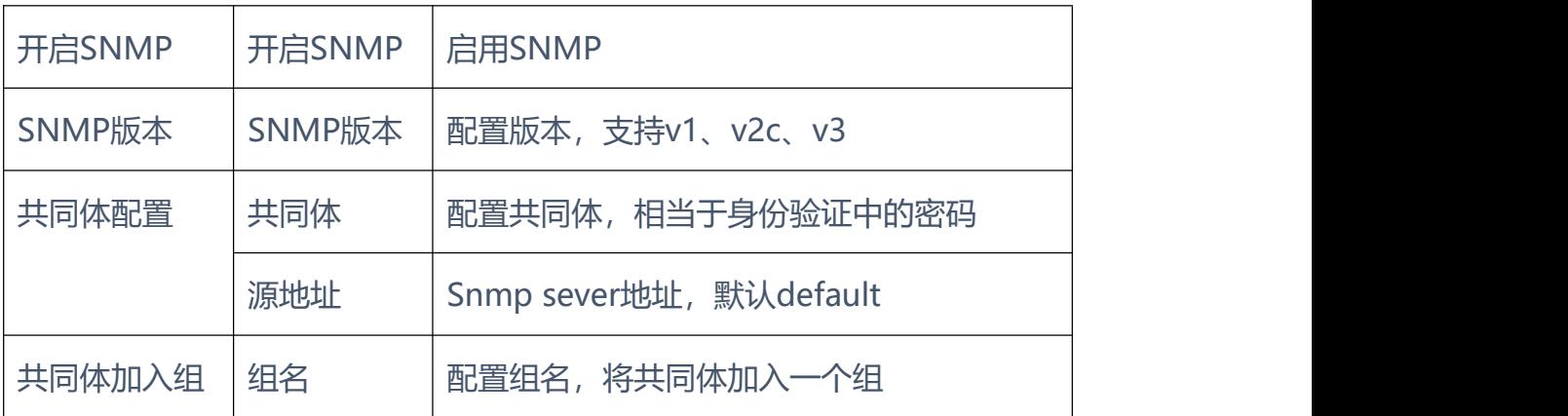

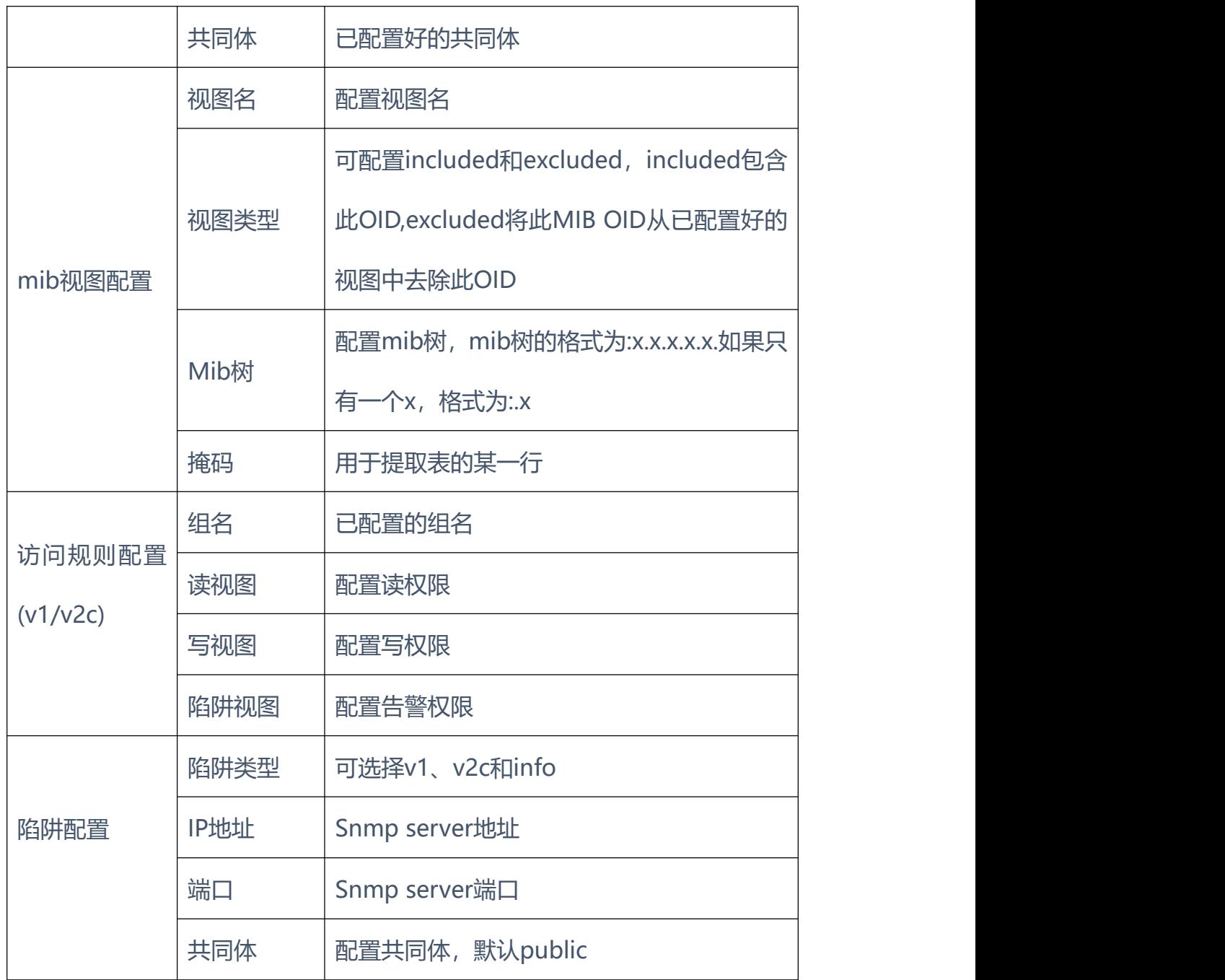

**4.12.3** Syslog 参数

Syslog常被称为系统日志或系统记录,是一种用来在互联网协定(TCP/IP) 的网络中传递记录讯息的标准。这个词汇常用来指涉实际的syslog 协定, 或者 那些送出syslog讯息的应用程式或数据库。syslog协定属于一种主从式协定: syslog发送端会传送出一个小的文字信息(小于1024字节)到syslog接收端。 接收端通常名为"syslogd"、"syslog daemon"或syslog服务器。系统日志 讯息可以被以UDP协定及╱或TCP协定来传送。

Syslog级别简介:

- EMERG 故障
- ALERT 警告
- CRIT 需要及时解决
- ERROR 阻止工具或某些子系统部分功能实现的错误条件
- WARNING 预警信息
- NOTICE 具有重要性的普通条件
- INFO 信息
- DEBUG 不包含函数条件或问题的其他信息

Syslog参数包括: Syslog服务器地址、Syslog类别、日志类型等。其配置界面 如下图所示:

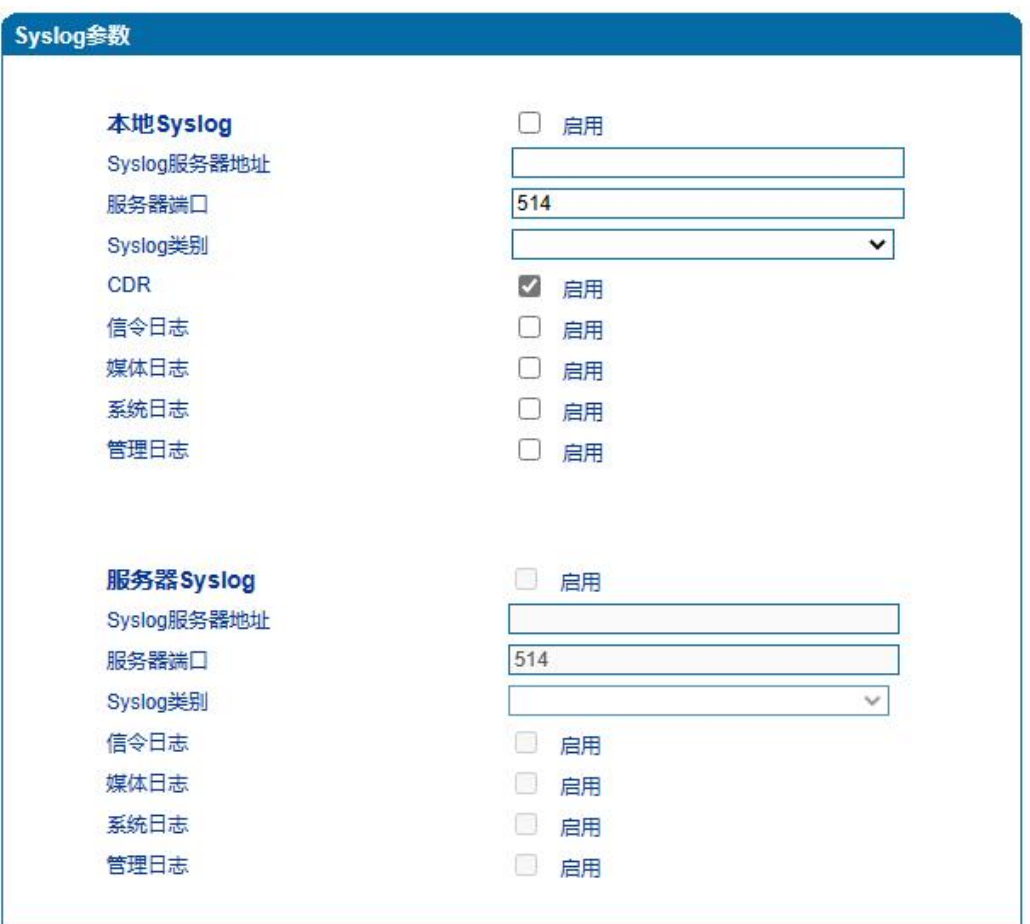

4.12-3 Syslog参数配置界面

Syslog参数具体描述:

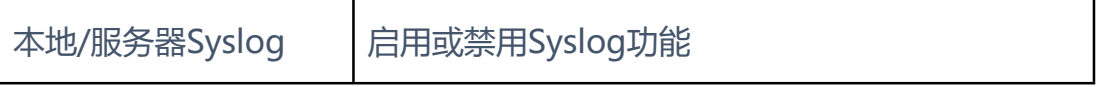
# EQU(I)NET

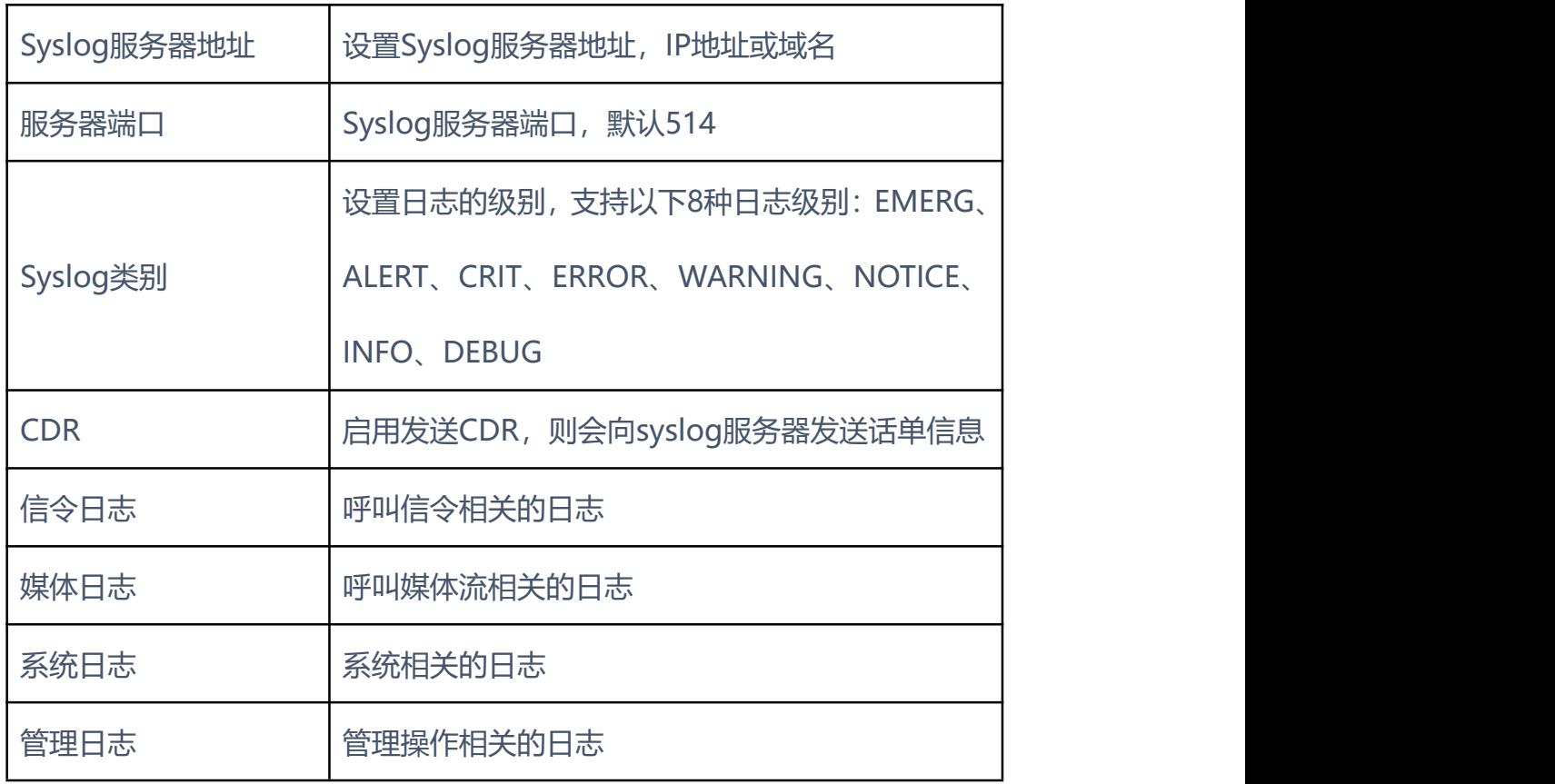

. . . . . . . . . . . . .

. . . . . . . . . . . . . . .

### **4.12.4** Provision

网关可通过Provision恢复配置文件和升级软件版本。Provision配置页面如 下图所示:

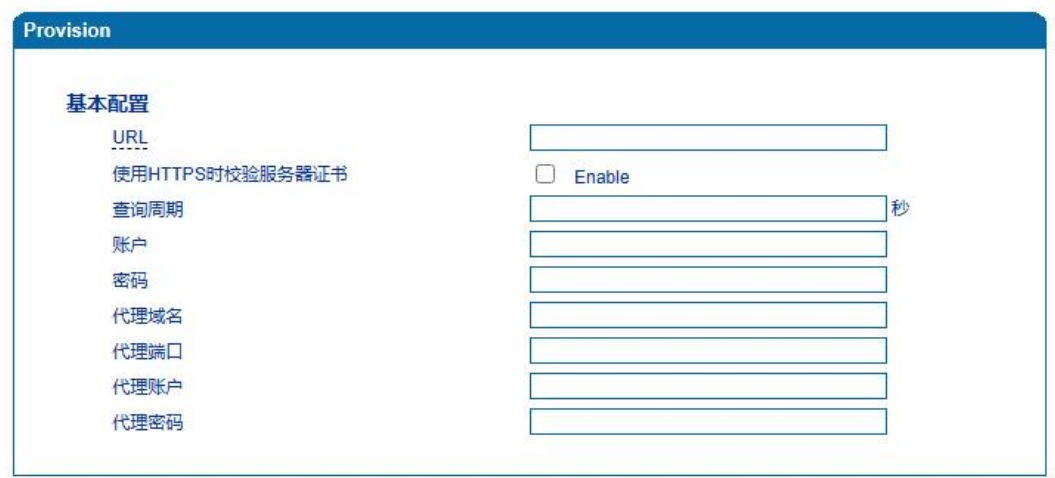

4.12-10 Provision配置页面

Provision配置参数具体描述:

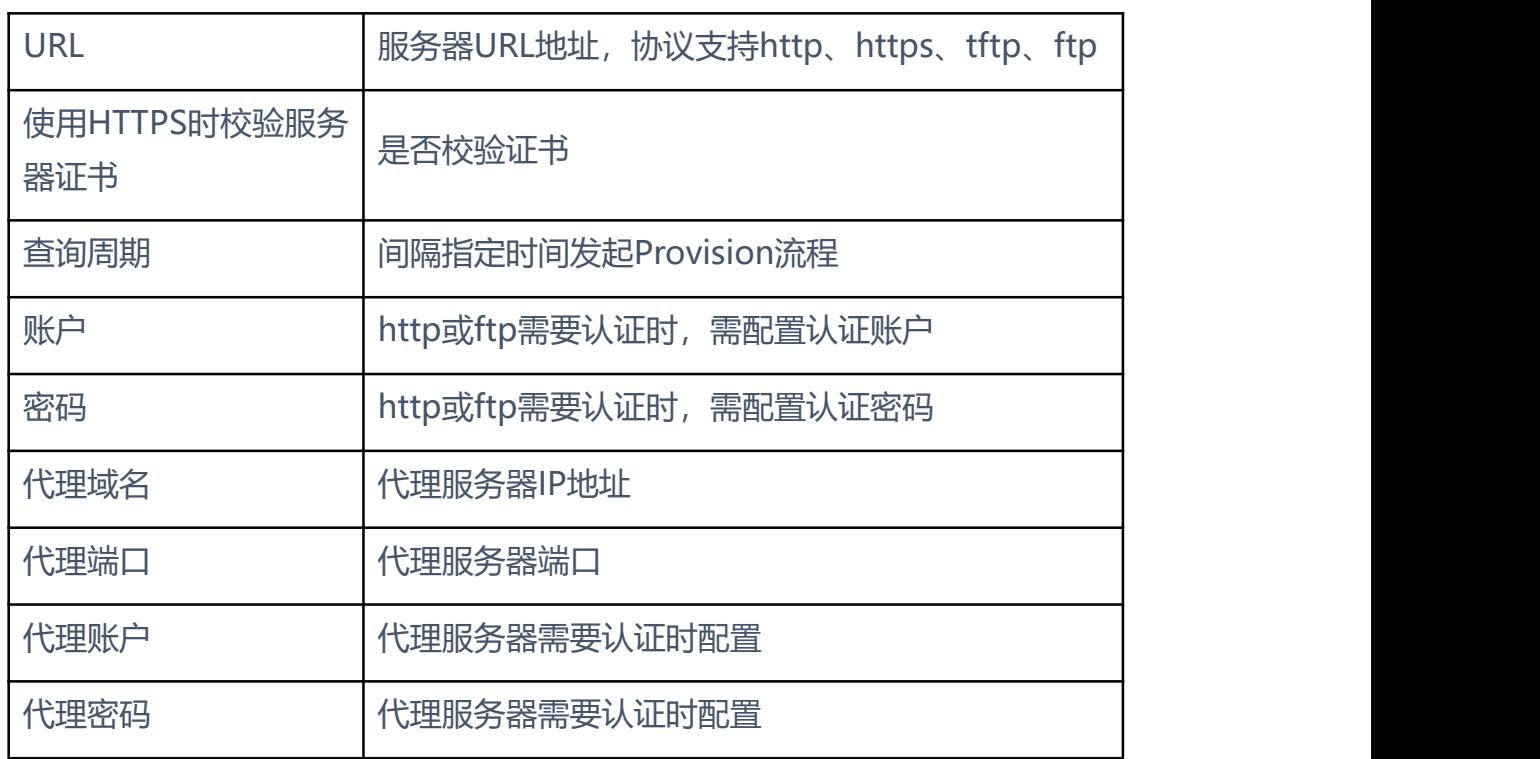

**COLOR** 

 $\bullet$ 

 $\bullet$ 

 $\mathbf{a}$ r.

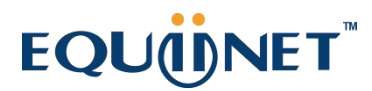

**4.12.5** 云服务器

网关与设备管理云平台DMCloud对接相关配置。只需要配置服务器地址、 端口即可。云服务器配置页面如下图所示:

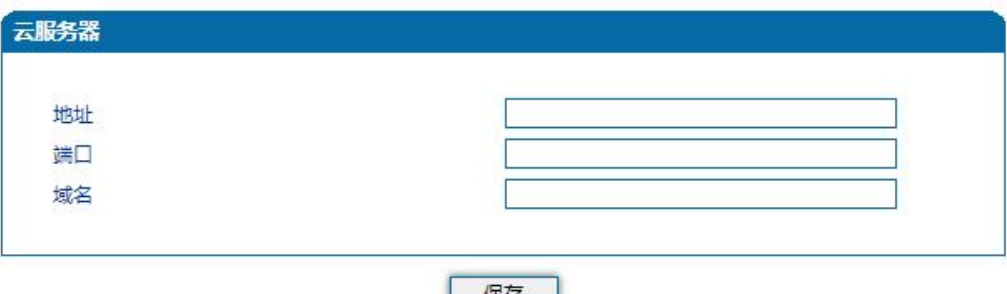

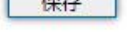

图4.12-4 云服务器配置页面

云服务器配置参数具体描述:

| 地址 | 云服务器地址 |
|----|--------|
| 端口 | 云服务器端口 |
| 域名 | 请补充说明  |

#### **4.12.6** 用户管理

新增Web管理用户,有2种用户角色Guest和User。用户管理配置页面如下 图所示:

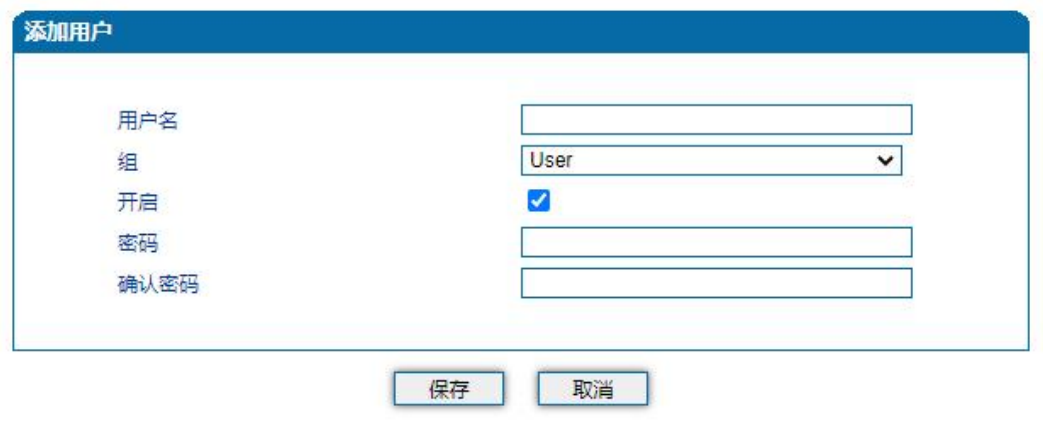

图4.12-6 用户管理配置页面

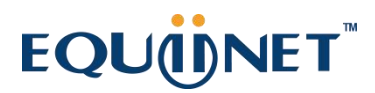

用户管理配置参数具体描述:

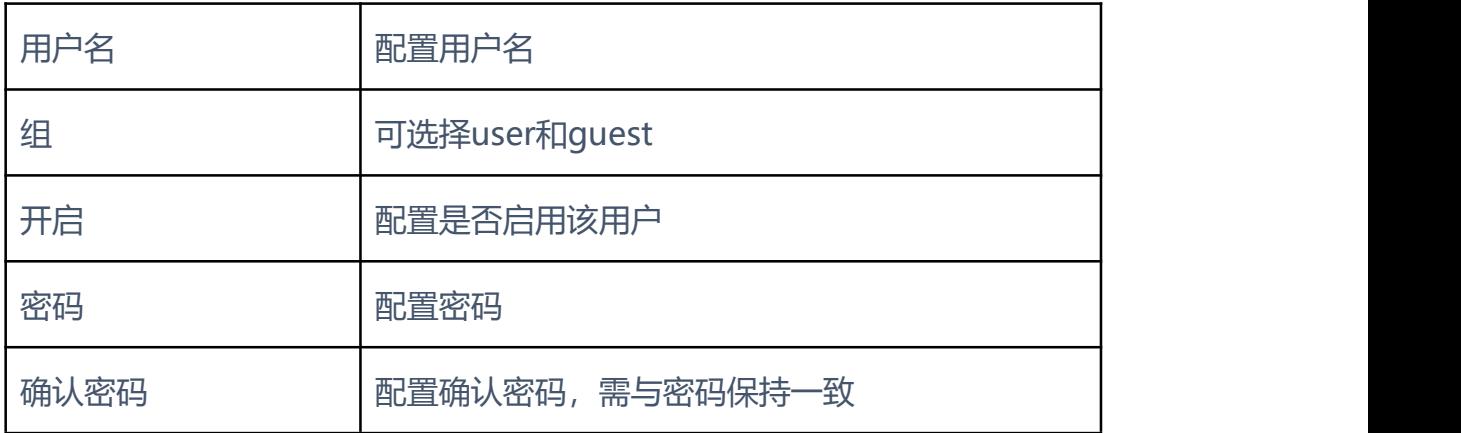

. . . . . . . . . .

### **4.12.7** 远程连接参数

网关与DRP设备远程管理平台对接相关配置。只需要配置服务器URL/IP、 端口即可。远程连接配置页面如下图所示:

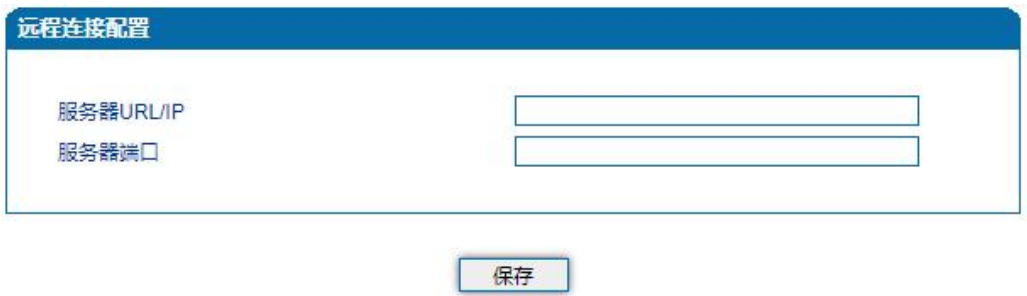

图4.12-5 远程连接配置页面

#### 远程连接配置参数具体描述:

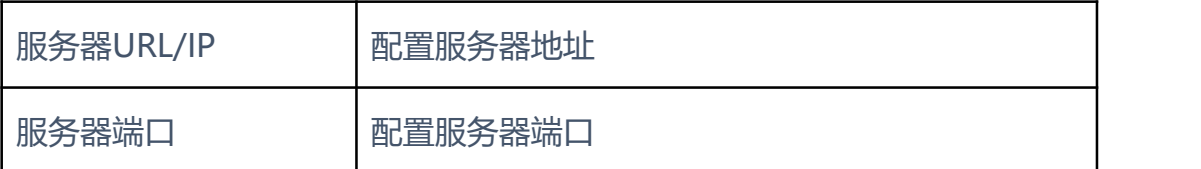

#### **4.12.8** 录音参数

配置录音服务器,可将语音通话内容上传至录音服务器。录音配置页面如下 图所示:

# EQU(I)NET

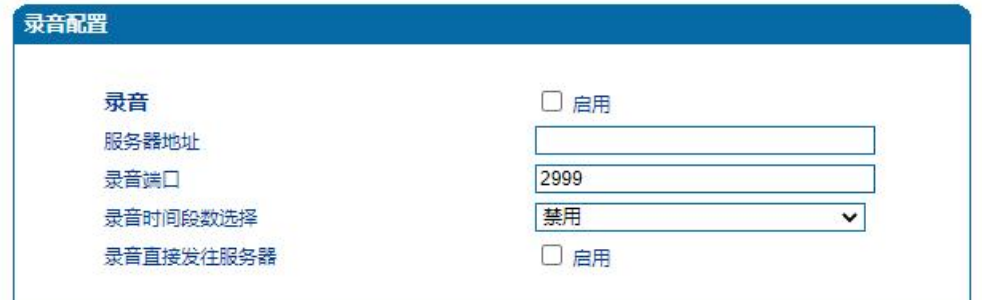

### 图4.12-7 录音配置页面

录音配置参数具体描述:

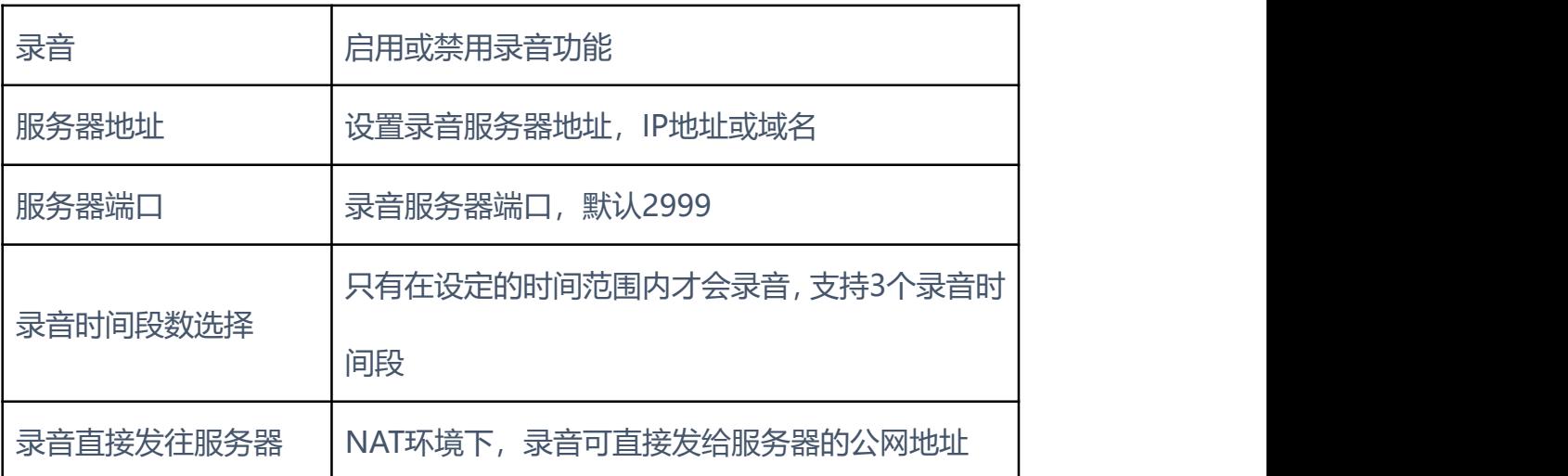

**4.12.9** Radius 参数

RADIUS是一种C/S结构的协议,它的[客户端](https://baike.baidu.com/item/%E5%AE%A2%E6%88%B7%E7%AB%AF/101081)最初就是[NAS](https://baike.baidu.com/item/NAS) (Net Access Server[\)服务器,](https://baike.baidu.com/item/%E6%9C%8D%E5%8A%A1%E5%99%A8/100571) 任何运行RADIUS客户端软件的计算机都可以成为RADIUS的 客户端。RADIUS协议认证机制灵活,可以采用[PAP](https://baike.baidu.com/item/PAP)[、CHAP](https://baike.baidu.com/item/CHAP)或者Unix登录认证 等多种方式。

网关配置Radius认证服务器后,经过Radius认证鉴权成功后才能登陆网关, Radius服务器配置页面如下图所示:

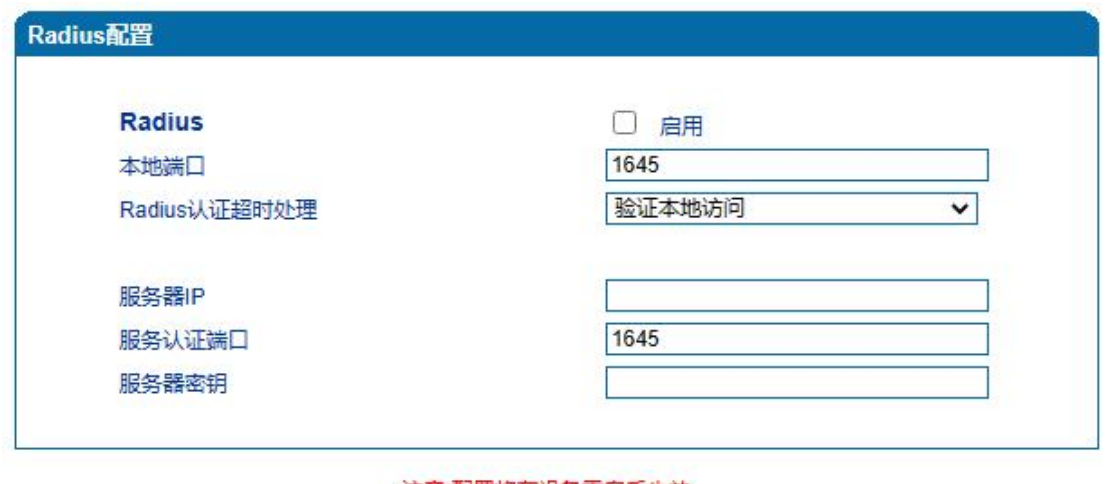

注意:配置将在设备重启后生效。 保存

图4.12-8 Radius配置页面

. . . . . . . .

×

. a

 $\mathbf{r}$ 

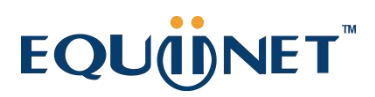

 $\sim$   $\sim$   $\sim$ 

Radius配置参数具体描述:

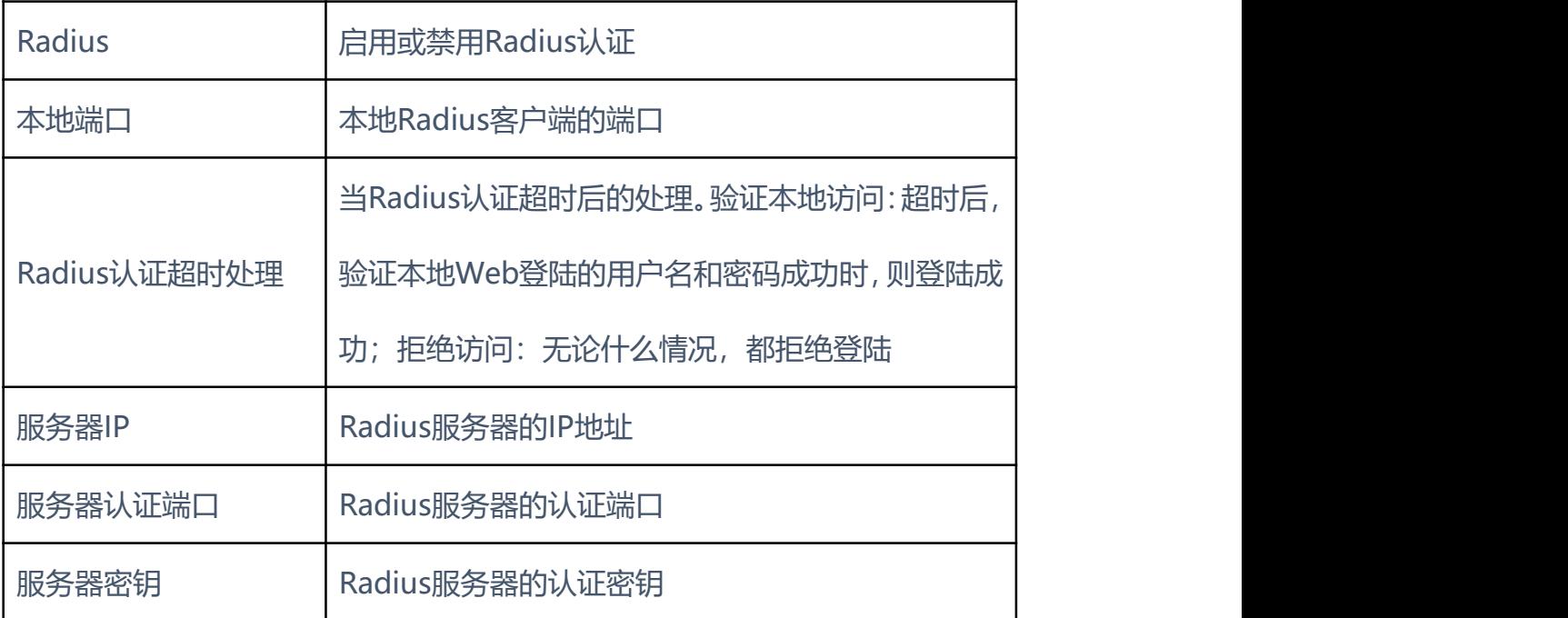

. . . . . . . . . . . . . .

. . . . . . . . . . . .

#### **4.12.10** Action URL

Action URL允许IP语音通信平台获得网关的状态,用以上报网关设备的相关 信息。Action URL配置页面如下图所示:

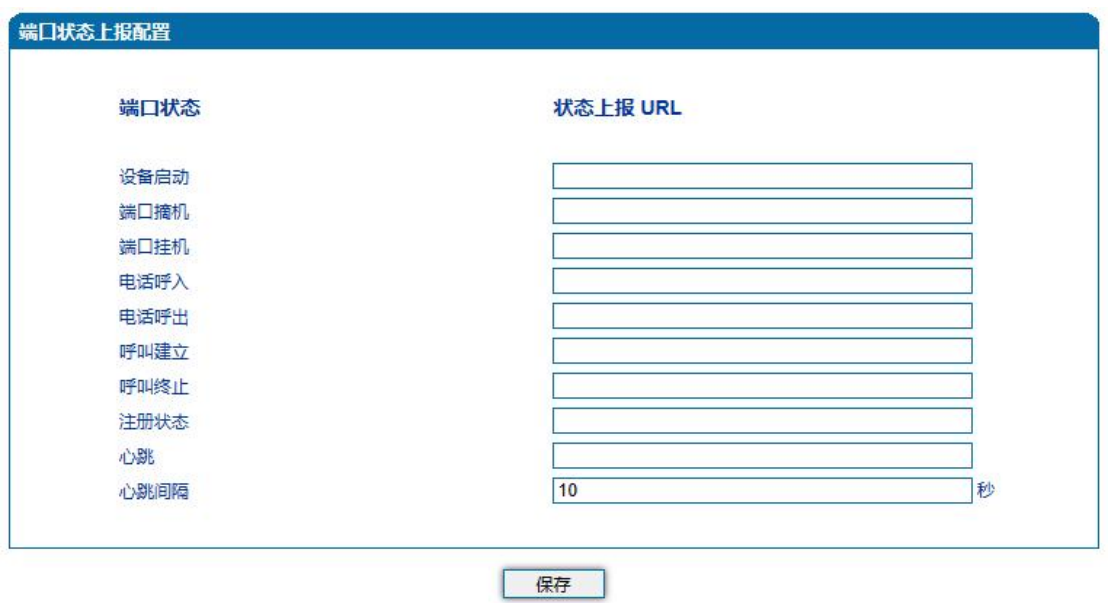

图4.12-9 Action URL配置页面

Action URL配置参数具体描述:

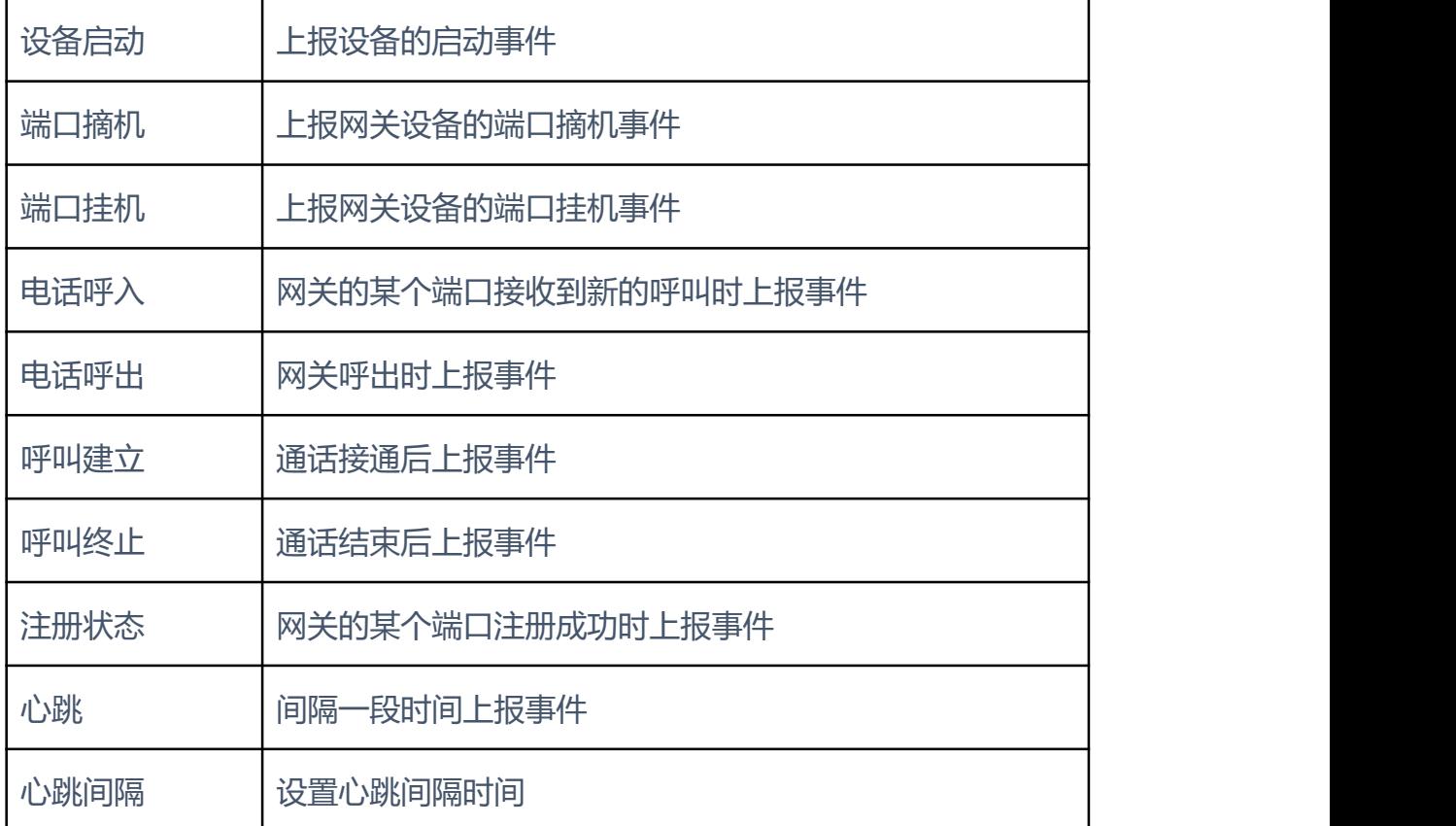

. . . . . . . . .

### **4.12.11** SIP PNP

网关可通过SIP PNP恢复配置文件和升级软件版本。SIP PNP流程如下:

- 网关间隔一段时间向组播发送SIP订阅请求数据包
- 网关接收到Notify报文并解析出报文中的部署服务器的URL地址
- 向该URL发起Provision流程恢复配置文件或升级软件版本

### 配置页面如下图所示:

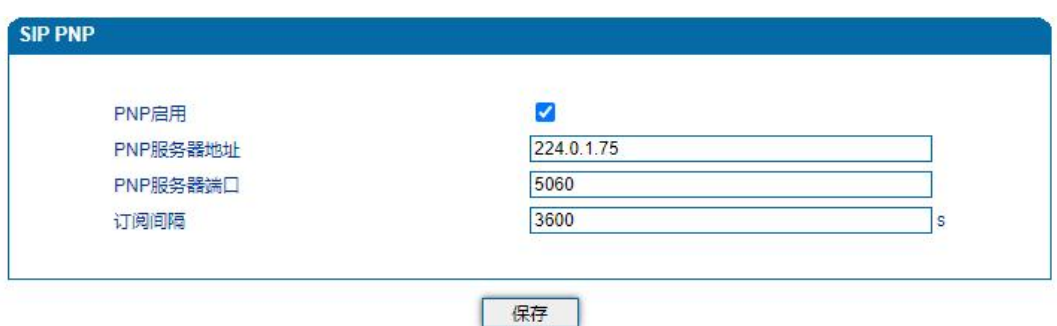

4.12-11 SIP PNP配置页面

. . . . . . . .

 $\bullet$ 

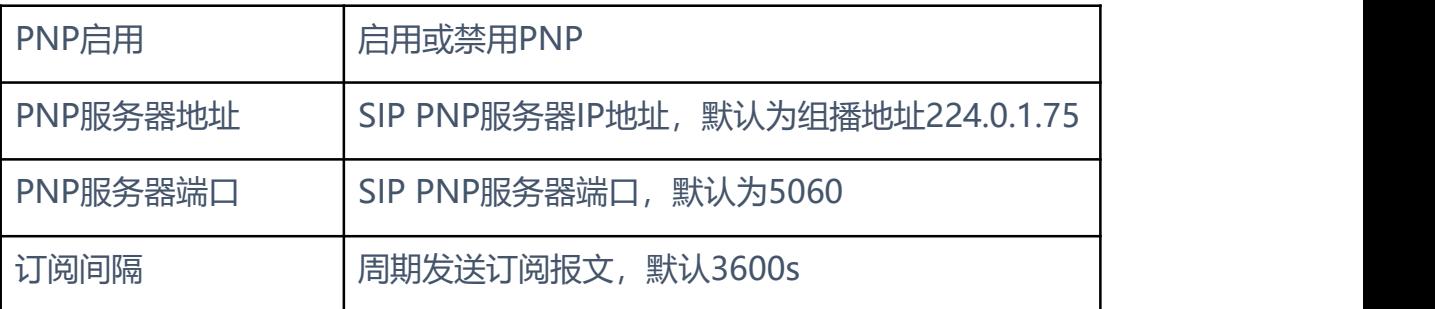

#### SIP PNP配置参数具体描述:

#### **4.12.12** NMS

NMS是安科耐特研发的一款运用于鼎信IP语音设备网上管理的平台系统,适用 于安科耐特下全部的产品,包括EQ、SBC、TG、IP话机等。支持设备监控、设 备升级,配置备份,设备告警,设备诊断,日志管理、报表管理等功能。NMS 基于多租户多站点模式,支持用户基于站点开展独立的设备管理业务和日常运维 工作,实现设备的线上化,集中化管理。

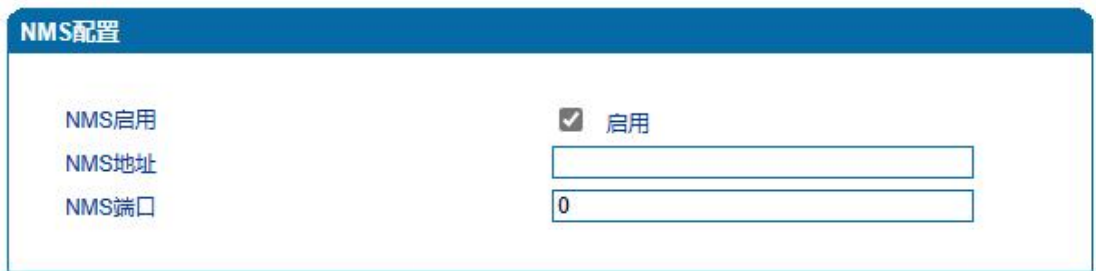

#### 4.12-12 NMS配置页面

#### NMS配置参数具体描述:

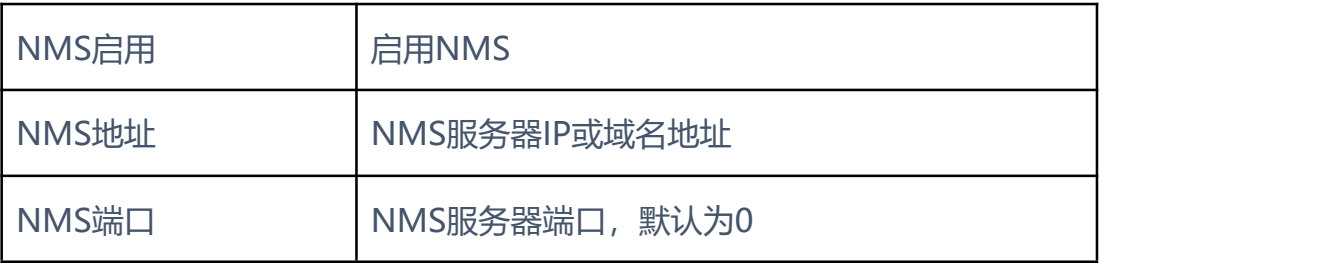

**4.13** 安全设置

**4.13.1** WEB 访问控制列表

可以配置允许那些IP访问访问该设备的WEB。配置步骤:

将该功能启用,不要保存(如果没有配置任何IP地址,所有设备都将无法访 问设备)。

. . . . . . . . .

在IP池中添加能够访问设备的IP地址,保存。该功能及时生效

ACL配置页面如下图所示:

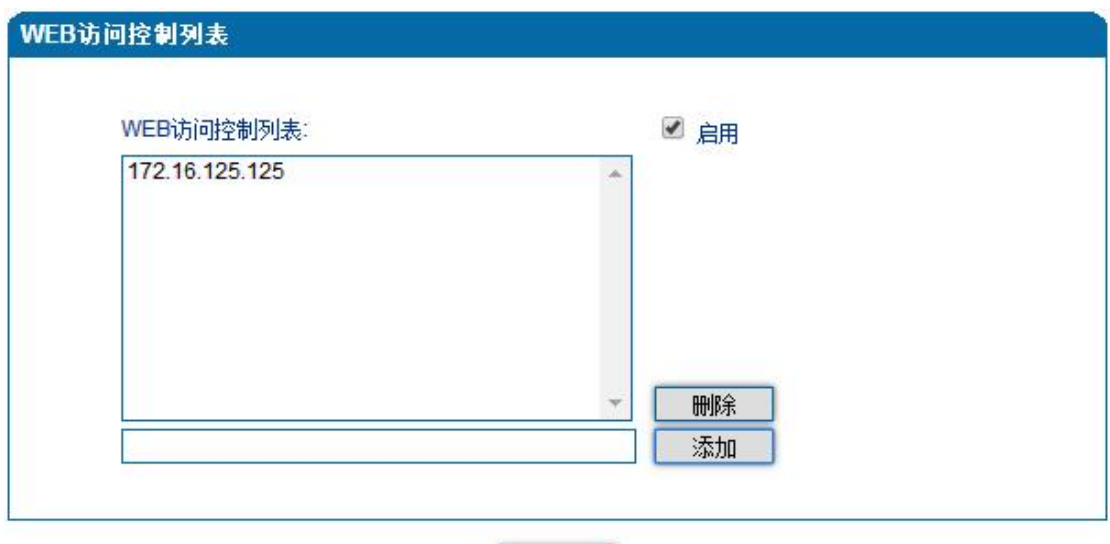

图4.13-1 WEB访问控制列表

保存

WEB访问控制列表配置参数具体描述:

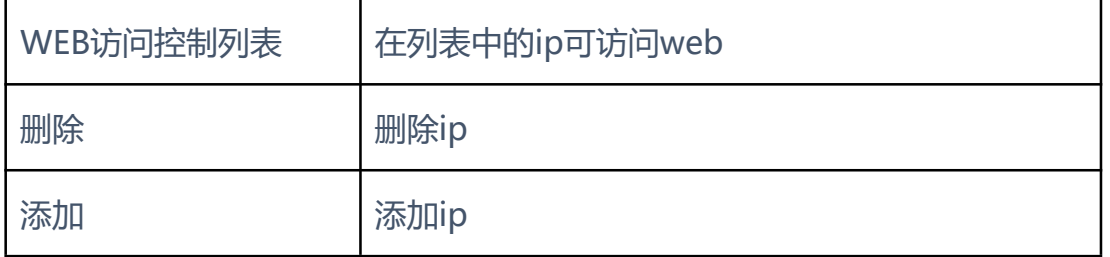

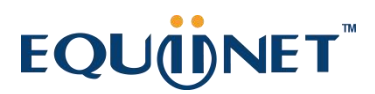

### **4.13.2** Telnet 访问控制列表

可以配置允许那些IP访问访问该设备的Telnet。配置步骤:

 $\frac{1}{2}$ 

将该功能启用,不要保存(如果没有配置任何IP地址,所有设备都将无法访 问设备)。

. . . . . . .

在IP池中添加能够访问设备的IP地址,保存。该功能及时生效

ACL配置页面如下图所示:

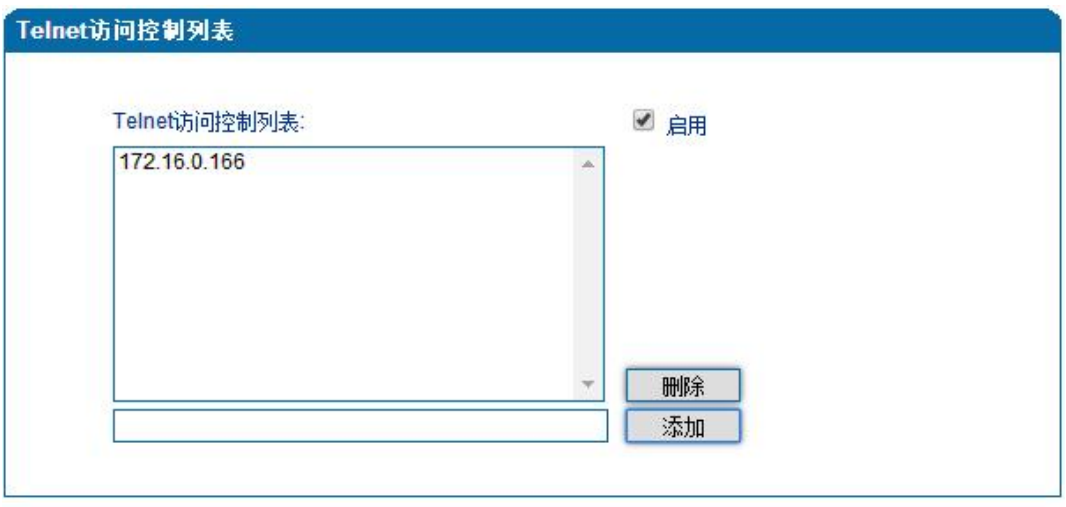

保存

### 图4.13-2 telnet访问控制列表

#### Telnet访问控制列表配置参数具体描述:

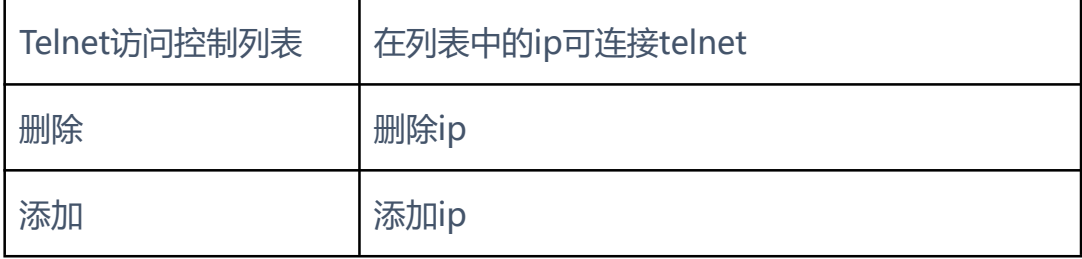

**4.13.3** 密码修改

密码修改包括WEB用户名和密码、Telnet的用户名和密码的修改。

WEB用户名和密码修改说明:

①点击WEB配置界面目录树中的密码修改。

②填写老的用户名密码,配置新的用户名和密码,点击保存。

③重启设备,以新的用户名和密码登陆WEB界面。

Telnet用户名和密码的修改同上。

注:系统默认WEB、Telnet的用户名和密码都是:admin、admin。 密码修改的配置界面如下图所示:

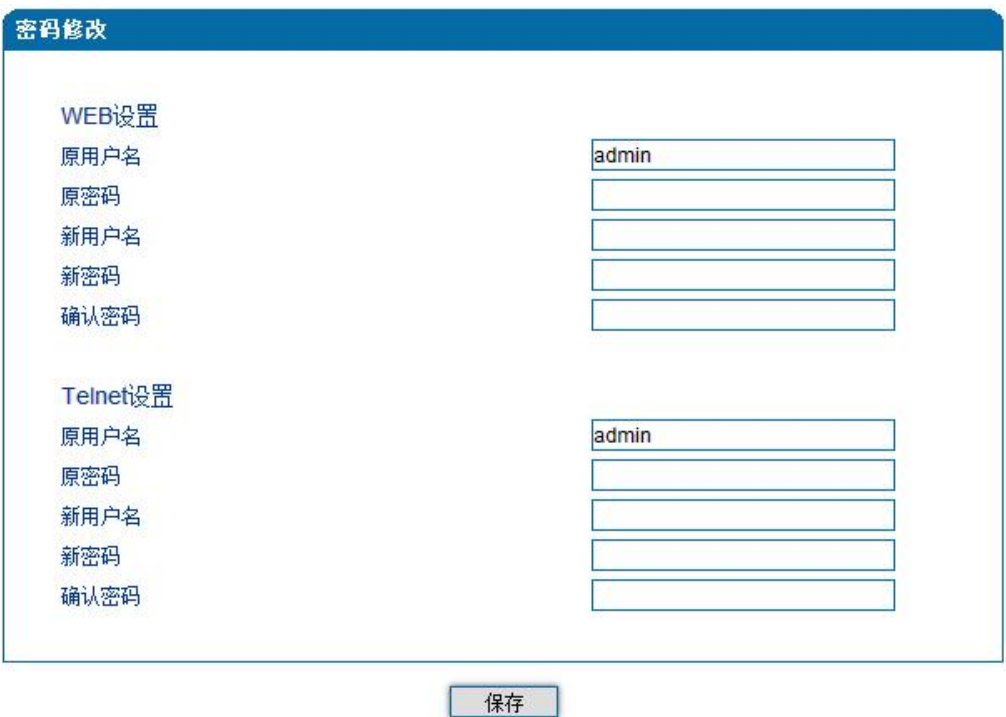

图3.13-3 密码修改

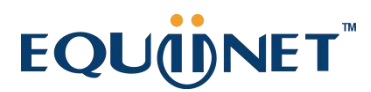

#### **4.13.4** 加密参数

网关配合VOS软交换平台使用时,可支持VOS平台的加密技术。配置如下图所 示:

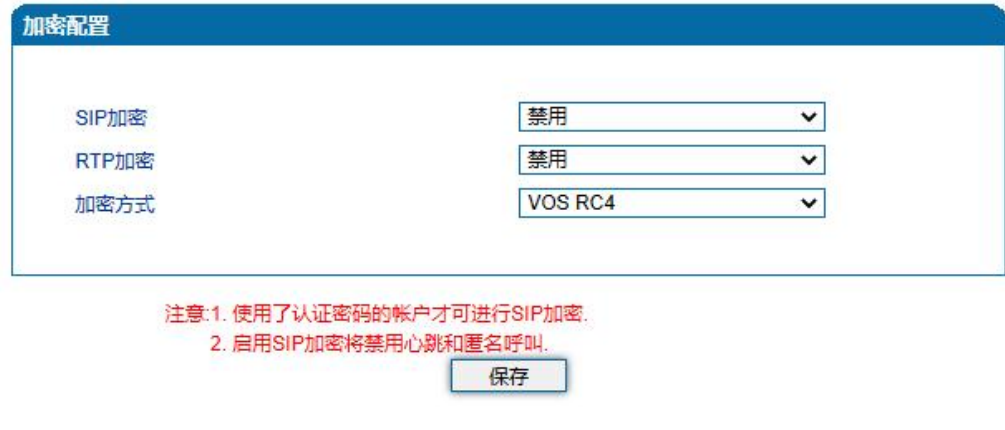

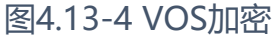

**4.14** 工具

**4.14.1** 固件升级

固件升级过程:

1)点击WEB目录树种的固件升级。

2)选择要升级的文件类型(分别为软件包、回铃音、DSP 固件、补丁文件、Tr069 Https证书、Provision Https证书、Kernel、Uboot、DTU固件、根文件系统)。

3)浏览文件,选择要加载的程序。

4)点击上传,等待固件上传成功。

说明:软件包、DSP 固件、补丁文件、Kernel、Uboot、DTU固件、根文件系 统加载后,需要重启设备

回铃音加载后,不需要重启设备。

固件升级配置界面如下图所示:

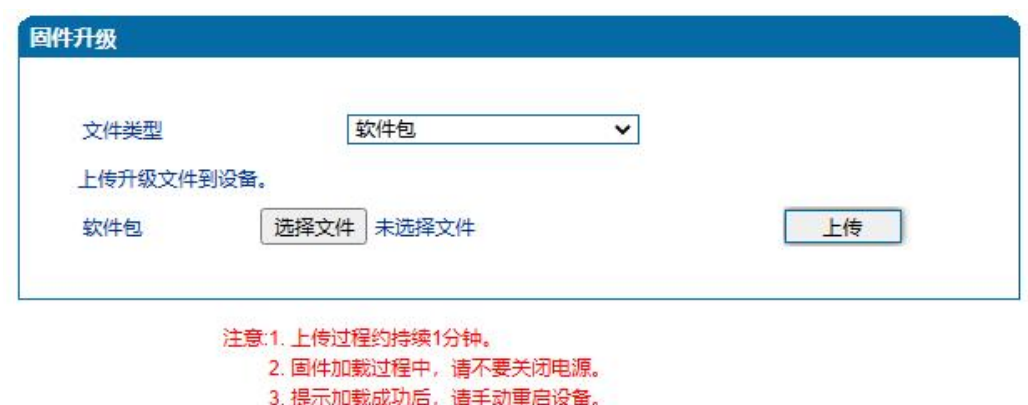

. . . . . . . . . . .

图4.14-1 固件升级配置界面

【**注意**】:固件升级过程中不要关闭电源

**4.14.2** 数据备份

数据备份过程:

1) 点击WEB配置目录树种的数据备份。

2) 点击备份即将网关的数据备份到计算机(可包含网络数据)。

数据备份配置界面如下图所示:

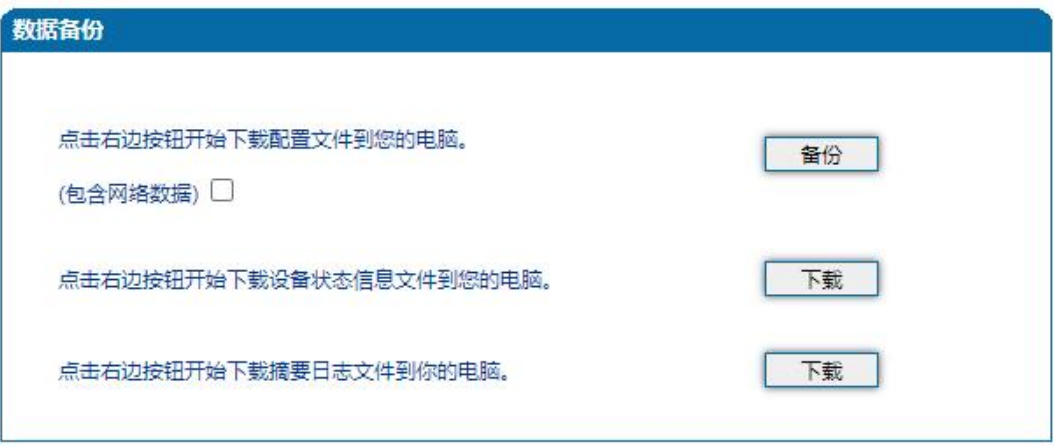

图4.14-2 数据备份配置界面

**4.14.3** 数据恢复

数据恢复过程:

- 1) 点击WEB配置界面目录树种的数据恢复。
- 2) 浏览文件,选择要恢复的数据文件。
- 3) 点击恢复,如果导入成功则设备会自动重启。

数据恢复配置界面如下图所示:

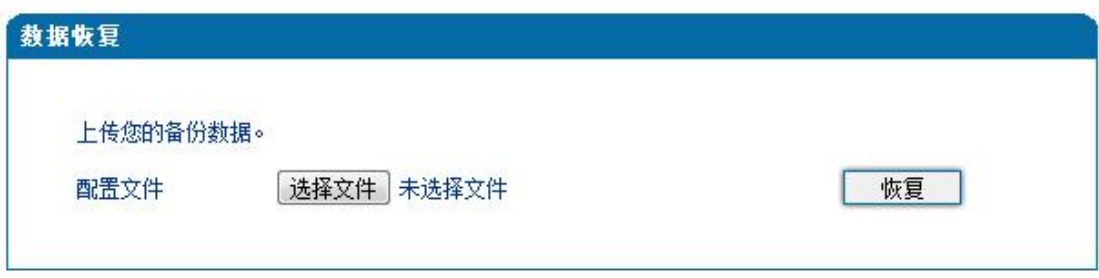

. . . . . . . . . . . .

图4.14-3 数据恢复配置界面

### **4.14.4** Outward 测试

通过GR909测试FXS的物理特性;

Outward测试页面如下图所示:

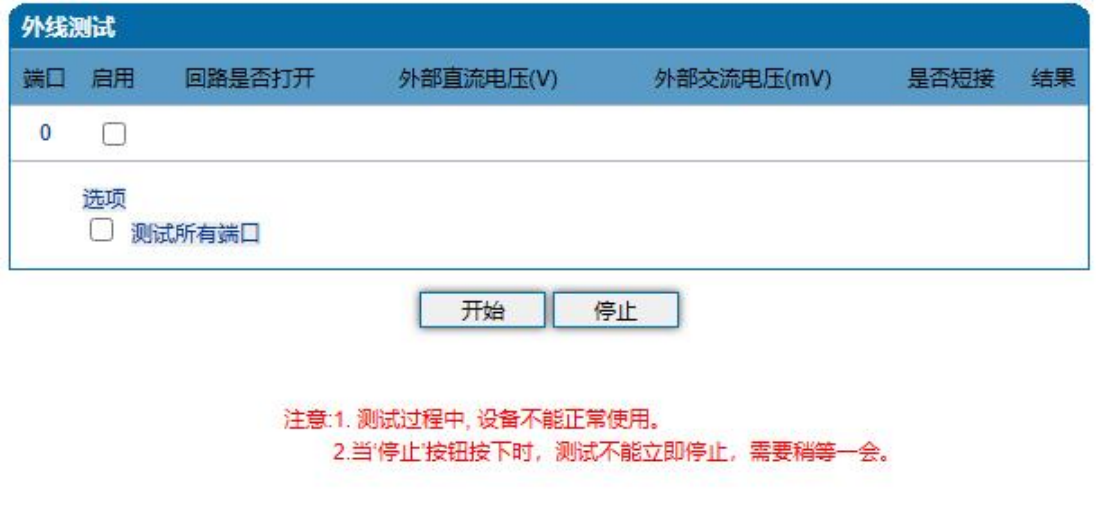

4.14-6 Outward测试配置界面

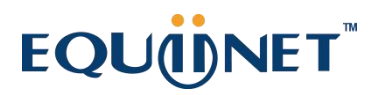

**4.14.5** FXO 测试

阻抗匹配

FXO 端口阻抗测试主要是给技术人员对 O 口进行阻抗匹配,并只能对 online 状态的端口进行测试。

. . . . . . . . . . . . . .

. . . . . . . . .

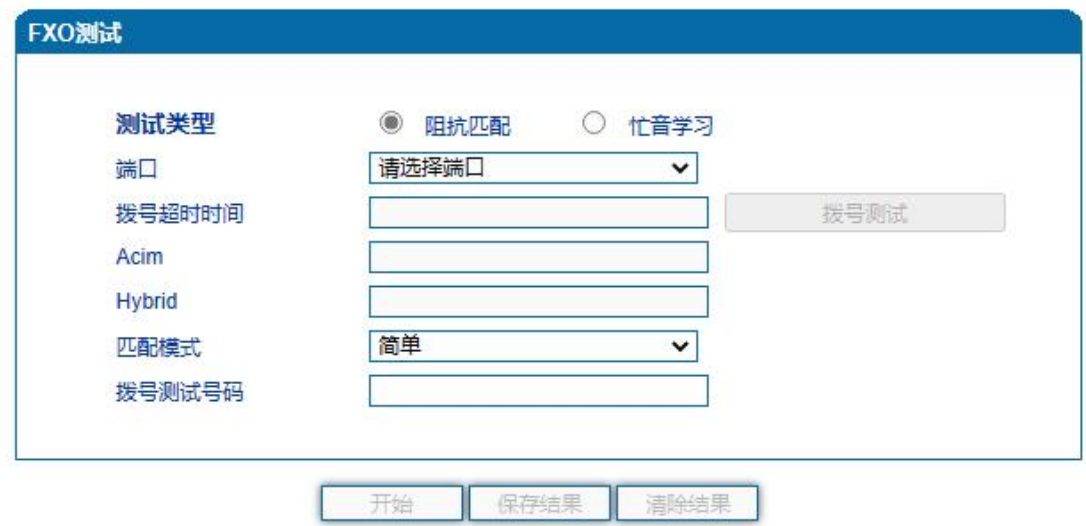

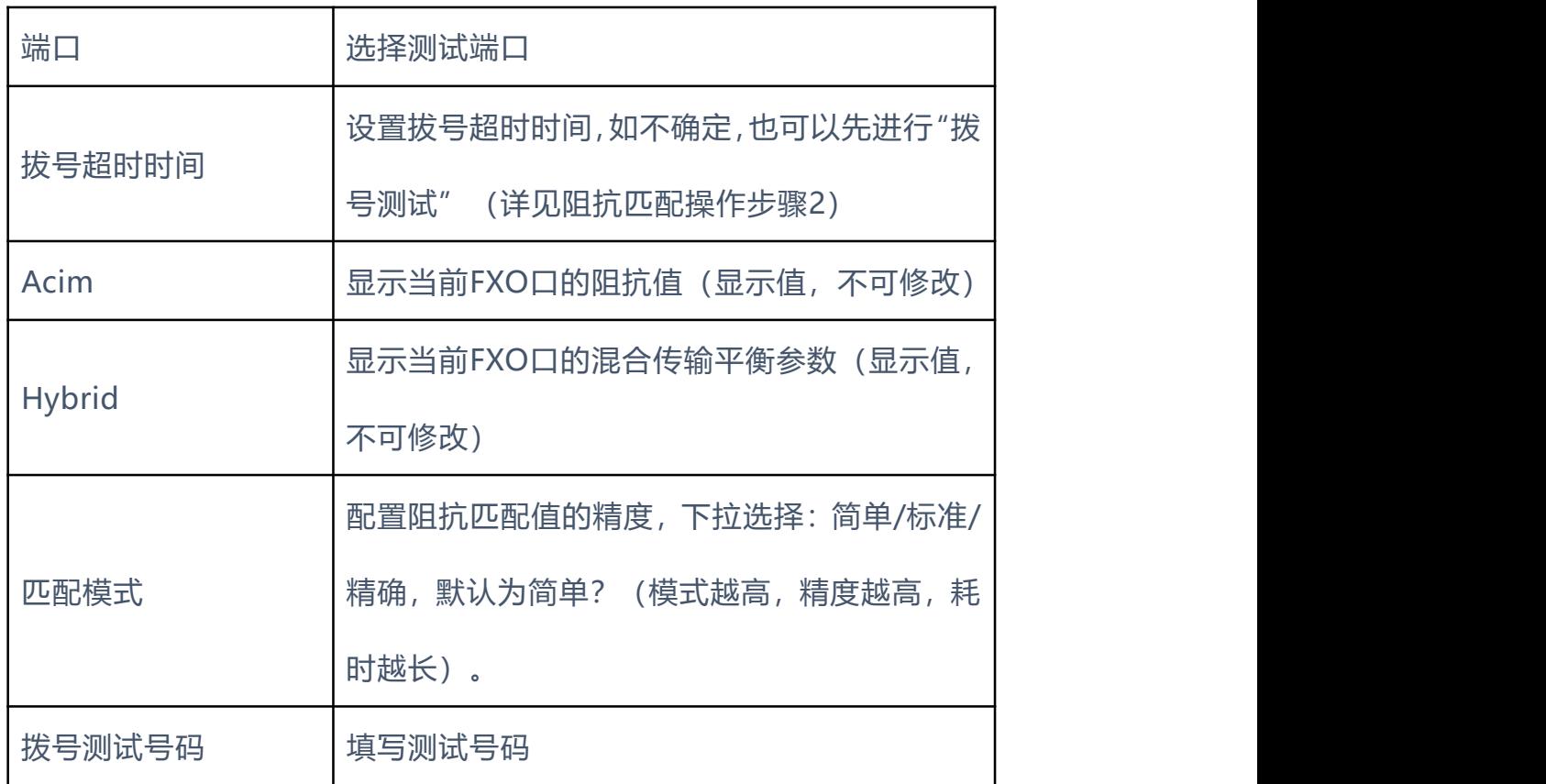

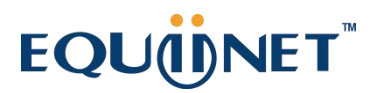

操作步骤

- 1) 选择"工具 > FXO测试 > 阻抗匹配";
- 2) 填写拨号超时时间(如不清楚拨号超时时间,可以先进行拨号超时测试(大 约10秒),选择需要测试的在线端口后,点击"拨号测试",测试完成 显示超时时间);
- 3) 配置阻抗匹配的模式、选择测试端口、及测试号码等,点击"开始"(模 式不同,时间和精确度也不同,简单模式约15分钟,标准模式约30分钟, 精确模式约45分钟);
- 4) 测试完成显示Acim和Hybrid值。

注意:

- 1) 拨号测试号码可以自行配置, 但不能与"业务号码相同"。
- 2) 如不点击保存结果,重启后,拨号超时时间、拨号测试号码及阻抗将失效。 测试完成前,请不要离开该页面,以免出错。
- 忙音学习

忙音学习仅能选择 online 状态端口进行测试,学习步骤如下:

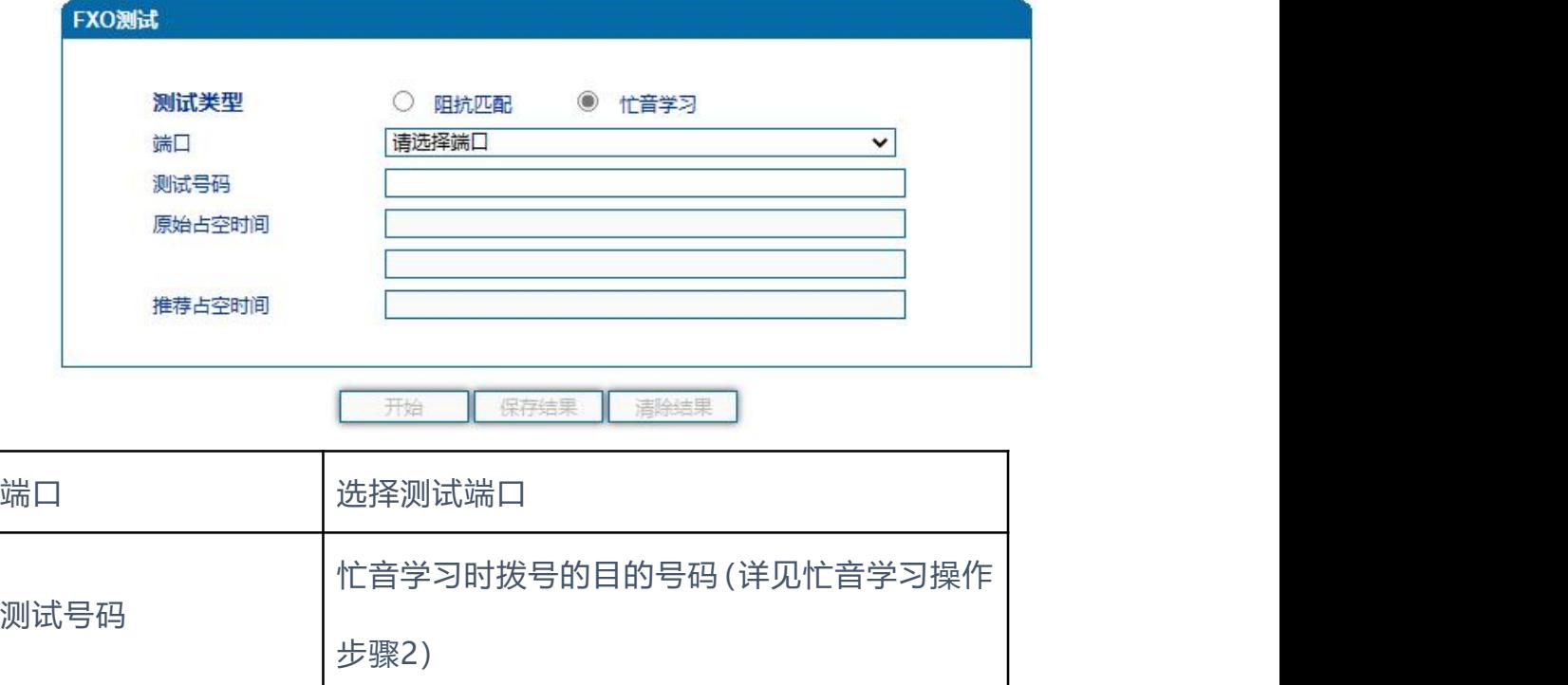

## **EQUIDNET**

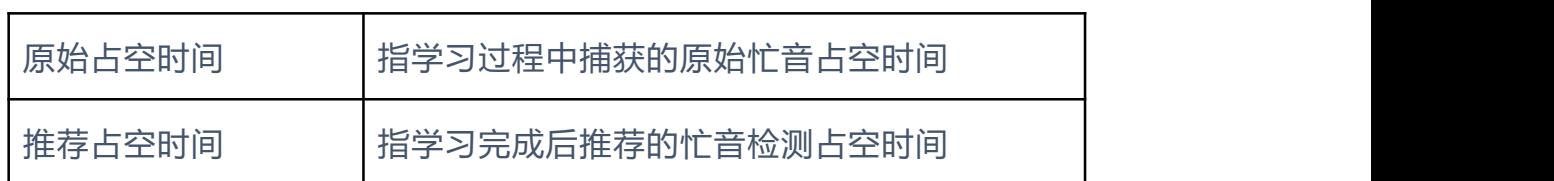

操作步骤

- 1) 选择"工具 > FXO测试 > 忙音学习";
- 2) 选择需要测试的在线端口并填写测试号码(需保证该号码可以听到忙音, 建议先用外线接话机测试;若该项为空,则表示摘机不拨号);
- 3) 点击"开始", 大概需要1分钟, 请不要离开本页面;
- 4) 测试完成,显示原始占空时间和推荐占空时间,请结合原始占空时间校对 正确之后保存结果,否则可清除结果重新学习。

**4.14.6** Ping 测试

Ping命令说明: ping就是对一个网址发送测试数据包, 看对方网址是否 有响应并统计响应时间,以此测试网络。ping只是一个通信协议,是IP的一部 分, TCP/IP议的一部分, Ping 在Windows系下是自带的一个可执行命令。利 用它可以检查网络是否能够连通,利用此工具可以很好地帮助我们分析判[定网络](http://baike.baidu.com/view/76955.htm) 故障。

应用格式:Ping [IP地址](http://baike.baidu.com/view/3930.htm)。它是用来检查网络是否通畅或者网络连接速度 的命令。Ping发送一个ICMP回声请求消息给目的地并报告是否收到所希望 的ICMP回声应答。

Ping命令使用说明:

3) 点击WEB配置界面目录树种的Ping测试。

4) 配置要连通的IP地址或者域名,点击开始进行连通。

5) 收到报文表明网络连接正常,否则网络连接有故障。

Ping参数包括:目的IP地址、Ping的次数、包长等。Ping参数配置界面如下 图所示:

# EQU(I)NET

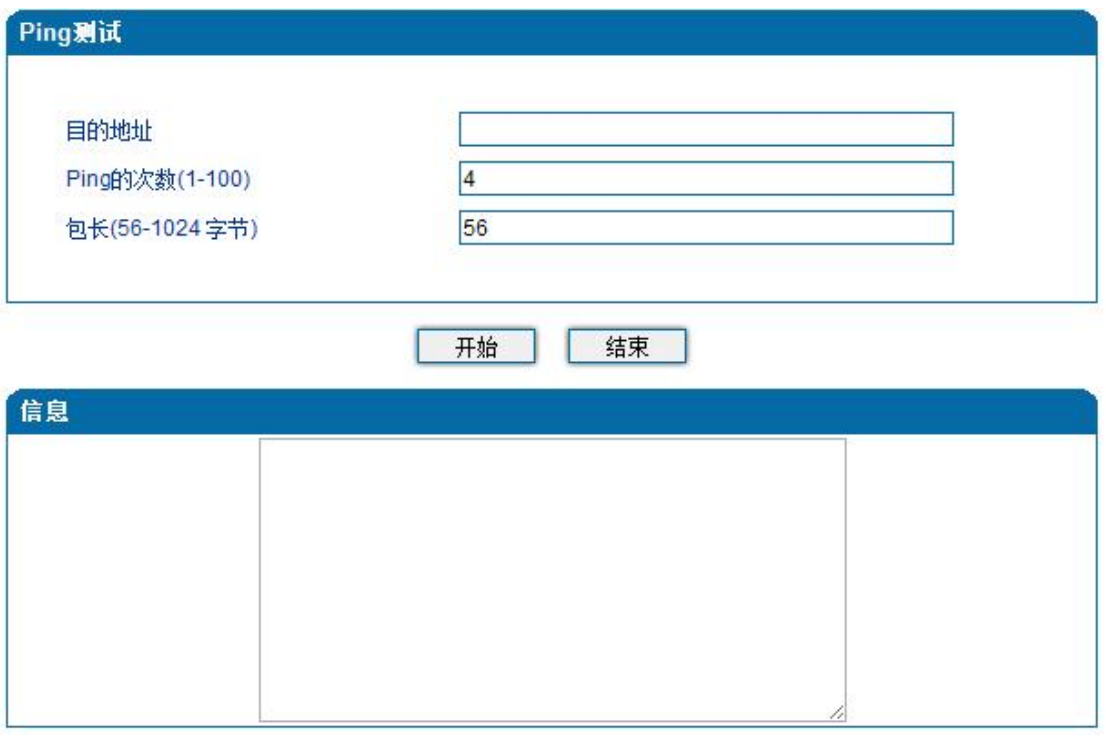

#### 4.14-4 Ping参数配置界面

### **4.14.7** Tracert 测试

Tracert命令说明: tracert为trace router的缩写。主要用来进行路由跟 踪,详解说明:

- Tracert (跟踪路由)是路由跟踪实用程序, 用于确定 IP 数据报访问目标所 采取的路径。Tracert 命令用 IP 生存时间 (TTL) 字段和 ICMP 错误消息 来确定从一个主机到网络上其他主机的路由。
- 通过向目标发送不同 IP 生存时间 (TTL) 值的"Internet 控制消息协议 (ICMP)"回[应数据包](http://baike.baidu.com/view/25880.htm), Tracert 诊断程序确定到目标所采取的路由。要求路 径上的每[个路由器](http://baike.baidu.com/view/1360.htm)在转发数据包之前至少将数据包上的 TTL 递减 1。数据 包上的TTL减为0 时, 路由器应该将"ICMP 已超时"的消息发回源系统。
- Tracert 先发送TTL为1的回应数据包,并在随后的每次发送过程将TTL递增 1,直到目标响应或TTL达到最大值,从而确定路由。通过检查中间路由器发 回的"ICMP 已超时"的消息确定路由。某些路由器不经询问直接丢弃TTL 过期的数据包,这在Tracert 实用程序中看不到。

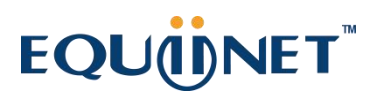

Tracert使用说明:

- 1) 点击WEB配置界面目录树种的Tracert测试。
- 2) 配置目标IP地址或者域名,点击开始查看路由跟踪信息。

. . . . . . . . . . . . . . . . . . .

Tracert参数配置界面如下图所示:

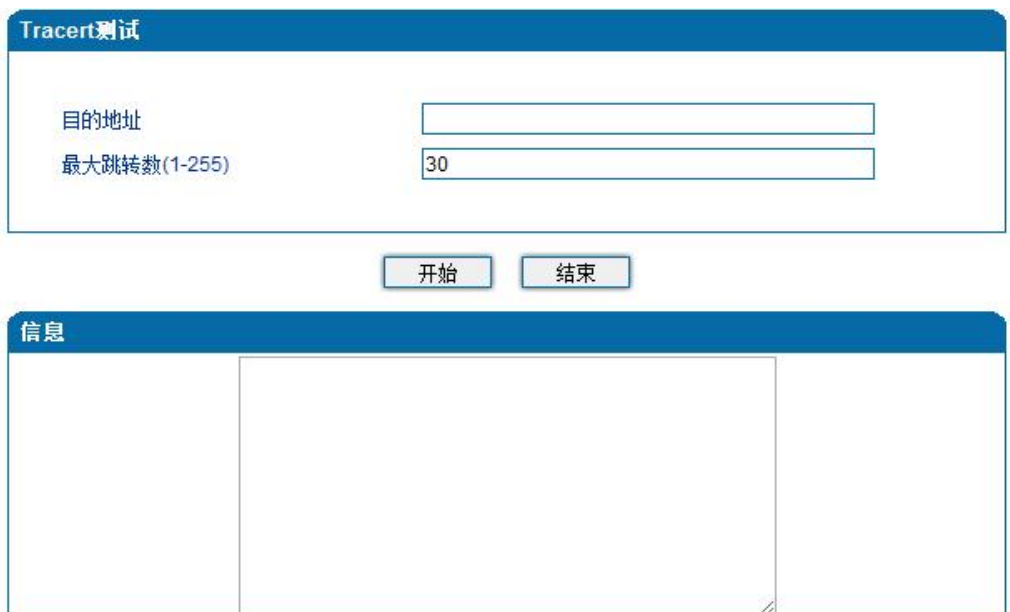

4.14-5 Tracert测试配置界面

### **4.14.8** 网络抓包

网关支持抓取网络报文、PCM、系统日志、DSP 4种类型的报文。网络抓包 页面如下图所示:

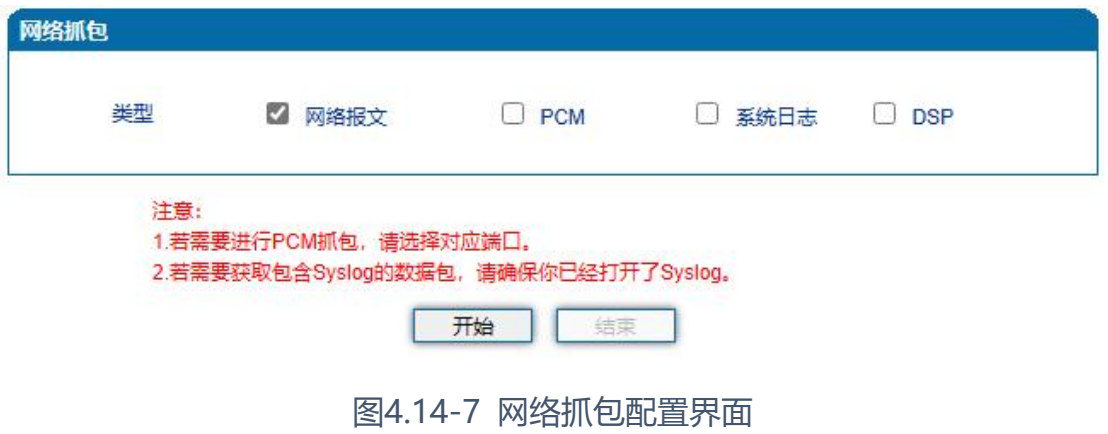

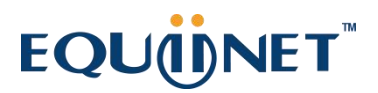

. . . . . . . . . . . .

**4.14.9** 恢复出厂设置

恢复出厂配置应用说明:

①点击WEB配置界面目录树中的恢复出厂配置。

②点击恢复出厂配置应用,然后重启设备。设备数据会恢复到出厂的配置。

. . . . . . . . . . . . . . . . . . .

恢复出厂配置界面如图4.14-8所示:

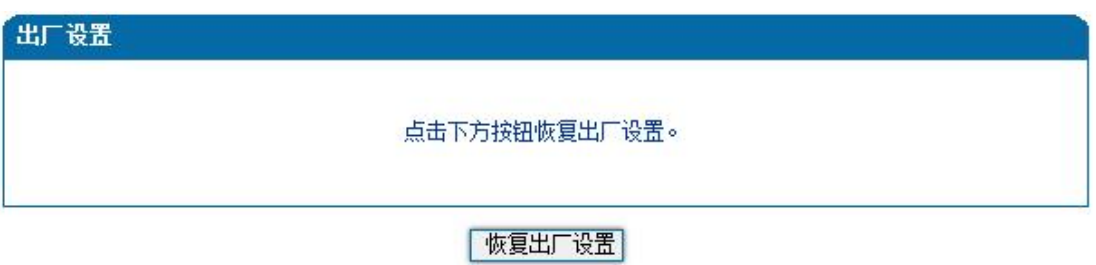

图4.14-8 恢复出厂配置界面

**4.14.10** 设备重启

设备重启应用说明:

①点击WEB配置界面目录树中的设备重启。

②点击重启,设备就会进入重启状态。

③WEB登陆进入界面,查看系统运行信息看设备是否重启成功。

. . . . . . . . . . . . . . .

设备重启配置界面如下图4.14-9所示:

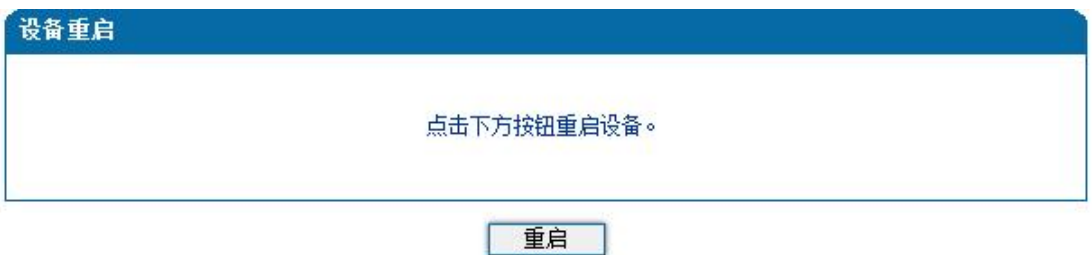

图4.14-9 设备重启配置界面

# EQU(I)NET

### 5. 术语

- DNS: Domain Name System 域名系统
- SIP:Session Initiation Protocol 会话初始化协议
- TCP: Transmission Control Protocol 传输控制协议
- UDP: User Datagram Protocol 用户数据报协议
- RTP: Real Time Protocol 实时传输协议
- PPPOE: [point-to-point](http://baike.baidu.com/view/2091682.htm) protocol over Ethernet 以太网点对点协议
- VLAN: Virtual Local Area Network 虚拟局域网
- ARP: Address Resolution Protocol 地址解析协议
- CID: Caller Identity 主叫号码
- DND: Do NOT Disturb 免打扰
- DTMF: Dual Tone Multi Frequency 双音多频
- NTP: Network Time Protocol 网络时间协议
- DMZ: Demilitarized Zone 隔离区
- STUN: Simple Traversal of UDP over NAT的简单UDP穿越
- PSTN: Public Switched Telephone Network 公共电话交换网